# Cisco WAN Switching SuperUser Command Reference

Release 9.2 November 2002

## **Corporate Headquarters**

170 West Tasman Drive San Jose, CA 95134-1706 USA http://www.cisco.com Cisco Systems, Inc. Tel: 408 526-4000 800 553-NETS (6387) Fax: 408 526-4100

Customer Order Number: DOC-786722= Text Part Number: 78-6722-05 Rev. A0

THE SPECIFICATIONS AND INFORMATION REGARDING THE PRODUCTS IN THIS MANUAL ARE SUBJECT TO CHANGE WITHOUT NOTICE. ALL STATEMENTS, INFORMATION, AND RECOMMENDATIONS IN THIS MANUAL ARE BELIEVED TO BE ACCURATE BUT ARE PRESENTED WITHOUT WARRANTY OF ANY KIND, EXPRESS OR IMPLIED. USERS MUST TAKE FULL RESPONSIBILITY FOR THEIR APPLICATION OF ANY PRODUCTS.

THE SOFTWARE LICENSE AND LIMITED WARRANTY FOR THE ACCOMPANYING PRODUCT ARE SET FORTH IN THE INFORMATION PACKET THAT SHIPPED WITH THE PRODUCT AND ARE INCORPORATED HEREIN BY THIS REFERENCE. IF YOU ARE UNABLE TO LOCATE THE SOFTWARE LICENSE OR LIMITED WARRANTY, CONTACT YOUR CISCO REPRESENTATIVE FOR A COPY.

The following information is for FCC compliance of Class A devices: This equipment has been tested and found to comply with the limits for a Class A digital device, pursuant to part 15 of the FCC rules. These limits are designed to provide reasonable protection against harmful interference when the equipment is operated in a commercial environment. This equipment generates, uses, and can radiate radio-frequency energy and, if not installed and used in accordance with the instruction manual, may cause harmful interference to radio communications. Operation of this equipment in a residential area is likely to cause harmful interference, in which case users will be required to correct the interference at their own expense.

The following information is for FCC compliance of Class B devices: The equipment described in this manual generates and may radiate radio-frequency energy. If it is not installed in accordance with Cisco's installation instructions, it may cause interference with radio and television reception. This equipment has been tested and found to comply with the limits for a Class B digital device in accordance with the specifications in part 15 of the FCC rules. These specifications are designed to provide reasonable protection against such interference in a residential installation. However, there is no guarantee that interference will not occur in a particular installation.

Modifying the equipment without Cisco's written authorization may result in the equipment no longer complying with FCC requirements for Class A or Class B digital devices. In that event, your right to use the equipment may be limited by FCC regulations, and you may be required to correct any interference to radio or television communications at your own expense.

You can determine whether your equipment is causing interference by turning it off. If the interference stops, it was probably caused by the Cisco equipment or one of its peripheral devices. If the equipment causes interference to radio or television reception, try to correct the interference by using one or more of the following measures:

• Turn the television or radio antenna until the interference stops.

• Move the equipment to one side or the other of the television or radio.

• Move the equipment farther away from the television or radio.

• Plug the equipment into an outlet that is on a different circuit from the television or radio. (That is, make certain the equipment and the television or radio are on circuits controlled by different circuit breakers or fuses.)

Modifications to this product not authorized by Cisco Systems, Inc. could void the FCC approval and negate your authority to operate the product.

The Cisco implementation of TCP header compression is an adaptation of a program developed by the University of California, Berkeley (UCB) as part of UCB's public domain version of the UNIX operating system. All rights reserved. Copyright © 1981, Regents of the University of California.

NOTWITHSTANDING ANY OTHER WARRANTY HEREIN, ALL DOCUMENT FILES AND SOFTWARE OF THESE SUPPLIERS ARE PROVIDED "AS IS" WITH ALL FAULTS. CISCO AND THE ABOVE-NAMED SUPPLIERS DISCLAIM ALL WARRANTIES, EXPRESSED OR IMPLIED, INCLUDING, WITHOUT LIMITATION, THOSE OF MERCHANTABILITY, FITNESS FOR A PARTICULAR PURPOSE AND NONINFRINGEMENT OR ARISING FROM A COURSE OF DEALING, USAGE, OR TRADE PRACTICE.

IN NO EVENT SHALL CISCO OR ITS SUPPLIERS BE LIABLE FOR ANY INDIRECT, SPECIAL, CONSEQUENTIAL, OR INCIDENTAL DAMAGES, INCLUDING, WITHOUT LIMITATION, LOST PROFITS OR LOSS OR DAMAGE TO DATA ARISING OUT OF THE USE OR INABILITY TO USE THIS MANUAL, EVEN IF CISCO OR ITS SUPPLIERS HAVE BEEN ADVISED OF THE POSSIBILITY OF SUCH DAMAGES.

Access Registrar, AccessPath, Any to Any, AtmDirector, CCDA, CCDE, CCDP, CCIE, CCNA, CCNP, CCSI, CD-PAC, the Cisco logo, Cisco Certified Internetwork Expert logo, *CiscoLink*, the Cisco Management Connection logo, the Cisco Net*Works* logo, the Cisco Powered Network logo, Cisco Systems Capital, the Cisco Systems Capital logo, Cisco Systems Networking Academy, the Cisco Technologies logo, ConnectWay, ControlStream, Fast Step, FireRunner, GigaStack, IGX, JumpStart, Kernel Proxy, MGX, Natural Network Viewer, NetSonar, Network Registrar, *Packet*, PIX, Point and Click Internetworking, Policy Builder, Precept, RouteStream, Secure Script, ServiceWay, SlideCast, SMARTnet, StreamView, *The Cell*, TrafficDirector, TransPath, ViewRunner, VirtualStream, VisionWay, VlanDirector, Workgroup Director, and Workgroup Stack are trademarks; Changing the Way We Work, Live, Play, and Learn, Empowering the Internet Generation, The Internet Economy, and The New Internet Economy are service marks; and Asist, BPX, Catalyst, Cisco, Cisco IOS, the Cisco IOS logo, Cisco Systems, the Cisco Systems logo, the Cisco Systems Cisco Press logo, Enterprise/Solver, EtherChannel, EtherSwitch, FastHub, FastLink, FastPAD, FastSwitch, IOS, IP/TV, IPX, LightStream, LightSwitch, MICA, NetRanger, Registrar, StrataView Plus, Stratm, TeleRouter, and VCO are registered trademarks of Cisco Systems, Inc. in the U.S. and certain other countries. All other trademarks mentioned in this document are the property of their respective owners. (9905R)

*Cisco WAN Switching SuperUser Command Reference* Copyright © 2002, Cisco Systems, Inc. All rights reserved.

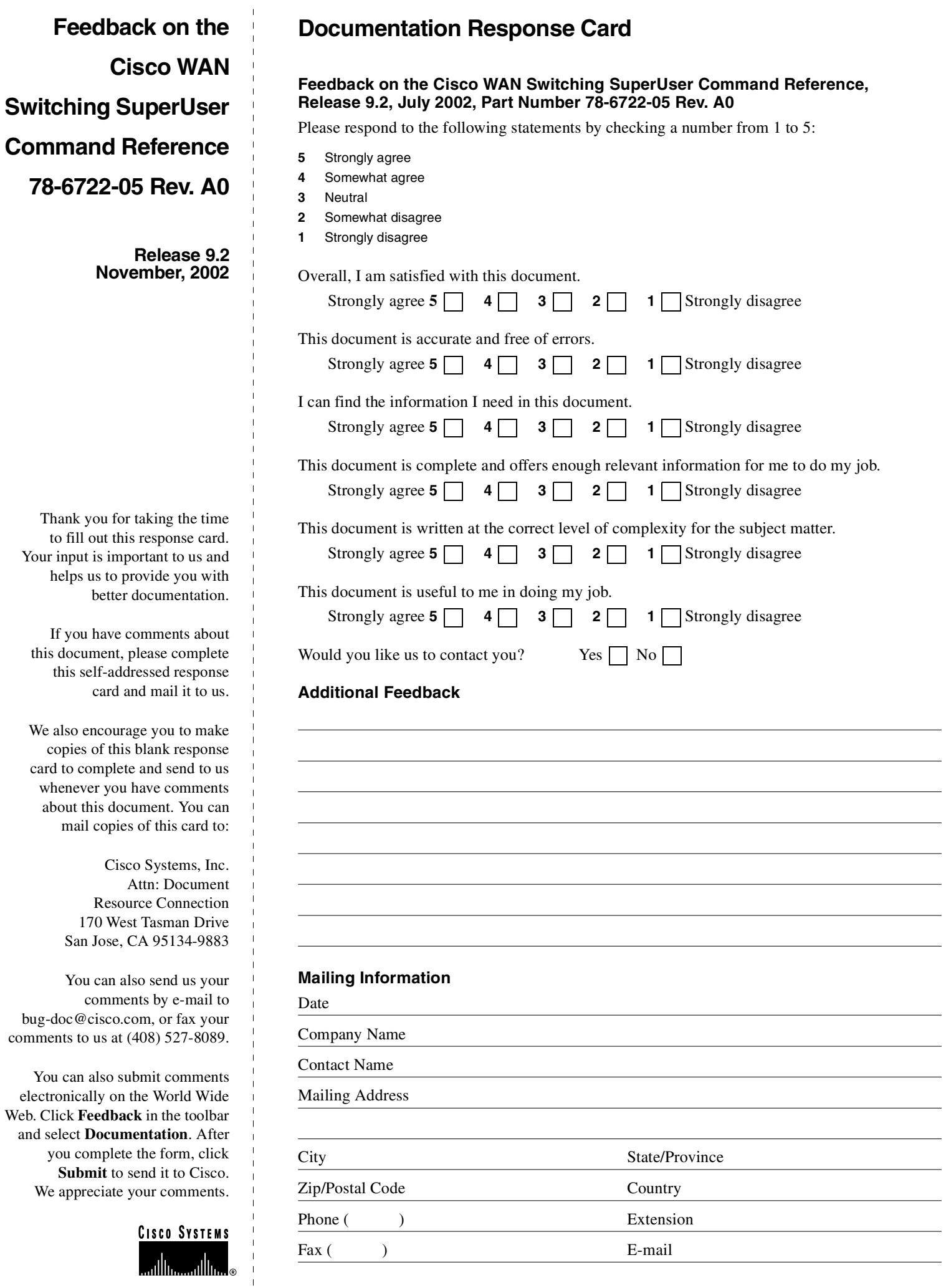

 $\frac{1}{\sqrt{2}}$ 

 $\frac{1}{\sqrt{2}}$ 

 $\frac{1}{2}$ 

ATTN DOCUMENT RESOURCE CONNECTION<br>CISCO SYSTEMS INC<br>170 WEST TASMAN DRIVE<br>SAN JOSE CA 95134-9883 SAN JOSE CA 95134-9883 **CISCO SYSTEMS INC** ATTN DOCUMENT RESOURCE CONNECTION 170 WEST TASMAN DRIVE

POSTAGE WILL BE PAID BY ADDRESSEE POSTAGE WILL BE PAID BY ADDRESSEE

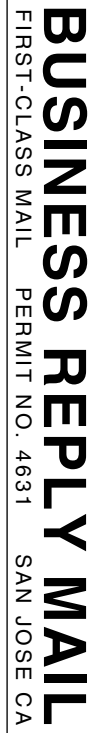

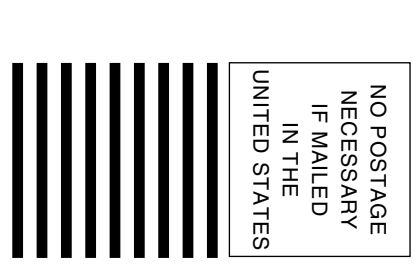

# **CONTENTS**

```
Audience xv
 WAN Switch Product Name Change xvi
 Organization xvi
 Conventions xvi
 Cisco Connection Online xvii
SuperUser Commands 1-1
 Introduction 1-1
 General Information 1-1
   Descriptions for Statistics CLI Commands 1-2
     Statistics Command Descriptions 1-2
   Functional Description of Channel Statistics 1-2
 burnfwrev (Burn Firmware Image into Card(s) 1-6
 clrcderrs (Clear Detailed Card Errors) 1-8
 clrcnf (Clear Configuration Memory) 1-10
 clrfpevt (Clear FastPAD Event Reporting) 1-11
 cnfabrparm (Configure Assigned Bit Rate Queue Parameters) 1-13
 cnfbusbw (Configure UXM Card Bus Bandwidth) 1-15
 cnfcdparm 1-17
     Description of Summary and Interval Statistics 1-17
     Multilevel Channel Statistics Support 1-18
     UXM/BXM multilevel Channel Statistics Feature 1-19
     Cisco WAN Manager 1-20
     Channel Statistics Collection and Display 1-20
   Memory Requirements 1-20
     BPX Platform 1-20
     IGX Platform 1-20
     Multilevel Statistics Supported on UXM Card 1-26
     Setting the Statistics Level on the UXM Card 1-26
     Levels of Support on UXM Card for Various Statistics 1-27
     Compatibility with 9.1 Classic Statistics 1-29
   Descriptions for Statistics Fields on cnfcdparm Screen 1-34
 cnfcdpparm (Configure CVM Card Parameters) 1-41
 cnfcftst (Configure Communication Fail Test Pattern) 1-43
 cnfchstats (Configure Channel Statistics Collection) 1-44
 cnfchts (Configure Channel Timestamp) 1-48
 cnfclnparm (Configure Circuit Line Parameter) 1-50
 cnfclnsigparm (Configure Circuit Line Signaling Parameters) 1-51
 cnfcmparm (Configure Connection Management Parameters) 1-54
```
[Objectives xv](#page-14-0)

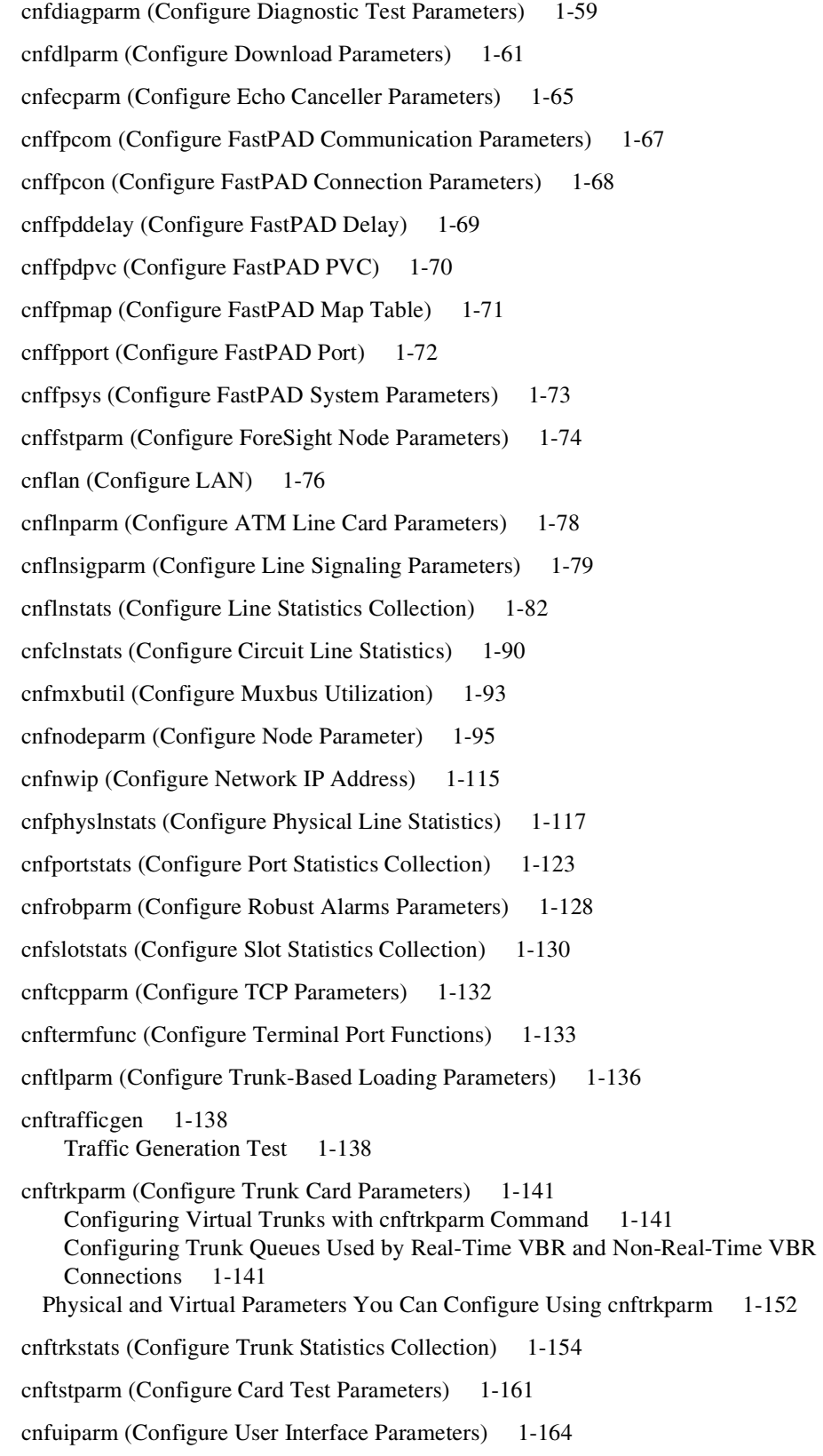

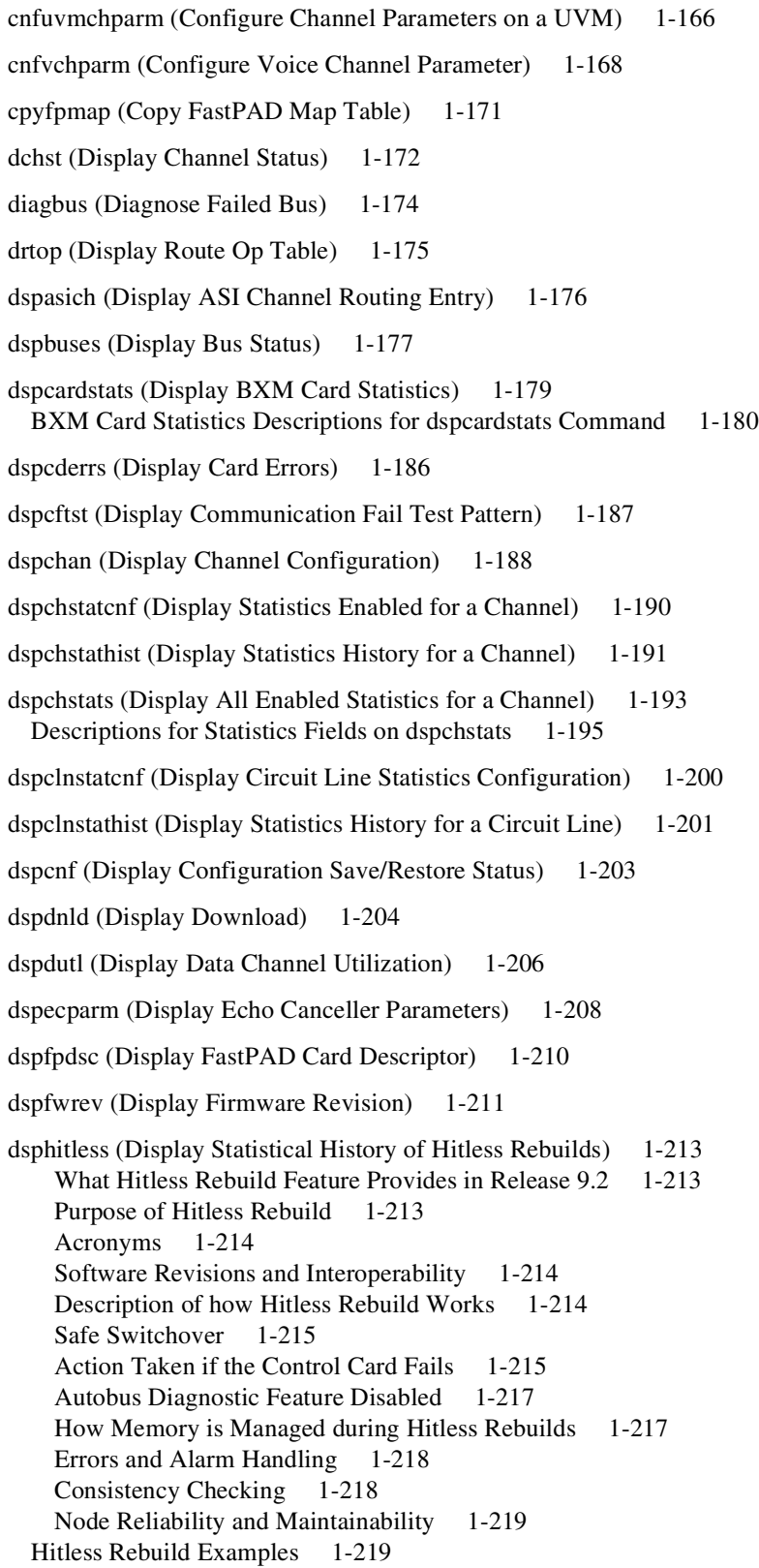

[Normal switchcc 1-219](#page-236-2) [Abort -- Standby not Ready 1-220](#page-237-0) [Commbus failure 1-220](#page-237-1) [dsplnstatcnf \(Display Statistics Enabled for a Line\) 1-223](#page-240-0) [dsplnstathist \(Display Statistics Data for a Line\) 1-224](#page-241-0) [dspphyslnstatcnf \(Display Statistics Enabled for a Physical Line\) 1-226](#page-243-0) [dspphyslnstathist \(Display Statistics Data for a Physical Line\) 1-228](#page-245-0) [dspportstatcnf \(Display Statistics Enabled for a FR Port\) 1-230](#page-247-0) [dspportstathist \(Display Statistics History for a FR Port\) 1-231](#page-248-0) [dsprevs \(Display Revisions\) 1-233](#page-250-0) [dsprobst \(Display Robust Statistics\) 1-235](#page-252-0) [dsprrst \(Display Reroute Statistics\) 1-236](#page-253-0) [dspsig \(Display Signaling\) 1-238](#page-255-0) [dspslot \(Display Slot\) 1-239](#page-256-0) [dspslotstatcnf \(Display Statistics Enabled for a BXM Card Slot\) 1-241](#page-258-0) [dspslotstathist \(Display Statistics History for a BXM Card\) 1-242](#page-259-0) [dspstatfiles \(Display TFTP Statistics File Information\) 1-243](#page-260-0) [dspstatmem \(Display Statistics Memory Use\) 1-246](#page-263-0) [dsptcpparm \(Display TCP Parameters\) 1-247](#page-264-0) [dsptrkcons \(Display Trunk Connection Counts\) 1-248](#page-265-0) [dsptrkmcons \(Display Trunk Connection Counts by Master Node\) 1-249](#page-266-0) [dsptrkstatcnf \(Display Statistics Enabled for a Trunk\) 1-250](#page-267-0) [dsptrkstathist \(Display Statistics History for a Trunk\) 1-252](#page-269-0) [dsputl \(Display Utilization\) 1-254](#page-271-0) [getfwrev \(Get Firmware Revision\) 1-256](#page-273-0) [killuser \(Log Out a User\) 1-257](#page-274-0) [loadcnf \(Load Configuration\) 1-258](#page-275-0) [loadrev \(Load Revision\) 1-259](#page-276-0) [prtcderrs \(Print Card Errors\) 1-260](#page-277-0) [rrtcon \(Reroute Connection\) 1-261](#page-278-0) [rststats \(Reset Statistics Collection Time\) 1-262](#page-279-0) [runcnf \(Run Configuration\) 1-263](#page-280-0) [runrev \(Run Revision\) 1-264](#page-281-0) [savecnf \(Save Configuration\) 1-265](#page-282-0) [setfpevt \(Set FastPAD Event Reporting\) 1-267](#page-284-0)

[tststats \(Test Statistics\) 1-269](#page-286-0) [tstbadubus 1-271](#page-288-0) [Function 1-271](#page-288-1) [Workaround 1-271](#page-288-2) [upggrp \(Upgrade Groups\) 1-274](#page-291-0)

## **FIGURES**

- **[F](#page-24-0)igure 1-1** burnfwrev—Burn Firmware Revision into Card 1-7
- **[F](#page-25-1)igure 1-2** clrcderrs—Clear Card Errors (before confirmation) 1-8
- **[F](#page-26-0)igure 1-3** clrcderrs—Clear Card Errors (after confirmation) 1-9
- **[F](#page-27-1)igure 1-4** clrcnf—Clear Node Configuration 1-10
- **[F](#page-29-0)igure 1-5** clrfpevt—Clear FastPAD Event Reporting 1-12
- **[F](#page-33-0)igure 1-6** cnfbusbw (Configure UXM Card Bus Bandwidth) 1-16
- **[F](#page-58-1)igure 1-7** cnfcdpparm Parameters 1-41
- **[F](#page-60-1)igure 1-8** cnfcftst—Configure Communication Fail Test Pattern 1-43
- **[F](#page-62-0)igure 1-9** cnfchstats—Configure Channel Statistics 1-45
- **[F](#page-67-1)igure 1-10** cnfcln—Configure Circuit Line Alarm Integration Times 1-50
- **[F](#page-69-0)igure 1-11** cnfclnsigparm—Configure Circuit Line Signaling Parameters 1-52
- **[F](#page-75-0)igure 1-12** cnfcmparm Parameters 1-58
- **[F](#page-77-0)igure 1-13** cnfdiagparm—Configure Diagnostic Test Parameters 1-60
- **[F](#page-81-0)igure 1-14** cnfdlparm—Configure Download Parameters 1-64
- **[F](#page-83-0)igure 1-15** cnfecparm—Configure Echo Canceller Parameters 1-66
- **[F](#page-84-1)igure 1-16** cnffpcom—Configure FastPAD Communication Parameters 1-67
- **[F](#page-85-1)igure 1-17** cnffpcon—Configure FastPAD Connection Parameters 1-68
- **[F](#page-86-1)igure 1-18** cnffpddelay—Configure FastPAD Delay 1-69
- **[F](#page-88-1)igure 1-19** cnffpmap—Configure FastPAD Map Table 1-71
- **[F](#page-89-1)igure 1-20** cnffpport—Configure FastPAD Port Parameters 1-72
- **[F](#page-90-1)igure 1-21** cnffpsys—Configure System Parameters 1-73
- **[F](#page-92-0)igure 1-22** BPX System Response for cnffstparm 1-75
- **[F](#page-94-0)igure 1-23** cnflan—Configure LAN Parameters 1-77
- **[F](#page-95-1)igure 1-24** cnflnparm—Configure ATM Line Card Parameters 1-78
- **[F](#page-97-0)igure 1-25** cnflnsigparm—Configure Line Signaling Parameters 1-80
- **[F](#page-100-0)igure 1-26** cnflnstats—Configure Line Statistics 1-83
- **[F](#page-101-0)igure 1-27** cnflnstats for a UXM Port 1-84
- **[F](#page-103-0)igure 1-28** cnflnstats for an ASI-155 1-86
- **[F](#page-108-0)igure 1-29** cnfclnstats—Configure Circuit Line Statistics (T1 Line) 1-91
- **[F](#page-111-0)igure 1-30** cnfmxbutil—Configure Muxbus Utilization 1-94
- **[F](#page-121-0)igure 1-31** IGX cnfnodeparm Parameters 1-104
- **[F](#page-133-0)igure 1-32** cnfnwip—Configure Network IP Address 1-116
- **[F](#page-136-0)igure 1-33** cnfphyslnstats—Configure Physical Line Statistics (OC-3) 1-119
- **[F](#page-137-0)igure 1-34** cnfphyslnstats—Configure Physical Line Statistics (T3) 1-120
- **[F](#page-137-1)igure 1-35** cnfphyslnstats—Configure Physical Line Statistics (E3) 1-120
- **[F](#page-138-0)igure 1-36** cnfphyslnstats—Configure Physical Line Statistics (T1) 1-121
- **[F](#page-139-0)igure 1-37** cnfphyslnstats—Configure Physical Line Statistics (E1) 1-122
- **[F](#page-142-0)igure 1-38** cnfportstats—Configure Port Statistics for a Frame Relay Card 1-125
- **[F](#page-143-0)igure 1-39** cnfportstats for a UXM Port 1-126
- **[F](#page-144-0)igure 1-40** cnfportstats for an ASI-155 1-127
- **[F](#page-146-0)igure 1-41** cnfrobparm—Configure Robust Alarm Parameters 1-129
- **[F](#page-148-0)igure 1-42** cnfslotstats—Configure Slot Statistics Parameters 1-131
- **[F](#page-149-1)igure 1-43** Configure TCP Parameters 1-132
- **[F](#page-151-0)igure 1-44** cnftermfunc Screen on an IGX 8420 Switch 1-134
- **[F](#page-154-0)igure 1-45** cnftlparm Parameters 1-137
- **[F](#page-160-0)igure 1-46** cnftrkparm for an IGX Node 1-143
- **[F](#page-161-0)igure 1-47** cnftrkparm for a BPX Trunk 1-144
- **[F](#page-162-0)igure 1-48** cnftrkparm for a BXM OC-12 Trunk 1-145
- **[F](#page-165-0)igure 1-49** cnftrkparm for a Virtual Trunk 1-148
- **[F](#page-166-0)igure 1-50** cnftrkparm for a UXM OC-3 Trunk 1-149
- **[F](#page-167-0)igure 1-51** cnftrkparm for a UXM T3 or E3 Trunk 1-150
- **[F](#page-168-0)igure 1-52** cnftrkparm for a BXM Trunk 1-151
- **[F](#page-172-0)igure 1-53** cnftrkstats—Configure T1 Trunk Statistics 1-155
- **[F](#page-173-0)igure 1-54** cnftrkstats—Configure ATM Trunk Statistics (Screen 1) 1-156
- **[F](#page-173-1)igure 1-55** cnftrkstats—Configure ATM Trunk Statistics (Screen 2) 1-156
- **[F](#page-174-0)igure 1-56** cnftrkstats—Configure ATM Trunk Statistics (Screen 3) 1-157
- **[F](#page-174-1)igure 1-57** cnftrkstats—Configure ATM Trunk Statistics (Screen 4) 1-157
- **[F](#page-175-0)igure 1-58** cnftrkstats—Configure ATM Trunk Statistics (Screen 5) 1-158
- **[F](#page-175-1)igure 1-59** cnftrkstats—Configure ATM Trunk Statistics (Screen 6) 1-158
- **[F](#page-176-0)igure 1-60** cnftrkstats—Configure ATM Trunk Statistics (Screen 7) 1-159
- **[F](#page-177-0)igure 1-61** cnftrkstats—Configure ATM Trunk Statistics (UXM OC-3/T3/E3/T1/E1) 1-160
- **[F](#page-179-0)igure 1-62** cnftstparm—Parameters on a BPX Node 1-162
- **[F](#page-180-0)igure 1-63** cnftstparm—Parameters on an IGX 8420 Node 1-163
- **[F](#page-182-0)igure 1-64** cnfuiparm—Configure User Interface Parameters 1-165
- **[F](#page-188-1)igure 1-65** cpyfpmap—Configure FastPAD Map Table 1-171
- **[F](#page-190-0)igure 1-66** dchst—Display Channel Status 1-173
- **[F](#page-192-1)igure 1-67** drtop—Display Route Op Table 1-175
- **[F](#page-193-1)igure 1-68** dspasich—Display ASI Channel Routing Entry 1-176
- **[F](#page-194-1)igure 1-69** dspbuses on a BPX Switch 1-177
- **[F](#page-195-0)igure 1-70** dspbuses on an IGX Switch 1-178
- **[F](#page-196-1)igure 1-71** dspcardstats—Display BXM Card Statistics 1-179
- **[F](#page-203-1)igure 1-72** dspcderrs—Display Card Errors 1-186
- **[F](#page-204-1)igure 1-73** dspcftst—Display Comm. Fail Test Pattern 1-187
- **[F](#page-206-0)igure 1-74** dspchan—Display Channel (CDP card) 1-189
- **[F](#page-207-1)igure 1-75** dspchstatcnf—Display Channel Statistics Enabled (FR channel) 1-190
- **[F](#page-209-0)igure 1-76** dspchstathist—Display Channel Statistics History 1-192
- **[F](#page-211-0)igure 1-77** dspchstats—Display Channel Statistics 1-194
- **[F](#page-217-1)igure 1-78** dspclnstatcnf—Display Circuit Line Statistics Enabled (T1 line) 1-200
- **[F](#page-219-0)igure 1-79** dspclnstathist—Display Circuit Line Statistics History 1-202
- **[F](#page-220-1)igure 1-80** dspcnf—Display Configuration Save/Restore Status 1-203
- **[F](#page-222-0)igure 1-81** dspdnld—Display Download 1-205
- **[F](#page-224-0)igure 1-82** dspdutl—Display Data Channel Utilization 1-207
- **[F](#page-226-0)igure 1-83** dspecparm—Display Echo Canceller Parameters 1-209
- **[F](#page-227-1)igure 1-84** dspfpdsc—Display FastPAD Card Descriptor 1-210
- **[F](#page-229-0)igure 1-85** dspfwrev—Display Firmware Revision 1-212
- **[F](#page-239-0)igure 1-86** dsphitless—Display Statistical History of Hitless Rebuilds 1-222
- **[F](#page-240-1)igure 1-87** dsplnstatcnf—Display Statistics Enabled for a Line 1-223
- **[F](#page-242-0)igure 1-88** dsplnstathist—Display Statistics Data for a Line 1-225
- **[F](#page-244-0)igure 1-89** dspphyslnstatcnf—Display Statistics Enabled for a Line 1-227
- **[F](#page-246-0)igure 1-90** dspphyslnstathist—Display Statistics Data for a Line 1-229
- **[F](#page-247-1)igure 1-91** dspportstatcnf—Display Port Statistics Enabled 1-230
- **[F](#page-249-0)igure 1-92** dspportstathist—Display Port Statistics History 1-232
- **[F](#page-251-0)igure 1-93** dsprevs—Display Revisions 1-234
- **[F](#page-252-1)igure 1-94** dsprobst—Display Robust Statistics 1-235
- **[F](#page-254-0)igure 1-95** dsprrst—Display Reroute Statistics 1-237
- **[F](#page-255-1)igure 1-96** dspsig—Display Signaling 1-238
- **[F](#page-256-1)igure 1-97** dspslot—Display Slot Parameters 1-239
- **[F](#page-258-1)igure 1-98** Slot Statistics for a BXM 1-241
- **[F](#page-263-1)igure 1-99** dspstatmem—Display Statistics Memory Usage 1-246
- **[F](#page-264-1)igure 1-100** dsptcpparm—Display TCP Parameters 1-247
- **[F](#page-265-1)igure 1-101** dsptrkcons—Display Trunk Connection Counts 1-248
- **[F](#page-266-1)igure 1-102** dsptrkmcons—Display Trunk Connection Counts by Master Node 1-249
- **[F](#page-268-0)igure 1-103** dsptrkstatcnf—Display T3 Trunk Statistics Enabled (Screen 1) 1-251
- **[F](#page-270-0)igure 1-104** dsptrkstathist—Display Trunk Statistics History 1-253
- **[F](#page-272-0)igure 1-105** dsputl—Display Voice Channel Utilization 1-255
- **[F](#page-274-1)igure 1-106** killuser—Kill User 1-257
- **[F](#page-279-1)igure 1-107** rststats—Reset Statistics Collection Time 1-262
- **[F](#page-285-0)igure 1-108** setfpevt—Set FastPAD Event Reporting 1-268
- **[F](#page-287-0)igure 1-109** tststats—Display Test Statistics 1-270
- **[F](#page-289-0)igure 1-110** tstbadubus System Response 1-272
- **[F](#page-290-0)igure 1-111** tstbadubus—Test NTM Corruption Problem 1-273

# About This Manual

This section discusses the objectives, audience, organization, and conventions of the *Cisco WAN Switching SuperUser Command Reference* publication.

Cisco documentation and additional literature are available in a CD-ROM package, which ships with your product. The Documentation CD-ROM, a member of the Cisco Connection Family, is updated monthly. Therefore, it might be more current than printed documentation. To order additional copies of the Documentation CD-ROM, contact your local sales representative or call customer service. The CD-ROM package is available as a single package or as an annual subscription. You can also access Cisco documentation on the World Wide Web at http://www.cisco.com, http://www-china.cisco.com, or http://www-europe.cisco.com.

If you are reading Cisco product documentation on the World Wide Web, you can submit comments electronically. Click **Feedback** in the toolbar, select **Documentation**, and click **Enter the feedback form**. After you complete the form, click **Submit** to send it to Cisco. We appreciate your comments.

# <span id="page-14-0"></span>**Objectives**

This publication gives instructions on how to use the command line interface to execute super user (privilege level 0) commands on the Cisco WAN switch nodes.

# <span id="page-14-1"></span>**Audience**

The super user commands apply to tasks that require deeper product knowledge and responsibility than the standard user commands. (For descriptions of the standard user commands, refer to the *Cisco WAN Switching Command Reference*.) The SuperUser commands, for example, let you

- Configure statistics gathering and alarm reporting
- Display more varied and extensive statistics
- Perform software and firmware upgrades
- Troubleshoot at a level that requires deeper product knowledge

# <span id="page-15-0"></span>**WAN Switch Product Name Change**

The Cisco WAN Switch products have new names. Any switch in the BPX switch family (Cisco BPX® 8620 broadband switch and Cisco BPX® 8650 broadband switch) is now called a Cisco BPX® 8600 series broadband switch. The BPX Service Node switch is now called the Cisco BPX® 8620 broadband switch. The BPX switch as a Tag switch controller is now called the Cisco BPX<sup>®</sup> 8650 broadband switch. The AXIS shelf is now called the Cisco MGX<sup>™</sup> 8220 edge concentrator. Any switch in the IGX switch family (IGX 8, IGX 16 and IGX 32 wide-area switches) is now called the Cisco IGX™ 8400 series multiband switches. The IGX 8 switch is now called the Cisco IGX™ 8410 multiband switch. The IGX 16 switch is now called the Cisco IGX™ 8420 multiband switch, and the IGX 32 switch is now called the Cisco IGX™ 8430 multiband switch. Cisco StrataView Plus is now called Cisco WAN Manager.

# <span id="page-15-1"></span>**Organization**

The main body of this publication is as follows:

• [Chapter 1, "SuperUser Commands"](#page-18-3)

# <span id="page-15-2"></span>**Conventions**

This publication uses the following conventions to convey instructions and information.

Command descriptions use these conventions:

- Commands and keywords are in **boldface**.
- Required command arguments are in angle brackets  $(<$ ).
- Optional command arguments are in square brackets ([ ]).
- Arguments for which you supply values are in *italics*.
- Optional arguments are grouped are separated by vertical bars ( | ).

Examples use these conventions:

- Terminal sessions and information the system displays are in screen font.
- Information you enter is in **boldface screen** font.
- Nonprinting characters, such as passwords, are in angle brackets  $\left\langle \langle \rangle \right\rangle$ .
- Default responses to system prompts are in square brackets ([ ]).

**Note** Means *reader take note*. Notes contain helpful suggestions or references to materials not contained in this manual.

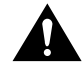

**Caution** Means *reader be careful*. In this situation, you might do something that could result in equipment damage or loss of data.

# <span id="page-16-0"></span>**Cisco Connection Online**

Cisco Connection Online (CCO) is Cisco Systems' primary, real-time support channel. Maintenance customers and partners can self-register on CCO to obtain additional information and services.

Available 24 hours a day, 7 days a week, CCO provides a wealth of standard and value-added services to Cisco's customers and business partners. CCO services include product information, product documentation, software updates, release notes, technical tips, the Bug Navigator, configuration notes, brochures, descriptions of service offerings, and download access to public and authorized files.

CCO serves a wide variety of users through two interfaces that are updated and enhanced simultaneously: a character-based version and a multimedia version that resides on the World Wide Web (WWW). The character-based CCO supports Zmodem, Kermit, Xmodem, FTP, and Internet e-mail, and it is excellent for quick access to information over lower bandwidths. The WWW version of CCO provides richly formatted documents with photographs, figures, graphics, and video, as well as hyperlinks to related information.

You can access CCO in the following ways:

- WWW: http://www.cisco.com
- WWW: http://www-europe.cisco.com
- WWW: http://www-china.cisco.com
- Telnet: cco.cisco.com
- Modem: From North America, 408 526-8070; from Europe, 33 1 64 46 40 82. Use the following terminal settings: VT100 emulation; databits: 8; parity: none; stop bits: 1; and connection rates up to 28.8 kbps.

For a copy of CCO's Frequently Asked Questions (FAQ), contact cco-help@cisco.com. For additional information, contact cco-team@cisco.com.

**Note** If you are a network administrator and need personal technical assistance with a Cisco product that is under warranty or covered by a maintenance contract, contact Cisco's Technical Assistance Center (TAC) at 800 553-2447, 408 526-7209, or tac@cisco.com. To obtain general information about Cisco Systems, Cisco products, or upgrades, contact 800 553-6387, 408 526-7208, or cs-rep@cisco.com.

# <span id="page-18-3"></span>SuperUser Commands

# <span id="page-18-1"></span><span id="page-18-0"></span>**Introduction**

This chapter contains detailed descriptions of the Cisco WAN switching software SuperUser commands for Release 9.2. The Cisco WAN switching software SuperUser command descriptions appear in alphabetical order. You need user privilege level 0 (zero) to use these commands.

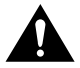

**Caution** These commands are intended to be restricted to Cisco personnel and other qualified users, such as system administrators. Do not distribute this information to casual users because using some super user commands improperly could lead to system malfunction or complete failure.

Also note that once you log into a node as SuperUser (user privilege level 0), you will have access to all the SuperUser commands in this guide throughout the entire session until you log off that node.

# <span id="page-18-2"></span>**General Information**

**Note** To use the SuperUser commands (privilege level 0), you need a different login and password than when you use commands with privilege levels 1–6.

Because the privilege level for all super user commands is 0, the privilege level does not appear in the command definition.

[Table 1-1](#page-20-0) lists the Cisco WAN switch software level 0 (SuperUser) commands in alphabetical order. The table also lists the nodes on which each command is available and whether you can include the command in a job. To access these commands, type in **SuperUser** at the login prompt. Enter the super user password and the password prompt. To exit a command at any point, press the Delete key.

The screen examples in this chapter are based on a network containing an IGX or BPX or any combination of these nodes. For detailed descriptions of commands requiring a user-privilege level in the range 1–6, refer to the *Cisco WAN Switching Command Reference*.

**Note** Some SuperUser commands rarely are applicable, while misusing other SuperUser commands can cause serious problems in the network. For these commands, the descriptions contain an advisory for you to call the Cisco Technical Assistance Center (TAC) before you proceed. The number in the United States is 800 553-2447. For international access, use 1-408 526-4000.

# <span id="page-19-0"></span>Descriptions for Statistics CLI Commands

This section briefly describes the statistics CLI (command line interface) descriptions that are provided for various statistics commands (for example, **cnfchstats**, **cnflnstats**, **cnfportstats**, and so on.) Each statistics command displays various field names on the CLI. Note that the descriptions provided in the various statistics description tables may vary from the actual description of the field name as it appears on the switch software command line interface statistics screens.

Only BXM card statistics descriptions are provided; however, note that many of the UXM card statistics are similar or identical to those used for the BXM card. This means that in many cases, the description may also apply to the UXM card. Note also that the statistics descriptions provided in the various tables may not always map directly to the CLI field names, but in many cases, they provide a description of the statistic that is sent from the card firmware to the switch software CLI (through ComBus messages from the firmware to switch software).

**Note** The BXM ComBus interface is similar in many places to the ComBus interface for previously-released cards (ASI and BNI cards). Note that there are small differences in the ComBus definition for other cards. In some cases the object ID for the BXM card statistic differs from its ASI or BNI counterpart.

#### <span id="page-19-1"></span>Statistics Command Descriptions

There are several tables provided, which contain ComBus messages, along with descriptions of how each message is used by the switch software. Note that in many cases, the ComBus message description provides a description of the statistics field name on the CLI screen display, on **dspchstats**, **dspchstathist**, and so on.

The tables have the following columns:

- **ID**—Indicates the object ID number.
- **Object Name**—Provides a description of the object.
- **Range/Values**—Indicates the legal values that the object can take.
- **Default—**Indicates the default value used by the firmware if this object is not sent. Special defaults: s
	- **—** R—Indicates that there is no default and the object must be supplied each time.
	- **—** RI—Indicates that the object is required only at initial setup time.
	- **—** NA—Not Applicable; Indicates that the object is "get-only" so a default value does not apply in this case.
	- **—** NC—No Change.
	- **—** LR—Line Rate (E3, DS3, OC-3, OC-12).
- **Description**—Indicates the use of the object.

# <span id="page-19-2"></span>Functional Description of Channel Statistics

This operation provides a way for the software to collect channel statistics. The number of channels statistics that can be collected is limited and configurable by software. Note that all of these statistics are not available on the Monarch firmware at one time. For the statistics that are not configured, a value of zero will be returned during the "get" operation.

In the description column, the numbers in brackets indicate how many stats-per-connection need to be configured on the card for the specific statistic to be available over the ComBus interface. [ALL] indicates the statistic is available regardless of the number of configured stats-per-connection. If the number inside the [ ]s is preceded by "A:", that means that the statistic is available when primary statistics are requested for the connection. If the number inside the [ ]s is preceded by "B:", that means the statistic is available when secondary statistics are requested for the connection.

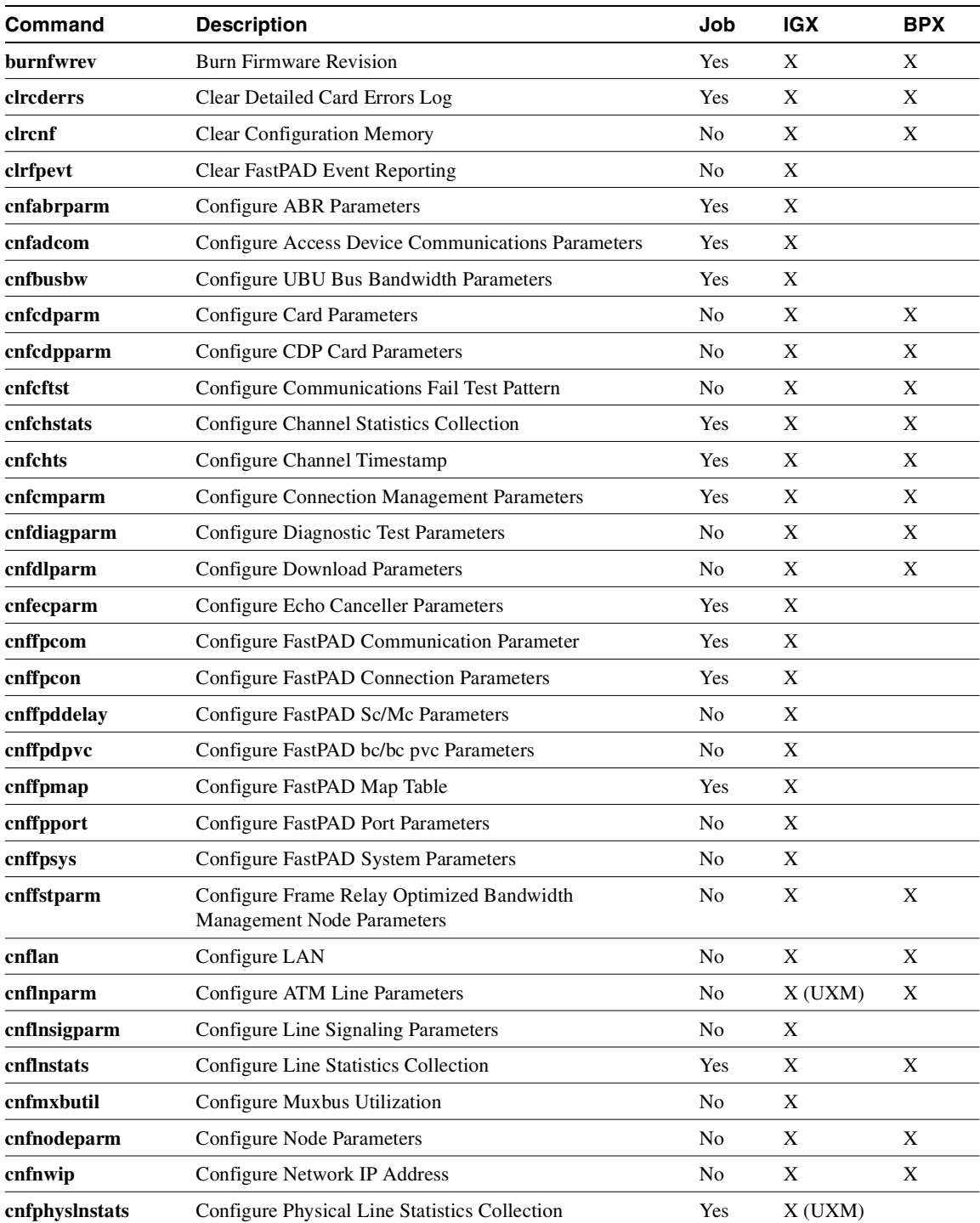

### <span id="page-20-0"></span>**Table 1-1 List of SuperUser Commands**

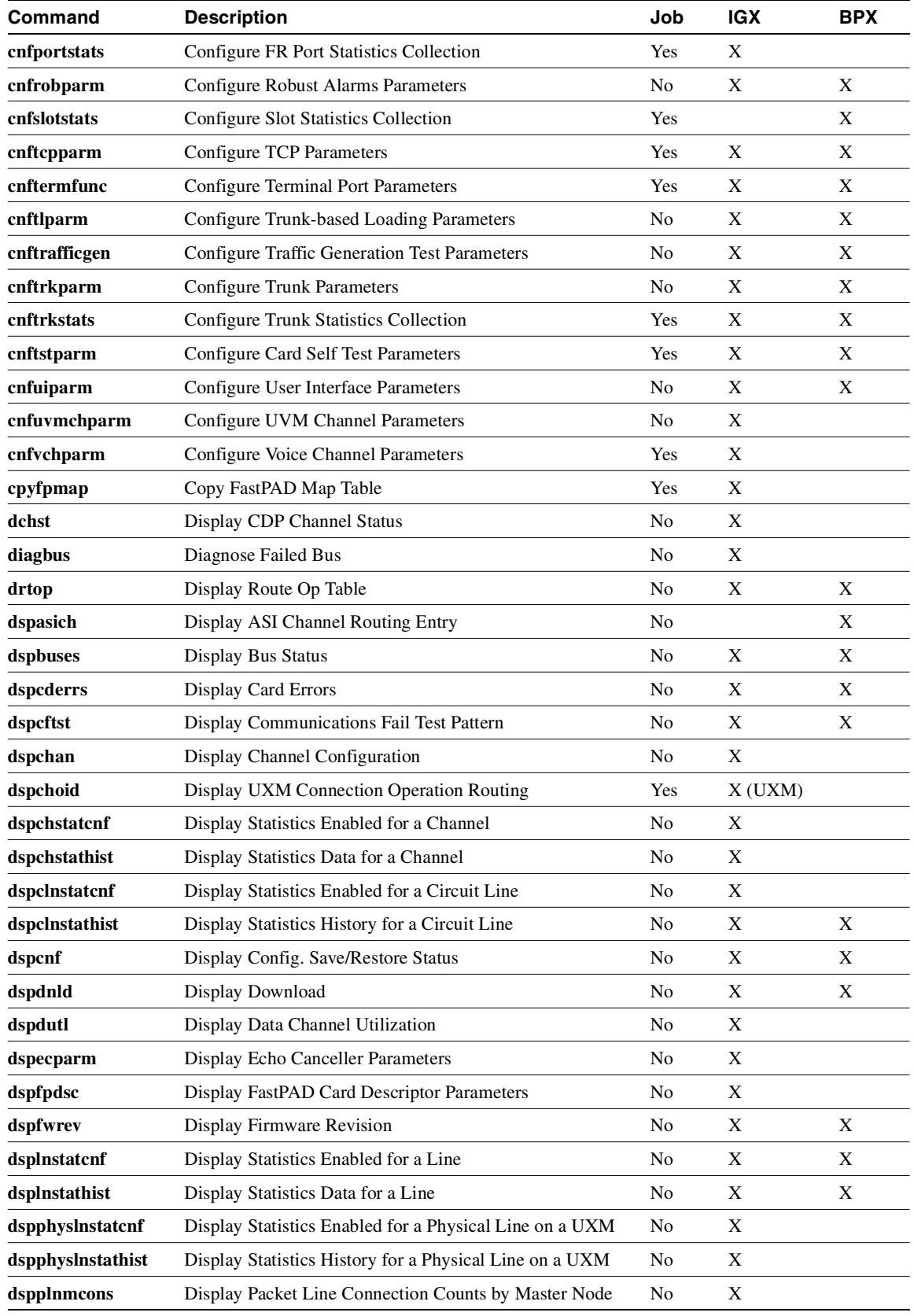

## **Table 1-1 List of SuperUser Commands (Continued)**

| Command         | <b>Description</b>                             | Job            | <b>IGX</b> | <b>BPX</b> |
|-----------------|------------------------------------------------|----------------|------------|------------|
| dspportstatcnf  | Display Statistics Enabled for a FR Port       | N <sub>0</sub> | X          |            |
| dspportstathist | Display Statistics History for a FR Port       | No             | X          |            |
| dsprevs         | Display Revisions                              | No             | X          | X          |
| dsprobst        | Display Robust Statistics                      | N <sub>0</sub> | X          | X          |
| dsprrst         | <b>Display Reroute Statistics</b>              | No             | X          | X          |
| dspsig          | Display Signaling                              | No             | X          |            |
| dspslot         | Display Slot                                   | No             | X          | X          |
| dspslotstatenf  | Display Statistics Enabled for a Slot          | No             | X          | X          |
| dspslotstathist | Display Statistics History for a Slot          | No             | X          | X          |
| dspstatfiles    | Display TFTP Statistics File Information       | No             | X          | X          |
| dspstatmem      | Display Statistics Memory Use                  | N <sub>o</sub> | X          | X          |
| dsptcpparm      | <b>Display TCP Parameters</b>                  | No             | X          | X          |
| dsptrkcons      | <b>Display Trunk Connection Counts</b>         | No             | X          | X          |
| dsptrkmcons     | Display Trunk Connection Counts by Master Node | No             | X          | X          |
| dsptrkstatcnf   | Display Statistics Enabled for a Trunk         | No             | X          | X          |
| dsptrkstathist  | Display Statistics History for a Trunk         | N <sub>0</sub> | X          | X          |
| dsputl          | Display Voice Connection Utilization           | No             | X          |            |
| getfwrev        | <b>Get Firmware Revision</b>                   | Yes            | X          | X          |
| killuser        | Kill User                                      | N <sub>o</sub> | X          | X          |
| loadcnf         | Load Configuration                             | Yes            | X          | X          |
| loadrev         | <b>Load Revision</b>                           | No             | X          | X          |
| prtcderrs       | Print Card Errors                              | Yes            | X          | X          |
| rrtcon          | <b>Reroute Connection</b>                      | Yes            | X          | X          |
| rststats        | <b>Reset Statistics Collection TIme</b>        | Yes            | X          | X          |
| runcnf          | Run Configuration                              | No             | X          | X          |
| runrev          | <b>Run Revision</b>                            | N <sub>o</sub> | X          | X          |
| savecnf         | Save Configuration                             | Yes            | X          |            |
| setfpevt        | <b>Set FastPAD Events</b>                      | No             | X          |            |
| tststats        | <b>Test Statistics</b>                         | No             | X          | X          |
| tstubus         | Test UBU Allocation Spacing                    | Yes            |            |            |
| upggrp          | <b>Upgrade Groups</b>                          | No             | X          | X          |

**Table 1-1 List of SuperUser Commands (Continued)**

# <span id="page-23-0"></span>**burnfwrev (Burn Firmware Image into Card(s)**

The **burnfwrev** command burns a new firmware image into a specific card.

# **Attributes**

Jobs: Yes Log: Yes Lock: Yes Node Type: IGX, BPX

# Associated Commands **dspfwrev**, **getfwrev**

#### Syntax

**burnfwrev** <image name> <slot number>

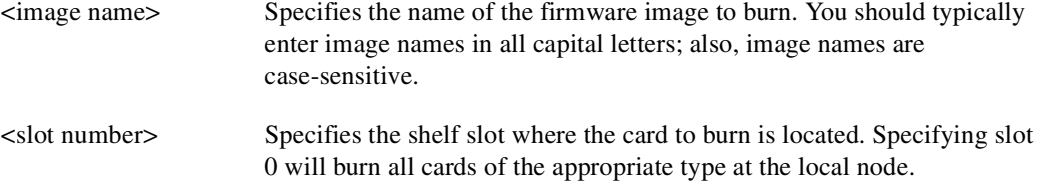

## Function

This command is used to burn a firmware image into the memory of a specific card. Before you use **burnfwrev**, the firmware image must already reside in the controller card's memory. (Use **getfwrev** to load the image to the controller.)

A few seconds after you enter **burnfwrev**, the system displays a screen similar to that shown in [Figure 1-1,](#page-24-0) then the Burn Address column starts to indicate the addresses that are being "burned." When **burnfwrev** finishes, the status changes to "Complete."

After all cards at a node have been updated with **burnfwrev**, enter the following to clear the firmware image from the controller card's buffer area:

**getfwrev 0.0** *node\_name*

Use the **dspfwrev** command to display the firmware image status on the controller card at any time after **burnfwrev** has finished.

At the super user level (0), you can use **burnfwrev** only to change the *revision level* of a card's firmware. If the firmware revision would result in a new *model number* for the card, only a user with a higher privilege level can burn the firmware image. In this case, you would have to call the TAC to execute the command.

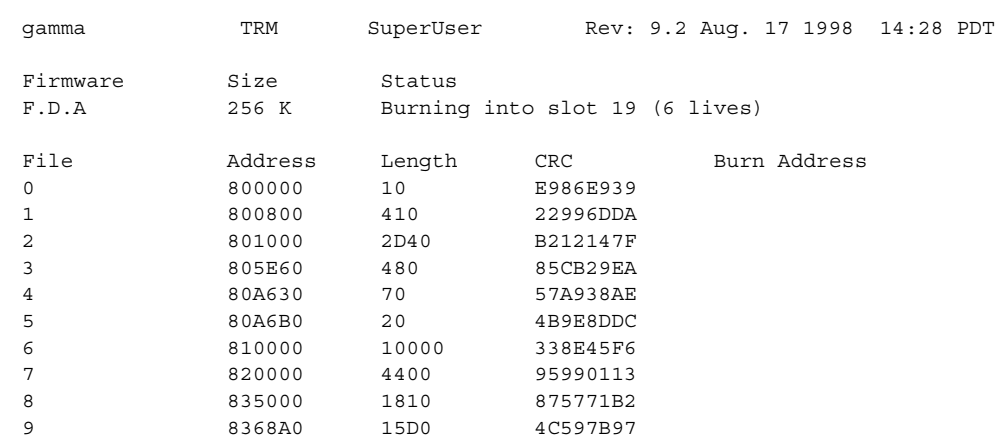

# <span id="page-24-0"></span>**Figure 1-1 burnfwrev—Burn Firmware Revision into Card**

This Command: burnfwrev

Continue?

# <span id="page-25-0"></span>**clrcderrs (Clear Detailed Card Errors)**

The **clrcderrs** command clears the history of card failures (errors) associated with the specified slot.

### **Attributes**

Jobs: Yes Log: Yes Lock: Yes Node Type: IGX, BPX

Associated Commands **dspcderrs**, **prtcderrs**

#### Syntax

**clrcderrs** <slot number | \*>

 $\le$ slot number  $\vert \cdot \rangle$  Specifies the slot number to clear. A "\*" can be entered to clear all cards.

#### Function

This command clears the history of card failures associated with the specified slot. When you enter this command system responds with Slot Number or \*. After you enter the command, the system asks you to confirm that it is OK to clear this data.

For example, to clear the data from the FRM card in slot 3, enter the command illustrated in [Figure 1-2.](#page-25-1) This screen also illustrates the card's stored data.

#### <span id="page-25-1"></span>**Figure 1-2 clrcderrs—Clear Card Errors (before confirmation)**

pubsigx1 TN SuperUser IGX 32 9.2 Aug. 5 1998 18:48 GMT FRM in Slot 3 : 172240 Rev ESJ Failures Cleared: Date/Time Not Set ----------------------------------- Records Cleared: Date/Time Not Set Self Test Threshold Counter: 0 Threshold Limit: 300 Total Pass: 495 Total Fail: 0 Total Abort: 2 First Pass: Date/Time Not Set Last Pass: July 29 1998 19:36:48 GMT First Fail: Last Fail: Background Test Threshold Counter: 0 Threshold Limit: 300 Total Pass: 29849 Total Fail: 0 Total Abort: 0 First Pass: Date/Time Not Set Last Pass: Aug. 5 1998 18:46:34 GMT First Fail:  $\qquad \qquad$  Last Fail: Hardware Error Total Events: 0 Threshold Counter: 0 First Event: Last Event: This Command: clrcderrs 3

OK to clear (y/n)?

After replying 'y' (yes) to the confirmation prompt, the screen appears as in [Figure 1-3.](#page-26-0)

#### <span id="page-26-0"></span>**Figure 1-3 clrcderrs—Clear Card Errors (after confirmation)**

```
pubsigx1 TN SuperUser IGX 32 9.2 Aug. 5 1998 18:55 GMT
FRM in Slot 3 : 172240 Rev ESJ Failures Cleared: Date/Time Not Set
----------------------------------- Records Cleared: Aug. 5 1998 18:55:02 GMT
Self Test Threshold Counter: 0 Threshold Limit: 300
Total Pass: 0 Total Fail: 0 Total Abort: 0
First Pass: Last Pass:
First Fail: Last Fail:
Background Test Threshold Counter: 0 Threshold Limit: 300
Total Pass: 0 Total Fail: 0 Total Abort: 0
First Pass: Last Pass:
First Fail: Last Fail:
Hardware Error Total Events: 0 Threshold Counter: 0
First Event: Last Event:
Last Command: clrcderrs 3
```
Next Command:

# <span id="page-27-0"></span>**clrcnf (Clear Configuration Memory)**

The **clrcnf** command clears the configuration memory at the current node and resets the node.

## **Attributes**

Jobs: No Log: No Lock: Yes Node Type: IGX, BPX

Associated Commands **loadcnf**, **runcnf**, **savecnf**

Syntax

**clrcnf**

## Function

The **clrcnf** command erases most network configuration data. This configuration data includes connections, trunks, circuit lines, and so on, for the local node. You may need to use the **clrcnf** command when you upgrade the network with a new software release or when you move a node. A warning and a confirmation prompt appear before the command executes. [Figure 1-4](#page-27-1) illustrates a typical screen.

This command should be used only on a node that has not yet been placed in service or when the network configuration has been previously saved so it can be quickly reloaded. The configuration can be saved in one of several ways:

- On a Cisco WAN Manager terminal using the **savecnf** command. The node is then reloaded using the **loadcnf** command.
- On a standby controller card. Before entering the **clrcnf** command, remove the standby controller from its slot. The configuration data will be maintained in BRAM even though the power has been removed from the card.

<span id="page-27-1"></span>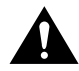

**Caution** Use **clrcnf** with extreme caution. Typically, you should use **clrcnf** only if the Cisco TAC has instructed you to do so. This command can make the node unreachable to the network.

#### **Figure 1-4 clrcnf—Clear Node Configuration**

```
*** Warning: *** 
This command clears the configuration memory and resets the Node.
```
This Command: clrcnf Are you sure  $(y/n)$ ?

# <span id="page-28-0"></span>**clrfpevt (Clear FastPAD Event Reporting)**

The **clrfpevt** command disables the reporting of FastPAD events.

# **Attributes**

Jobs: No Log: Yes Lock: No Node Type: IGX

Associated Commands **setfpevt**, **dsplog**

## Syntax

**clrfpevt** <FastPAD name> | <slot.port>

## Function

The reason for executing **clrfpevt** is to prevent the large number of logged events that accumulate when certain user-controlled disruptions occur. Without suspension of event-logging, the number of events caused by the disruption can cause the FastPAD to become unreachable. Remember to resume event logging by using the **setfpevt** command. Examples of these events are:

- FTM Y-cable switchover
- NPM/NPC switchover
- Adding a connection by using the **addfrcons** command
- Resetting the FastPAD (power cycling or by the **resetfp** command)

## Example

**clrfpevt** 9.3

### **Description**

The example command halts event logging for the FastPAD connected to port 9.3.

**Note** No screen appears when **clrfpevt** executes. The example shows the **dsplog** output after a sequence of **clrfpevt** then **setfpevt**. Earlier FastPAD events appear near the bottom of the screen.

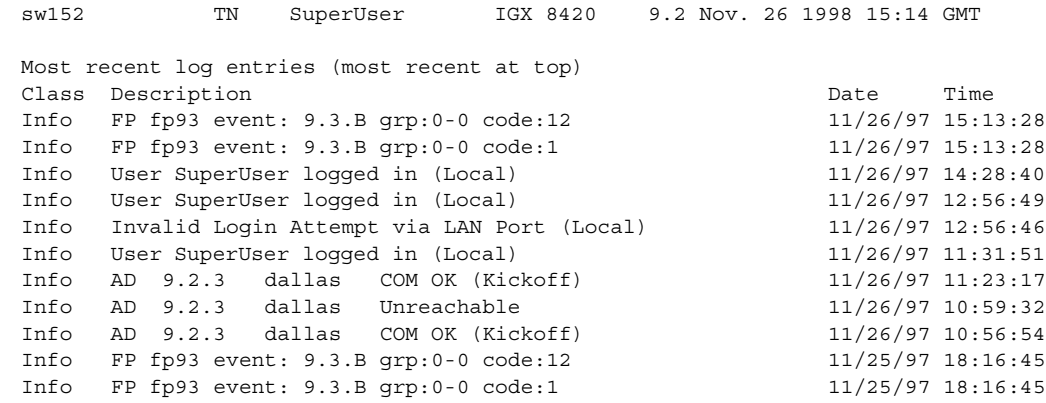

#### <span id="page-29-0"></span>**Figure 1-5 clrfpevt—Clear FastPAD Event Reporting**

Last Command: dsplog

Next Command:

# <span id="page-30-0"></span>**cnfabrparm (Configure Assigned Bit Rate Queue Parameters)**

The **cnfabrparm** command configures parameters for the ABR (Assigned Bit Rate) queue on all ports on the selected UXM.

## **Attributes**

Jobs: No Log: Yes Lock: Yes Node Type: IGX

Associated Commands **cnfportq**, **dspportq**, **cnfport**, **dspport**

## Syntax

**cnfabrparm** <slot> <CI\_control> <ER\_control>

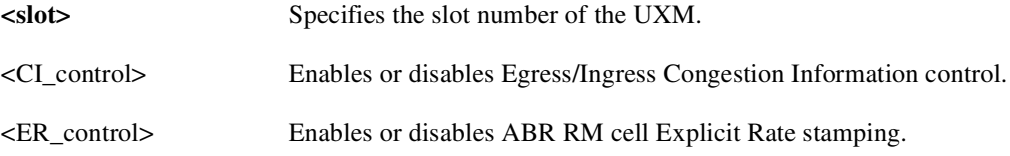

## Function

The **cnfabrparm** command lets you toggle the Egress/Ingress Congestion Information control and/or the ABR RM cell Explicit Rate stamping parameters on and off. All ports on the UXM in the selected slot are dynamically reconfigured according to the new parameters.

# Example

sw205 TN SuperUser IGX 8420 9.2 Jan. 27 1998 04:50 GMT ABR Configuration for UXM in slot 5 CI Control : N Egress ER Stamping : N

This Command: cnfabrparm 5

# <span id="page-32-0"></span>**cnfbusbw (Configure UXM Card Bus Bandwidth)**

The **cnfbusbw** command configures the amount of bandwidth allocated on the bus for a UXM card.

# **Attributes**

Jobs: Yes Log: Yes Lock: Yes Node Type: IGX

# Associated Commands

**dspbusbw** (a standard user command)

#### Syntax

**cnfbusbw** <slot>

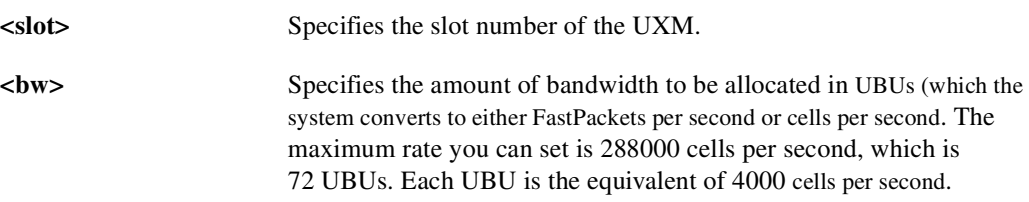

## Function

The **cnfbusbw** command lets you configure the amount of bandwidth allocated on the bus for the selected UXM. The default amount of bus bandwidth allocated depends on the connection type you are adding. 77 Mbps (1/2 OC-3 rate) of bus bandwidth is allocated to an OC-3 port card when the first line is upped. For the T3/E3 line, 44/34 Mbps (T3/E3 rate) is allocated as default bus bandwidth. For a T1/E1 line, the amount of bandwidth allocated will be enough for all T1/E1 lines supported on the card. After the default bus bandwidth is allocated, the system will not allocate any more bus bandwidth to the card when you activate more lines, so you must manually allocate the bus bandwidth to the card using the **cnfbusbw** command. [Table 1-2](#page-32-1) lists the **cnfbusbw** screen information. All ports on the UXM in the selected slot are dynamically reconfigured according to the new parameters.

<span id="page-32-1"></span>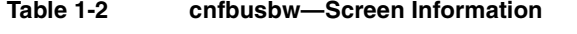

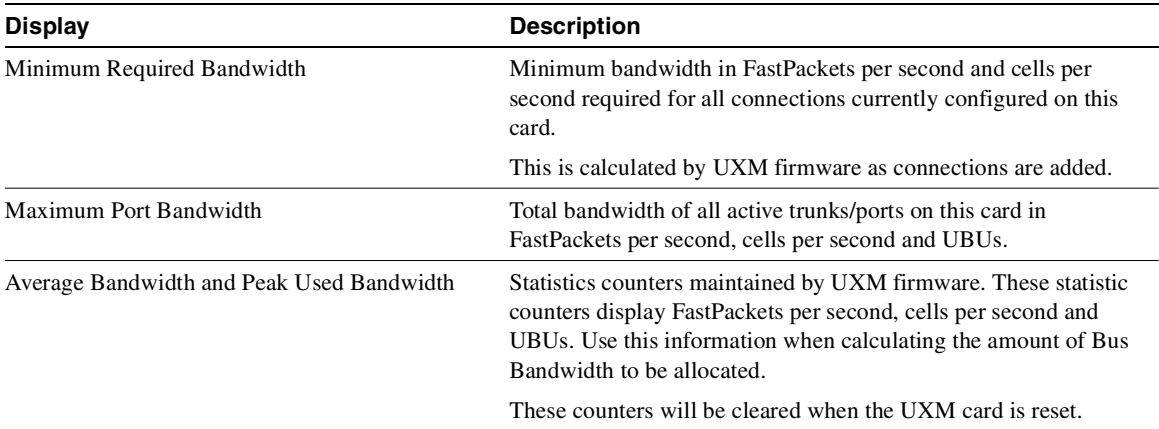

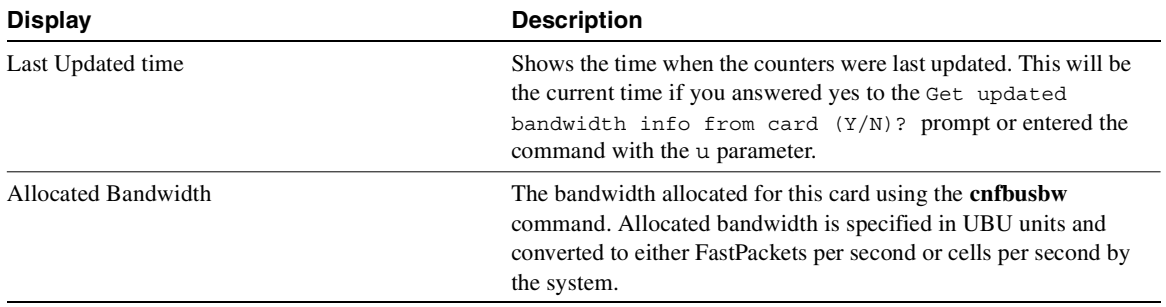

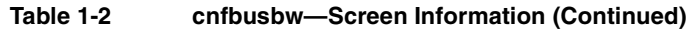

#### <span id="page-33-0"></span>**Figure 1-6 cnfbusbw (Configure UXM Card Bus Bandwidth)**

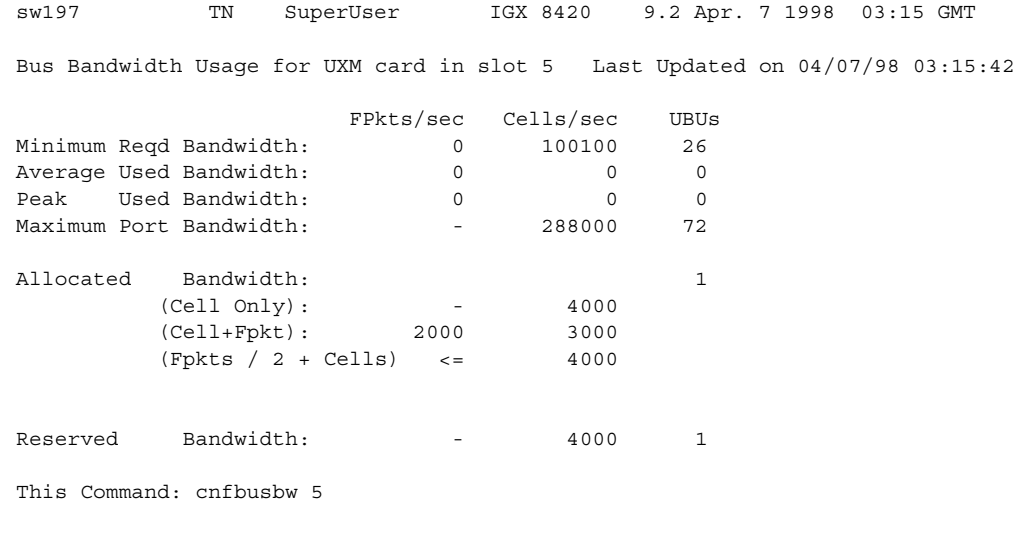

Allocated UBU count:

# <span id="page-34-0"></span>**cnfcdparm**

Use the **cnfcdparm** command to configure the channel statistic level on the BXM/UXM card. This command supports the multilevel channel statistics feature, which lets you configure and display additional levels of statistics on a BXM or UXM card.

Configuration of the channel statistic level is a slot-based parameter. For example, if slot 5 is configured to support level 3 channel statistics, all connections on the card in slot 5 will be set to level 3 statistics.

The multilevel Channel Statistics feature is supported on the BPX and IGX platforms, for BXM and UXM cards. (Refer to release notes for card firmware release requirements.) The Multilevel Channel Statistics feature requires switch software to collect, display and propagate to Cisco WAN Manager the various statistics types. The channel statistic types vary in number and type based upon the level of support provided by the BXM and UXM cards.

Apart from the **cnfcdparm** command which you use to configure the channel statistic level on the BXM/UXM cards, you configure and use the BXM/UXM channel statistics similarly as in previous releases. You use the following commands to configure BXM and UXM card statistics:

- Summary Statistics Commands: **dspchstats**, **clrchstats**
- Interval Statistics Commands: **dspchstathist**, **dspchstatcnf**, **cnfchanstats** (statistics information collected by these commands is sent to Cisco WAN Manager).
- Line and Trunk Management Commands: **upln**, **uptrk**

#### <span id="page-34-1"></span>Description of Summary and Interval Statistics

*Summary statistics* are also referred to as real-time statistics or real-time measurements. These statistics show their values updating in real time, for example, the counter for the number of cells transmitted increment as you are watching. Commands you use to view real-time statistics are **dsptrkstats**, **dspportstats**, and **dspchstats**.

*Interval statistics* is a general name for three specific statistic types: TFTP statistics, AUTO statistics, and USER statistics. They are also commonly referred to as detailed statistics or history statistics. Interval statistics show historical information, for example, the number of cells transmitted in the previous 30 minutes.

Commands you use to view the enabled interval statistics are: **dspchstatcnf**, **dsplnstatcnf**, **dspportstatcnf**, **dsptrkstatcnf**, and **dspslotstatcnf**.

Commands you use to view a single enabled interval statistic in detail are: **dspchstathist**, **dsplnstathist**, **dspportstathist**, and **dsptrkstathist**.

You can enable the TFTP statistics by using the debug command (**cnfstatparms** or from the Cisco WAN Manager Statistics Collection Manager (SCM). (Note that you need to have either Service or SuperUser level access to use debug commands.) When they are enabled, all objects that can support an enabled statistic will attempt to do so. For example, if enabling trunk statistic #5, all trunks that can support trunk statistic #5 will attempt to enable it. These statistics are generally used for billing, and monitoring the network's performance.

AUTO statistics, also referred to as IGX or BPX feature statistics, are used for the switches' statistical alarming feature. As their name implies, these statistics are automatically allocated when certain statistical entities are upped or added. Auto stat entries on the IGX are ADPCM, ADPNO, PCM, Transparent and Data connections, as well as trunks and lines. Auto statistic entities on the BPX are trunks, lines, and cards.

USER statistics are statistics enabled through the following commands: **cnftrkstats**, **cnflnstats**, **cnfportstats**, **cnfchstats** and **cnfslotstats**. When these statistics are enabled, they are enabled on a specified entity; for example, enabled trunk statistic #5 on trunk 4.2. User statistics are mainly used for debugging.

## <span id="page-35-0"></span>Multilevel Channel Statistics Support

Previous to Release 9.2, switch software only supported a subset of channel statistics available on the BXM or UXM cards, sometimes referred to as "level 1 statistics." Because the BXM and UXM cards can potentially support a larger number of channel statistics, additional levels (levels 2 and 3) of statistics are now supported in Release 9.2. The number of statistics available are based upon the statistics level programmed on the BXM or UXM card.

Release 9.2 of switch software and Cisco WAN Manager support additional channel statistics on the BXM/UXM cards. These statistics are available as summary and interval statistics. (The "interval" commands **dspchstathist**, **dspchstatcnf**, and **cnfchanstats** commands are available through the switch software CLI. Additionally, statistics information collected by the interval commands is also sent to Cisco WAN Manager.) The set of Real Time Counters statistics supported are the same as previous to Release 9.2.

[Table 1-3](#page-35-1) lists the channel statistics available on the BXM and UXM cards. The four different levels supported are shown, along with the statistics field description as it appears on the related statistics screens (**dspchstats**, **cnfcdparm**, **clrchstats**, **dspchstathist**, **dspchstatcnf**, **cnfchanstats**). Refer to [Table 1-6](#page-38-0) for descriptions of the channel statistics listed in [Table 1-3](#page-35-1).

| Level 0  | Level 1                 | Level <sub>2</sub> | Level <sub>3</sub>      |
|----------|-------------------------|--------------------|-------------------------|
| No Stats | Rx Cells from port      | All level 1        | All Level 2             |
|          | RX EOF's from port      | TX EFCI 1 to Port  | RX EFCI 1 from Port     |
|          | RX cells to NW          | RX CLP0 to NW      | RX EFCI 0 from Port     |
|          | Rx CPL1 from port       | RX CLP1 to NW      | TX EFCI 0 from NW       |
|          | RX cells Non-cmplt      | TX EFCI 0 to Port  | TX EFCI 1 from NW       |
|          | RX CLP0 Non-cmplt       | RX EFCI 0 to NW    |                         |
|          | RX CLP1 Non-cmpl        | RX EFCI 1 to NW    | <b>OAM</b> from Port    |
|          | Ingress VC Q depth      | TX EOFs to Port    | RM Cells from Port      |
|          | TX cells from NW        |                    | <b>RM From NW</b>       |
|          | TX CLP1 to Port         | RX EOF CNG DSC     | <b>OAM From NW</b>      |
|          | TX Cells to Port        |                    | <b>RM</b> Cells to Port |
|          | RX CLP0 Cng Dscd        |                    | Rx EFCI 0 Cng Dsc       |
|          | RX CLP1 Cng Dscd        |                    | Rx EFCI 1 Cng Dsc       |
|          | RX CLP0 from Port       |                    | Rx OAM Cng Dsc          |
|          | TX CLP0 Cells to Port   |                    | Rx RM Cng Dsc           |
|          | TX CLP0 from NW         |                    | Rx FRM to NW            |
|          | TX CLP1 from NW         |                    | Rx BRM/Fst to NW        |
|          | <b>Ingress VSVD ACR</b> |                    | Tx EFCI 0 Cng Dsc       |
|          | <b>Egress VSVD ACR</b>  |                    | Tx EFCI 1 Cng Dsc       |

<span id="page-35-1"></span>**Table 1-3 Channel Statistics Available on BXM and UXM Cards**
| Level 0 | Level 1                           | Level <sub>2</sub> | Level 3        |
|---------|-----------------------------------|--------------------|----------------|
|         | Egress VC Q Depth                 |                    | Tx RM Cng Dsc  |
|         |                                   |                    | Tx OAM Cng Dsc |
|         | *TX CLP 0 Dscd                    |                    |                |
|         | *TX CLP 1 Dscd                    |                    |                |
|         | *TX CLP0+1 Dscd                   |                    |                |
|         | *RX CLP0+1 from prt               |                    |                |
|         | *OAM State                        |                    |                |
|         | * indicates summary<br>stats only |                    |                |

**Table 1-3 Channel Statistics Available on BXM and UXM Cards (Continued)**

The BXM and UXM cards can be configured for multilevel channel statistics collection. You configure the channel statistic levels by using the **cnfcdparm** command. You can configure the channel statistics level only on a standby card. If you attempt to execute the **cnfcdparm** command on an active controller card, you will get a warning telling you that you cannot use the **cnfcdparm** on an active card.

The **cnfcdparm** command allows you to set the statistic level on a UXM or BXM card. However, **cnfcdparm** command will not allow you to change the statistics level if the card is active. The switch software detects the current channel statistics level available on the UXM or BXM card. Also, switch software performs the following card mismatch verification:

- When a card is inserted, if the channel statistic level decreases from the entry in the logical card database, the card will mismatch.
- When a card is inserted, if the channel statistic level increases from the entry in the Logical Card database, the card will not mismatch. The logical card database will NOT be updated with the increased channel statistic level value, and you will only have available the number of statistics described on the primary card.
- During the Y-cable mismatch verification, if the secondary card has a smaller channel statistic level, then the primary card (logical card) and the secondary card will mismatch.
- During the Y-cable mismatch verification, if the channel statistic level is larger on the secondary card, the card will not mismatch. The Y-cable will continue to operate based on the number of statistics available on the primary/logical card.

### UXM/BXM multilevel Channel Statistics Feature

The multilevel Channel Statistics feature supports the following functions in card management, channel statistics, and Cisco WAN Manager:

### **Card Management**

- **—** Recognizing card support for new feature
- **—** Support for reconfiguration of channel statistics levels
- **—** Support for y-redundant configuration
- **—** Mismatch checking
- **—** Support for upgrade of new feature on current configurations

### **Channel Statistics**

- **—** Support for channel statistics on cards that do not support multilevel statistics
- **—** Support for port channel statistics on cards that support multilevel statistics
- **—** Support for trunk channel statistics on cards that support multilevel statistics

#### **Cisco WAN Manager**

- **—** Cisco WAN Manager will be informed about changes in card's channel statistics level
- **—** Cisco WAN Manager will be informed about enabled channel statistics on a statistics level basis
- **—** Correct TFTP channel statistics are enabled after an upgrade to multilevel statistics

### Cisco WAN Manager

Cisco WAN Manager supports the Multilevel Channel Statistics as provided by the BXM and UXM cards.

### Channel Statistics Collection and Display

The Multilevel Channel statistics are similar to the statistics supported on the current BXM and UXM cards. These channel statistics are accumulated in a historical format using the same collection technique as the current channel statistics. You configure the interval statistics by using the **cnfchstats** command, and display them by using the **dspchstathist** command. In addition, you can get summary statistics by using the **dspchstats** command. You display the additional channel statistics screens by either pressing Return or "y" for yes, depending on whether you are on a BPX or IGX node.

The actual number of statistics available is based on the channel statistics level you configure by using the **cnfcdparm** command.

You use the following CLI commands to configure and display channel statistics:

- **cnfchstats**
- **dspchstatcnf**
- **dspchstathist**
- **dspchstats**

## Memory Requirements

Additional memory is required to support channel summary statistics on the BPX and IGX platforms.

### BPX Platform

132,000 bytes =  $(33$  new stats)  $*(1000$  summary stat entries)  $*(4$  bytes per stat entry)

#### IGX Platform

112,000 bytes =  $(8 \text{ new stats})$  \*  $(3500 \text{ summary stat entries})$  \*  $(4 \text{ bytes per stat entry})$ 

 [Table 1-4](#page-38-0) list the current controller card memory configurable parameters, and [Table 1-5](#page-38-2) lists the BPX polling intervals and number of connections supported.

<span id="page-38-0"></span>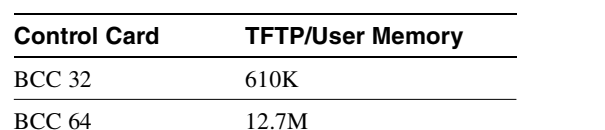

#### **Table 1-4 Maximum Statistics Memory per Controller Card**

### <span id="page-38-2"></span>**Table 1-5 BPX Polling Interval**

NPM 32 2.0M NPM 64 12.7M

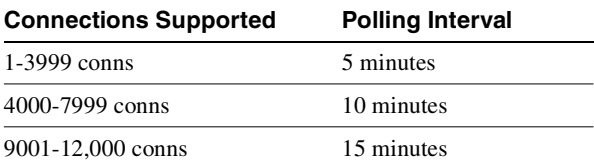

[Table 1-6](#page-38-1) lists the BXM/UXM channel statistics object name, levels and descriptions provided in Release 9.2.

**Note** In most cases, the statistic's object name is similar or identical to the statistic's field name as it appears at the CLI.

| <b>Object</b>  |                                |                |                  |                                                                                                    |
|----------------|--------------------------------|----------------|------------------|----------------------------------------------------------------------------------------------------|
| ID             | <b>Object Name</b>             | Level          | Range/Values     | <b>Description</b>                                                                                                    |
| 0 <sub>5</sub> | Rx Cells From<br>Port          | 1              | $0 - 2^{32} - 1$ | Number of cells received at the ingress of the<br>connection. [A:ALL, B:ALL] (Note: This count is<br>retrieved from the RCMP chip.) |
| 06             | Rx EOFs From<br>Port           | 1              | $0 - 2^{32} - 1$ | Number of EOFs received at the ingress of the<br>connection. [A:ALL, $B:12, B:28$ ]                                                 |
| 07             | Rx Cells to<br>Backplane       |                | $0 - 2^{32} - 1$ | Number of cells rx'd at the ingress that were sent to the<br>backplane. [A:ALL, B:ALL]                                              |
| 08             | $Rx$ CLP=1 Cells<br>From Port  | $\overline{1}$ | $0 - 2^{32} - 1$ | Number of cells received at the port with CLP=1.<br>[A:ALL, B:ALL] (Note: This count is retrieved from<br>the RCMP chip.)           |
| $09-0B$        | <b>RESERVED</b>                |                |                  |                                                                                                    |
| 0 <sup>C</sup> | $Rx$ EFCI=1 Cells<br>From Port | 3              | $0 - 2^{32} - 1$ | Number of cells received at the port with EFCI=1.<br>[A:28, B:28]                                                                   |
| 0 <sub>D</sub> | <b>RESERVED</b>                |                |                  |                                                                                                    |

<span id="page-38-1"></span>**Table 1-6 BXM/UXM Channel Statistics Names, Levels, and Descriptions**

| Object<br>ID | <b>Object Name</b>                          | Level          | <b>Range/Values</b>   | <b>Description</b>                                                                                                    |
|--------------|---------------------------------------------|----------------|-----------------------|----------------------------------------------------------------------------------------------------|
| 0E           | Non-Compliant<br>Cell Count<br>(Total)      | $\mathbf{1}$   | $0 - 2^{32} - 1$      | Number of cells received at the ingress of the<br>connection that were non-compliant discarded.<br>[A:ALL, B:ALL]. (Note: This is a16-bit counter in the<br>hardware-it can wrap in less than a second depending<br>upon non-compliant rate.)     |
| 0F           | Non-Compliant<br>Cell Count<br>(CLP 0 Only) | $\mathbf{1}$   | $0 - 2^{32} - 1$      | Number of CLP 0 cells received at the ingress of the<br>connection that were non-compliant dropped. [A:ALL,<br>B:ALL]. (Note: This is a16-bit counter in the<br>hardware-it can wrap in less than a second depending<br>upon non-compliant rate.) |
| 10           | Non-Compliant<br>Cell Count<br>CLP1 Only)   | $\mathbf{1}$   | $0 - 2^{32} - 1$      | Number of CLP 1 cells received at the ingress of the<br>connection that were non-compliant dropped. [A:ALL,<br>B:ALL]. (Note: This is a16-bit counter in the<br>hardware-it can wrap in less than a second depending<br>upon non-compliant rate.) |
| 11           | Ingress VC Q<br>Depth                       | $\mathbf{1}$   | $0 - 2^{32} - 1$      | Current Ingress VC Queue Depth. [A:ALL, B:ALL]                                                                                                    |
| $12 - 14$    | <b>RESERVED</b>                             |                |                       |                                                                                                    |
| 15           | Rx Rsrc Ovfl<br>Discards                    | N.A.           | $0 - 2^{32} - 1$      | Number of cells received at the port that were<br>discarded due to Resource Overflow. [B:ALL]                                                                                                    |
| $16-1E$      | <b>RESERVED</b>                             |                |                       |                                                                                                    |
| 1F           | Tx Cells From<br>Network                    | $\mathbf{1}$   | $0 - 2^{32} - 1$      | Number of cells received from the backplane. [A:ALL,<br>B:ALL]                                                                                                    |
| 20           | Tx CLP=1 To<br>Port                         | $\mathbf{1}$   | $0 - 2^{32} - 1$      | Number of cells transmitted out the port with CLP=1.<br>[A:ALL, B:12, B:28]                                                                                                    |
| 21           | $Tx$ EFCI=1 To<br>Port                      | $\overline{2}$ | $0 - 2^{32} - 1$      | Number of cells transmitted out the port with EFCI=1.<br>[A:12, A:28, B:12, B:28]                                                                                                    |
| 22           | Tx Cells To Port                            | 1              | $0 - 2^{32} - 1$      | Number of cells transmitted out the port. [A:ALL,<br>$B:ALL$ ]                                                                                                    |
| $23 - 26$    | <b>RESERVED</b>                             |                |                       |                                                                                                    |
| 27           | Loopback RTD<br>Measurement                 | N.A.           | $0 - 2^{32} - 1$      | The Loopback Round Trip Delay measurement in<br>msec. (Still under investigation.) Used to initiate the<br>measurement (Set). The Get is used to get the last<br>measurement known; or zero if now known.                                         |
| 28           | Local Ingress Rx                            | - 1            | $0:$ Okay             | The OAM connection state. [A:ALL, B:ALL]                                                                                                    |
|              | State                                       |                | 1 : FERF (aka<br>RDI) |                                                                                                    |
|              |                                             |                | 2: AIS                |                                                                                                    |
| 29           | $Rx$ CLP= $0$<br>Congested<br>Discards      | 1              | $0 - 2^{32} - 1$      | Number of CLP=0 Cells received from the port and<br>discarded due to congestion (after the policer).<br>[A:ALL, B:None]                                                                                                    |
| 2A           | $Rx$ CLP=1<br>Congested<br>Discards         | $\mathbf{1}$   | $0 - 2^{32} - 1$      | Number of CLP=1 Cells received from the port and<br>discarded due to congestion (after the policer).<br>[A:ALL, B:None]                                                                                                    |

**Table 1-6 BXM/UXM Channel Statistics Names, Levels, and Descriptions (Continued)**

| Object<br>ID   | <b>Object Name</b>                     | Level        | Range/Values     | <b>Description</b>                                                                                              |
|----------------|----------------------------------------|--------------|------------------|----------------------------------------------------------------------------------------------------|
| 2B             | Rx CLP=0 Cells<br>From Port            | 1            | $0 - 2^{32} - 1$ | Number of CLP=0 Cells received from the port.<br>[A:ALL, B:ALL] (NOTE: This stat is received from the<br>RCMP.) |
| 2C             | Tx CLP=0 Cells<br>To Port              | $\mathbf{1}$ | $0 - 2^{32} - 1$ | Number of CLP=0 Cells transmitted to the port.<br>[A:ALL, B:12, B:28]                                           |
| 2D             | Tx CLP=0 Cells<br>From Backplane       | $\mathbf{1}$ | $0 - 2^{32} - 1$ | Number of CLP=0 Cells received from the backplane.<br>$[A:ALL, B:28]$                                           |
| 2E             | Rx CLP=0 Cells<br>To Backplane         | 2            | $0 - 2^{32} - 1$ | Number of CLP=0 Cells sent to the backplane.<br>[A:ALL, B:12, B:28]                                             |
| 2F             | Tx CLP=1 Cells<br>From Backplane       | $\mathbf{1}$ | $0 - 2^{32} - 1$ | Number of CLP=1 Cells received from the backplane.<br>[A:ALL, B:28]                                             |
| 30             | Rx CLP=1 Cells<br>To Backplane         | 2            | $0 - 2^{32} - 1$ | Number of CLP=1 Cells sent to the backplane. [A:12,<br>A:28, B:12, B:28]                                        |
| 31             | Rx EFCI=0 Cells<br>From Port           | 3            | $0 - 2^{32} - 1$ | Number of EFCI=0 Cells received from the port.<br>[A:28, B:28]                                                  |
| 32             | Tx EFCI=0 Cells<br>To Port             | 2            | $0 - 2^{32} - 1$ | Number of EFCI=0 Cells transmitted to the port.<br>[A:12,A:28,B:12,B:28]                                        |
| 33             | $Tx$ EFCI= $0$ Cells<br>From Backplane | 3            | $0 - 2^{32} - 1$ | Number of EFCI=0 Cells received from the backplane.<br>[A:28, B:28]                                             |
| 34             | Rx EFCI=0 Cells<br>To Backplane        | 2            | $0 - 2^{32} - 1$ | Number of EFCI=0 Cells sent to the backplane. [A:12,<br>A:28, B:12, B:28]                                       |
| 35             | Tx EFCI=1 Cells<br>From Backplane      | 3            | $0 - 2^{32} - 1$ | Number of EFCI=1 Cells received from the backplane.<br>[A:28, B:28]                                             |
| 36             | $Rx EFCI=1 Cells$<br>To Backplane      | 2            | $0 - 2^{32} - 1$ | Number of EFCI=1 Cells sent to the backplane. [A:12,<br>A:28, B:12, B:28                                        |
| 37             | Tx EOFs to Port                        | 2            | $0 - 2^{32} - 1$ | Number of cells with EOF sent to the port. [A:12,<br>A:28, B:28                                                 |
| 38             | Tx EOFs from<br>Backplane              | N.A.         | $0 - 2^{32} - 1$ | Number of EOFs received at the backplane. [B:12,<br>$B:28$ ]                                                    |
| 39             | Rx EOFs to<br>Backplane                | N.A.         | $0 - 2^{32} - 1$ | Number of cells with EOF sent to the backplane.<br>[B:28]                                                       |
| 3A             | Rx Segment<br><b>OAM</b>               | 3            | $0 - 2^{32} - 1$ | Number of Segment OAM cells received at the port.<br>[A:28, B:28]                                               |
| 3B             | Tx Segment<br><b>OAM</b>               | 3            | $0 - 2^{32} - 1$ | Number of Segment OAM cells received at the egress.<br>[A:28, B:28]                                             |
| 3 <sup>C</sup> | Rx End-to-End<br><b>OAM</b>            | 3            | $0 - 2^{32} - 1$ | Number of End-to-End OAM cells received at the port.<br>[A:28, B:28]                                            |
| 3D             | Tx End-to-End<br><b>OAM</b>            | 3            | $0 - 2^{32} - 1$ | Number of End-to-End OAM cells received at the<br>egress. [A:28, B:28]                                          |
| 3E             | Rx Forward RM<br>Cells                 | 3            | $0 - 2^{32} - 1$ | Number of Forward RM cells received at the port.<br>[A:28, B:28]                                                |
| 3F             | Tx Forward RM<br>Cells                 | 3            | $0 - 2^{32} - 1$ | Number of Forward RM cells received at the<br>backplane. [A:28, B:28]                                           |
| 40             | Rx Backward<br>RM Cells                | 3            | $0 - 2^{32} - 1$ | Number of Backward RM cells received at the port.<br>[A:28, B:28]                                               |

**Table 1-6 BXM/UXM Channel Statistics Names, Levels, and Descriptions (Continued)**

SuperUser Commands **1-23**

| Object<br>ID | <b>Object Name</b>                                  | Level        | Range/Values     | <b>Description</b>                                                                                   |
|--------------|-----------------------------------------------------|--------------|------------------|----------------------------------------------------------------------------------------------------|
| 41           | Tx Backward<br>RM Cells                             | 3            | $0 - 2^{32} - 1$ | Number of Backward RM cells received at the<br>backplane. [A:28, B:28]                               |
| 42           | Rx Optimized<br>Bandwidth<br>Management RM<br>Cells | N.A.         | $0 - 2^{32} - 1$ | Number of Optimized Bandwidth Management RM<br>cells received at the port. [B:28]                    |
| 43           | Tx Optimized<br>Bandwidth<br>Management RM<br>Cells | N.A.         | $0 - 2^{32} - 1$ | Number of Optimized Bandwidth Management RM<br>cells received at the backplane. [B:28]               |
| 44           | Rx Undefined<br>RM Cells                            | N.A.         | $0 - 2^{32} - 1$ | Number of Undefined RM cells received at the port.<br>$[B:28]$                                       |
| 45           | Tx Undefined<br><b>RM</b> Cells                     | N.A.         | $0 - 2^{32} - 1$ | Number of Undefined RM cells received at the<br>backplane. [B:28]                                    |
| 46           | Tx Rsrc Ovfl<br>Discards                            | N.A.         | $0 - 2^{32} - 1$ | Number of cells rx'd at the backplane that were<br>discarded due to Resource Overflow. [B:ALL]       |
| 47           | Rx VI Cell<br>Discards                              | N.A.         | $0 - 2^{32} - 1$ | Number of cells received at the port that were<br>discarded because of a full Vi. $[B:12, B:28]$     |
| 48           | Tx VI Cell<br>Discards                              | N.A.         | $0 - 2^{32} - 1$ | Number of cells rx'ed at the backplane discarded<br>because of a full Vi. $[B:12, B:28]$             |
| 49           | Rx QBIN Cell<br>Discards                            | N.A.         | $0 - 2^{32} - 1$ | Number of cells rx'd at the port discarded due to QBIN<br>threshold violation. $[B:12, B:28]$        |
| 4Α           | Tx QBIN Cell<br>Discards                            | N.A.         | $0 - 2^{32} - 1$ | Number of cells rx'd at the backplane that were disc.<br>due to QBIN thres. violations. [B:12, B:28] |
| 4B           | Rx VC Cell<br>Discards                              | N.A.         | $0 - 2^{32} - 1$ | Number of cells rx'd at the port that were disc. due to<br>VC thres. violations. [B:12, B:28]        |
| 4C           | Tx VC Cell<br>Discards                              | N.A.         | $0 - 2^{32} - 1$ | Number of cells rx'd at the backplane that were<br>discarded due to VC threshold violations. [B:ALL] |
| 4D           | Rx Cell Filter<br>Discards                          | N.A.         | $0 - 2^{32} - 1$ | Number of cells received at the port that were<br>discarded due to cell filter action. [B:12, B:28]  |
| 4Ε           | Tx Cell Filter<br>Discards                          | N.A.         | $0 - 2^{32} - 1$ | Number of cells rx'd at the backplane that were<br>discarded due to cell filter action. [B:12, B:28] |
| 4F           | Rx Illegal Event<br>Cells                           | N.A.         | $0 - 2^{32} - 1$ | Number of cells rx'd at the port that caused an reserved<br>event in the hardware. [B:28]            |
| 50           | Tx Illegal Event<br>Cells                           | N.A.         | $0 - 2^{32} - 1$ | Number of cells rx'd at the backplane that caused an<br>reserved event in the H/W. [B:28]            |
| 51           | <b>Ingress VSVD</b><br><b>ACR</b>                   | $\mathbf{1}$ | $0 - 2^{32} - 1$ | Ingress VSVD allowed Cell Rate. [A:ALL, B:ALL]                                                       |
| 52           | Egress VSVD<br>ACR                                  | $\mathbf{1}$ | $0 - 2^{32} - 1$ | Egress VSVD allowed Cell Rate. [A:ALL, B:ALL]                                                        |
| 53           | Egress VC Q<br>Depth                                | $\mathbf{1}$ | $0 - 2^{32} - 1$ | Current Egress VC Queue Depth. [A:ALL, B:ALL]                                                        |
| 54           | <b>Bkwd SECB</b>                                    | N.A.         | $0 - 2^{32} - 1$ | Backward reporting Performance Monitoring Severely<br>Errored Cell Blocks. [A:ALL, B:ALL]            |

**Table 1-6 BXM/UXM Channel Statistics Names, Levels, and Descriptions (Continued)**

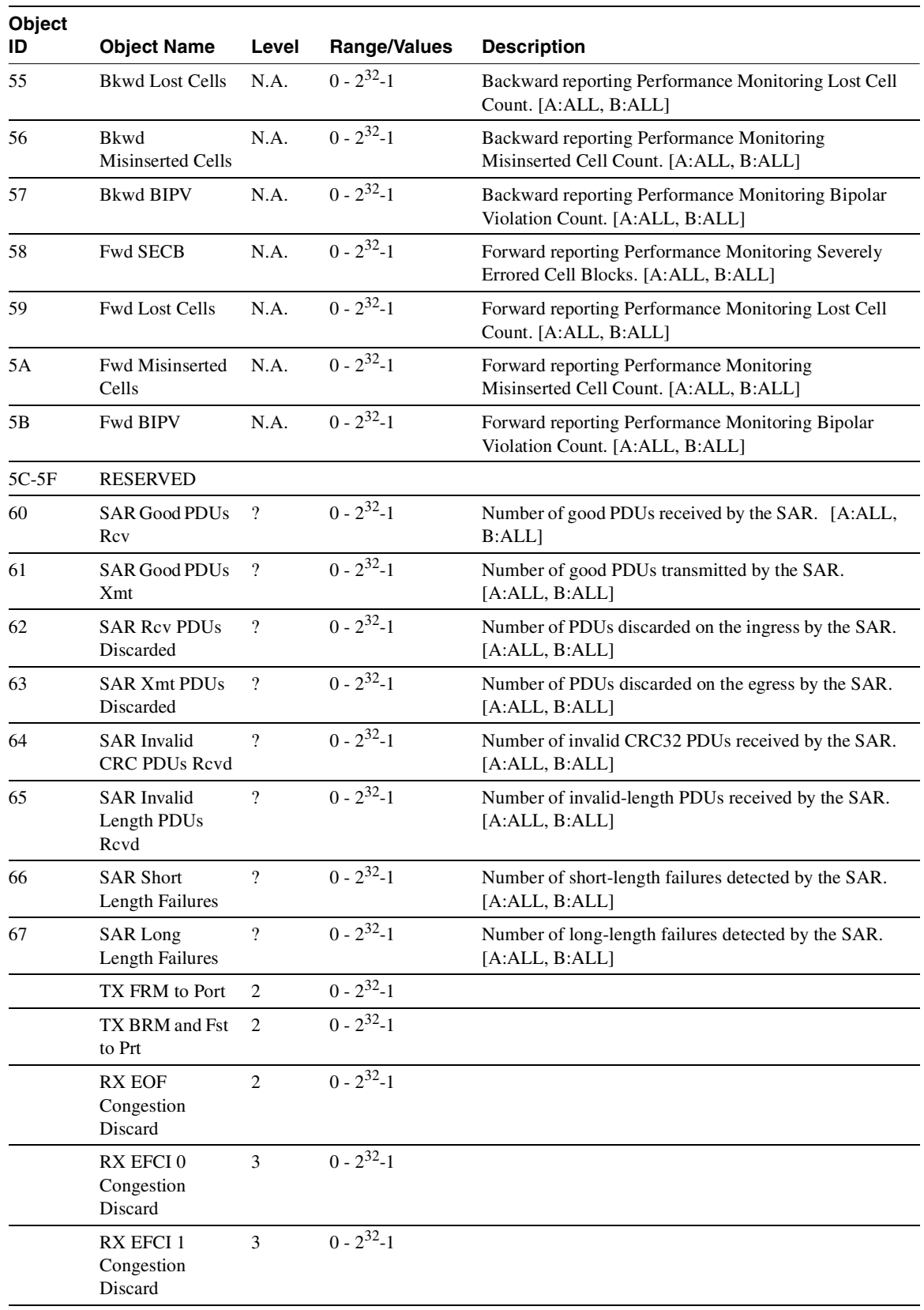

## **Table 1-6 BXM/UXM Channel Statistics Names, Levels, and Descriptions (Continued)**

| Object<br>ID | <b>Object Name</b>                     | Level | <b>Range/Values</b> | <b>Description</b> |
|--------------|----------------------------------------|-------|---------------------|--------------------|
|              | <b>RX OAM</b><br>Congestion<br>Discard | 3     | $0 - 2^{32} - 1$    |                    |
|              | <b>RX RM</b><br>Congestion<br>Discard  | 3     | $0 - 2^{32} - 1$    |                    |
|              | RX FRM to<br>Network                   | 3     | $0 - 2^{32} - 1$    |                    |
|              | RX BRM and Fst<br>to Network           | 3     | $0 - 2^{32} - 1$    |                    |
|              | TX EFCI 0<br>Congestion<br>Discard     | 3     | $0 - 2^{32} - 1$    |                    |
|              | TX EFCI 1<br>Congestion<br>Discard     | 3     | $0 - 2^{32} - 1$    |                    |
|              | TX RM<br>Congestion<br>Discard         | 3     | $0 - 2^{32} - 1$    |                    |
|              | TX OAM<br>Congestion<br>Discard        | 3     | $0 - 2^{32} - 1$    |                    |

**Table 1-6 BXM/UXM Channel Statistics Names, Levels, and Descriptions (Continued)**

### Multilevel Statistics Supported on UXM Card

The initial release of the UXM firmware supported only four (4) QE per channel statistics. To support these new statistics, however, more QE memory, on a per channel basis, is required. As the statistics level is increased, the number of connections supported by the card may decrease.

### Setting the Statistics Level on the UXM Card

Setting the statistics level can only be performed with the UXM in the standby state. See the switch software command **cnfcdparm** for details on how to set the statistics level on the card.

The UXM will retain the last setting and will reboot in that mode. That is, if the statistics were set to 2, the UXM, when reset (reinserted, and so on.), will boot with the statistics level set to 2. However, the lowest setting actually set on the card will be the maximum number of statistics with the maximum number of user connections. That is, the UXM can support 4 ingress and 4 egress QE statistics with 8,000 user connections. This would be the equivalent of the statistics level being set to 1. The cards will accept the full range of statistics levels (0-3). The UXMe (UXM Enhanced card) will support up to statistics level 2 with no reduction in the number of connections. [Table 1-7](#page-44-0) shows connection counts for the UXM cards when different statistics levels are configured on the card.

<span id="page-44-0"></span>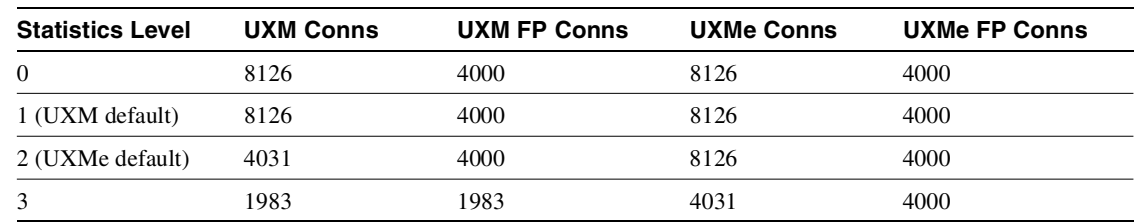

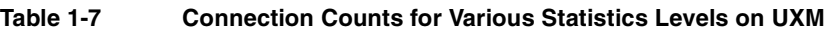

## Levels of Support on UXM Card for Various Statistics

If statistics belonging to a statistics level higher than the level set on the card are requested, the user will receive an error message. The **bold** text refers to statistics collected from the QE. Statistics fall into four categories: User, Oam, Rm, and All. These categories can be further divided into types. User cells are one of four types: Eof0-EFCI0, Eof1-EFCI0, Eof0-EFCI1, and Eof1-EFCI1. OAM cells come in two types: SEg and E2e. RM cells fall into three types: FRm, BRm, and FsRm. CLP0 and CLP1 cells, when tracked, are only distinguished for User cells.

[Table 1-8](#page-44-1) shows the levels of statistics support that can be configured for the UXM card in Release 9.2.

| <b>Ingress Statistics</b>    | Oid  | Level   | <b>New</b>   | <b>Definition</b>                                                                                                   |
|------------------------------|------|---------|--------------|----------------------------------------------------------------------------------------------------|
| All Cells from port          | 0x05 | All     |              |                                                                                                    |
| All CLP1 cells from port     | 0x08 | All     |              |                                                                                                    |
| All non compliant cells      | 0x0E | All     |              |                                                                                                    |
| All CLP0 non compliant cells | 0x0F | All     |              |                                                                                                    |
| All CLP1 non compliant cells | 0x10 | All     |              |                                                                                                    |
| VC queue depth               | 0x11 | A11     |              |                                                                                                    |
| All CLP0 cells from port     | 0x2B | All     |              |                                                                                                    |
| <b>VSVD ACR</b>              | 0x51 | All     |              |                                                                                                    |
| $EOF=1$ from port            | 0x06 | $1 - >$ |              | All cells Eof= 1 that arrive at the QE from<br>the port. This includes cells that are<br>discarded due to overflow. |
|                              |      |         |              | Note: for Level 1 this does not include<br>discards due to overflow.                                                |
| All cells to NW              | 0x07 | $1 - >$ |              | Sum of CLP0 and CLP1 cells that arrive at<br>the QE from the port.                                                  |
| CLP0 overflow discards       | 0x29 | $1 - >$ |              | All cells with CLP0 that are discarded at the<br>QE due to overflow.                                                |
| CLP1 overflow discards       | 0x2A | $1 - 5$ |              | All cells with CLP1 that are discarded at the<br>QE due to overflow                                                 |
| CLP0 to NW                   | 0x2E | $2 - 5$ | $\mathbf{x}$ | All cells with CLP0 which depart from the<br>OE to the NW.                                                          |
| CLP1 to NW                   | 0x30 | $2 - 5$ | $\mathbf{x}$ | All cells with CLP1 which depart from the<br>OE to the NW.                                                          |

<span id="page-44-1"></span>**Table 1-8 Levels of Support that can be Configured for Statistics on UXM Card** 

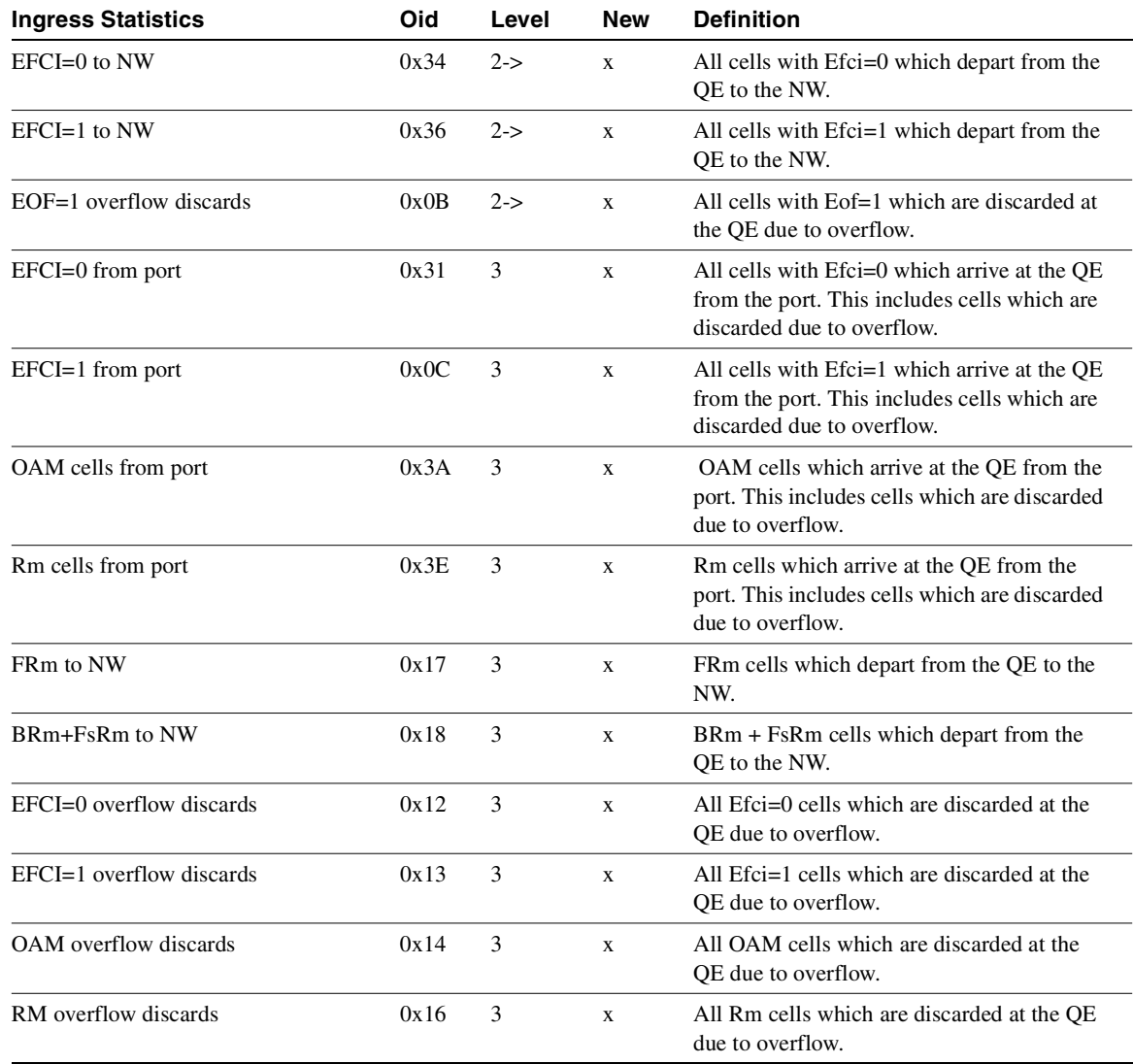

### **Table 1-8 Levels of Support that can be Configured for Statistics on UXM Card**

### **Table 1-9 Consolidated Ingress Statistics (to UXM Card)**

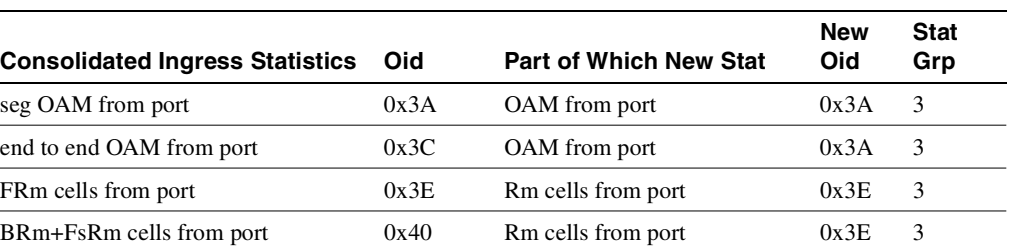

| <b>Consolidated Egress Statistics</b> | Oid  | <b>Part of Which New Stat</b> | <b>New Oid</b> | <b>Stat Grp</b> |
|---------------------------------------|------|-------------------------------|----------------|-----------------|
| FR <sub>m</sub> from NW               | 0x3F | Rm from NW                    | 0x3F           | 3               |
| BRm+FsRm from NW                      | 0x41 | Rm from NW                    | 0x3F           | 3               |
| seg OAM from NW                       | 0x3B | OAM from NW                   | 0x3B           | 3               |
| end to end OAM from NW                | 0x3D | OAM from NW                   | 0x3B           | 3               |
| FRm cells to port                     | 0x09 | Rm cells to port              | 0x0A           | 3               |
| BRm+FsRm cells to port                | 0x0A | Rm cells to port              | 0x0A           | 3               |

**Table 1-10 Egress Statistics (from UXM Card)**

## Compatibility with 9.1 Classic Statistics

The statistics as defined for Level statistics will not provide the same information as statistics on a UXM running 9.1 firmware. However, backward compatibility is provided for any UXM upgraded from 9.1 to 9.2 firmware. UXMs shipped with 9.2 firmware do not support the Classic statistics.

**Note** The **rsh** command can be used to put UXM running 9.2 into classic statistics mode. (Note that you need to have debug level privileges to access this command.) In addition, any UXM upgraded from 9.1 to 9.2 will no longer support classic statistics if a statistics level has been set on the card. The UXMe supports, at a minimum, Level 2 statistics, and since Level 2 statistics supports all the statistics needed for compatibility with 9.1 software.

Refer to [Table 1-11](#page-46-0) for a list of the multilevel channel statistics supported on the UXM.

<span id="page-46-0"></span>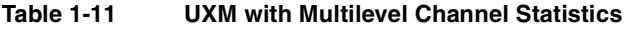

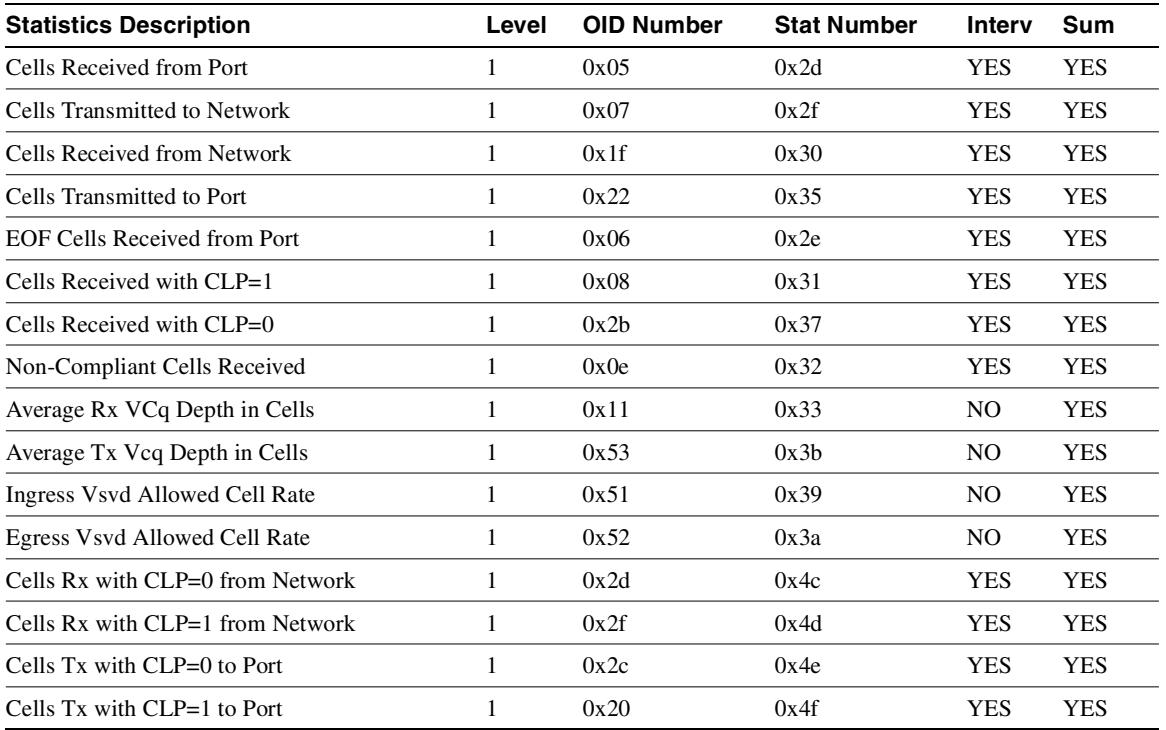

| <b>Statistics Description</b>      | Level                   | <b>OID Number</b> | <b>Stat Number</b> | Interv         | Sum        |
|------------------------------------|-------------------------|-------------------|--------------------|----------------|------------|
| Non-Comp Cells Rx w/CLP=0 dropped  | $\mathbf{1}$            | 0x0f              | 0x50               | <b>YES</b>     | <b>YES</b> |
| Non-Comp Cells Rx w/CLP=1 dropped  | $\mathbf{1}$            | 0x10              | 0x51               | <b>YES</b>     | <b>YES</b> |
| Overflow Cells Rx w/CLP=0 dropped  | $\mathbf{1}$            | 0x29              | 0x52               | <b>YES</b>     | <b>YES</b> |
| Overflow Cells Rx w/CLP=1 dropped  | $\mathbf{1}$            | 0x2a              | 0x53               | YES            | <b>YES</b> |
| OAM state (0:OK,1:FERF,2:AIS)      | $\mathbf{1}$            | 0x28              | 0x36               | N <sub>O</sub> | <b>YES</b> |
| Good Pdu's Received by the Sar     | $\mathbf{1}$            | 0x60              | 0x44               | <b>YES</b>     | YES        |
| Good Pdu's Transmitted by the Sar  | $\mathbf{1}$            | 0x61              | 0x45               | <b>YES</b>     | <b>YES</b> |
| Rx pdu's discarded by the Sar      | $\mathbf{1}$            | 0x62              | 0x46               | <b>YES</b>     | <b>YES</b> |
| Tx pdu's discarded by the Sar      | $\mathbf{1}$            | 0x63              | 0x47               | <b>YES</b>     | <b>YES</b> |
| Invalid CRC32 pdu rx by the sar    | $\mathbf{1}$            | 0x64              | 0x48               | <b>YES</b>     | <b>YES</b> |
| Invalid Length pdu rx by the sar   | $\mathbf{1}$            | 0x65              | 0x49               | <b>YES</b>     | <b>YES</b> |
| Shrt-Lgth Fail detected by the sar | $\mathbf{1}$            | 0x66              | 0x4a               | <b>YES</b>     | <b>YES</b> |
| Lng-Lgth Fail detected by the sar  | $\mathbf{1}$            | 0x67              | 0x4b               | <b>YES</b>     | <b>YES</b> |
| Cells Tx with CLP=0 to Network     | $\mathbf{2}$            | 0x2e              | 0x54               | <b>YES</b>     | <b>YES</b> |
| Cells Tx with CLP=1 to Network     | 2                       | 0x30              | 0x55               | <b>YES</b>     | <b>YES</b> |
| Cells Tx with EFCI=0 to Network    | $\overline{c}$          | 0x34              | 0x56               | <b>YES</b>     | <b>YES</b> |
| Cells Tx with EFCI=1 to Network    | 2                       | 0x36              | 0x57               | <b>YES</b>     | <b>YES</b> |
| Cells Transmitted with EFCI=0      | $\mathbf{2}$            | 0x32              | 0x38               | <b>YES</b>     | <b>YES</b> |
| Cells Transmitted with EFCI=1      | $\overline{c}$          | 0x21              | 0x34               | <b>YES</b>     | <b>YES</b> |
| Overflow Cells Rx w/EOF dropped    | 2                       | 0x0b              | 0x58               | <b>YES</b>     | <b>YES</b> |
| Cells Tx with EOF to Port          | $\mathbf{2}$            | 0x37              | 0x59               | <b>YES</b>     | <b>YES</b> |
| RM Cells Tx to Port                | $\overline{\mathbf{3}}$ | 0x0a              | 0x5a               | <b>YES</b>     | <b>YES</b> |
| Cells Rx with EFCI=0 from Port     | $\mathfrak{Z}$          | 0x31              | 0x5b               | <b>YES</b>     | <b>YES</b> |
| Cells Rx with EFCI=1 from Port     | $\mathfrak{Z}$          | 0x0c              | 0x5c               | <b>YES</b>     | <b>YES</b> |
| <b>OAM Cells Rx from Port</b>      | $\mathfrak{Z}$          | 0x3a              | 0x5d               | <b>YES</b>     | <b>YES</b> |
| RM Cells Rx from Port              | $\mathfrak{Z}$          | 0x3e              | 0x5e               | <b>YES</b>     | <b>YES</b> |
| Overflow Cells Rx w/EFCI=0 dropped | $\mathfrak{Z}$          | 0x12              | 0x5f               | <b>YES</b>     | <b>YES</b> |
| Overflow Cells Rx w/EFCI=1 dropped | 3                       | 0x13              | 0x60               | <b>YES</b>     | <b>YES</b> |
| Overflow OAM Cells Rx and dropped  | 3                       | 0x14              | 0x61               | <b>YES</b>     | <b>YES</b> |
| Overflow RM Cells Rx and dropped   | $\mathfrak{Z}$          | 0x16              | 0x62               | <b>YES</b>     | <b>YES</b> |
| Forward RM Cells Tx to Network     | $\mathfrak{Z}$          | 0x17              | 0x63               | <b>YES</b>     | <b>YES</b> |
| Backward RM + FST Cells Tx to Net  | 3                       | 0x18              | 0x64               | <b>YES</b>     | <b>YES</b> |
| Cells Rx with EFCI=0 from Network  | 3                       | 0x33              | 0x65               | <b>YES</b>     | <b>YES</b> |
| Cells Rx with EFCI=1 from Network  | 3                       | 0x35              | 0x66               | <b>YES</b>     | <b>YES</b> |
| Egress OAM Cells Rx                | 3                       | 0x3b              | 0x67               | <b>YES</b>     | <b>YES</b> |
| Egress RM Cells Rx                 | $\mathfrak{Z}$          | 0x3f              | 0x68               | <b>YES</b>     | <b>YES</b> |
| Overflow Cells Tx w/EFCI=0 dropped | 3                       | 0x19              | 0x69               | <b>YES</b>     | <b>YES</b> |
| Overflow Cells Tx w/EFCI=1 dropped | 3                       | 0x1a              | 0x6a               | <b>YES</b>     | <b>YES</b> |

**Table 1-11 UXM with Multilevel Channel Statistics (Continued)** 

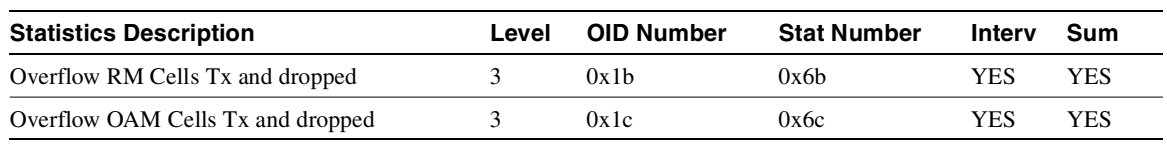

### **Table 1-11 UXM with Multilevel Channel Statistics (Continued)**

### **Table 1-12 BXM Card with No Multilevel Channel Statistics**

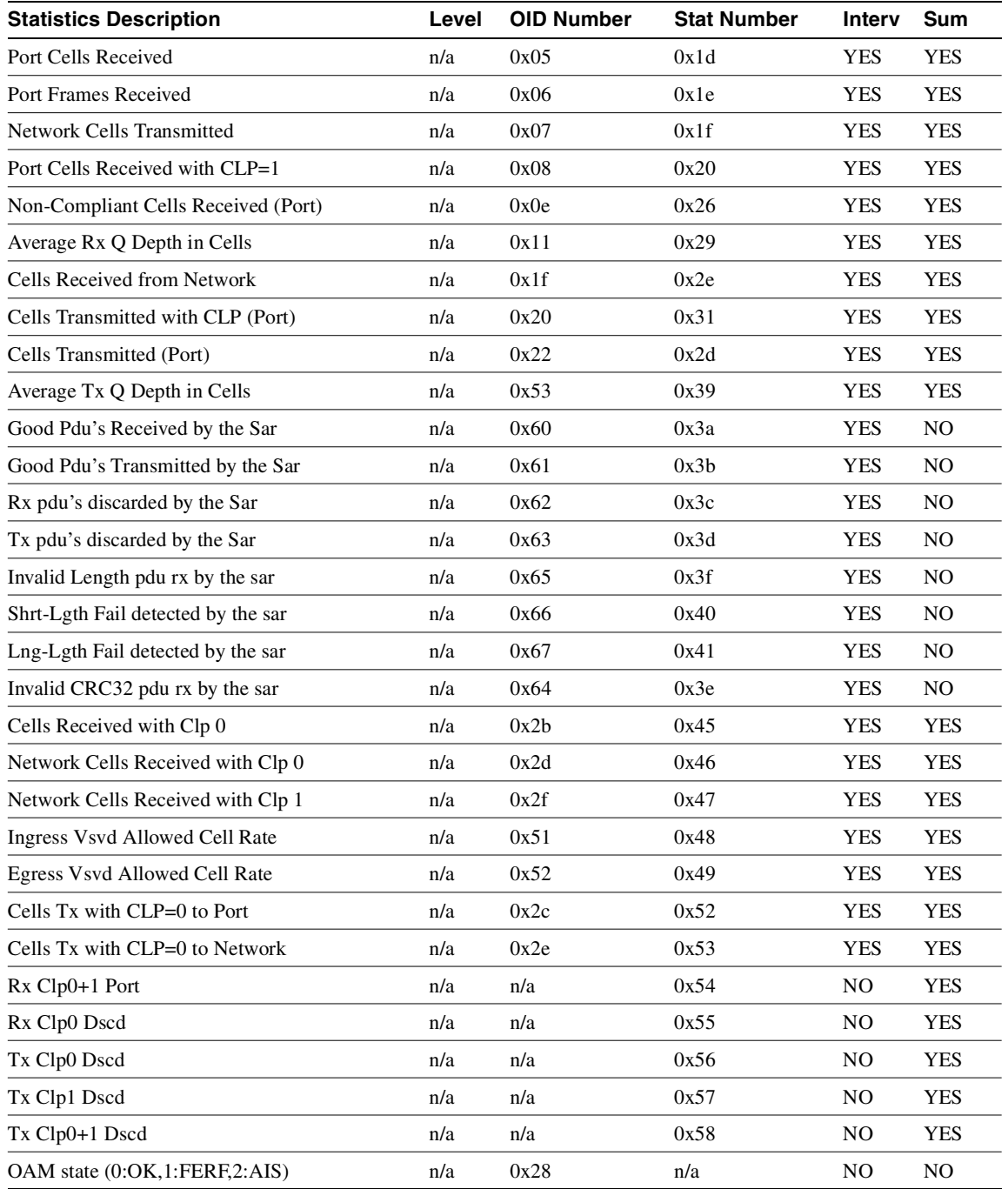

Refer to [Table 1-13](#page-49-0) for a list of multilevel channel statistics supported on the BXM.

### <span id="page-49-0"></span>**Table 1-13 BXM with Multilevel Channel Statistics**

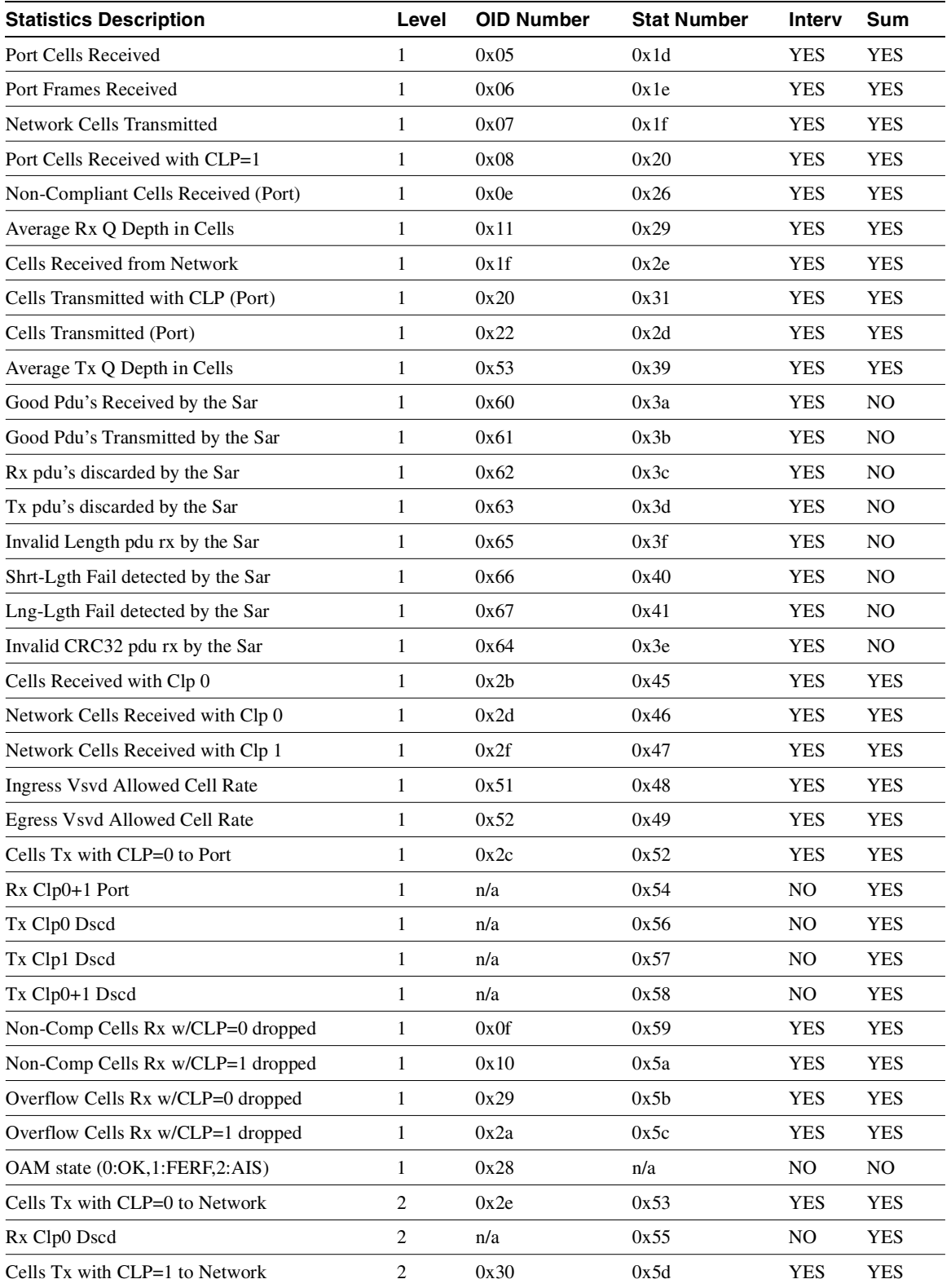

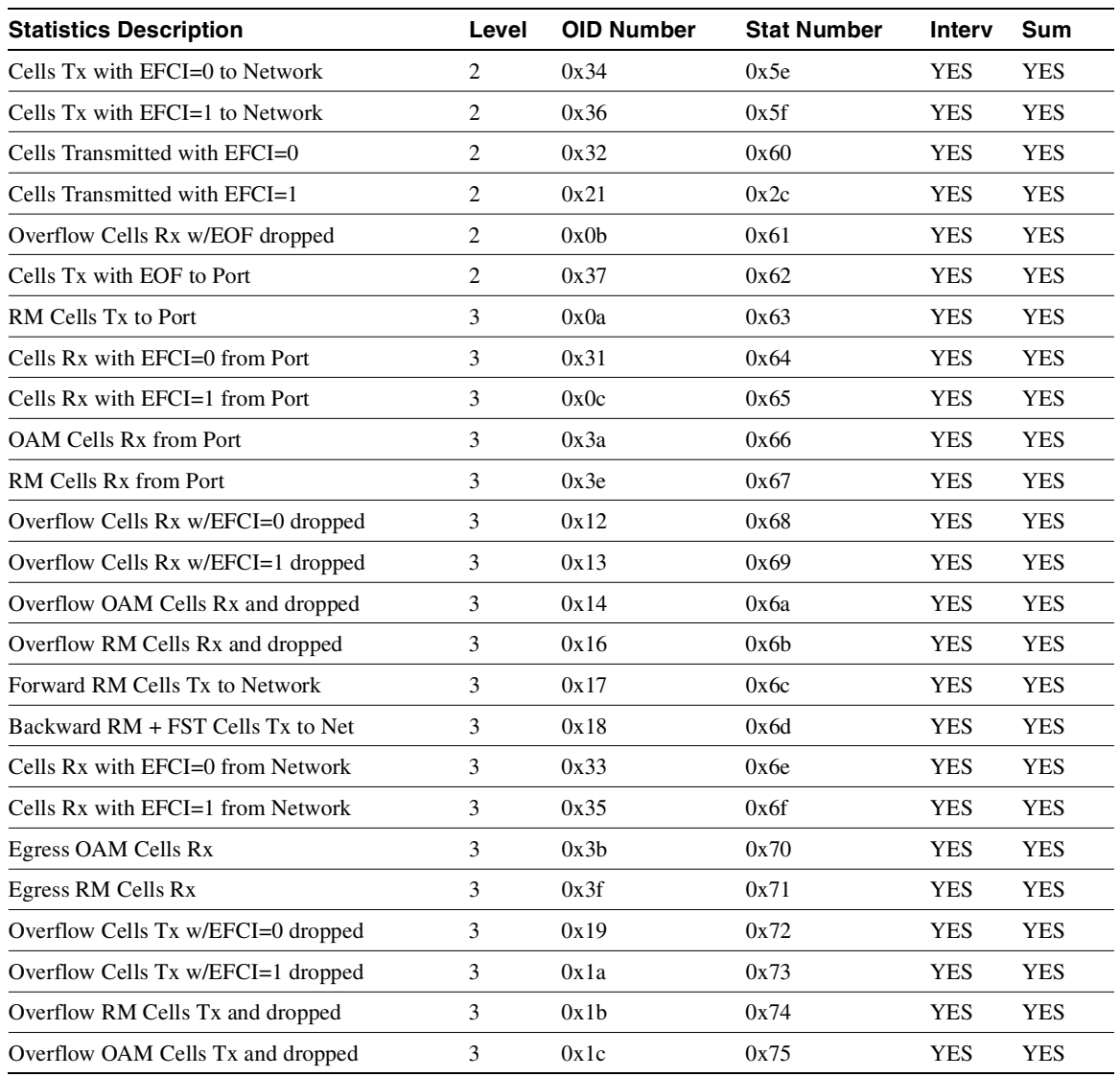

## **Table 1-13 BXM with Multilevel Channel Statistics (Continued)**

# Descriptions for Statistics Fields on cnfcdparm Screen

The field names on the **cnfcdparm** screen are similar to the field names on the **dspchstats** screen. [Table 1-14](#page-51-0) provides descriptions for fields that appear on the **cnfcdparm** screen. Note that the object names given may vary slightly from what actually appears on the **cnfcdparm** screen fields; similarly, the descriptions for each object (or screen field) correspond in most cases to the related object (or screen field) name, but not in all cases.

| Object<br>ID   | <b>Object Name</b>                          | <b>Range/Values</b>        | <b>Default</b> | <b>Description</b>                                                                                                    |
|----------------|---------------------------------------------|----------------------------|----------------|----------------------------------------------------------------------------------------------------|
| 01             | Message Tag                                 | Byte $0-3$ : Tag<br>ID     | $\overline{0}$ | Identifier and source IP address sent with ComBus<br>message. Both will be copied into the response, if                                                                                                    |
|                |                                             | Byte $4-7$ : IP<br>Address |                | any is to be sent.                                                                                                    |
| 02             | <b>RESERVED</b>                             |                            |                |                                                                                                    |
| 03             | <b>LCN</b>                                  | $1 - 64K$                  | R              | Identifies which channel to collect statistics.                                                                                                    |
| 04             | <b>RESERVED</b>                             |                            |                |                                                                                                    |
| 05             | Rx Cells From<br>Port                       | $0 - 2^{32} - 1$           | N/A            | Number of cells received at the ingress of the<br>connection. [A:ALL, B:ALL] (Note: This count is<br>retrieved from the RCMP chip.)                                                                                                    |
| 06             | Rx EOFs From<br>Port                        | $0 - 2^{32} - 1$           | N/A            | Number of EOFs received at the ingress of the<br>connection. [A:ALL, B:12, B:28]                                                                                                    |
| 07             | Rx Cells to<br>Backplane                    | $0 - 2^{32} - 1$           | N/A            | Number of cells rx'd at the ingress that were sent to<br>the backplane. [A:ALL, B:ALL]                                                                                                    |
| 08             | Rx CLP=1 Cells<br>From Port                 | $0 - 2^{32} - 1$           | N/A            | Number of cells received at the port with CLP=1.<br>[A:ALL, B:ALL] (Note: This count is retrieved from<br>the RCMP chip.)                                                                                                    |
| $09 - 0B$      | <b>RESERVED</b>                             |                            |                |                                                                                                    |
| 0 <sup>C</sup> | $Rx EFCI=1 Cells$<br>From Port              | $0 - 2^{32} - 1$           | N/A            | Number of cells received at the port with EFCI=1.<br>[A:28, B:28]                                                                                                    |
| 0 <sub>D</sub> | <b>RESERVED</b>                             |                            |                |                                                                                                    |
| 0E             | Non-Compliant<br>Cell Count<br>(Total)      | $0 - 2^{32} - 1$           | N/A            | Number of cells received at the ingress of the<br>connection that were non-compliant discarded.<br>[A:ALL, B:ALL]. (Note: This is a 16-bit counter in<br>the hardware— it can wrap in less than a second<br>depending upon non-compliant rate.)    |
| 0F             | Non-Compliant<br>Cell Count                 | $0 - 2^{32} - 1$           | N/A            | Number of CLP 0 cells received at the ingress of the<br>connection that were non-compliant dropped.                                                                                                    |
|                | (CLP 0 Only)                                |                            |                | [A:ALL, B:ALL]. (Note: This is a16-bit counter in<br>the hardware-it can wrap in less than a second<br>depending upon non-compliant rate.)                                                                                                    |
| 10             | Non-Compliant<br>Cell Count<br>$CLP1$ Only) | $0 - 2^{32} - 1$           | N/A            | Number of CLP 1 cells received at the ingress of the<br>connection that were non-compliant dropped.<br>[A:ALL, B:ALL]. (Note: This is a16-bit counter in<br>the hardware— it can wrap in less than a second<br>depending upon non-compliant rate.) |

<span id="page-51-0"></span>**Table 1-14 Descriptions for cnfcdparm for BXM Card** 

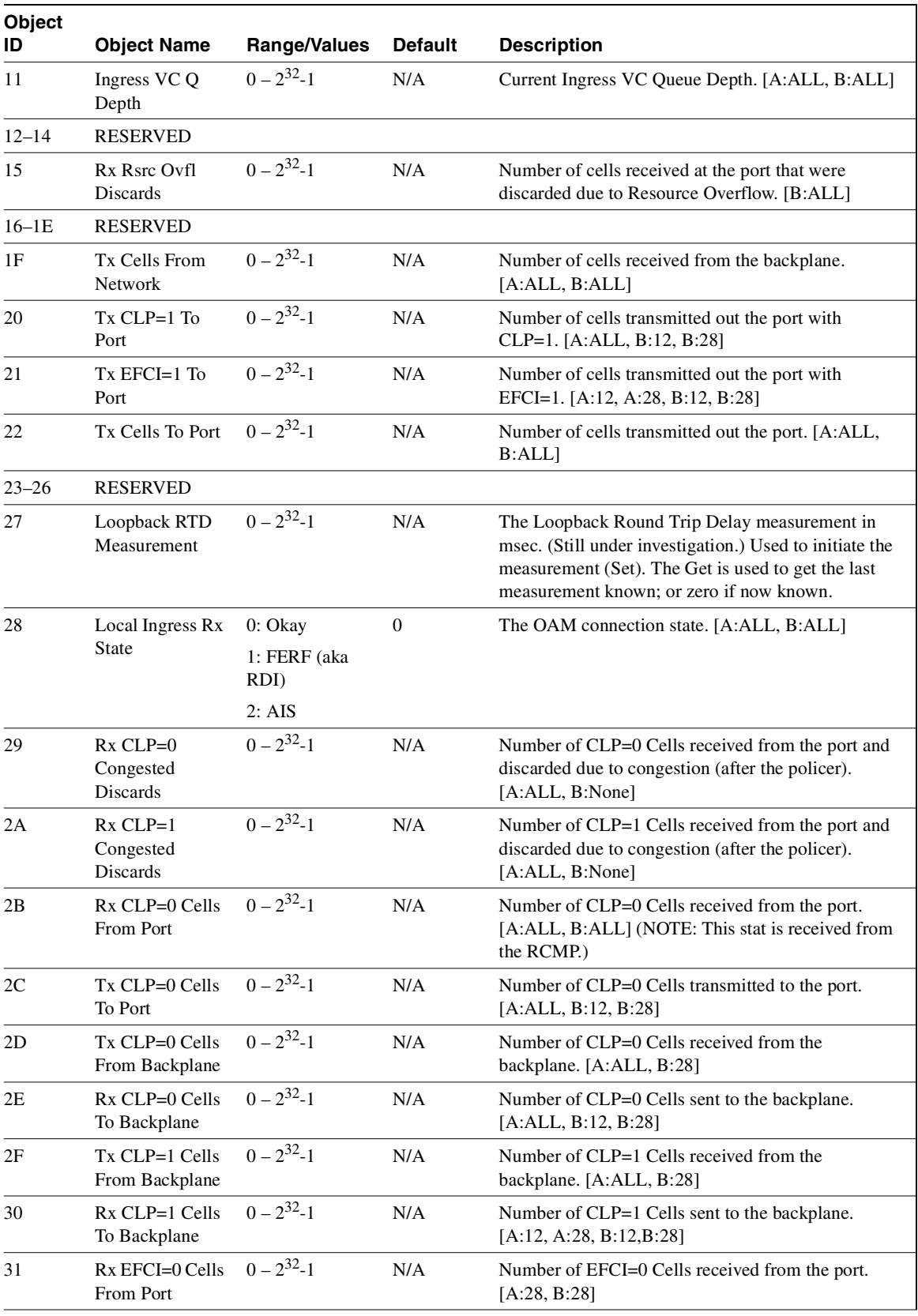

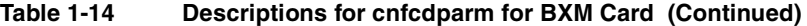

| <b>Object</b><br>ID | <b>Object Name</b>                                  | <b>Range/Values</b> | <b>Default</b> | <b>Description</b>                                                                     |
|---------------------|-----------------------------------------------------|---------------------|----------------|----------------------------------------------------------------------------------------|
| 32                  | Tx EFCI=0 Cells<br>To Port                          | $0 - 2^{32} - 1$    | N/A            | Number of EFCI=0 Cells transmitted to the port.<br>[A:12,A:28, B:12, B:28]             |
| 33                  | Tx EFCI=0 Cells<br>From Backplane                   | $0 - 2^{32} - 1$    | N/A            | Number of EFCI=0 Cells received from the<br>backplane. [A:28, B:28]                    |
| 34                  | Rx EFCI=0 Cells<br>To Backplane                     | $0 - 2^{32} - 1$    | N/A            | Number of EFCI=0 Cells sent to the backplane.<br>[A:12, A:28, B:12, B:28]              |
| 35                  | Tx EFCI=1 Cells<br>From Backplane                   | $0 - 2^{32} - 1$    | N/A            | Number of EFCI=1 Cells received from the<br>backplane. [A:28, B:28]                    |
| 36                  | Rx EFCI=1 Cells<br>To Backplane                     | $0 - 2^{32} - 1$    | N/A            | Number of EFCI=1 Cells sent to the backplane.<br>[A:12, A:28, B:12, B:28]              |
| 37                  | Tx EOFs to Port                                     | $0 - 2^{32} - 1$    | N/A            | Number of cells with EOF sent to the port. [A:12,<br>A:28, B:28                        |
| 38                  | Tx EOFs from<br>Backplane                           | $0 - 2^{32} - 1$    | N/A            | Number of EOFs received at the backplane. [B:12,<br>B:28]                              |
| 39                  | Rx EOFs to<br>Backplane                             | $0 - 2^{32} - 1$    | N/A            | Number of cells with EOF sent to the backplane.<br>[B:28]                              |
| 3A                  | Rx Segment<br>OAM                                   | $0 - 2^{32} - 1$    | N/A            | Number of Segment OAM cells received at the port.<br>[A:28, B:28]                      |
| 3B                  | Tx Segment<br><b>OAM</b>                            | $0 - 2^{32} - 1$    | N/A            | Number of Segment OAM cells received at the<br>egress. [A:28, B:28]                    |
| 3C                  | Rx End-to-End<br>OAM                                | $0 - 2^{32} - 1$    | N/A            | Number of End-to-End OAM cells received at the<br>port. [A:28, B:28]                   |
| 3D                  | Tx End-to-End<br>OAM                                | $0 - 2^{32} - 1$    | N/A            | Number of End-to-End OAM cells received at the<br>egress. [A:28, B:28]                 |
| 3Е                  | Rx Forward RM<br>Cells                              | $0 - 2^{32} - 1$    | N/A            | Number of Forward RM cells received at the port.<br>[A:28, B:28]                       |
| 3F                  | Tx Forward RM<br>Cells                              | $0 - 2^{32} - 1$    | N/A            | Number of Forward RM cells received at the<br>backplane. [A:28, B:28]                  |
| 40                  | Rx Backward<br><b>RM</b> Cells                      | $0 - 2^{32} - 1$    | N/A            | Number of Backward RM cells received at the port.<br>[A:28, B:28]                      |
| 41                  | Tx Backward<br>RM Cells                             | $0 - 2^{32} - 1$    | N/A            | Number of Backward RM cells received at the<br>backplane. [A:28, B:28]                 |
| 42                  | Rx Optimized<br>Bandwidth<br>Management RM<br>Cells | $0 - 2^{32} - 1$    | $\rm N/A$      | Number of Optimized Bandwidth Management RM<br>cells received at the port. [B:28]      |
| 43                  | Tx Optimized<br>Bandwidth<br>Management RM<br>Cells | $0 - 2^{32} - 1$    | $\rm N/A$      | Number of Optimized Bandwidth Management RM<br>cells received at the backplane. [B:28] |
| 44                  | Rx Undefined<br>RM Cells                            | $0 - 2^{32} - 1$    | N/A            | Number of Undefined RM cells received at the port.<br>$[B:28]$                         |
| 45                  | Tx Undefined<br><b>RM</b> Cells                     | $0 - 2^{32} - 1$    | N/A            | Number of Undefined RM cells received at the<br>backplane. [B:28]                      |

**Table 1-14 Descriptions for cnfcdparm for BXM Card (Continued)**

| Object<br>ID | <b>Object Name</b>               | <b>Range/Values</b> | <b>Default</b> | <b>Description</b>                                                                                      |
|--------------|----------------------------------|---------------------|----------------|----------------------------------------------------------------------------------------------------|
| 46           | <b>Tx Rsrc Ovfl</b><br>Discards  | $0 - 2^{32} - 1$    | N/A            | Number of cells rx'd at the backplane that were<br>discarded due to Resource Overflow. [B:ALL]          |
| 47           | Rx VI Cell<br>Discards           | $0 - 2^{32} - 1$    | N/A            | Number of cells received at the port that were<br>discarded because of a full Vi. [B:12, B:28]          |
| 48           | Tx VI Cell<br><b>Discards</b>    | $0 - 2^{32} - 1$    | N/A            | Number of cells rx'd at the backplane discarded<br>because of a full Vi. [B:12, B:28]                   |
| 49           | Rx QBIN Cell<br><b>Discards</b>  | $0 - 2^{32} - 1$    | N/A            | Number of cells rx'd at the port discarded due to<br>QBIN threshold violation. [B:12, B:28]             |
| 4A           | Tx QBIN Cell<br>Discards         | $0 - 2^{32} - 1$    | N/A            | Number of cells rx'd at the backplane that were disc.<br>due to QBIN threshold violations. [B:12, B:28] |
| 4B           | Rx VC Cell<br>Discards           | $0 - 2^{32} - 1$    | N/A            | Number of cells rx'd at the port that were disc. due<br>to VC threshold violations. [B:12, B:28]        |
| 4C           | Tx VC Cell<br>Discards           | $0 - 2^{32} - 1$    | N/A            | Number of cells rx'd at the backplane that were<br>discarded due to VC threshold violations. [B:ALL]    |
| 4D           | Rx Cell Filter<br>Discards       | $0 - 2^{32} - 1$    | N/A            | Number of cells received at the port that were<br>discarded due to cell filter action. $[B:12, B:28]$   |
| 4E           | Tx Cell Filter<br>Discards       | $0 - 2^{32} - 1$    | N/A            | Number of cells rx'd at the backplane that were<br>discarded due to cell filter action. [B:12, B:28]    |
| 4F           | Rx Illegal Event<br>Cells        | $0 - 2^{32} - 1$    | N/A            | Number of cells rx'd at the port that caused an<br>reserved event in the hardware. [B:28]               |
| 50           | Tx Illegal Event<br>Cells        | $0 - 2^{32} - 1$    | N/A            | Number of cells rx'd at the backplane that caused an<br>reserved event in the H/W. [B:28]               |
| 51           | <b>Ingress VSVD</b><br>ACR       | $0 - 2^{32} - 1$    | N/A            | Ingress VSVD allowed Cell Rate. [A:ALL, B:ALL]                                                          |
| 52           | <b>Egress VSVD</b><br><b>ACR</b> | $0 - 2^{32} - 1$    | N/A            | Egress VSVD allowed Cell Rate. [A:ALL, B:ALL]                                                           |
| 53           | Egress VC Q<br>Depth             | $0 - 2^{32} - 1$    | N/A            | Current Egress VC Queue Depth. [A:ALL, B:ALL]                                                           |
| 54           | <b>Bkwd SECB</b>                 | $0 - 2^{32} - 1$    | N/A            | Backward reporting Performance Monitoring<br>Severely Errored Cell Blocks. [A:ALL, B:ALL]               |
| 55           | <b>Bkwd Lost Cells</b>           | $0 - 2^{32} - 1$    | N/A            | Backward reporting Performance Monitoring Lost<br>Cell Count. [A:ALL, B:ALL]                            |
| 56           | <b>Bkwd</b><br>Misinserted Cells | $0 - 2^{32} - 1$    | N/A            | Backward reporting Performance Monitoring<br>Misinserted Cell Count. [A:ALL, B:ALL]                     |
| 57           | <b>Bkwd BIPV</b>                 | $0 - 2^{32} - 1$    | N/A            | Backward reporting Performance Monitoring<br>Bipolar Violation Count. [A:ALL, B:ALL]                    |
| 58           | Fwd SECB                         | $0 - 2^{32} - 1$    | N/A            | Forward reporting Performance Monitoring<br>Severely Errored Cell Blocks. [A:ALL, B:ALL]                |
| 59           | Fwd Lost Cells                   | $0 - 2^{32} - 1$    | N/A            | Forward reporting Performance Monitoring Lost<br>Cell Count. [A:ALL, B:ALL]                             |
| 5Α           | Fwd Misinserted<br>Cells         | $0 - 2^{32} - 1$    | N/A            | Forward reporting Performance Monitoring<br>Misinserted Cell Count. [A:ALL, B:ALL]                      |
| 5В           | Fwd BIPV                         | $0 - 2^{32} - 1$    | N/A            | Forward reporting Performance Monitoring Bipolar<br>Violation Count. [A:ALL, B:ALL]                     |

**Table 1-14 Descriptions for cnfcdparm for BXM Card (Continued)**

| Object  |                                                       |                     |                |                                                                        |
|---------|-------------------------------------------------------|---------------------|----------------|------------------------------------------------------------------------|
| ID      | <b>Object Name</b>                                    | <b>Range/Values</b> | <b>Default</b> | <b>Description</b>                                                     |
| $5C-5F$ | <b>RESERVED</b>                                       |                     |                |                                                                        |
| 60      | SAR Good PDUs $0-2^{32}-1$<br>Rcy                     |                     | N/A            | Number of good PDUs received by the SAR.<br>[A:ALL, B:ALL]             |
| 61      | <b>SAR Good PDUs</b><br>Xmt                           | $0-2^{32}-1$        | N/A            | Number of good PDUs transmitted by the SAR.<br>[A:ALL, B:ALL]          |
| 62      | <b>SAR Rev PDUs</b><br>Discarded                      | $0 - 2^{32} - 1$    | N/A            | Number of PDUs discarded on the ingress by the<br>SAR. [A:ALL, B:ALL]  |
| 63      | <b>SAR Xmt PDUs</b><br>Discarded                      | $0 - 2^{32} - 1$    | N/A            | Number of PDUs discarded on the egress by the<br>SAR. [A:ALL, B:ALL]   |
| 64      | <b>SAR</b> Invalid<br><b>CRC PDUs Revd</b>            | $0 - 2^{32} - 1$    | N/A            | Number of invalid CRC32 PDUs received by the<br>SAR. [A:ALL, B:ALL]    |
| 65      | <b>SAR</b> Invalid<br>Length PDU <sub>s</sub><br>Rcvd | $0 - 2^{32} - 1$    | N/A            | Number of invalid-length PDUs received by the<br>SAR. [A:ALL, B:ALL]   |
| 66      | <b>SAR Short</b><br>Length Failures                   | $0 - 2^{32} - 1$    | N/A            | Number of short-length failures detected by the<br>SAR. [A:ALL, B:ALL] |
| 67      | <b>SAR Long</b><br>Length Failures                    | $0 - 2^{32} - 1$    | N/A            | Number of long-length failures detected by the SAR.<br>[A:ALL, B:ALL]  |

**Table 1-14 Descriptions for cnfcdparm for BXM Card (Continued)**

### Full Name

Configure card parameters

### Syntax

 **cnfcdparm** <card slot> <stats\_level>

## Related Commands **cnfchstats**, **dspchstats**

### **Attributes**

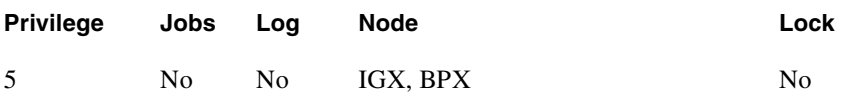

Example 1 **cnfcdparm** 2.1.1.1 1

## Description

Configure channel statistics level 1 on BXM card in slot 2, port 1, with vpi, vci of 1 1

## System Response

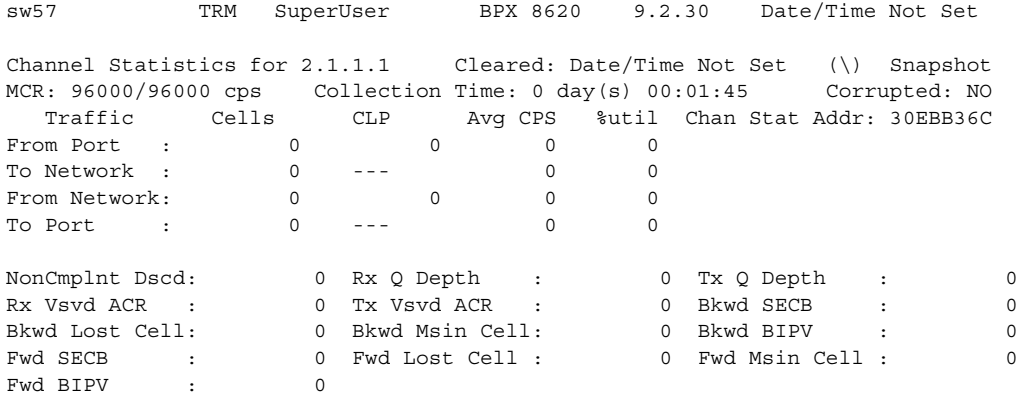

Last Command: dspchstats 2.1.1.1 1

Next Command:

CD Minor Alarm

Example 2 **cnfcdparm** 10.2.205.101

## Description

Configure channel statistics level 1 on UXM card in slot 10, port 2, with vpi, vci of 205 and 101.

## System Response

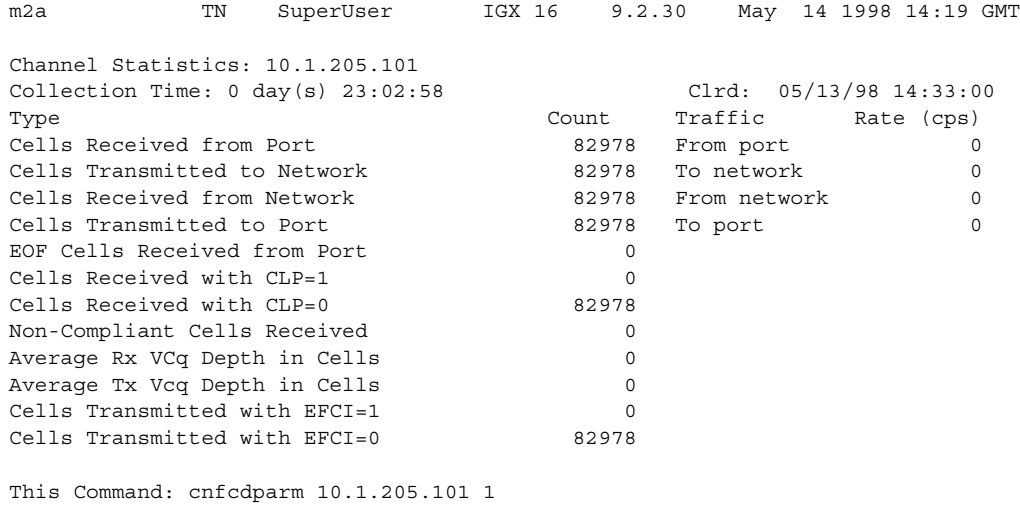

**Table 1-15 cnfcdparm Parameters** 

| <b>Parameter</b>  | <b>Description</b>                                  |
|-------------------|-----------------------------------------------------|
| slot.port.vpi.vci | Specifies the slot, port, vpi, and vci on BXM card. |

# **cnfcdpparm (Configure CVM Card Parameters)**

The **cnfcdpparm** command configures parameters for the CVM.

## **Attributes**

Jobs: No Log: Yes Lock: Yes Node Type: IGX

Associated Commands **cnfchts**, **dchst**, **cnfecparm**

### Syntax

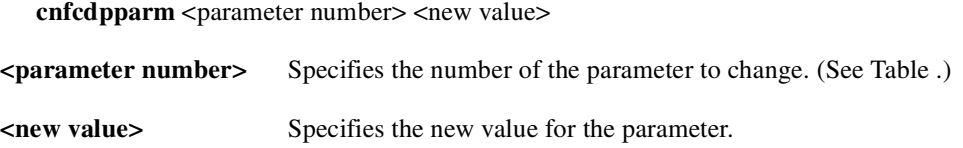

### Function

The **cnfcdpparm** command lets you configure CVM parameters for Modem Detection (MDM), certain reserved debug parameters, and In Frame and Out of Frame (I Frm and O Frm) thresholds for DS0A-type T1 applications. (See the **cnfln** description for information on assigning % Fast Modem on a per-channel basis.) [Figure 1-7](#page-58-0) lists the **cnfcdpparm** parameters. All CVMs in the node are dynamically reconfigured according to the new parameters. When you enter the command, the system prompts for a parameter number, as [Figure 1-7](#page-58-0) illustrates.

<span id="page-58-0"></span>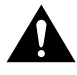

**Caution** You should consult the Cisco TAC before changing any of these parameter.

### **Figure 1-7 cnfcdpparm Parameters**

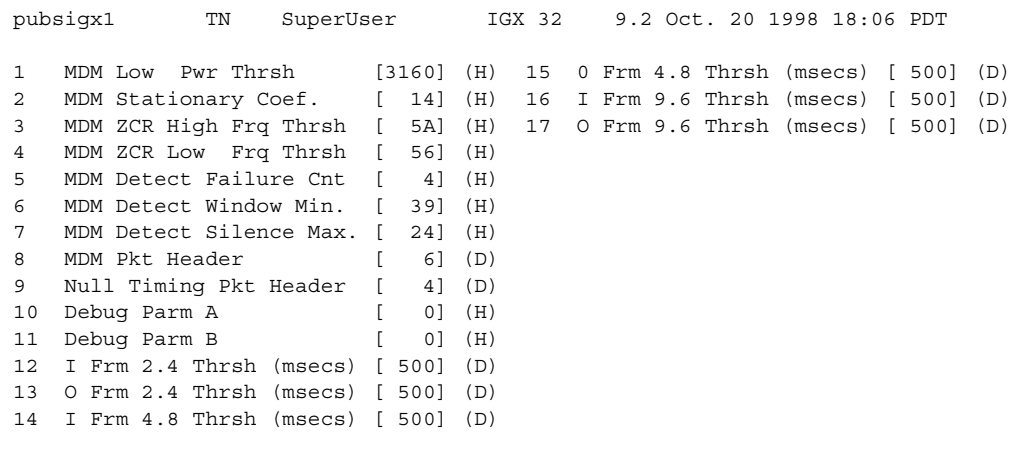

This Command: cnfcdpparm

Which parameter do you wish to change:

| No.            | <b>Parameter</b>                | <b>Description</b>                                                                                                    | Default <sup>1</sup> |
|----------------|---------------------------------|----------------------------------------------------------------------------------------------------|----------------------|
|                | <b>MDM Low Power Threshold</b>  | Power level for Modem Detect high-range threshold.                                                                                                    | $3160$ (H)           |
| 2              | MDM Stationary Coefficient      | Indicates how rapidly the power level is changing to not be detected as<br>modem.                                                                          | 14(H)                |
| 3              | MDM ZCR High Freq<br>Threshold  | Defines upper frequency value for 2100 Hz tone used in<br>V.25 modem detection.                                                                            | 5A (H)               |
| $\overline{4}$ | MDM ZCR Low Freq Threshold      | Defines lower frequency value for 2100 Hz tone used in<br>V.25 modem detection.                                                                            | 56 (H)               |
| 5              | <b>MDM</b> Detect Failure Count | Defines number of failures above which fast modem is not declared.                                                                                         | 4(H)                 |
| 6              | <b>MDM</b> Detect Window Min.   | Number of 5.25-milliseconds windows used in modem tests.                                                                                                   | 39(H)                |
| 7              | <b>MDM</b> Detect Silence Max.  | Amount of time a channel stays in a modem-detected state. The parameter<br>equals the value you enter times 84 milliseconds. Default=1008<br>milliseconds. | C(H)                 |
| 8              | <b>MDM Pkt Header</b>           | Changes packet type from voice to non-timestamped for modems.                                                                                              | 6(D)                 |
| 9              | Null Timing Pkt Header          | Gives a higher priority to the specified number of voice packets to decrease<br>delay for spurts of talking.                                               | 4(D)                 |
| 10             | Debug Parameter A               | A reserved engineering debug parameter. This parameter does not actually<br>go to the card.                                                                | 0(H)                 |
| 11             | Debug Parameter B               | A reserved engineering debug parameter. This parameter does not actually<br>go to the card.                                                                | 0(H)                 |
| 12             | I Frm 2.4 Threshold(msecs)      | Specifies In Frame threshold for DS0 2.4 Kbps overhead data channel.                                                                                       | 500(D)               |
| 13             | O Frm 2.4 Threshold (msecs)     | Specifies Out of Frame threshold for DS0 2.4 Kbps overhead data channel.                                                                                   | 500(D)               |
| 14             | I Frm 4.8 Threshold (msecs)     | Same as 19 for DS0 4.8 Kbps channel.                                                                                                    | 500(D)               |
| 15             | O Frm 4.8 Threshold(msecs)      | Same as 20 for DS0 4.8 Kbps channel.                                                                                                    | 500(D)               |
| 16             | I Frm 9.6 Threshold(msecs)      | Same as 19 for DS0 9.6 Kbps channel.                                                                                                    | 500(D)               |
| 17             | O Frm 9.6 Threshold (msecs)     | Same as 20 for DS0 9.6 Kbps channel.                                                                                                    | 500(D)               |

**Table 1-16 cnfcdparm Parameters and Descriptions** 

1 Enter value in either decimal (D) or hexadecimal (H).

# **cnfcftst (Configure Communication Fail Test Pattern)**

The **cnfcftst** command changes the test pattern for communication failure testing.

## **Attributes**

Jobs: No Log: Yes Lock: Yes Node Type: IGX, BPX

Associated Commands **dspcftst**

Syntax

**cnfcftst**

### Function

The communication fail test pattern is used to periodically test for failure of nodes to communicate with each other. This test pattern is also used to recover from communication fail conditions. A communication fail is defined as a loss of controller communication over one or more trunks to a particular node. A communication fail differs from a communication break condition in that the node may be reachable over other paths. The communication fail test is used to test the failed trunk for proper controller traffic.

This command allows the user to configure the communication fail test pattern byte-by-byte. It defaults to a pattern of 4 bytes of 1s followed by 4 bytes of 0s. Varying the length of the test pattern makes the communications test more or less rigorous. Changing the characters determines the pattern sensitivity for strings of less than 14 bytes.

The **dspcftst** command displays the current communication test pattern. The parameters used for declaring and clearing communication fails are set by the **cnfnodeparm** command. [Figure 1-8](#page-60-0)  illustrates a typical screen.

#### <span id="page-60-0"></span>**Figure 1-8 cnfcftst—Configure Communication Fail Test Pattern**

| pubsigx1<br>TN         |                   |       | SuperUser |             |  | IGX 32 |  | 9.2 |             |  | Feb 24 1998 21:17 GMT |  |  |             |  |  |
|------------------------|-------------------|-------|-----------|-------------|--|--------|--|-----|-------------|--|-----------------------|--|--|-------------|--|--|
| Comm Fail Test Pattern |                   |       |           |             |  |        |  |     |             |  |                       |  |  |             |  |  |
|                        | $==$ > Byte 0: FF |       |           | Byte 12: 00 |  |        |  |     | Byte 24: FF |  | Byte 36: 00           |  |  | Byte 48: FF |  |  |
|                        | Byte 1: FF        |       |           | Byte 13: 00 |  |        |  |     | Byte 25: FF |  | Byte 37: 00           |  |  | Byte 49: FF |  |  |
|                        | Byte              | 2: FF |           | Byte 14: 00 |  |        |  |     | Byte 26: FF |  | Byte 38: 00           |  |  | Byte 50: FF |  |  |
|                        | Byte 3: FF        |       |           | Byte 15: 00 |  |        |  |     | Byte 27: FF |  | Byte 39: 00           |  |  | Byte 51: FF |  |  |
|                        | Byte 4: 00        |       |           | Byte 16: FF |  |        |  |     | Byte 28: 00 |  | Byte 40: FF           |  |  | Byte 52: 00 |  |  |
|                        | Byte 5: 00        |       |           | Byte 17: FF |  |        |  |     | Byte 29: 00 |  | Byte 41: FF           |  |  | Byte 53: 00 |  |  |
|                        | Byte 6: 00        |       |           | Byte 18: FF |  |        |  |     | Byte 30: 00 |  | Byte 42: FF           |  |  | Byte 54: 00 |  |  |
|                        | Byte 7: 00        |       |           | Byte 19: FF |  |        |  |     | Byte 31: 00 |  | Byte 43: FF           |  |  | Byte 55: 00 |  |  |
|                        | Byte 8: FF        |       |           | Byte 20: 00 |  |        |  |     | Byte 32: FF |  | Byte 44: 00           |  |  | Byte 56: FF |  |  |
|                        | Byte 9: FF        |       |           | Byte 21: 00 |  |        |  |     | Byte 33: FF |  | Byte 45: 00           |  |  | Byte 57: FF |  |  |
|                        | Byte 10: FF       |       |           | Byte 22: 00 |  |        |  |     | Byte 34: FF |  | Byte 46: 00           |  |  | Byte 58: FF |  |  |
|                        | Byte 11: FF       |       |           | Byte 23: 00 |  |        |  |     | Byte 35: FF |  | Byte 47: 00           |  |  | Byte 59: FF |  |  |

This Command: cnfcftst

Enter Byte 0:

# **cnfchstats (Configure Channel Statistics Collection)**

Use the **cnfchstats** command to enable statistics collection for various channel parameters. The **cnfchstats** command is sometimes referred to as an "interval statistics" command—the statistics information collected is propagated to Cisco WAN Manager.

In Release 9.2, the Multilevel Channel Statistics feature provides additional levels of statistics (levels 2 and 3) beyond level 1 statistics. To configure the channel statistics level on the BXM and UXM card, use the **cnfcdparm** command. This command lets you configure a specific card slot to support additional levels of statistics (levels 2 and 3) that were supported in releases previous to Release 9.2 (level 1). See the **cnfcdparm** command for more information.

### **Attributes**

Jobs: Yes Log: Yes Lock: Yes Node Type: BPX, IGX

## Associated Commands **dspchstatcnf**, **cnfdparm**, **dspchstathist**, **cnfchanstats**

### Syntax

**cnfchstats** <channel> <stat> <interval> <e | d>  $\leq$   $\leq$   $\leq$   $\leq$   $\leq$   $\leq$   $\leq$   $\leq$   $\leq$   $\leq$   $\leq$   $\leq$   $\leq$   $\leq$   $\leq$   $\leq$   $\leq$   $\leq$   $\leq$   $\leq$   $\leq$   $\leq$   $\leq$   $\leq$   $\leq$   $\leq$   $\leq$   $\leq$   $\leq$ 

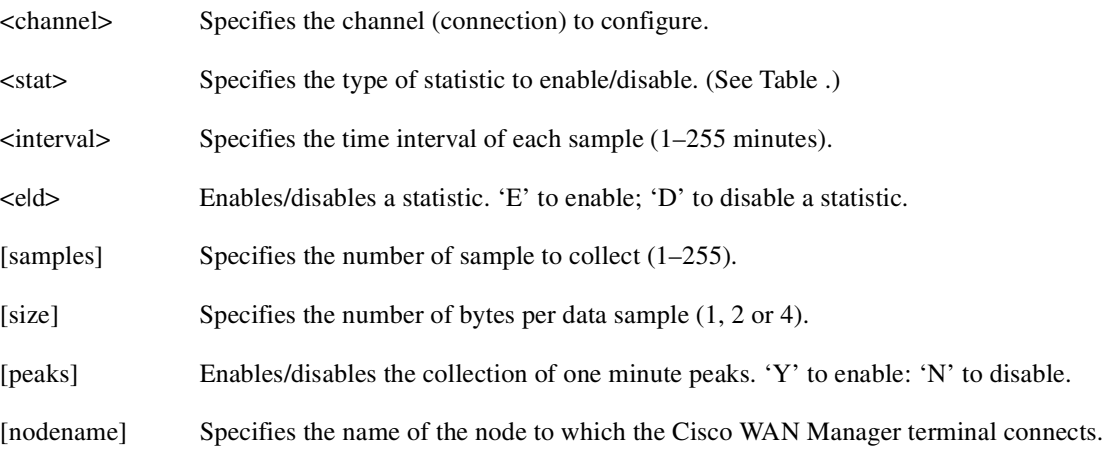

### Function

This debug command enables statistics collecting for channel parameters. [Table 1-34](#page-151-0) lists the statistics by type. Not all statistic types are available for all connections. Only valid statistics are displayed for you to select; inapplicable statistics appear in gray. If you are unsure of the size parameter to specify, select four bytes per sample.

The **dspchstatcnf** command displays the channel statistics configuration. Statistics are collected by and displayed on the Cisco WAN Manager workstation. Cisco WAN Manager allows statistics collection to be customized. You can disable a Cisco WAN Manager-enabled channel statistic by specifying the optional node name of the workstation as the last parameter on the command line. [Figure 1-9](#page-62-0) illustrates the parameters available for a typical connection.

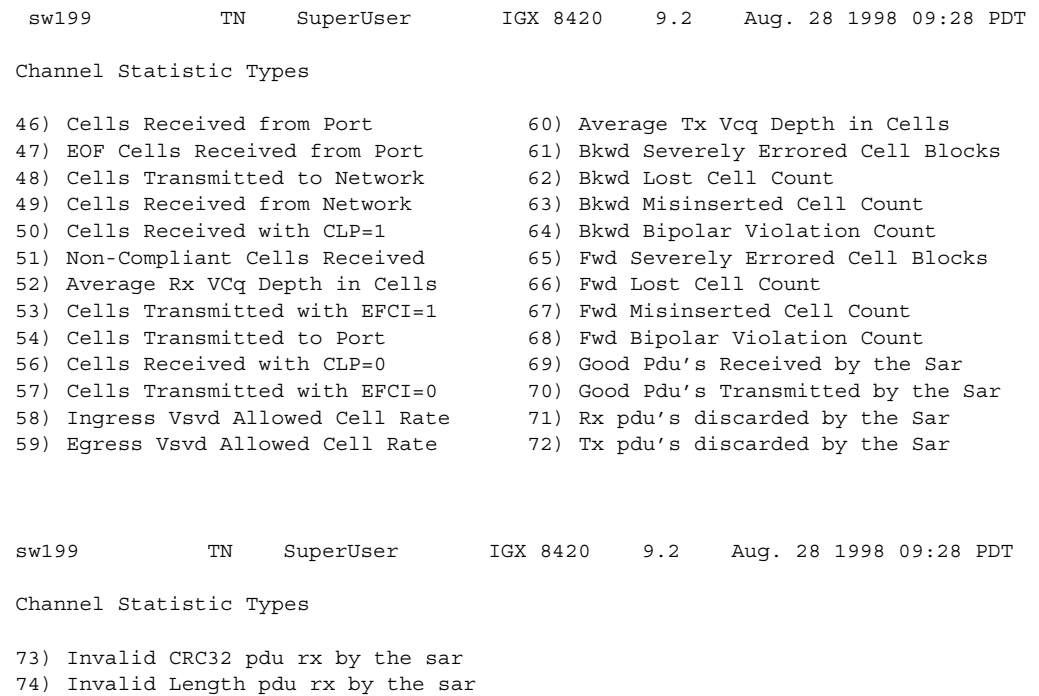

### <span id="page-62-0"></span>**Figure 1-9 cnfchstats—Configure Channel Statistics**

This Command: cnfchstats 9.2.1.100

75) Shrt-Lgth Fail detected by the sar 76) Lng-Lgth Fail detected by the sar

Statistic Type:

| <b>Statistic Number</b> | <b>Statistic</b>                      |  |  |
|-------------------------|---------------------------------------|--|--|
| 1                       | <b>Frames Received</b>                |  |  |
| 2                       | Receive Frames Discarded              |  |  |
| 3                       | <b>Frames Transmitted</b>             |  |  |
| 4                       | <b>Transmit Frames Discarded</b>      |  |  |
| 5                       | Packets Received                      |  |  |
| 6                       | Receive Packets Discarded             |  |  |
| 7                       | Packets Transmitted                   |  |  |
| 8                       | Projected Packets Transmitted         |  |  |
| 9                       | Supervisory Packets Transmitted       |  |  |
| 10                      | <b>Bytes Received</b>                 |  |  |
| 11                      | Receive Bytes Discarded               |  |  |
| 12                      | <b>Bytes Transmitted</b>              |  |  |
| 13                      | Transmit Bytes Discarded              |  |  |
| 14                      | Seconds V.25 Modem On                 |  |  |
| 15                      | Seconds DSI Enabled                   |  |  |
| 16                      | Seconds Off-Hook                      |  |  |
| 17                      | Seconds In Service                    |  |  |
| 18                      | Frames Transmitted with FECN          |  |  |
| 19                      | <b>Frames Transmitted with BECN</b>   |  |  |
| 20                      | <b>Supervisory Packets Received</b>   |  |  |
| 21                      | Minutes Congested                     |  |  |
| 22                      | DE Frames Received                    |  |  |
| 23                      | DE Frames Transmitted                 |  |  |
| 24                      | DE Frames Dropped                     |  |  |
| 25                      | DE Bytes Received                     |  |  |
| 26                      | Frames Received in Excess of CIR      |  |  |
| 27                      | Bytes Received in Excess of CIR       |  |  |
| 28                      | Frames Transmitted in Excess of CIR   |  |  |
| 29                      | Bytes Transmitted in Excess of CIR    |  |  |
| 32                      | Rx Frames Discarded—Deroute/Down      |  |  |
| 33                      | Rx Bytes Discarded-Deroute/Down       |  |  |
| 34                      | Rx Frames Discarded—VC Queue Overflow |  |  |
| 35                      | Rx Bytes Discarded-VC Queue Overflow  |  |  |
| 36                      | Tx Frames Discarded—Queue Overflow    |  |  |
| 37                      | Tx Bytes Discarded—Queue Overflow     |  |  |
| 38                      | Tx Frames Discarded-Ingress CRC       |  |  |
| 39                      | Tx Bytes Discarded-Ingress CRC        |  |  |

**Table 1-17 Channel Statistics** 

| <b>Statistic Number</b> | <b>Statistic</b>                         |
|-------------------------|------------------------------------------|
| 40                      | Tx Frames Discarded-Trunk Discard        |
| 41                      | Tx Bytes Discarded-Trunk Discard         |
| 42                      | TX Frames During Ingress LMI Fail        |
| 43                      | TX Bytes During Ingress LMI Fail         |
| 44                      | Unkn Prot Frms Dscd at Ingress           |
| 45                      | Unkn Prot Frms Dscd at Egress            |
| 46                      | Cells Received from Port                 |
| 47                      | <b>EOF Cells Received from Por</b>       |
| 48                      | Cells Transmitted to Network             |
| 49                      | Cells Received from Network              |
| 50                      | Cells Received with CLP=1                |
| 51                      | Non-Compliant Cells Received             |
| 52                      | Average Rx VCq Depth in Cells            |
| 53                      | Cells Transmitted with EFCI=1            |
| 54                      | Cells Transmitted to Port                |
| 56                      | Cells Received with CLP=0                |
| 57                      | Cells Transmitted with EFCI=0            |
| 58                      | <b>Ingress Vsvd Allowed Cell Rate</b>    |
| 59                      | Egress Vsvd Allowed Cell Rate            |
| 60                      | Average Tx Vcq Depth in Cells            |
| 61                      | <b>Bkwd Severely Errored Cell Blocks</b> |
| 62                      | <b>Bkwd Lost Cell Count</b>              |
| 63                      | <b>Bkwd Misinserted Cell Count</b>       |
| 64                      | Bkwd Bipolar Violation Count             |
| 65                      | Fwd Severely Errored Cell Blocks         |
| 66                      | <b>Fwd Lost Cell Count</b>               |
| 67                      | <b>Fwd Misinserted Cell Count</b>        |
| 68                      | Fwd Bipolar Violation Count              |
| 69                      | Good pdu's Received by the SAR           |
| 70                      | Good pdu's Transmitted by the SAR        |
| 71                      | Rx pdu's discarded by the SAR            |
| 72                      | Tx pdu's discarded by the SAR            |
| 73                      | Invalid CRC32 pdu rx by the SAR          |
| 74                      | Invalid Length pdu rx by the SAR         |
| 75                      | Invalid Length pdu rx by the SAR         |
| 76                      | Lng-Lgth Fail detected by the SAR        |

**Table 1-17 Channel Statistics (Continued)**

# **cnfchts (Configure Channel Timestamp)**

The **cnfchts** command configures a pre-aging parameter for data channels. Applicable cards are the SDP, LPD, LDM, and HDM. Applicable traffic is time-stamped data.

### **Attributes**

Jobs: Yes Log: Yes Lock: Yes Node Type: IGX

Associated Commands **cnfcdpparm**

#### **Syntax**

 ${\rm \bf{cnf} chts} <$ channel(s)>  $<$ pre-age>

<channel(s)> Specifies the data channel.

<pre-age> Specifies a value in 250-microsecond increments to go in the age field in the header of a time-stamped.

### Function

This command configures the pre-age parameter for data channels. The pre-age parameter specifies the initial age of a time-stamped packet. With a non-zero pre-age, the packet has less time to wait at the destination before it reaches the Max Time Stamped Packet Age and is taken out of the ingress queue. (Data channels with the greater pre-age value are processed sooner.) However, if the pre-age value is too high because of queuing delays in the network, packets could be discarded because they appear too old at the destination.

The value you enter for Pre-Age should be a multiple of 250 microseconds (otherwise, the system rounds the value down to the nearest multiple of 250 microseconds). The default value is 0. Acceptable values are in the range 0 to the Max Time Stamped Packet Age (set by the **cnfsysparm** command). After you finish entering this command, the screen as in the example. After you change a timestamp, the connection should be rerouted or restarted for the new value to take effect.

**Note** You can see the value for Pre-Age in the screen display for the **dspchcnf** command. If **dspchcnf** is entered at a user-privilege level below super user level, the Pre-Age parameter does not appear in the **dspchcnf** output.

## Example

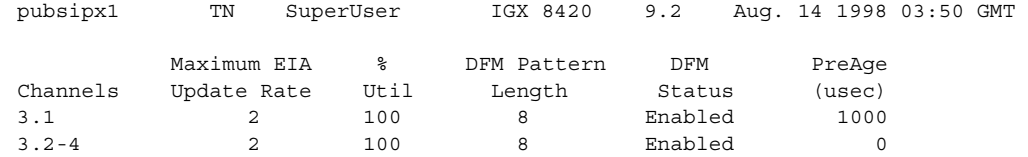

Last Command: cnfchts 3.1 1000

Next Command:

# **cnfclnparm (Configure Circuit Line Parameter)**

The **cnfclnparm** command configures the alarm integration time for circuit lines originating on a UVM, CDP or CVM and for T1/E1 Frame Relay circuits originating on an FRP, FRM, or UFM.

### **Attributes**

Jobs: No Log: Yes Lock: Yes Node Type: IGX

Associated Commands **cnfclnsigparm**, **dchst**

#### **Syntax**

**cnfclnparm** <line>

<line> Specifies the circuit line to configure.

#### Function

This command configures the circuit line alarm integration times for RED and YELLOW circuit line alarms. These integration times are specified in milliseconds and should be set to correspond to the local carrier's alarm integration times. Carrier integration times are typically 800 to 1500 ms. for RED Alarm and 1500 to 3000 ms. for YELLOW Alarm. The allowable range for these parameters are 60 to 3932100 ms. When you enter this command, the system responds with the screen shown in [Figure 1-10](#page-67-0)*.*

#### <span id="page-67-0"></span>**Figure 1-10 cnfcln—Configure Circuit Line Alarm Integration Times**

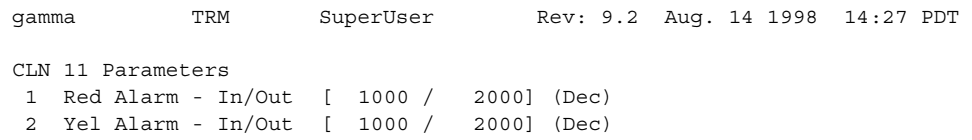

```
This Command: cnfclnparm 11
```
Which parameter do you wish to change:

# **cnfclnsigparm (Configure Circuit Line Signaling Parameters)**

The **cnfclnsigparm** command configures signaling parameters for a UVM or CVM.

**Note** The CVM & UVM Heartbeat parameter (option 1) is the rate, in seconds, at which the card sends a signaling (ABCD bits) state update to the other end of the connection, even when there is no change in the state of the signaling bits. This is done because signaling packets are TS data packets, and there is a small chance that a signaling packet might be discarded somewhere in the network. This mechanism is a recovery mechanism to ensure that on-hook and off-hook notifications are not lost.

Increasing this interval will probably have no impact as long as none of the normal signaling TS data packets are being discarded in the network.

**Attributes** 

Jobs: No Log: Yes Lock: Yes Node Type: IGX

Associated Commands **cnfclnparm**, **dspsig** 

### Syntax

**cnfclnsigparm** <parameter number> <parameter value>

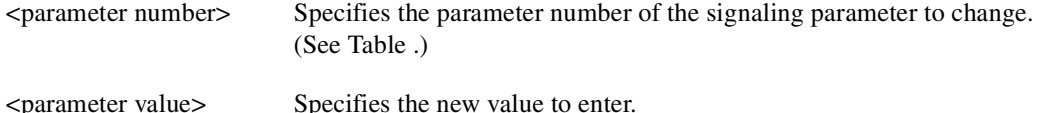

### Function

The **cnfclnsigparm** command configures any of the UVM, CVM circuit line signaling parameters associated with the node. See [Table 1-18](#page-69-0) for the parameters and their values.

When you enter this command, the system responds with the display as shown in [Figure 1-11](#page-69-1).

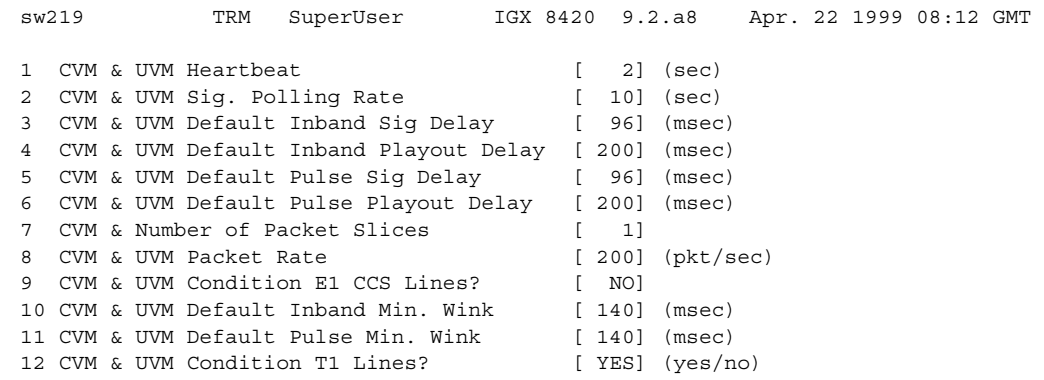

### <span id="page-69-1"></span>**Figure 1-11 cnfclnsigparm—Configure Circuit Line Signaling Parameters**

Last Command: cnfclnsigparm

Which parameter do you wish to change:

<span id="page-69-0"></span>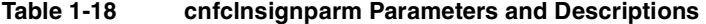

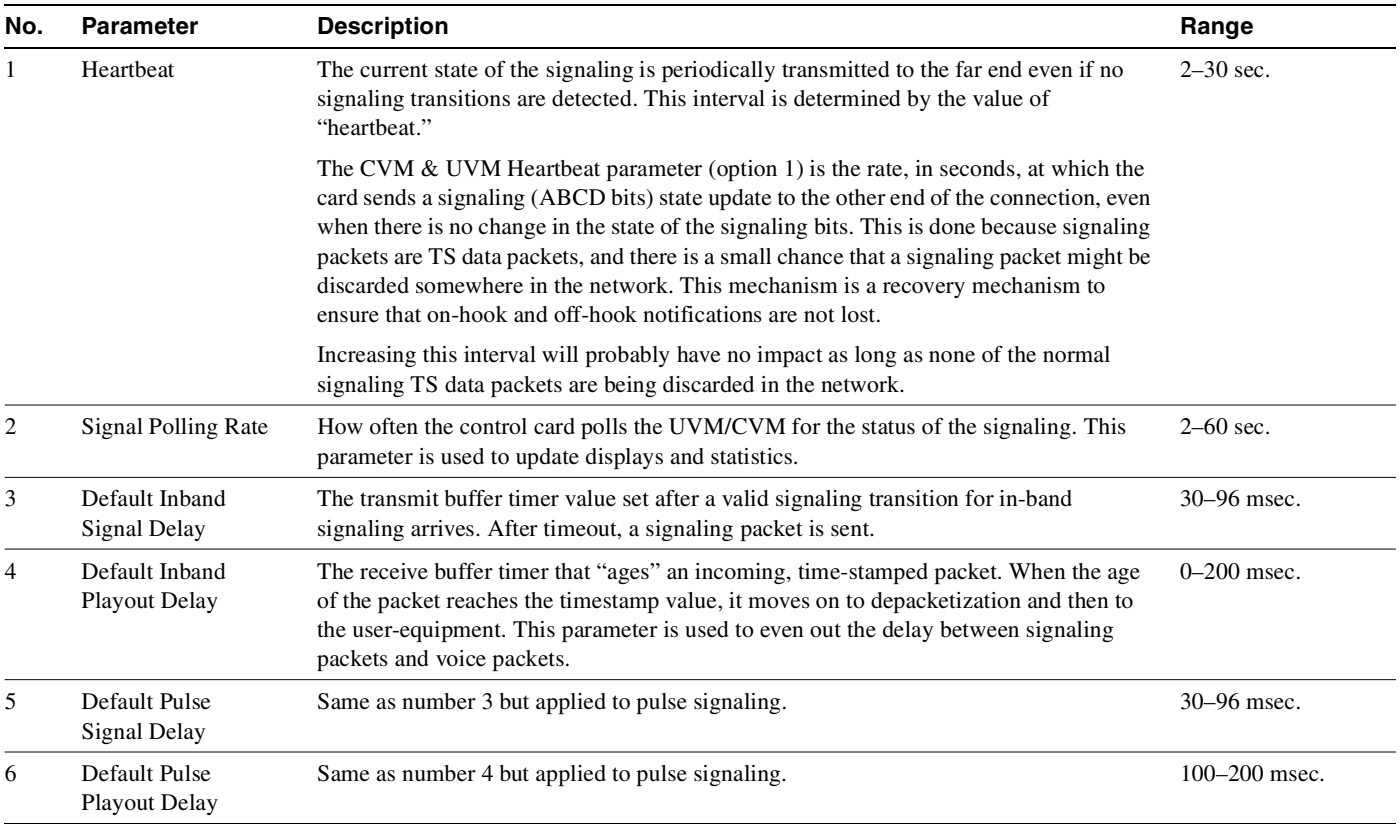

| No. | <b>Parameter</b>           | <b>Description</b><br>Range<br>Reserves trunk bandwidth for carrying UVM/CVM signaling.<br>$0 - 1000$<br>packets/sec.                                                                                                    |                   |
|-----|----------------------------|----------------------------------------------------------------------------------------------------|-------------------|
| 8   | Packet Rate                |                                                                                                    |                   |
| 9   | <b>Condition CCS Lines</b> | If you specify "yes" for this parameter, the card applies signaling conditioning during<br>YES or NO<br>an alarm to all channels on E1 CCS circuit lines to notify marked for Common Channel<br>signaling to notify PBX of a line failure. |                   |
| 10  | Inband Min. Wink           | Same as 6 for in-band signaling.                                                                                                    | $120 - 300$ msec. |
| 11  | Pulse Min. Wink            | For UVM/CVM connections only, this parameter controls both wink and inter-digit<br>intervals for signaling that arrives over the NPC or NPM signaling channel from a far<br>end UVM/CVM.                                                   | $120 - 300$ msec. |
| 12  | Condition T1 Lines?        | If you specify "yes" for this parameter, the card applies signaling conditioning during<br>an alarm to all channels on T1 circuit lines to notify PBX of a line failure.                                                                   | YES or NO         |

**Table 1-18 cnfclnsignparm Parameters and Descriptions (Continued)**

# **cnfcmparm (Configure Connection Management Parameters)**

The **cnfcmparm** command configures various connection management parameters for the node.

The **cnfcmparm** command is used to enable cost-based route selection and the use of delay as the trunk cost. By default, delay is enabled. This worst-case delay for each connection type is calculated from the configured voice and non-timestamped trunk queue depths. For delay sensitive connections on the IGX (voice and non-timestamped), the worst-case trunk delay can be used as the per trunk cost. For delay sensitive connections on the BPX (ATM CBR), end-to-end delay is not used as a routing constraint in AutoRoute.

### **Attributes**

Jobs: Yes Log: Yes Lock: Yes Node Type: IGX, BPX

## Associated Commands **dsprrst**, **cnftlparm**

### **Syntax**

cnfcmparm <parameter number> <value>

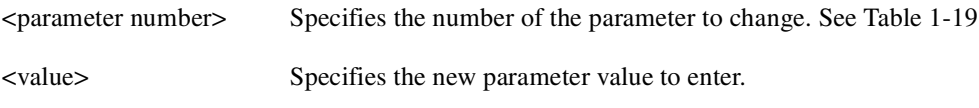

### Function

This command configures parameters that affect Adaptive Voice, Rerouting, and Courtesy Up/Down. These parameters are used only at the local node. [Table 1-19](#page-71-0) lists the parameters, their descriptions, and their default values.

### <span id="page-71-0"></span>**Table 1-19 Connection Management Parameters**

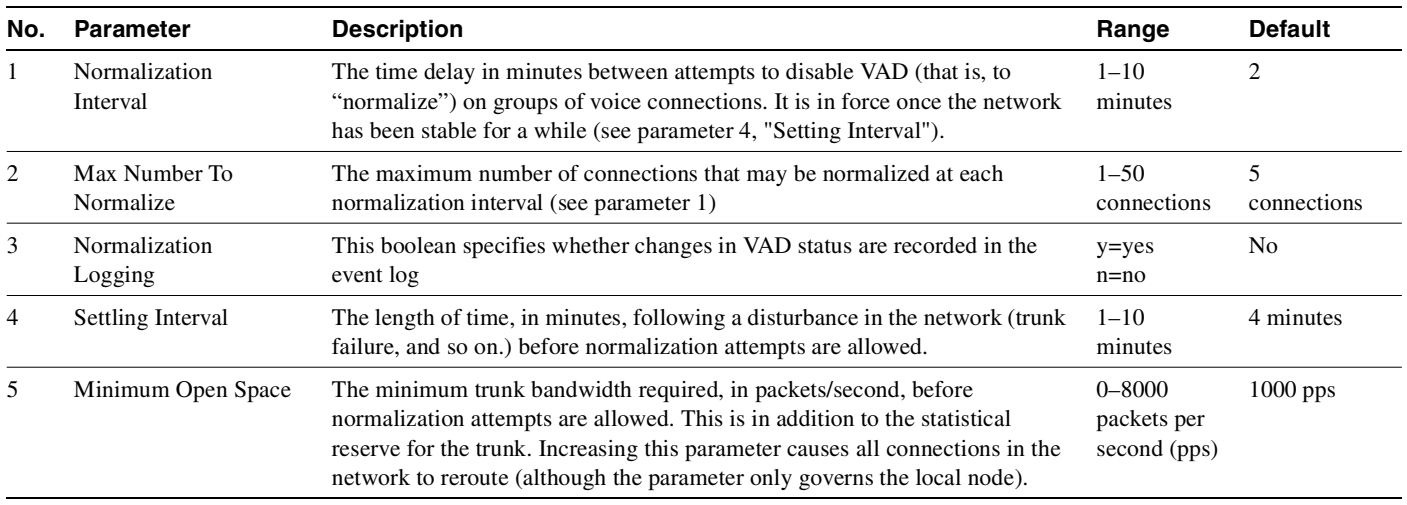
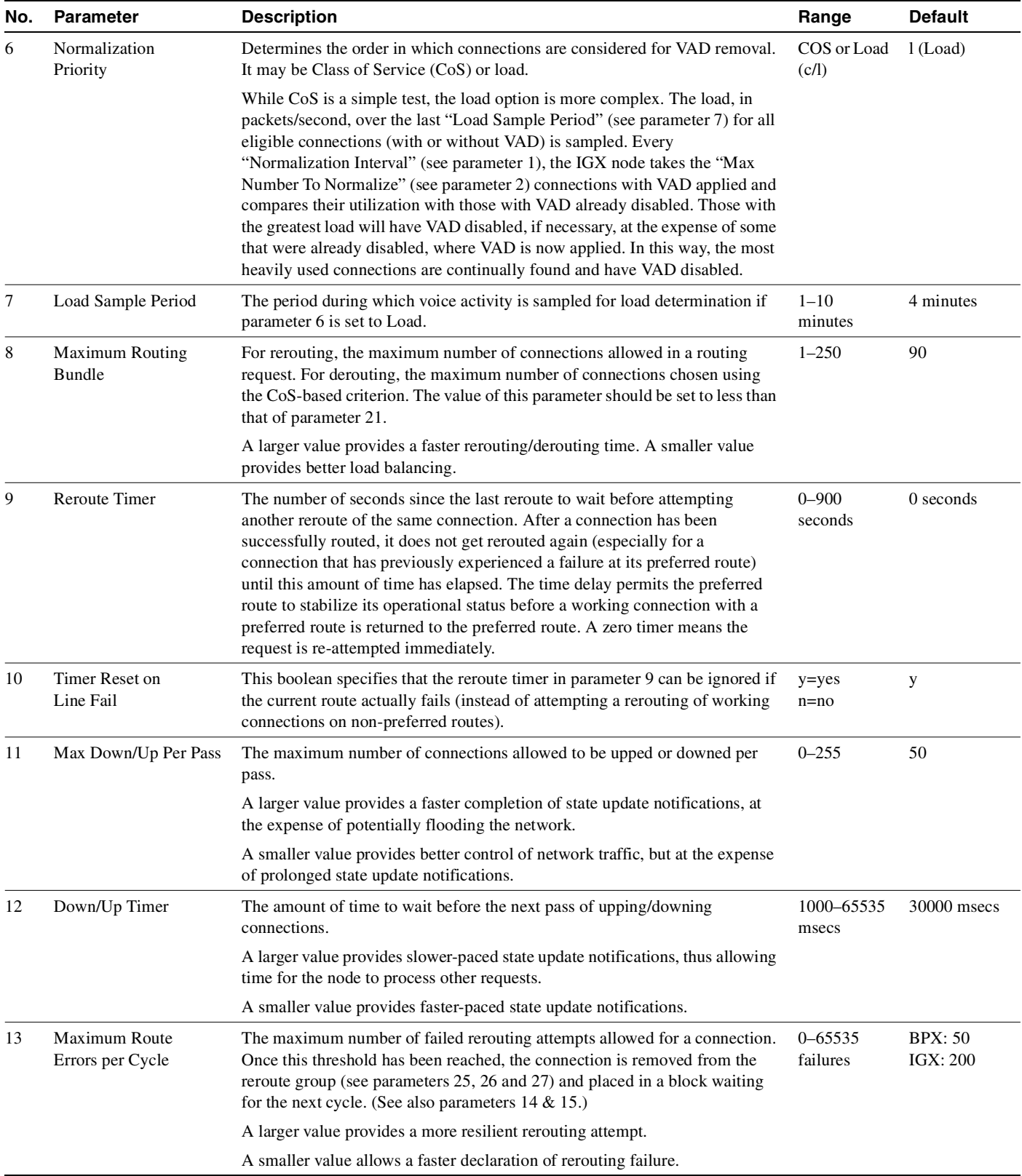

# **Table 1-19 Connection Management Parameters (Continued)**

| No. | <b>Parameter</b>                                                                                                    | <b>Description</b>                                                                                                    | Range                  | <b>Default</b>           |
|-----|----------------------------------------------------------------------------------------------------|----------------------------------------------------------------------------------------------------|------------------------|--------------------------|
| 14  | Maximum Time Be-<br>All connections that have waited for this amount of time are allowed to be<br>tween Routing Cycles<br>returned into the reroute group. The expiration of this timer starts off another<br>cycle of rerouting attempts. (See also parameters 13 and 15.) |                                                                                                    | 1-8 minutes            | 5 minutes                |
|     |                                                                                                    | A larger value provides more time for the network topology to settle before<br>re-attempting a connection reroute.                                                                                                    |                        |                          |
|     |                                                                                                    | A smaller value allows more frequent reroute attempts.                                                                                                    |                        |                          |
| 15  | <b>Maximum Routing</b><br>Error Cycles                                                                                                    | The maximum number of cycles of rerouting attempts. Once this threshold<br>has been reached, the connection is declared failed. You must use the <b>rrtcon</b><br>command to reroute the failed connection. (See also parameters 13 and 14.)<br>Alternatively, the failed connection is rerouted when the BCC becomes active<br>(for example, due to card reset or switchcc).                                                                                                    | $0-255$ cycles         | <b>BPX: 10</b><br>IGX: 1 |
|     |                                                                                                    | A larger value provides a more resilient rerouting attempt.                                                                                                    |                        |                          |
|     |                                                                                                    | A smaller value allows a faster declaration of rerouting failure.                                                                                                    |                        |                          |
| 16  | Routing pause timer                                                                                                    | The amount of time to wait before the next rerouting attempt. Do not wait<br>when set to $0$ .                                                                                                    | $0 - 65535$<br>msecs   | $\boldsymbol{0}$         |
|     |                                                                                                    | A larger value provides a slower-paced rerouting attempt, taking advantage of<br>possible network topology updates.                                                                                                    |                        |                          |
|     |                                                                                                    | A smaller value allows for a faster-paced rerouting attempt that does not<br>depend on the changing network topology.                                                                                                    |                        |                          |
| 17  | Max. messages sent per<br>update                                                                                                    | The maximum number of CMUPDATE messages that may be sent into the<br>network without acknowledgement. This parameter permits the transmitting<br>node to throttle the networking traffic to prevent jamming.                                                                                                    | $0 - 223$<br>decimal   | 10                       |
|     |                                                                                                    | A larger value allows the broadcasting to complete faster, at the risk of<br>jamming the network.                                                                                                    |                        |                          |
|     |                                                                                                    | A smaller value slows down the broadcasting without flooding the network,<br>but at the expense of more broadcasting iterations.                                                                                                    |                        |                          |
| 18  | Send SVC urgent msgs                                                                                                    | IGX only. This parameter enables an IGX node to inform each via node to<br>remove an SVC connection during deletion. When disabled, the via nodes are<br>not immediately informed through an update message. This causes the trunk<br>loading occupied by a deleted SVC to remain unavailable until the update<br>message is received by the via node.                                                                                                    | $y = yes$<br>$n=n$ o   | BPX: n<br>IGX: y         |
| 19  | Max SVC Retry                                                                                                    | IGX only. The maximum number of failed routing attempts before the SVC<br>connection is declared failed. If the routing attempt fails due to a reason other<br>than being "blocked," the connection is immediately declared failed. A<br>blocked attempt means that the routing state machine on the via/slave node is<br>already processing a route request, or is locked by some other state machines.                                                                                          | $0 - 30$<br>decimal    | $\boldsymbol{0}$         |
|     |                                                                                                    | A larger value provides a more resilient SVC rerouting attempt.                                                                                                    |                        |                          |
|     |                                                                                                    | A smaller value allows a faster declaration of rerouting failure.                                                                                                    |                        |                          |
| 20  | Wait for TBL updates                                                                                                    | After routing all connections based on CoS, wait roughly this amount of time<br>before the routing of other connections in need of rerouting (for example,<br>those failed connections due to lack of critical internal resources). This delay<br>allows the topology to settle after the CoS-based rerouting phase. This wait<br>period should typically be one or two seconds longer than the time specified<br>by the Fast Interval parameter (default 5 seconds) of the cnftlparm<br>command. | $0 - 65000$<br>decimal | 70<br>$(x100$ msecs)     |

**Table 1-19 Connection Management Parameters (Continued)**

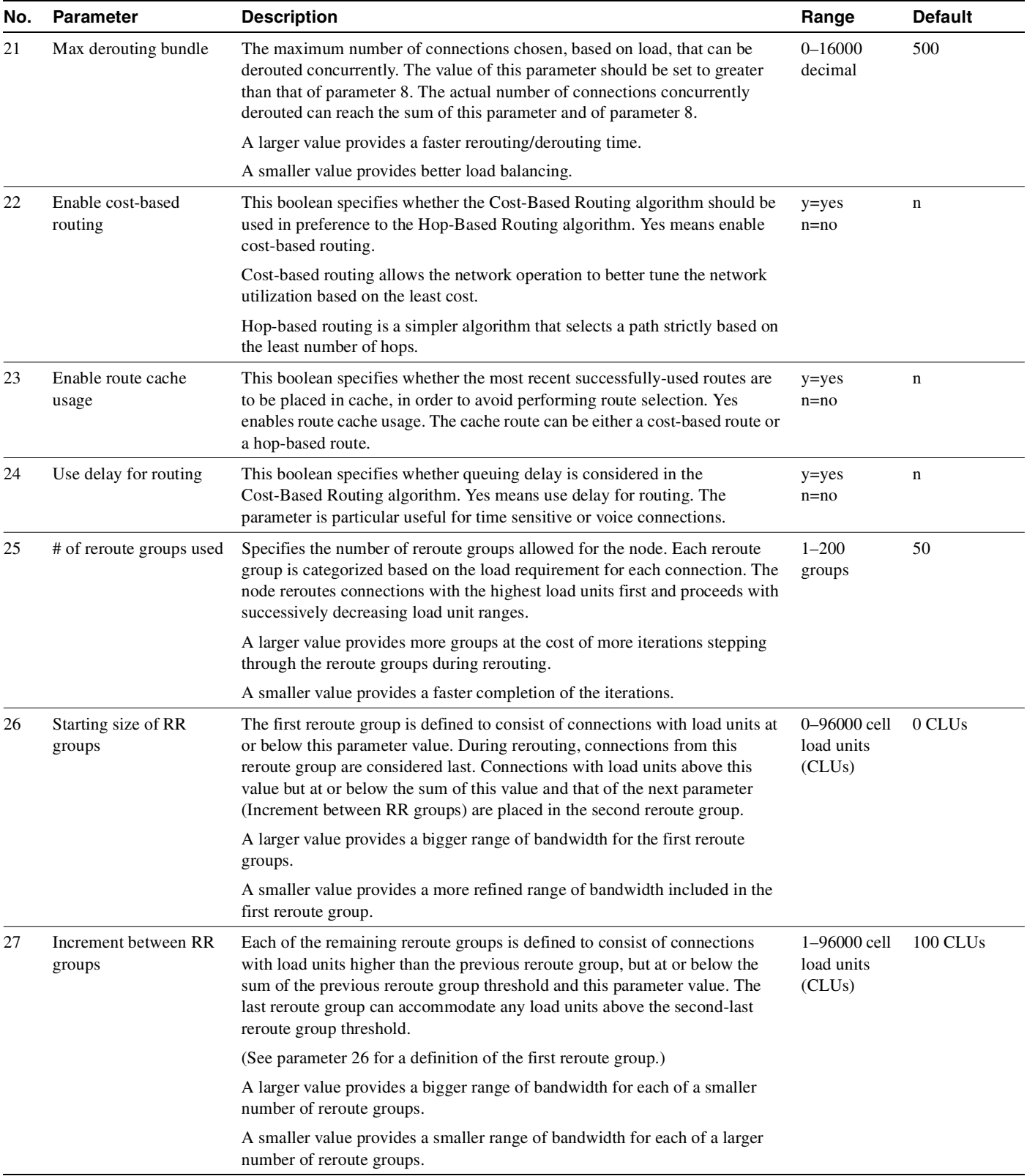

# **Table 1-19 Connection Management Parameters (Continued)**

## Example

[Figure 1-12](#page-75-0) shows the two screens required to display all **cnfcmparm** parameters.

#### <span id="page-75-0"></span>**Figure 1-12 cnfcmparm Parameters**

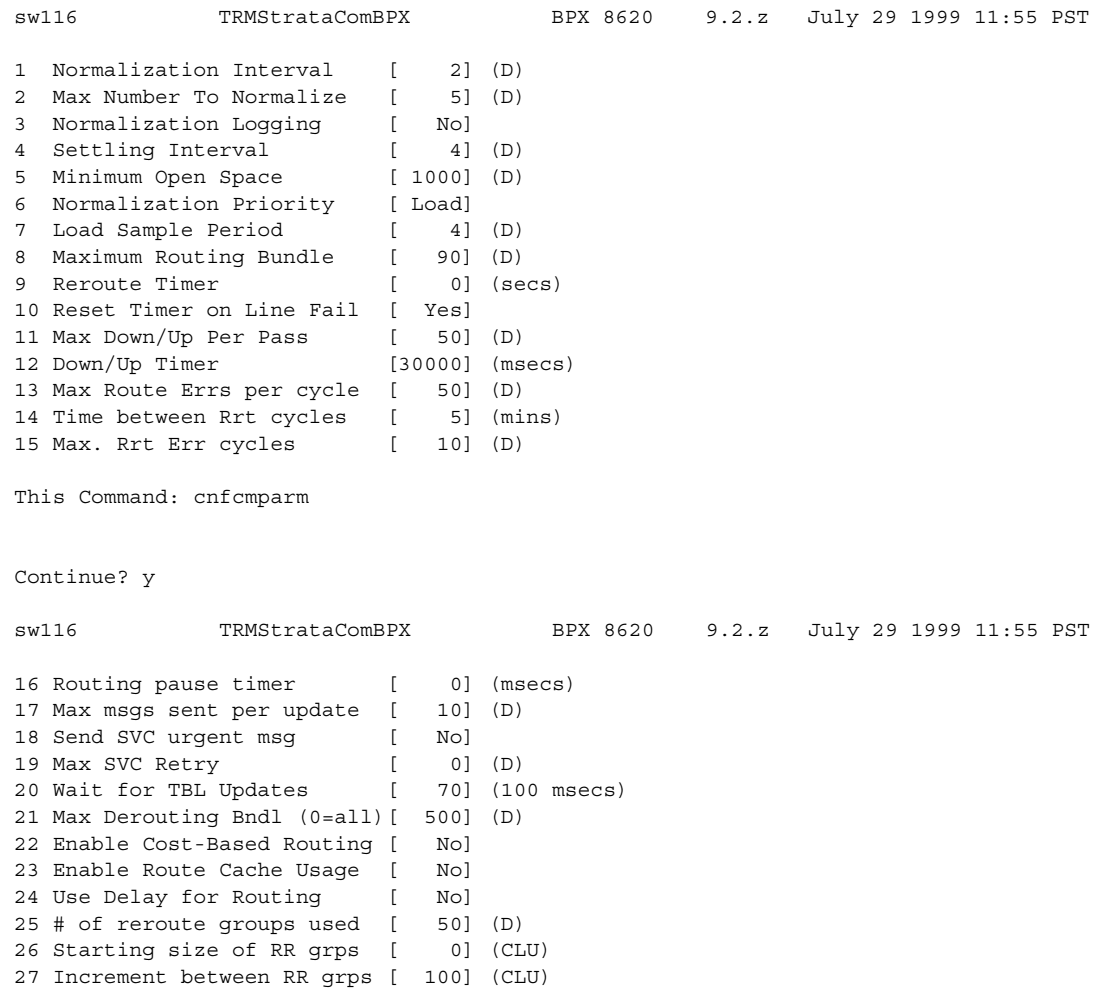

This Command: cnfcmparm

Enter parameter index:

# **cnfdiagparm (Configure Diagnostic Test Parameters)**

The **cnfdiagparm** command sets various diagnostic test parameters for the nodes.

# **Attributes**

Jobs: No Log: Yes Lock: Yes Node Type: IGX, BPX

# Associated Commands **cnftstparm**

Syntax

**cnfdiagparm**

### Function

This command sets several parameters that affect the three IGX/BPX automatic diagnostic tests. Use this command to set test parameters on the internal system clock. [Table 1-20](#page-76-0) lists the parameters, descriptions, and default values for the **cnfdiagparm** command.

| No. | Parameter *                                                            | <b>Description</b>                                                  | Default *      |
|-----|------------------------------------------------------------------------|---------------------------------------------------------------------|----------------|
| 1   | <b>VDP</b> Test Frequency<br>(NOTE: This parameter is OBSOLETE.)       | Interval between VDP background tests (in<br>seconds).              | 50             |
| 2   | LDP tstport delay                                                      | Seconds delayed before test data is sent.                           | 10             |
| 3   | System clock drift (8.192 Mhz)                                         | Range of allowable drift of system clock.                           | ±480           |
| 4   | UEC-B's PLL railing (8.192 Mhz) (NOTE: This<br>parameter is OBSOLETE.) | Range of UEC-B's phase lock loop rail.                              | ±2720          |
| 5   | NPC/NPM PLL Min. (8.192 Mhz)                                           | Lower limit of controller card's PLL.                               | $-92000$       |
| 6   | NPC/NPM PLL Max. (8.192 Mhz)                                           | Upper limit of controller card's PLL.                               | $+508000$      |
| 7   | Clock Test Window                                                      | Number of samples that make up a window.                            | 10             |
| 8   | Clock Test Max Error in Window                                         | Errors within window before fault isolation.                        | $\overline{4}$ |
| 9   | Clock Test Isolation Window                                            | Window size during fault isolation.                                 | 10             |
| 10  | Clock Fault Max. Error in Window                                       | Errors allowed during fault isolation.                              | 3              |
| 11  | Clock Test Frequency                                                   | Interval between clock tests.                                       | $200$ ms.      |
| 12  | Clock Test Switch Delay                                                | Delay clock testing after any clock transfers<br>to allow settling. | $3000$ ms.     |
| 13  | Card Reset Threshold                                                   |                                                                     | 255            |
| 14  | Card Reset Increment                                                   |                                                                     | $\Omega$       |

<span id="page-76-0"></span>**Table 1-20 Diagnostic Parameters** 

\* Clock Test parameters—Frequencies are in Hz, offset from 8.192 MHz

When you enter this command, the system responds with the screen illustrated in [Figure 1-13.](#page-77-0) Note that parameters 1 and 4 are obsolete.

### <span id="page-77-0"></span>**Figure 1-13 cnfdiagparm—Configure Diagnostic Test Parameters**

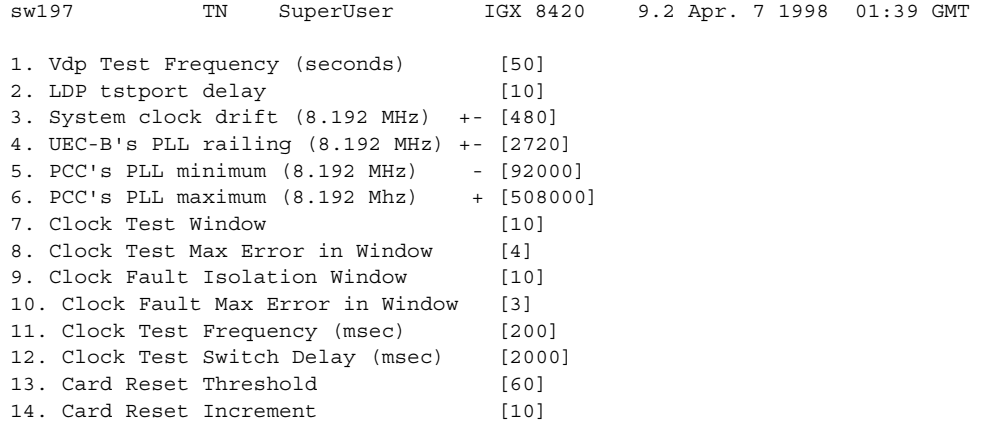

Last Command: cnfdiagparm

Next Command:

# **cnfdlparm (Configure Download Parameters)**

The **cnfdlparm** command sets various software and firmware downloader parameters.

# **Attributes**

Jobs: No Log: Yes Lock: Yes Node Type: IGX, BPX

Associated Commands **dspdnld**

Syntax

**cnfdlparm**

### Function

This command sets parameters that affect the SW/FW download protocol. It is primarily a debug command. It is included only to accommodate the possibility that some future software or firmware revision may need to be adjusted for optimizing the downloading process. See [Table](#page-78-0) for descriptions of the downloading parameters.

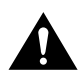

**Caution** You should not change downloader parameters except under specific direction from the Technical Assistance Center (TAC).

### **Parameters**

When you enter **cnfdlparm**, the system displays an indexed list of parameters. [Table 1-21](#page-78-1) describes these parameters, and [Figure 1-14](#page-81-0) illustrates the **cnfdlparm** screen.

<span id="page-78-1"></span>

| No.                         | <b>Parameter</b> | <b>Description</b>                                                                                                    | Range              | <b>Default</b> |
|-----------------------------|------------------|----------------------------------------------------------------------------------------------------|--------------------|----------------|
|                             | Rmt Blk Freq     | For downloads to a remote node, <i>Rmt Blk Freq</i> is the time<br>between blocks.                                                                                                    | 1-9999999<br>msecs | 100<br>msecs   |
| $\mathcal{D}_{\mathcal{L}}$ | Rmt Blk Size     | For downloads to a remote node, <i>Rmt Blk Size</i> is the number<br>of bytes in each block.                                                                                                    | $1-7C0$ hex        | $400$ hex      |
| 3                           | Lel Blk Freq     | For downloads to the other processor in the same (local)<br>node, Lcl Blk Freq is the time (in msecs) between blocks.                                                                                                    | 1-9999999<br>msecs | 100<br>msecs   |
| 4                           | Lcl Blk Size     | For downloads to the other processor in the same (local)<br>node, Lcl Blk Size is the number of bytes in each block.                                                                                                    | $1-7C0$ hex        | $400$ hex      |
| 5                           | Image Req Freq   | The time between requests for a description of an image.<br>When a node seeks a new software image from other nodes,<br>it first sends requests for a full <i>description</i> of the image<br>residing on a node to determine if that node has the correct<br>image. The requesting node sends its request one node at a<br>time. <i>Image Req Freq</i> is the time between the last request<br>and the request to another node. (This parameter is not a<br>frequency but rather a time period.) | 1-9999999<br>msecs | 10000<br>msecs |

<span id="page-78-0"></span>**Table 1-21 Configurable Download Parameters** 

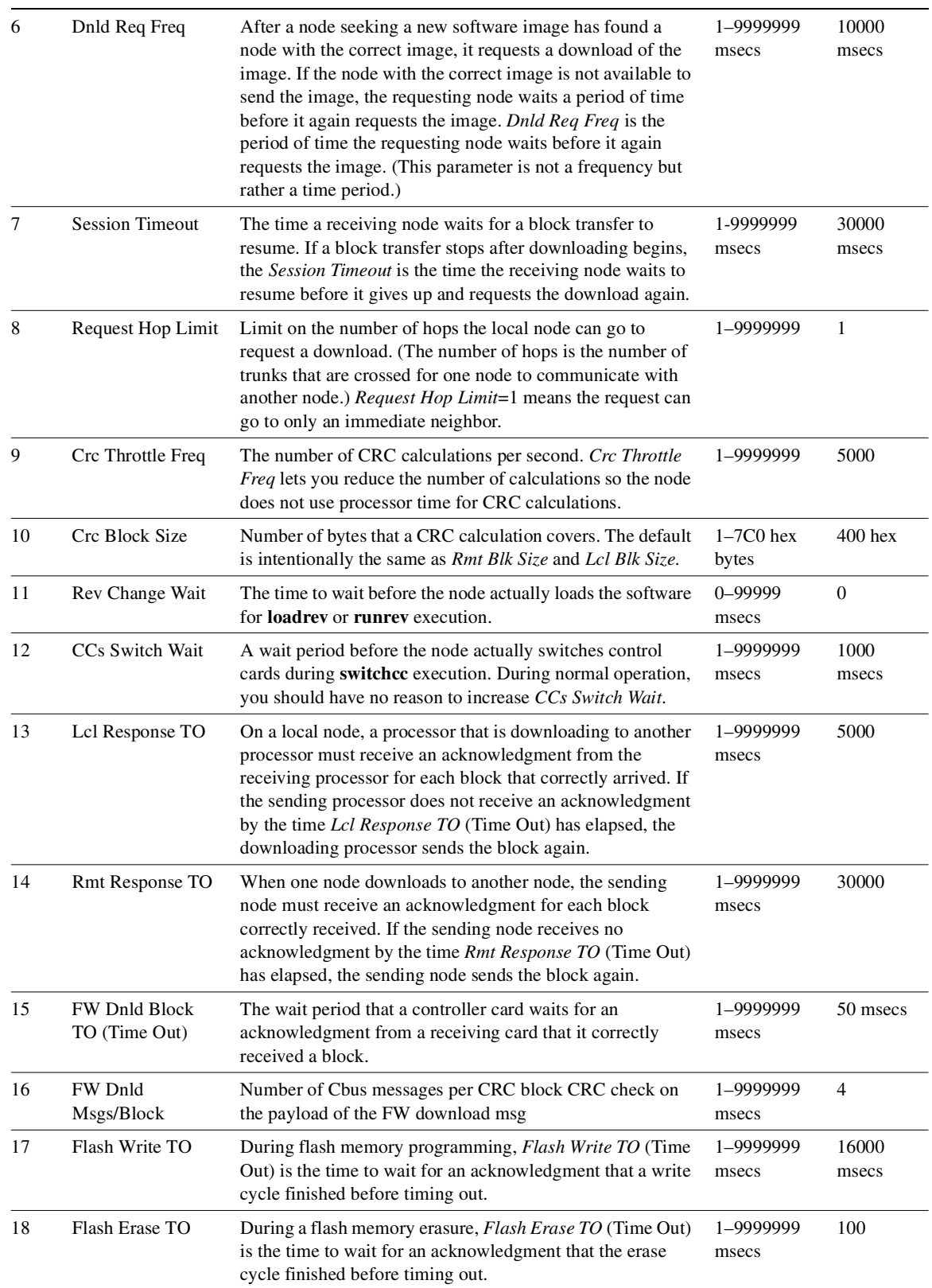

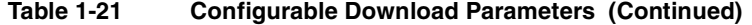

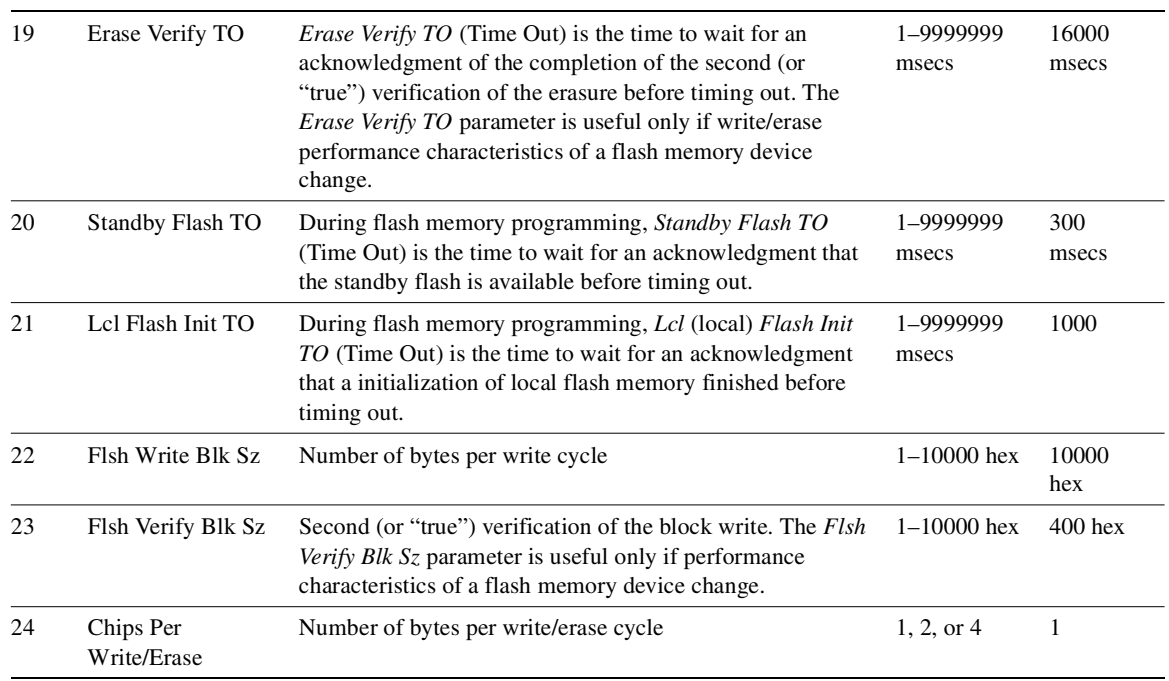

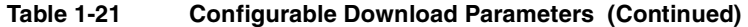

When you enter this command the system responds with the screen illustrated in [Figure 1-14](#page-81-0)*.*

### <span id="page-81-0"></span>**Figure 1-14 cnfdlparm—Configure Download Parameters**

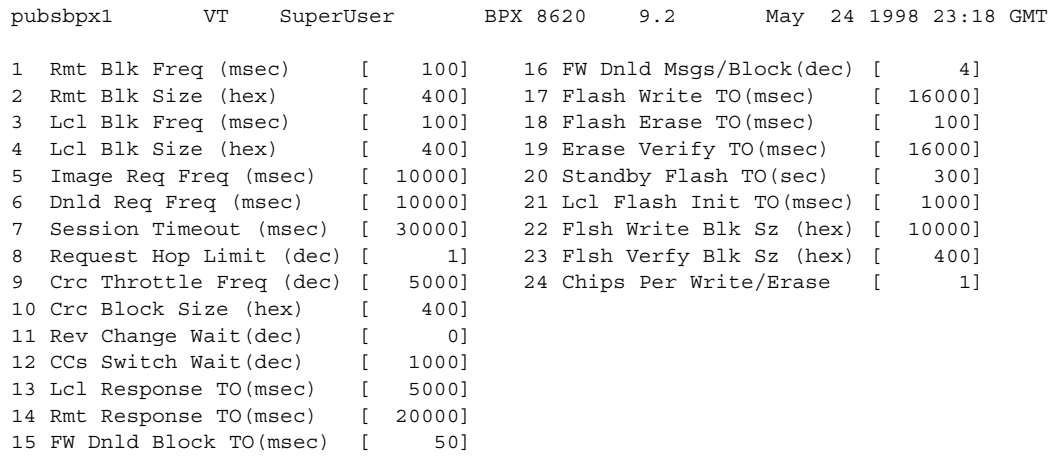

This Command: cnfdlparm

Which parameter do you wish to change:

# **cnfecparm (Configure Echo Canceller Parameters)**

The **cnfecparm** command configures the CDP or CVM integrated echo canceller (IEC) parameters for specified voice circuit line.

### **Attributes**

Jobs: Yes Log: Yes Lock: Yes Node Type: IGX

# Associated Commands **cnfchec**, **dspecparm**

### **Syntax**

cnfecparm <line> <parameter number> <parameter value>

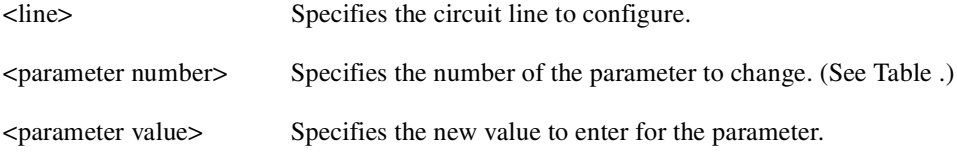

# Function

The **cnfecparm** command configures the UVM, CVM or CDP integrated echo canceller (IEC). It configures IEC parameters associated with all voice channels for the specified circuit line. Setting these parameters allows you to optimize the IEC performance. [Table 1-22](#page-82-1) lists the parameters you can modify. The **dspecparm** command description lists the defaults and provides a sample display. Also, refer to the **cnfchec** command in the *Cisco WAN Switching Command Reference* for configuring per-channel parameters.

<span id="page-82-1"></span><span id="page-82-0"></span>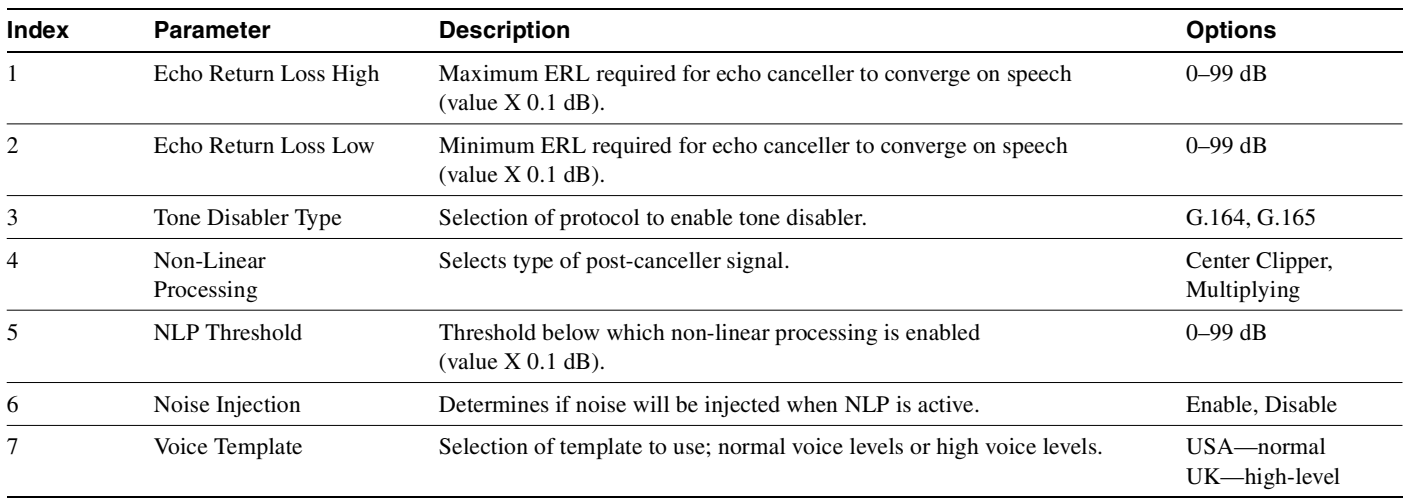

#### **Table 1-22 Echo Canceller Parameters**

When you enter this command the system responds with the screen illustrated in [Figure 1-15](#page-83-0)*.*

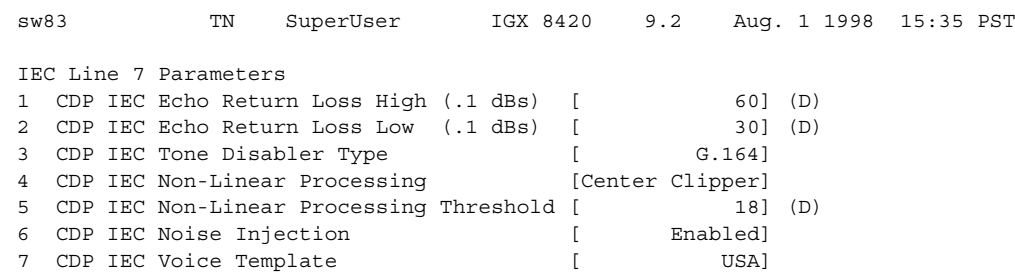

### <span id="page-83-0"></span>**Figure 1-15 cnfecparm—Configure Echo Canceller Parameters**

This Command: cnfecparm 7

Which parameter do you wish to change:

# **cnffpcom (Configure FastPAD Communication Parameters)**

The **cnffpcom** command configures the FastPAD communication parameters.

# **Attributes**

Jobs: Yes Log: Yes Lock: Yes Node Type: IGX

# Associated Commands

None

### **Syntax**

cnffpcom <slot.port>  $|$  <name> <trans timer> <alive timer> <retry count>

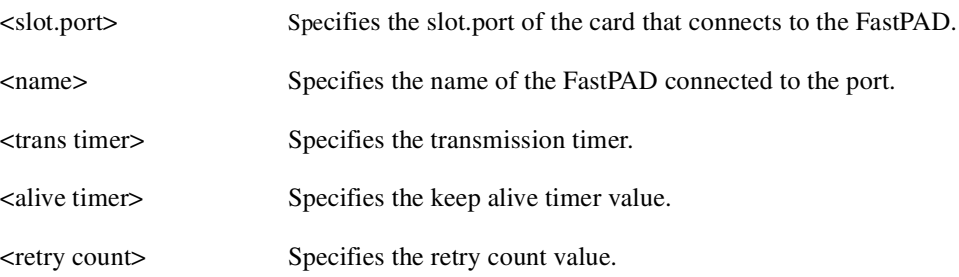

### Function

This command configures the FastPAD communication parameters. When you enter this command, the system responds as shown in [Figure 1-16](#page-84-0).

### <span id="page-84-0"></span>**Figure 1-16 cnffpcom—Configure FastPAD Communication Parameters**

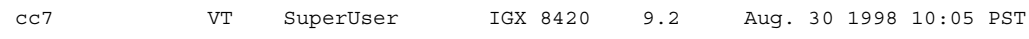

Last Command: cnffpcom 31.2 2 2 3

Next Command:

# **cnffpcon (Configure FastPAD Connection Parameters)**

The **cnffpcon** command configures the FastPAD connection parameters.

## **Attributes**

Jobs: Yes Log: Yes Lock: Yes Node Type: IGX

Associated Commands **addcon**, **dspcon**, **dncon**, **upcon**

#### Syntax

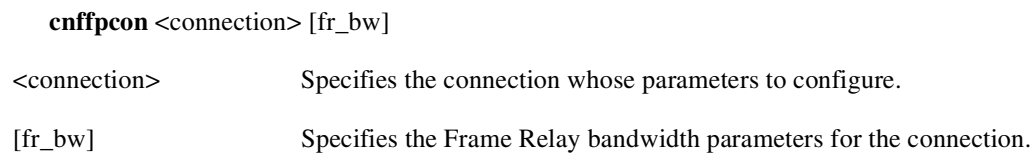

### Function

This command configures connection parameters. When you enter this command, the system responds as shown in [Figure 1-17](#page-85-0).

#### <span id="page-85-0"></span>**Figure 1-17 cnffpcon—Configure FastPAD Connection Parameters**

cc7 VT SuperUser IGX 8430 9.2 Aug. 30 1998 10:10 PST Conn: 31.2.B.1 ca12 9.2.B.1 9.6 MIR CIR VC Q Depth PIR Cmax ECN QThresh QIR FST 11.6/11.6 11.6/11.6 2048/2048 11.6/11.6 10/10 1024/1024 11.6/11.6 n % Util: 100/100 Owner: LOCAL Restriction: NONE COS: 0 Status: New Conn Group: NONE Priority: N/A TestRTD: 0 msec Path: cc7 19-- 6.2cc1 6.3-- 2.2ca13 1.3-- 13ca12 Pref: Not Configured cc7 FTC: OK ca12 FTC: OK FTI: OK FTI: OK FastPAD: OK FastPAD: OK This Command: cnffpcon 31.2.B.1 ca12 9.2.B.1

Enter FRP parameters (mir/oe mir \* ...):

# **cnffpddelay (Configure FastPAD Delay)**

The **cnffpddelay** command configures thresholds for severe congestion (Sc) and mild congestion (Mc) on the FastPAD.

### **Attributes**

Jobs: No Log: Lock: Node Type: IGX

### Associated Commands

none

### **Syntax**

**cnffpddelay** <slot.port.subslot.subport><Sc><Mc>

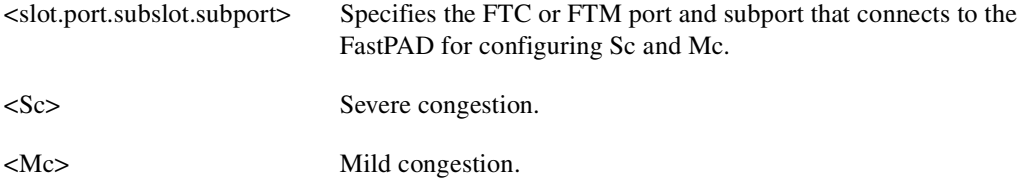

### Function

Use this command to set up the delay on the FTC port and subport to which the FastPAD is connected. See [Figure 1-18](#page-86-0) for a sample screen.

#### <span id="page-86-0"></span>**Figure 1-18 cnffpddelay—Configure FastPAD Delay**

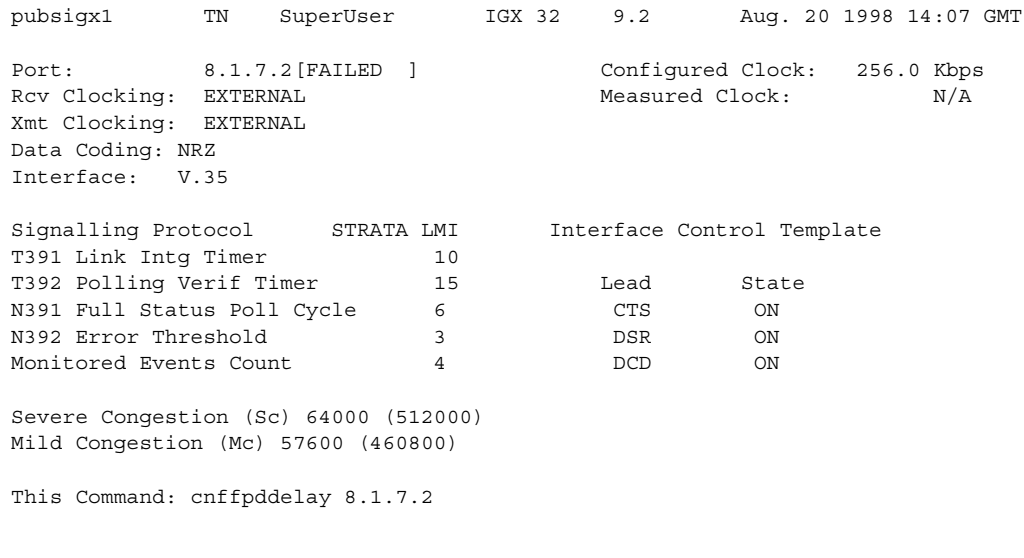

Sc[64000]:

# **cnffpdpvc (Configure FastPAD PVC)**

The **cnffppvc** command configures the FastPAD bc/bc PVC parameters.

# **Attributes**

Jobs: No Log: Lock: Node Type: IGX

Associated Commands none

**Syntax** 

**cnffpdpvc** <slot.port.subslot.subport.dlci> <bc> <bc>

<slot.port.subslot.subport.dlci> Specifies the FTC or FTM port, subport, and DLCI of the FastPAD.

# **cnffpmap (Configure FastPAD Map Table)**

The **cnffpmap** command configures the FastPAD map table.

# **Attributes**

Jobs: Yes Log: Yes Lock: Yes Node Type: IGX

Associated Commands **cpyfpmap**

### **Syntax**

**cnffpmap** <slot.port>

<slot.port> Specifies the FTC or FTM port connected to the FastPAD.

### Function

This command configures FastPAD map table. The map table contains the dialing plan for the FastPAD. When you enter this command, the system responds with the screen shown in [Figure 1-19](#page-88-0).

### <span id="page-88-0"></span>**Figure 1-19 cnffpmap—Configure FastPAD Map Table**

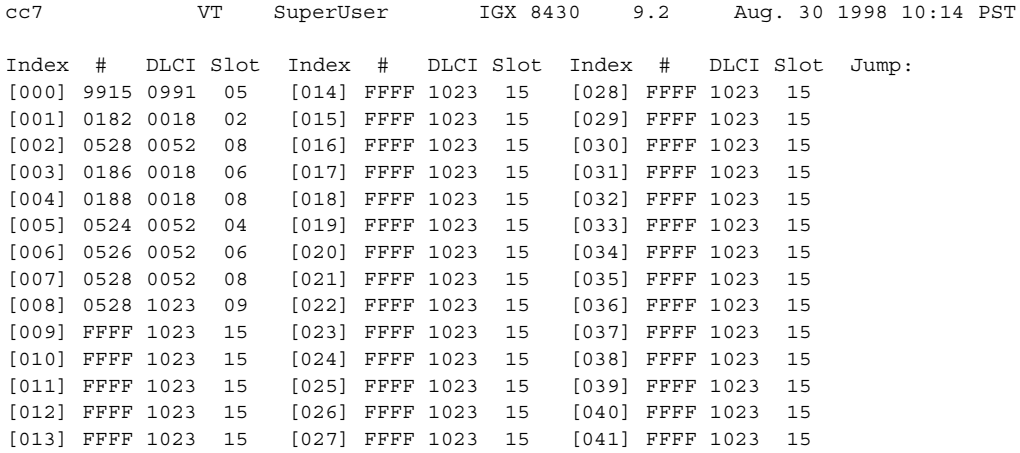

This Command: cnffpmap 31.2

Next Command:

# **cnffpport (Configure FastPAD Port)**

The **cnffpport** command configures the FastPAD port parameters.

# **Attributes**

Jobs: No Log: Yes Lock: Yes Node Type: IGX

# Associated Commands **dspftcport**, **dnftcport**, **upftcport**

### **Syntax**

cnffpport <slot.port.subslot.subport> <parameter number> <parameter value>

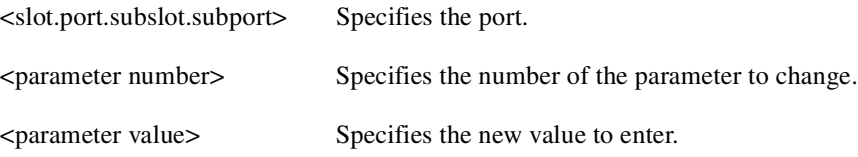

### Function

This command configures port parameters for the FastPAD port. When you enter this command, the system responds as in the screen example shown in [Figure 1-20.](#page-89-0)

### <span id="page-89-0"></span>**Figure 1-20 cnffpport—Configure FastPAD Port Parameters**

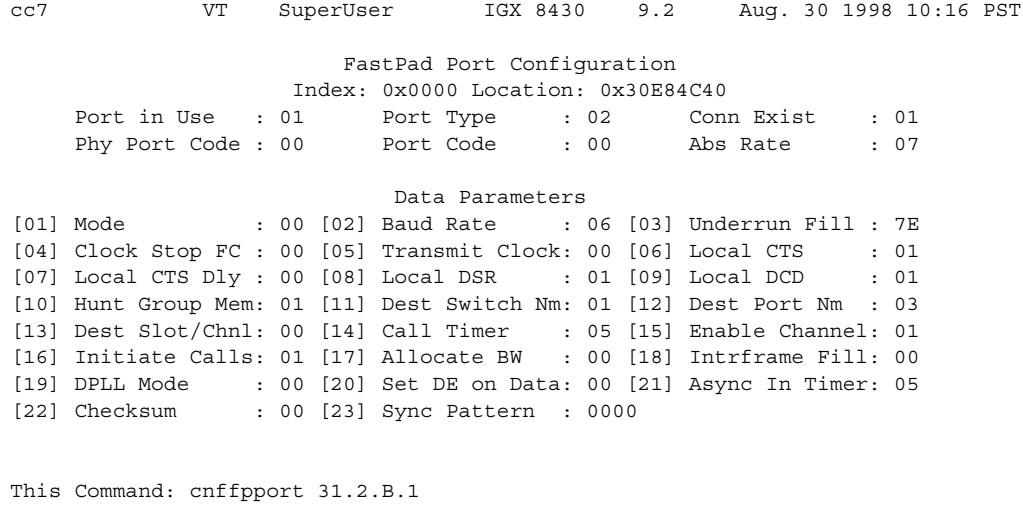

Enter parameter number to change (DEL to quit):

# **cnffpsys (Configure FastPAD System Parameters)**

The **cnffpsys** command configures the FastPAD system parameters.

# **Attributes**

Jobs: No Log: Yes Lock: Yes Node Type: IGX

# Associated Commands **dspftcport**, **dnftcport**, **upftcport**

### **Syntax**

cnffpsys <slot.port> <parameter number> <parameter value>

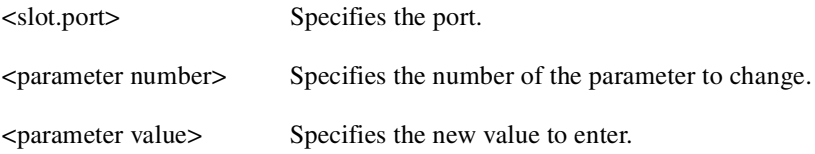

### Function

This command configures system parameters for the FastPAD port. When you enter this command, the system responds with the screen shown in [Figure 1-21](#page-90-0).

### <span id="page-90-0"></span>**Figure 1-21 cnffpsys—Configure System Parameters**

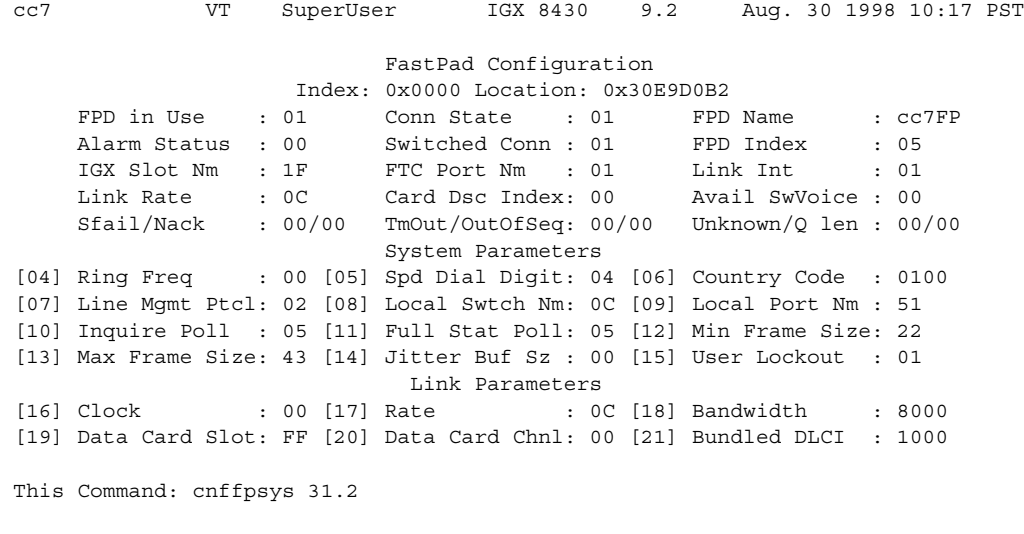

Enter parameter number to change (DEL to quit)

# **cnffstparm (Configure ForeSight Node Parameters)**

The **cnffstparm** command configures the Optimized Bandwidth Management (formerly called ForeSight) parameters for Frame Relay ports.

**Note** As of Release 9.2, ForeSight is called Optimized Bandwidth Management.

### **Attributes**

Jobs: No Log: Yes Lock: Yes Node Type: IGX, BPX

Associated Commands **cnffrcon**

# Syntax

## **cnffstparm**

No line or port number need be entered.

### Function

This command configures the Optimized Bandwidth Management (formerly ForeSight) parameters for Frame Relay ports. This command only has an effect if the Frame Relay Optimized Bandwidth Management option is enabled. The parameter values set by this command apply to all Frame Relay connections enabled with Optimized Bandwidth Management. Therefore, these parameters must be configured on each node in the network that has Optimized Bandwidth Management connections. (The **cnffrcon** command enables Optimized Bandwidth Management on a connection.) [Figure 1-22](#page-92-1)  illustrates BPX command menus. [Table 1-23](#page-92-0) lists the parameters of the **cnffstparm** command.

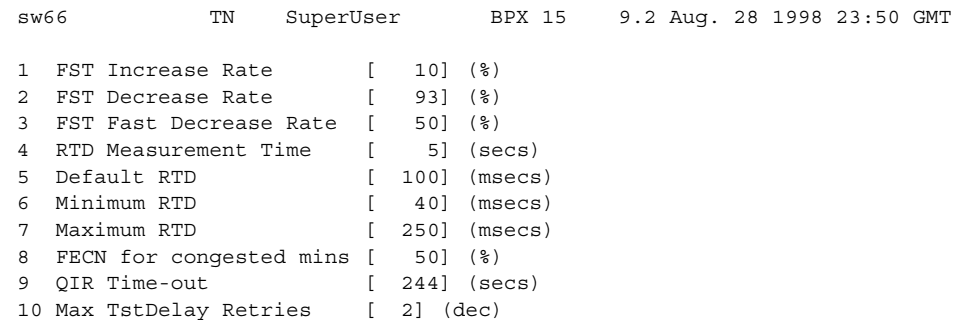

# <span id="page-92-1"></span>**Figure 1-22 BPX System Response for cnffstparm**

Last Command: cnffstparm

Next Command:

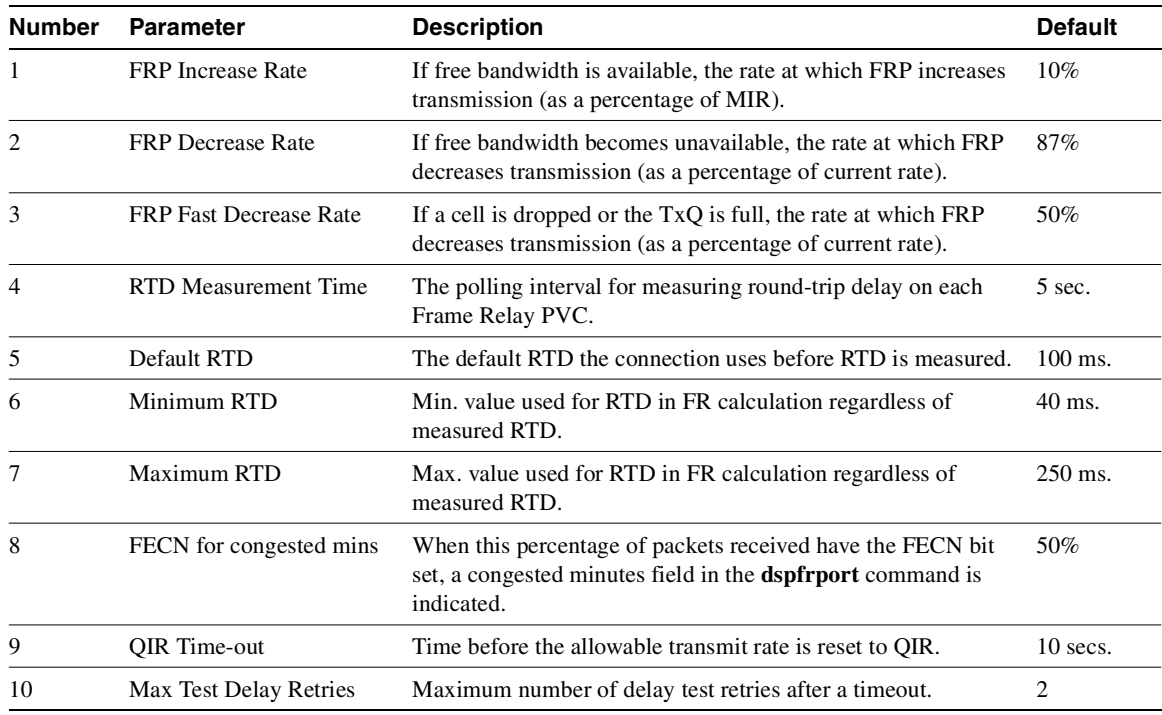

### <span id="page-92-0"></span>**Table 1-23 cnffstparm Parameters**

# **cnflan (Configure LAN)**

The **cnflan** command configures node communication parameters.

## **Attributes**

Jobs: No Log: Yes Lock: Yes Node Type: IGX, BPX

# Associated Commands **upln**, **dnln**, **cnfln**

### Syntax

**cnflan** <IP\_Address> <IP\_Subnet\_Mask> <Maximum LAN Transmit Unit> <TCP Service Port>

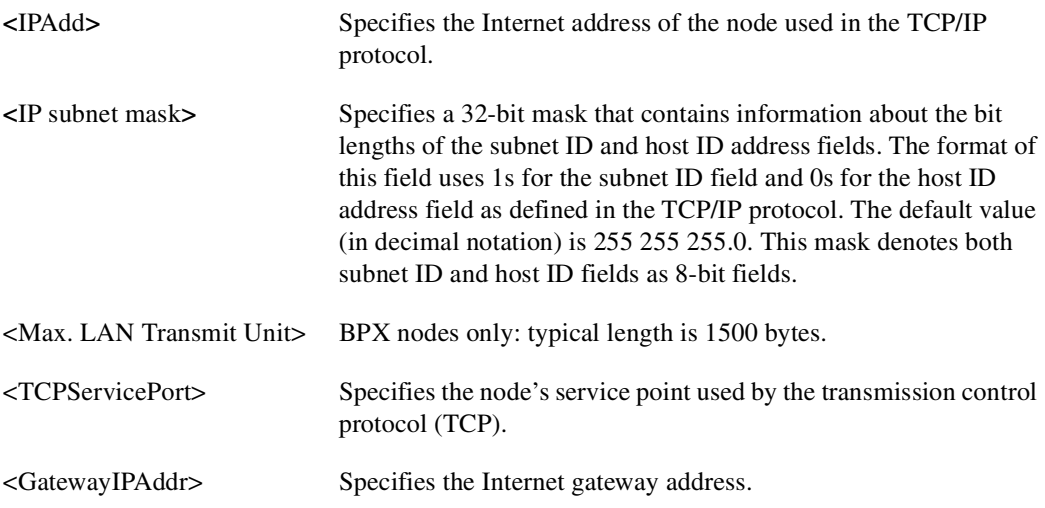

## Function

This command configures node communication parameters, so the node can communicate with a Cisco WAN Manager terminal over an Ethernet LAN using TCP/IP protocol. The parameters all contain address information about the Ethernet TCP/IP network that connects the Cisco WAN Manager station to an IGX or BPX node. The values must conform to those of the network. The network administrator can supply the parameters. Refer to the screen in [Figure 1-23.](#page-94-0)

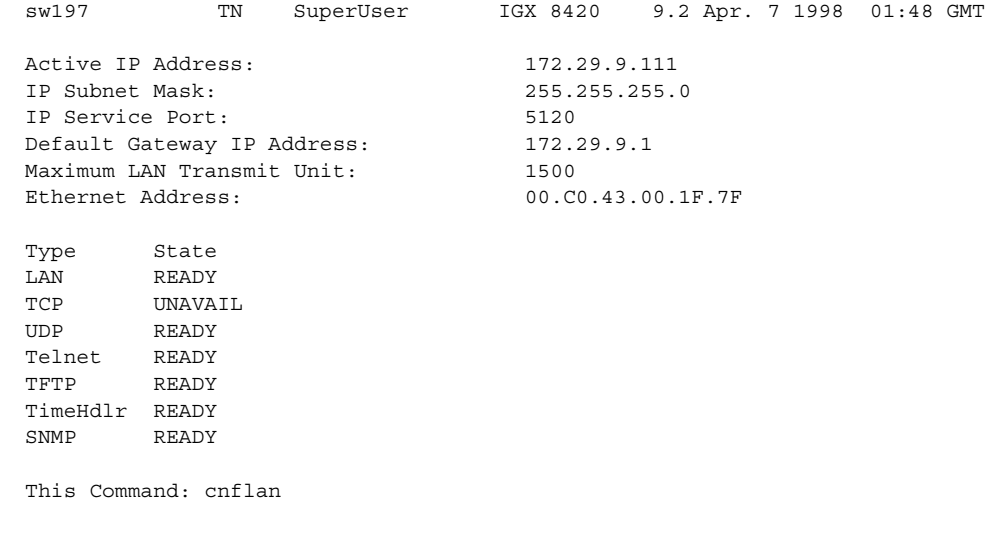

# <span id="page-94-0"></span>**Figure 1-23 cnflan—Configure LAN Parameters**

Enter IP Address:

SuperUser Commands **1-77**

# **cnflnparm (Configure ATM Line Card Parameters)**

The **cnflnparm** command configures several parameters for ATM lines originating on the BPX or IGX nodes.

**Attributes** Jobs: No Log: Yes Lock: Yes Node Type: BPX, IGX

Associated Commands **upln**, **dnln**, **cnfln**

### **Syntax**

cnflnparm <slot.port> <option 1-4>

<slot.port> Specifies the line to configure. <option > Specifies the parameter to configure.

### Function

This command configures the circuit line alarm integration times in milliseconds for Red and Yellow circuit line alarms. You should set them to correspond to the local carrier's alarm integration times. The **cnflnparm** range for each of these parameters is 60–3932100 ms. Carrier integration times are typically 800 ms–1500 ms for Red Alarm and 1500–3000 ms for Yellow Alarm.

You can also set the queue depth for the two queues associated with the ASI-0 card, the constant bit rate (CBR) queue and the Variable Bit Rate (VBR) queue. The queue depths may be increased to 16,000 bytes per queue.

When you enter **cnflnparm**, the system responds with the screen in [Figure 1-24](#page-95-0)*.* The **cnflnparm** command is quite similar to the **cnfln** command.

#### <span id="page-95-0"></span>**Figure 1-24 cnflnparm—Configure ATM Line Card Parameters**

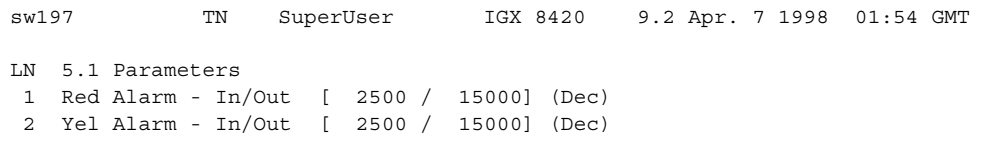

This Command: cnflnparm 5.1

Which parameter do you wish to change: Which parameter do you wish to change:

# **cnflnsigparm (Configure Line Signaling Parameters)**

The **cnflnsigparm** command configures the line signaling parameters for the CVM and UVM voice cards.

**Note** The CVM & UVM Heartbeat parameter (option 1) is the rate, in seconds, at which the card sends a signaling (ABCD bits) state update to the other end of the connection, even when there is no change in the state of the signaling bits. This is done because signaling packets are TS data packets, and there is a small chance that a signaling packet might be discarded somewhere in the network. This mechanism is a recovery mechanism to ensure that on-hook and off-hook notifications are not lost.

Increasing this interval will probably have no impact as long as none of the normal signaling TS data packets are being discarded in the network.

**Attributes** 

Jobs: No Log: Yes Lock: Yes Node Type: IGX

### Associated Commands

### **cnflnparm**, **cnflnstats**, **dsplnstatcnf**, **dsplnstathist**, **upln**, **dnln**, **cnfln**

### Syntax

**cnflnsigparm** <parameter number> <parameter value>

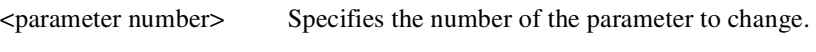

<parameter value> Specifies the new value to enter.

## Function

The **cnflnsigparm** command configures the line signaling parameters associated with a line. When you enter **cnflnsigparm**, the screen displays the parameters, as shown in [Figure 1-25](#page-97-0).

**Note** In Release 9.2, the CVM and UVM are supported cards. The CIP and CDP cards are not supported.

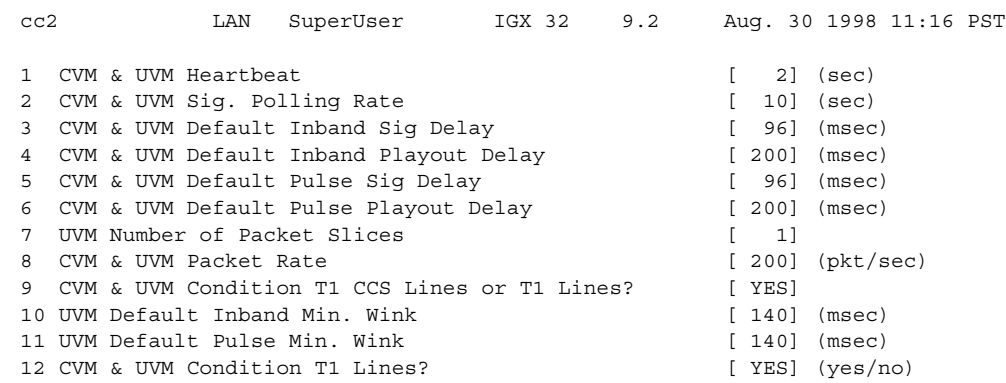

### <span id="page-97-0"></span>**Figure 1-25 cnflnsigparm—Configure Line Signaling Parameters**

This Command: cnflnsigparm

Which parameter do you wish to change

[Table 1-24](#page-97-1) describes the parameters of the **cnflnsigparm** command.

<span id="page-97-1"></span>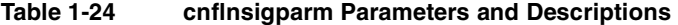

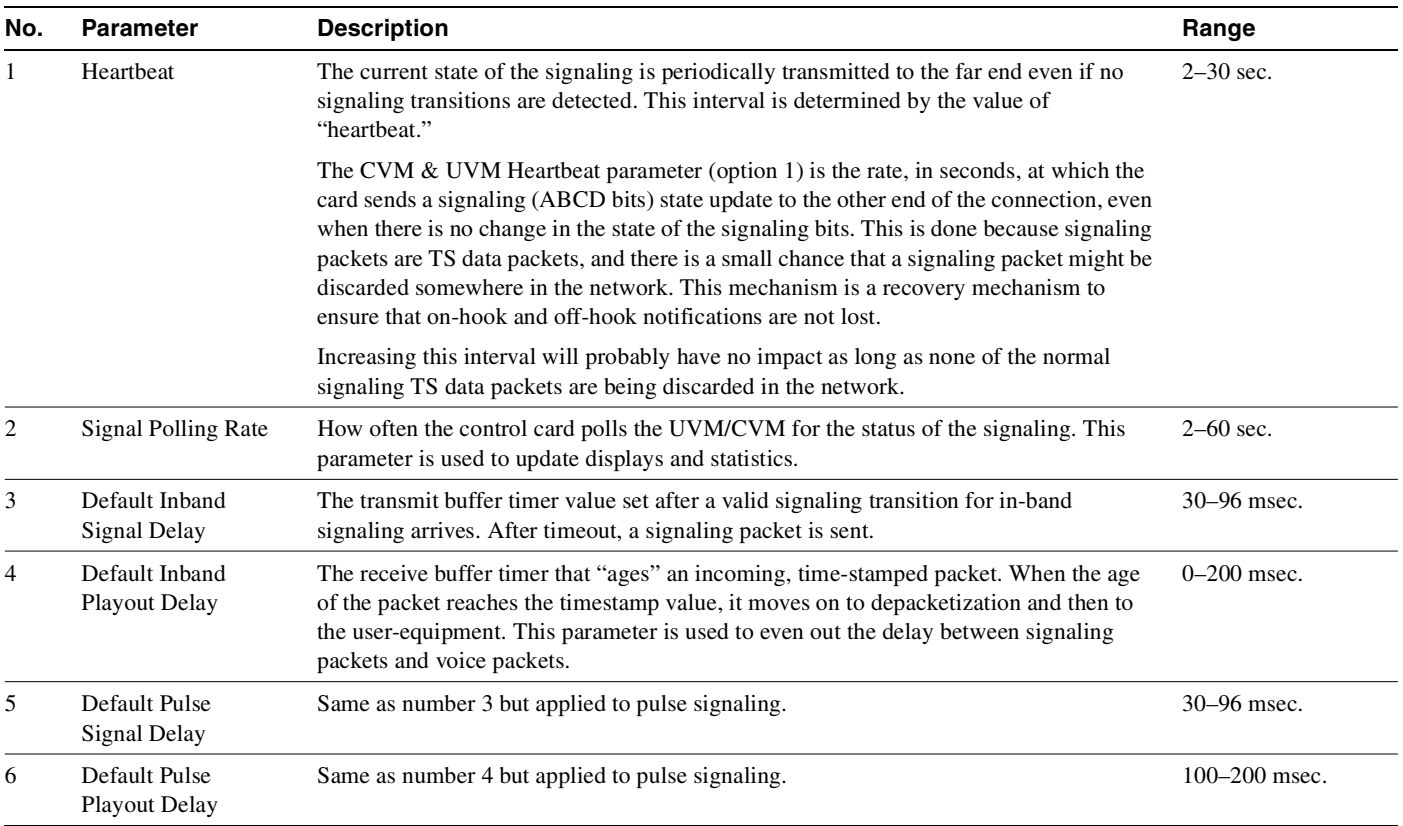

| No. | <b>Parameter</b>               | <b>Description</b>                                                                                                    | Range                      |
|-----|--------------------------------|----------------------------------------------------------------------------------------------------|----------------------------|
| 7   | CVM Number of<br>Packet Slices |                                                                                                    |                            |
| 8   | Packet Rate                    | Reserves trunk bandwidth for carrying UVM/CVM signaling.                                                                                                    | $0 - 1000$<br>packets/sec. |
| 9   | <b>Condition CCS Lines</b>     | If you specify "yes" for this parameter, the card applies signaling conditioning during<br>an alarm to all channels on T1 circuit lines to notify PBX of a line failure.                 | YES or NO                  |
| 10  | Inband Min. Wink               | Same as 6 for in-band signaling.                                                                                                    | 120–300 msec.              |
| 11  | Pulse Min. Wink                | For UVM/CVM connections only, this parameter controls both wink and inter-digit<br>intervals for signaling that arrives over the NPC or NPM signaling channel from a far<br>end UVM/CVM. | $120 - 300$ msec.          |
| 12  | Condition T1 Lines?            | If you specify "yes" for this parameter, the card applies signaling conditioning during<br>an alarm to all channels on T1 circuit lines to notify PBX of a line failure.                 | YES or NO                  |

**Table 1-24 cnflnsigparm Parameters and Descriptions (Continued)**

# **cnflnstats (Configure Line Statistics Collection)**

The **cnflnstats** command configures statistics collection for a line.

## **Attributes**

Jobs: Yes Log: Yes Lock: Yes Node Type: IGX, BPX

# Associated Commands **dsplnstatcnf**, **dsplnstathist**

### Syntax

cnflnstats <line> <stat> <interval> <e | d> [<samples> <size> <peaks>]

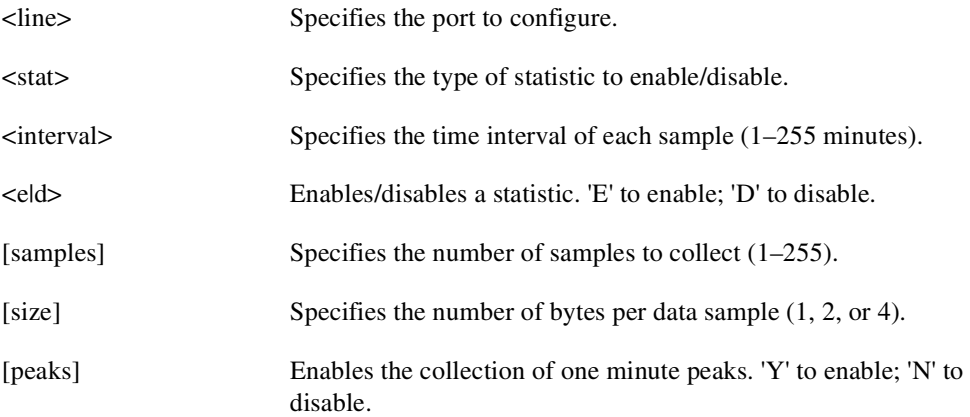

### Function

Primarily, **cnflnstats** is a debug tool. It lets you customize statistics collected on each line. [Table 1-25](#page-99-0) lists the statistics for FastPacket-based cards with T1 or E1 lines. For other available parameters, refer to the actual screens on a node. For example, [Figure 1-27](#page-101-0) and [Figure 1-28](#page-103-0) show available statistics for a UXM port and an ASI-155 port, respectively.

Not all statistic types are available for all lines. Only valid statistics are displayed for you to select.

| <b>Statistic Index</b>              |                                    |           |
|-------------------------------------|------------------------------------|-----------|
| <b>Number</b>                       | <b>Statistic</b>                   | Line Type |
| $\mathbf{1}$                        | <b>Bipolar Violations</b>          | E1 and T1 |
| 2                                   | E1 and T1<br>Frame Slips           |           |
| 3                                   | Out of Frames                      | E1 and T1 |
| $\overline{4}$                      | E1 and T1<br>Loss of Signal        |           |
| 5                                   | <b>Frame Bit Errors</b><br>E1 only |           |
| 6                                   | <b>CRC</b> Errors<br>E1 only       |           |
| 7<br>Out of Multi-Frames<br>E1 only |                                    |           |

<span id="page-99-0"></span>**Table 1-25 Statistics for FastPacket Cards** 

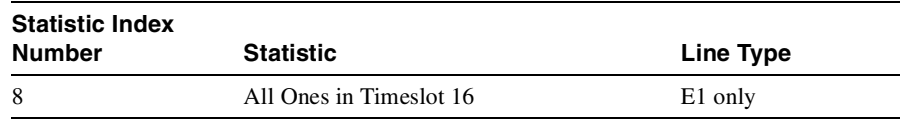

#### **Table 1-25 Statistics for FastPacket Cards (Continued)**

**Note** Bipolar violations are not generally accumulated on E1 trunk and circuit lines. They are accumulated only on T1 lines connected to Frame Relay ports.

[Figure 1-26](#page-100-0) illustrates the screen displayed after entering **cnflnstats** on a FastPacket-based card. The three screens in [Figure 1-27](#page-101-0) show the statistics available on a UXM port. The two screens in [Figure 1-28](#page-103-0) show the statistics available on an ASI-155 card.

### <span id="page-100-0"></span>**Figure 1-26 cnflnstats—Configure Line Statistics**

cc2 LAN SuperUser IGX 8430 9.2 Aug. 30 1998 11:20 PST Line Statistic Types 1) Bipolar Violations 2) Frames Slips 3) Out of Frames 4) Losses of Signal 5) Frames Bit Errors 6) CRC Errors 7) Out of Multi-Frames 8) All Ones in Timeslot 16

Last Command: cnflnstats 15 6 255 e

Next Command:

<span id="page-101-0"></span>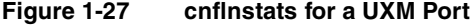

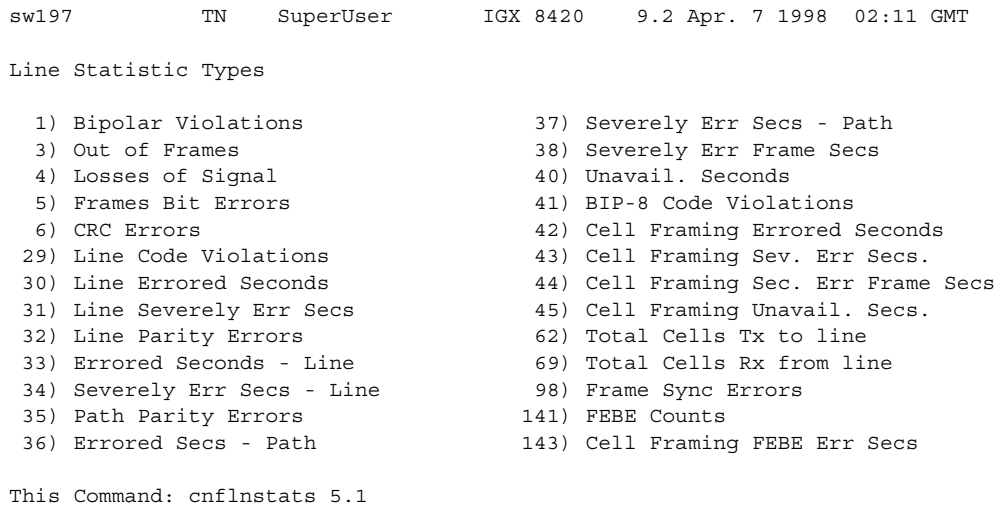

Continue? y

sw197 TN SuperUser IGX 8420 9.2 Apr. 7 1998 02:12 GMT Line Statistic Types 144) Cell Framing FEBE Sev. Err. Secs. 202) Section BIP8 Err. Secs. 151) Yellow Alarm Transition Count 203) Line BIP24 Err. Secs. 152) Cell Framing Yel Transitions 204) Line FEBE Err. Secs. 153) AIS Transition Count 205) Path BIP8 Err. Secs. 193) Loss of Cell Delineation 206) Path FEBE Err. Secs. 194) Loss of Pointer 207) Section BIP8 Severely Err. Secs. 195) OC-3 Path AIS 208) Section Sev. Err. Framing Secs. 196) OC-3 Path YEL (209) Line BIP24 Severely Err. Secs.<br>197) Section BIP8 (210) Line FEBE Severely Err. Secs. 210) Line FEBE Severely Err. Secs. 198) Line BIP24 211) Path BIP8 Severely Err. Secs. 199) Line FEBE 212) Path FEBE Severely Err. Secs. 200) Path BIP8 213) Line Unavailable Secs. 201) Path FEBE 214) Line Farend Unavailable Secs. This Command: cnflnstats 5.1 Continue? y sw197 TN SuperUser IGX 8420 9.2 Apr. 7 1998 02:12 GMT Line Statistic Types 215) Path Unavailable Secs. 216) Path Farend Unavailable Secs. 217) HCS Uncorrectable Error 218) HCS Correctable Error

This Command: cnflnstats 5.1

Statistic Type:

### <span id="page-103-0"></span>**Figure 1-28 cnflnstats for an ASI-155**

```
sw59 TN SuperUser BPX 15 9.2 Apr. 7 1998 10:42 GMT 
Line Statistic Types
 3) Loss of Frames 176) Line FEBE
 4) Loss of Signal 177) Path BIP8
46) HCS Errors 178) Path FEBE
147) HCS Errored Seconds 179) Section BIP8 Err. Secs.
148) HCS Severely Err. Secs. 180) Line BIP24 Err. Secs.
151) YEL Transitions 181) Line FEBE Err. Secs.
153) Alarm Indication Signal 182) Path BIP8 Err. Secs.
170) Loss of Cell Delineation 183) Path FEBE Err. Secs.
171) Loss of Pointer 184) Section BIP8 Severely Err. Secs.
172) OC-3 Path AIS 185) Section Sev. Err. Framing Secs.
173) OC-3 Path YEL 186) Line BIP24 Severely Err. Secs.
174) Section BIP8
175) Line BIP24
This Command: cnflnstats 10.1
Continue?
sw59 TN SuperUser BPX 15 9.2 Apr. 7 1998 10:43 GMT 
Line Statistic Types
187) Line FEBE Severely Err. Secs.
188) Path BIP8 Severely Err. Secs.
189) Path FEBE Severely Err. Secs.
190) Line Unavailable Secs.
191) Line Farend Unavailable Secs.
192) Path Unavailable Secs.
193) Path Farend Unavailable Secs.
194) HCS Correctable Error
195) HCS Correctable Error Err. Secs
196) HCS Correctable Error SevErr Secs
This Command: cnflnstats 10.1 
Statistic Type:
```
#### Functional Description

The following table provides a table of BXM "object names." In many cases, the object name implies the screen field name on the **cnflnstats** screen.

 provides a way for the software to fetch physical layer statistics from the Monarch firmware. Note: Where interface type is not specified it is implied to be of generic nature, and is good for all BXM interfaces (T3, E3, OC-3, OC-12).

[Table 1-26](#page-104-0) lists some line statistics descriptions for the BXM card. (Note that the object name given is in most cases the same as the screen field name, though they may vary slightly from the screen field name.)

| <b>Object ID</b> | <b>Object Name</b>                        | Range                                          | <b>Description</b>                                                                                                    |
|------------------|-------------------------------------------|------------------------------------------------|----------------------------------------------------------------------------------------------------|
| 01               | Message Tag                               | Byte $0-3$ :<br>Tag ID                         | Identifier and source IP address sent with ComBus<br>message. Both will be copied into the response, if any is                                                                                                    |
|                  |                                           | Byte 4-7:<br><b>IP</b> Address                 | to be sent.                                                                                                    |
| 02               | Line Number                               | $1 - 12$                                       | Identifies the target line number. If multiple line numbers<br>are sent during the operation, then each line number<br>object terminates the configuration for the string of<br>objects for the previous line number.                                                                            |
| 03               | <b>Statistical Subset</b>                 | Byte 0:                                        | The set operator configures the subset template. The get                                                                                                    |
|                  |                                           | Subset #<br>0: All stats<br>1-4: Subset $#$    | operator uses the subset number to build a response. It<br>ignores the "byte 1-n" string.                                                                                                    |
|                  |                                           | Byte 1-n:<br>List of Stat<br>Objects in subset |                                                                                                    |
| 04               | <b>Statistics</b><br>Auto-Reset<br>Option | 0: Disabled<br>1: Enabled                      | Statistics will be automatically reset after sent to the BCC<br>in an Event Message if the Auto-Reset option is enabled.<br>After the instance of an enable or disable command, the<br>condition will persist until another Auto-Reset command<br>is encountered. Note reset is on a line bases. |
| 05               | <b>Total Cells</b><br>Transmitted         | $0 - 2^{32} - 1$                               | Total cells transmitted out the physical layer interface.                                                                                                    |
| 06               | <b>Total Cells</b><br>Received            | $0 - 2^{32} - 1$                               | Total cells received at the physical layer interface.                                                                                                    |
| 07               | <b>RESERVED</b>                           |                                                |                                                                                                    |
| 08               | LOS                                       | $0 - 2^{32} - 1$                               | Number of instances of LOS.                                                                                                    |
| 09               | LOF                                       | $0 - 2^{32} - 1$                               | Number of instances of LOF.                                                                                                    |
| 0A               | Line AIS                                  | $0 - 2^{32} - 1$                               | Number of instances of AIS.                                                                                                    |
| 0 <sub>B</sub>   | Line RDI (YEL)                            | $0 - 2^{32} - 1$                               | Number of instances of Yellow Alarm detection.                                                                                                    |
| 0 <sup>C</sup>   | T3 / E3 LCV                               | $0 - 2^{32} - 1$                               | T3 / E3 Line Code Violation Count.                                                                                                    |
| 0 <sub>D</sub>   | T3 PCV                                    | $0 - 2^{32} - 1$                               | T3 P-Bit Code Violations (Line) Count.                                                                                                    |
| 0E               | T <sub>3</sub> CCV                        | $0 - 2^{32} - 1$                               | T3 C-Bit Code Violations (Path) Count.                                                                                                    |
| 0F               | T3 FEBE                                   | $0 - 2^{32} - 1$                               | Far End Block Error.                                                                                                    |
| 10               | <b>T3 / E3 FERR</b>                       | $\overline{0}$ - 2 <sup>32</sup> -1            | Framing Errors Count.                                                                                                    |
| 11               | T3 / E3 LES                               | $0 - 2^{32} - 1$                               | Line Errored Seconds Count. Incremented for each<br>second there was at least one LCV.                                                                                                    |
| 12               | T3 PES                                    | $0 - 2^{32} - 1$                               | T3 P-Bit Errored Seconds Count. Incremented for each<br>second there was at least one PES                                                                                                    |
| 13               | T3 CES                                    | $0 - 2^{32} - 1$                               | T3 C-Bit Errored Seconds Count. Incremented for each<br>second there was at least one CES                                                                                                    |

<span id="page-104-0"></span>**Table 1-26 Line Statistics Descriptions for cnflnstats Command (BXM Card)**

| <b>Object ID</b> | <b>Object Name</b>                                     | Range            | <b>Description</b>                                                                                                    |
|------------------|--------------------------------------------------------|------------------|----------------------------------------------------------------------------------------------------|
| 14               | <b>T3/E3 LSES</b>                                      | $0 - 2^{32} - 1$ | Line Severely Errored Seconds Count. Incremented for<br>each second there were 44 or more LCVs                                                |
| 15               | T <sub>3</sub> PSES                                    | $0 - 2^{32} - 1$ | T3 P-Bit Severely Errored Seconds Count. Incremented<br>for each second there were 44 or more P-Bit Errors.                                   |
| 16               | T <sub>3</sub> CSES                                    | $0 - 2^{32} - 1$ | T3 C-Bit Severely Errored Seconds Count. Incremented<br>for each second there were 44 or more C-Bit Errors.                                   |
| 17               | <b>T3 / E3 SEFS</b>                                    | $0 - 2^{32} - 1$ | T3 / E3 Severely Errored Framing Seconds Count<br>incremented for each second ether was one or more<br>Severely Errored Framing Errors (OOF). |
| 18               | <b>T3/E3 UAS</b>                                       | $0 - 2^{32} - 1$ | Unavailable Seconds. Count starts from the onset of LOS,<br>LOF, AIS.                                                                         |
| 19               | T3 PLCP LOF                                            | $0 - 2^{32} - 1$ | PLCP Loss of Frame. Number of times Loss of Frame<br>detected by the PLCP                                                                     |
| 1A               | T3 PLCP YEL                                            | $0 - 2^{32} - 1$ | PLCP Yellow Alarm count.                                                                                                    |
| 1B               | T <sub>3</sub> / E <sub>3</sub> PLCP<br>$BIP-8$        | $0 - 2^{32} - 1$ | PLCP/G.832 BIP-8 Errors. Incremented each BIP-8 Error<br>detected by PLCP.                                                                    |
| 1 <sup>C</sup>   | <b>T3/E3 PLCP</b><br><b>FEBE</b>                       | $0 - 2^{32} - 1$ | T <sub>3</sub> / E <sub>3</sub> PLCP/G.832 Far End Block Errors.                                                                              |
| 1D               | <b>T3 PLCP FOE</b>                                     | $0 - 2^{32} - 1$ | T3 PLCP Framing Octet Errors                                                                                                    |
| 1E               | T <sub>3</sub> / E <sub>3</sub> PLCP<br>BIP-8 ES       | $0 - 2^{32} - 1$ | T3 / E3 PLCP/G.832 BIP-8 Errored Seconds.<br>Incremented each second at least one PLCP BIP-8 Error<br>was detected.                           |
| 1F               | T <sub>3</sub> / E <sub>3</sub> PLCP<br><b>FEBE ES</b> | $0 - 2^{32} - 1$ | T <sub>3</sub> / E <sub>3</sub> PLCP/G.832 FEBE Errored Seconds.<br>Incremented each second at least one PLCP FEBE was<br>detected.           |
| 20               | <b>T3 / E3 PLCP</b><br><b>BIP-8 SES</b>                | $0 - 2^{32} - 1$ | T3 / E3 PLCP/G.832 BIP-8 Severely Errored Seconds.<br>Incremented each second there were at least 5 BIP-8<br>Errors.                          |
| 21               | <b>T3 / E3 PLCP</b><br><b>FEBE SES</b>                 | $0 - 2^{32} - 1$ | T3 / E3 PLCP/G.832 FEBE Severely Errored Seconds.<br>Incremented each second there were at least 5 FEBE<br>Errors.                            |
| 22               | <b>T3 PLCP SEFS</b>                                    | $0 - 2^{32} - 1$ | T3 Severely Errored Framing Seconds.Incremented each<br>second there was at least one SEF event. (PLCP OOF).                                  |
| 23               | <b>T3 PLCP UAS</b>                                     | $0 - 2^{32} - 1$ | T3 PLCP Unavailable Seconds. Count starts at the onset<br>of LOS, LOF, AIS, PLCP LOF.                                                         |
| 24               | <b>RESERVED</b>                                        |                  |                                                                                                    |
| 25               | <b>HCS</b><br>uncorrectable<br>errors                  | $0 - 2^{32} - 1$ | Number of instances of Loss of Cell Delineation.                                                                                              |
| 26               | <b>RESERVED</b>                                        |                  |                                                                                                    |
| 27               | LOC                                                    | $0 - 2^{32} - 1$ | Number of instances of Loss of Cell Delineation.                                                                                              |
| 28               | OC-3 LOP                                               | $0 - 2^{32} - 1$ | Number of instances of Loss of Pointer.                                                                                                    |
| 29               | OC-3 Path AIS                                          | $0 - 2^{32} - 1$ | Number of instances of Path AIS.                                                                                                    |
| 2A               | OC-3 Path RDI<br>(YEL)                                 | $0 - 2^{32} - 1$ | Number of instances of Path Yellow.                                                                                                    |

**Table 1-26 Line Statistics Descriptions for cnflnstats Command (BXM Card) (Continued)**

| <b>Object ID</b> | <b>Object Name</b>                  | Range            | <b>Description</b>                                                                                                    |
|------------------|-------------------------------------|------------------|----------------------------------------------------------------------------------------------------|
| 2B               | OC-3 Section<br><b>BIP-8 Errors</b> | $0 - 2^{32} - 1$ | Number of instances of Section BIP-8 Errors.                                                                                              |
| 2C               | $OC-3$ Line                         | $0 - 2^{32} - 1$ | Number of instances of Line BIP-24 Errors.                                                                                                |
|                  | $BIP-24$                            |                  |                                                                                                    |
| 2D               | OC-3 Line FEBE                      | $0 - 2^{32} - 1$ | Number of instances of Line Far-End Blocking Errors.                                                                                      |
| 2E               | OC-3 Path                           | $0 - 2^{32} - 1$ | Number of instances of Path BIP-8 Errors.                                                                                                 |
|                  | $BIP-8$                             |                  |                                                                                                    |
| 2F               | OC-3 Path FEBE                      | $0 - 2^{32} - 1$ | Number of instances of Path Far-End Blocking Errors.                                                                                      |
| 30               | OC-3 Section<br>BIP-8 ES            | $0 - 2^{32} - 1$ | Number of seconds that had at least one instance of<br>Section BIP-8 Errors.                                                              |
| 31               | OC-3 Line<br><b>BIP-24 ES</b>       | $0 - 2^{32} - 1$ | Number of seconds that had at least one instance of Line<br>BIP-24 Errors.                                                                |
| 32               | OC-3 Line FEBE<br>ES                | $0 - 2^{32} - 1$ | Number of seconds that had at least one instance of Line<br>Far-End Blocking Errors.                                                      |
| 33               | OC-3 Path BIP-8<br>ES               | $0 - 2^{32} - 1$ | Number of seconds that had at least one instance of Path<br>BIP-8 Errors.                                                                 |
| 34               | OC-3 Path FEBE<br>ES                | $0 - 2^{32} - 1$ | Number of seconds that had at least one instance of Path<br>Far-End Blocking Errors.                                                      |
| 35               | OC-3 Section<br>BIP-8 SES           | $0 - 2^{32} - 1$ | Number of seconds that had at least 2500/8800<br>(OC-3/OC-12) instances of Section BIP-8 Errors.                                          |
| 36               | OC-3 Section<br><b>SEFS</b>         | $0 - 2^{32} - 1$ | Number of seconds that had at least 2500/8800<br>(OC-3/OC-12) instances of OOF.                                                           |
| 37               | OC-3 Line<br>BIP-24 SES             | $0 - 2^{32} - 1$ | Number of seconds that had at least 2500/10000<br>(OC-3/OC-12) instances of Line BIP-24 Errors.                                           |
| 38               | OC-3 Line FEBE<br><b>SES</b>        | $0 - 2^{32} - 1$ | Number of seconds that had at least 2500/10000<br>(OC-3/OC-12) instances of Line Far-End Blocking<br>Errors.                              |
| 39               | OC-3 Path BIP-8<br><b>SES</b>       | $0 - 2^{32} - 1$ | Number of seconds that had at least 2400 instances of<br>Path BIP-8 Errors.                                                               |
| 3A               | OC-3 Path FEBE<br><b>SES</b>        | $0 - 2^{32} - 1$ | Number of seconds that had at least 2400 instances of<br>Path Far-End Blocking Errors.                                                    |
| 3B               | OC-3 Line UAS                       | $0 - 2^{32} - 1$ | Number of seconds that the line was unavailable, in LOS,<br>LOF, AIS, or after the occurrence of 10 contiguous Line<br>SES <sub>s</sub> . |
| 3 <sup>C</sup>   | OC-3 Line Far<br>End UAS            | $0 - 2^{32} - 1$ | Number of seconds that the line experienced at least 10<br>contiguous Line FEBE SESs.                                                     |
| 3D               | OC-3 Path UAS                       | $0 - 2^{32} - 1$ | Number of seconds that the line was unavailable, in LOP,<br>Path AIS, or after the occurrence of 10 contiguous Path<br>SES <sub>s.</sub>  |
| 3Е               | OC-3 Path Far<br>End UAS            | $0 - 2^{32} - 1$ | Number of seconds that the line experienced at least 10<br>contiguous Path FEBE SESs.                                                     |
| 3F               | HCS correctable<br>errors           | $0 - 2^{32} - 1$ | Number of instances of Loss of Cell Delineation.                                                                                          |
| $40 - 41$        | <b>RESERVED</b>                     |                  |                                                                                                    |

**Table 1-26 Line Statistics Descriptions for cnflnstats Command (BXM Card) (Continued)**

# **cnfclnstats (Configure Circuit Line Statistics)**

The **cnfclnstats** command configures parameters for circuit line statistics collection.

## **Attributes**

Jobs: Yes Log: Yes Lock: Yes Node Type: IGX

# Associated Commands **dspchstats**

### **Syntax**

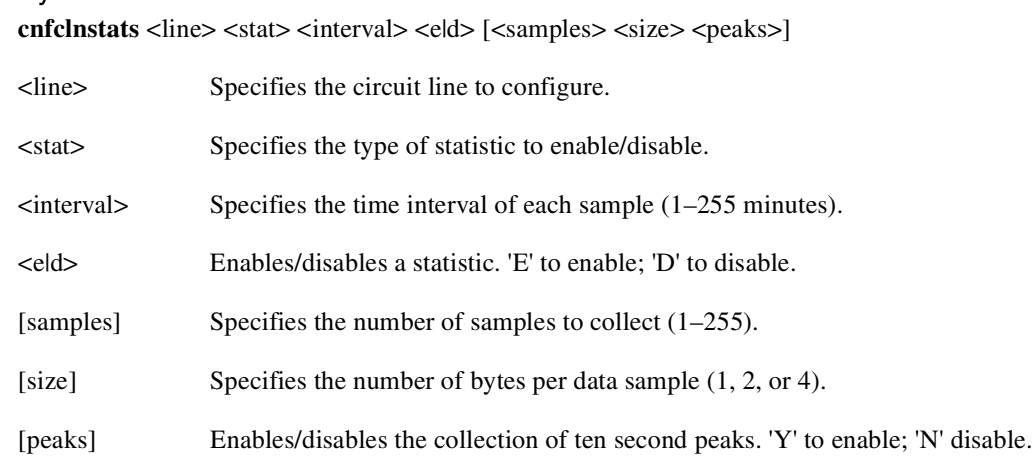

### Function

This command configures circuit line statistics. The **cnfclnstats** command lets you customize statistics collection on each circuit line. It primarily applies to debugging and not standard network operation. [Table 1-27](#page-107-0) lists the **cnfclnstats** statistics by type. [Figure 1-29](#page-108-0) illustrates the display.

Not all statistic types are available for all lines. Valid statistics appear in full brightness while unavailable types appear in half brightness.

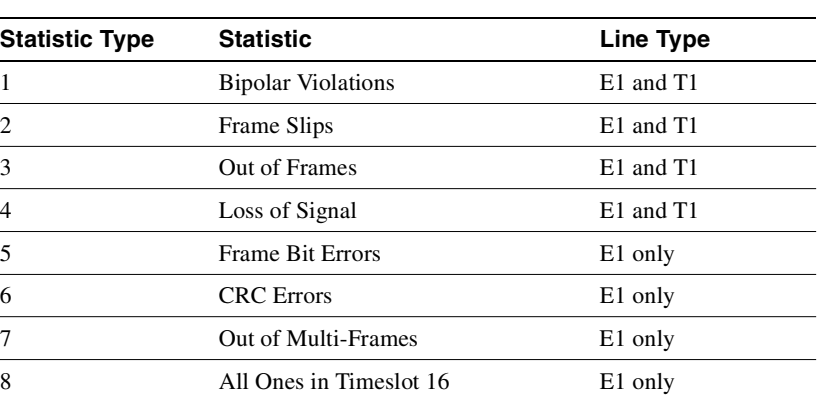

<span id="page-107-0"></span>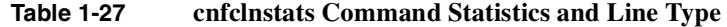
**Note** Typically, bipolar violations do not accumulate on E1 trunks and circuit lines. They accumulate only on T1 lines and trunks.

[Figure 1-29](#page-108-0) illustrates the screens displayed after entering **cnfclnstats**. The card in the example is a UXM. The line is 5.1. The only statistic in this example is 215—the number of seconds that the path was unavailable. (To configure more statistics, you would have to re-enter the command.) Other parameters in this example are an interval of 5 minutes, an accumulation of 29 samples, a sample size of 2 bytes, and the choice of enabling of 10 minute peaks.

#### <span id="page-108-0"></span>**Figure 1-29 cnfclnstats—Configure Circuit Line Statistics (T1 Line)**

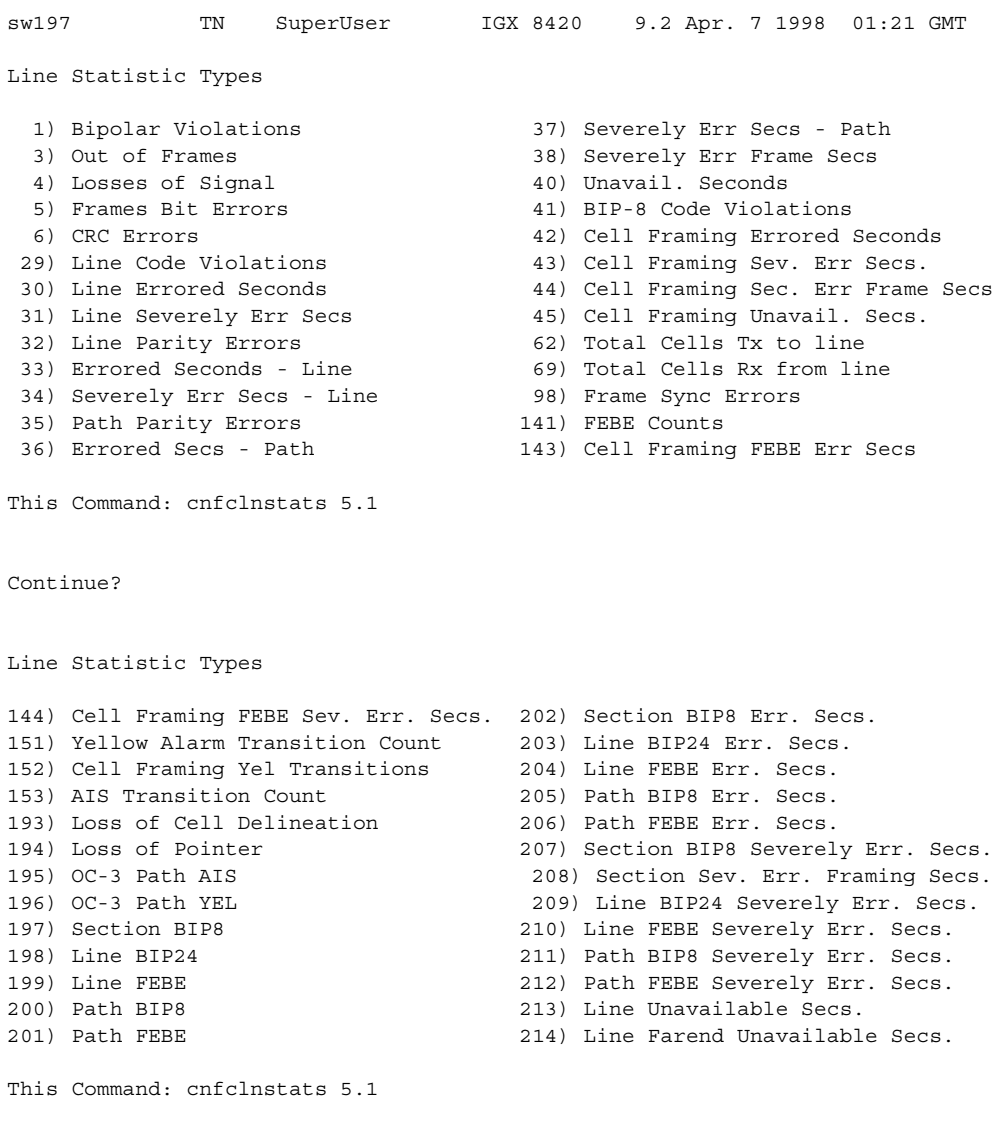

Continue? y

sw197 TN SuperUser IGX 8420 9.2 Apr. 7 1998 01:22 GMT Line Statistic Types 215) Path Unavailable Secs. 216) Path Farend Unavailable Secs. 217) HCS Uncorrectable Error 218) HCS Correctable Error

Last Command: cnfclnstats 5.1 215 5 e 29 2 y

Next Command:

# **cnfmxbutil (Configure Muxbus Utilization)**

The **cnfmxbutil** command configures the Muxbus or Cellbus utilization factor for each FRP or FRM, respectively.

### **Attributes**

Jobs: No Log: Yes Lock: Yes Node Type: IGX

### Associated Commands

none

### **Syntax**

cnfmxbutil <slot number> <percentage>

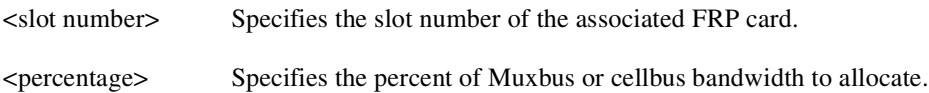

### Function

The **cnfmxbutil** command lets you configure the Muxbus or cellbus utilization factor for each FRP or FRM in the node on a slot-by-slot basis. (System software automatically allocates a certain amount of bandwidth for each FRP or FRM in a node. Since the maximum data rate for an FRP or FRM is 2 Mbps, this bandwidth is also the maximum amount of the bus reserved for an FRP or FRM.)

In many applications, each of the four FRP or FRM ports is configured for a large number of 56 or 64 Kbps connections. System software totals the bandwidth required for all the connections, multiplies the total by 121% to reserve extra bandwidth for overhead, then subtracts this amount from the total available bus bandwidth.

However, statistically full utilization is not often required on ports with a large number of connections, so the reserved bus bandwidth may be further reduced. In a node with a T3 or E3 ATM trunk card, much of the bus bandwidth may be assigned to the ATM trunk, so you should exercise caution when allocating the remaining bus bandwidth.

See [Figure 1-30](#page-111-0) for a sample screen. The screen displays "N/A" for a slot where no FRP or FRM exists. Once the slot is selected, the system displays the message "Enter Utilization Factor." The range is 1–250%. The default is 121%. The extra 21% for the default is for the overhead for encapsulating the Frame Relay frame into the FastPackets or ATM cells.

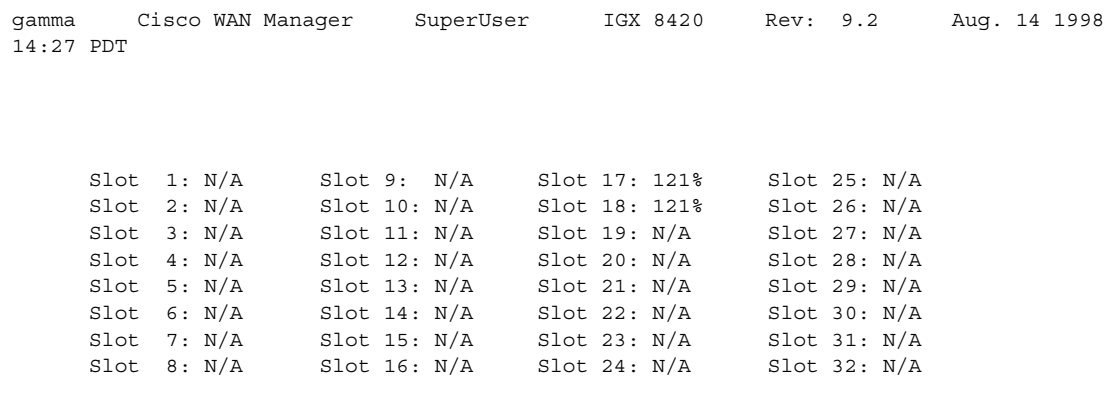

### <span id="page-111-0"></span>**Figure 1-30 cnfmxbutil—Configure Muxbus Utilization**

This Command: cnfmxbutil

Enter Slot:

# **cnfnodeparm (Configure Node Parameter)**

Sets a variety of general parameters for the nodes in a network.

# **Attributes**

Jobs: No Log: Yes Lock: Yes Node Type: IGX, BPX

# Associated Commands

none

Syntax **cnfnodeparm**

### Function

The **cnfnodeparm** command lets you change some of the node's system parameters. The parameters you can set with **cnfnodeparm** are not closely related. [Table 1-28](#page-112-0) and [Table 1-29](#page-122-0) describe the parameters for the IGX and BPX nodes, respectively. After each table, an applicable set of **cnfnodeparm** screens appears. The defaults for the parameters are selected by Cisco engineering to operate under normal network conditions. With few exceptions, you should change them only with the guidance of the Cisco TAC.

In Release 9.2, two new options are provided that you can use to determine the maximum frequency with which hitless rebuilds can occur before a full rebuild of the node is started. See "Attributes" [section on page 1-220](#page-237-0) for more information on hitless rebuild.

| Index | <b>Parameter</b>              | <b>Description</b>                                                                                                    | <b>Default</b> |
|-------|-------------------------------|----------------------------------------------------------------------------------------------------|----------------|
|       | Update Initial Delay (sec.)   | Specifies a factor for generating a delay before conditional updates are transmitted<br>to the network after a controller card switch-over. The Update Initial Delay is<br>multiplied by the number of nodes in the network. | 5000(D)        |
| 2     | Update Per-Node Delay (ms.)   | Specifies the delay between transmission of conditional updates to the nodes.                                                                                                    | 30000(D)       |
| 3     | Comm. Break Test Delay (ms.)  | Normal interval between tests for communication break on any node.                                                                                                    | 30000 (D)      |
| 4     | Comm. Break Test Offset       | Factor between number of communication test failures and test successes to<br>declare a node in communication break condition.                                                                                               | 10(D)          |
| 5     | <b>Network Timeout Period</b> | Number of milliseconds to wait for a response to a communication test<br>transmission before declaring a failure. The maximum is four failures.                                                                              | 1700(D)        |
| 6     | Network Inter-p Period        | In inter-domain connections, <i>Network Inter-p Period</i> is the number of<br>milliseconds to wait for a response to a communication test transmission before<br>declaring a failure. The maximum is four failures.         | 4000(D)        |
| 7     | Network Sliding Window Size   | Controls the number of control card messages that the node can simultaneously<br>transmit to the network. This parameter defines the number of no<br>acknowledgments outstanding on a controller before NACKS is declared.   | 1(D)           |
| 8     | Number of Normal Timeouts     | For intra-domain connections: Number of Normal Timeouts is the maximum<br>number of normal network retransmissions before the node signals a<br>communication break.                                                         | 7(D)           |

<span id="page-112-0"></span>**Table 1-28 IGX cnfnodeparm Command Parameters** 

| <b>Index</b> | <b>Parameter</b>                         | <b>Description</b>                                                                                                    | <b>Default</b> |
|--------------|------------------------------------------|----------------------------------------------------------------------------------------------------|----------------|
| 9            | Number of Inter-p Timeouts               | For inter-domain connections: Number of Inter-p Timeouts is the maximum<br>number of normal network retransmissions before the node signals a<br>communication break.                                                                                                    | 3(D)           |
| 10           | Number of Satellite Timeouts             | Maximum number of satellite network retransmissions before the node signals a<br>communication break.                                                                                                    | 6(D)           |
| 11           | Number of Blind Timeouts                 | Maximum number of communication fail timeouts and retransmissions performed<br>when using the blind channel. "Blind" refers to the message being sent across the<br>trunk without knowing what node is on the other end of the trunk. The Comm Fail<br>test uses this blind channel, however, the Comm Fail application has a<br>non-configurable limit of three (3) comm failures before declaring Comm Fail.<br>For example, the network handler task will attempt to deliver the Comm Fail<br>request message four (4) times before reporting a failure back to the Comm Fail<br>application, which will retry twice more (each with four retries on the blind<br>channel) before declaring Comm Fail. | 4(D)           |
|              |                                          | The Number of Blind Timeouts parameter is the number of communication fail<br>timeouts and retransmissions performed when using the blind channel.                                                                                                    |                |
| 12           | Number of CB Msg Timeouts                | Number of communication break timeouts and retransmissions before the node<br>declares a communication break condition (CB). One successful acknowledgment<br>clears the CB condition.                                                                                                    | 2(D)           |
| 13           | Comm. Fail Interval (ms.)                | Minimum time allocated for communication fail testing of all trunks terminating<br>on the local node.                                                                                                    | $10,000$ (D)   |
| 14           | Comm. Fail Multiplier                    | Number of Comm. Fail Intervals to skip for good lines.                                                                                                    | 3(D)           |
| 15           | Temperature<br>Threshold $(^{\circ}$ C.) | Temperature in the enclosure that causes an over-temperature alarm to go to the<br>controller card.                                                                                                    | 50(D)          |
| 16           | NPC Redundancy Configured                | A "y" indicates a redundant controller card is required. The absence of a<br>redundant controller card generates an alarm.                                                                                                    | Y              |
| 17           | MT3 Pass Through Delay                   | The parameter is OBSOLETE.                                                                                                    |                |
| 18           | Network Packet TX Rate                   | Rate for transmitting control card packets to the network. The range is a series of<br>discreet values: 100 200 333 500 1000 1100 1200 1333 1500 2000. The units of<br>measure are packets per second (pps). The purpose of this parameter is to prevent<br>the control card from flooding the trunk with packets.                                                                                                    | $500$ pps      |
| 19           | TFTP Memory (x 10 KB)                    | Specifies the amount of controller memory to allocate for statistics collection.                                                                                                    | 76(D)          |
| 20           | <b>Standby Update Timer</b>              | Specifies how often to send update messages to standby controller.                                                                                                    | 10(D)          |
| 21           | Stby Updts Per Pass                      | Number of messages that can be sent to standby NPC for each update interval.                                                                                                    | 30(D)          |
| 22           | Gateway ID Timer                         | An inter-domain rerouting timer. How often to look for junction nodes for new<br>route.                                                                                                    | 30(D)          |
| 23           | <b>GLCON Alloc Timer</b>                 | Another inter-domain rerouting timer controlling gateway LCON function.                                                                                                    | 30(D)          |
| 24           | Comm Fail Delay                          | Number of seconds before starting to detect communication failures after a<br>controller switch-over.                                                                                                    | 60(D)          |
| 25           | Nw Hdlr Timer (msec)                     | Network handler timer determines how long to wait to send messages to or receive<br>messages from a remote node.                                                                                                    | 50(D)          |
| 26           | <b>CBUS</b> Delay                        | Specifies the minimum number of milliseconds the NPC or NPM must wait before<br>it places the next command on the CBUS.                                                                                                    | 20(D)          |

**Table 1-28 IGX cnfnodeparm Command Parameters (Continued)**

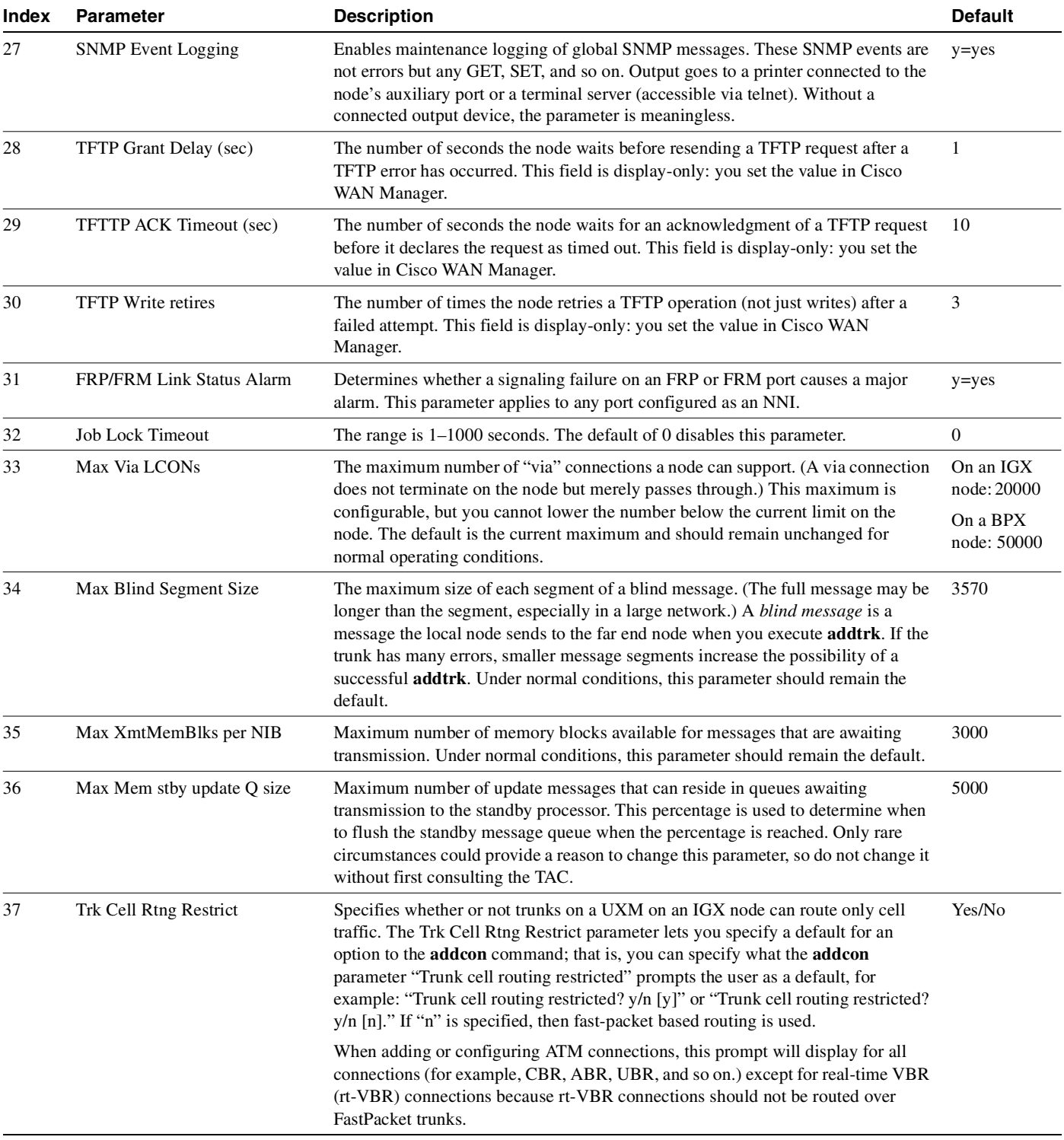

# **Table 1-28 IGX cnfnodeparm Command Parameters (Continued)**

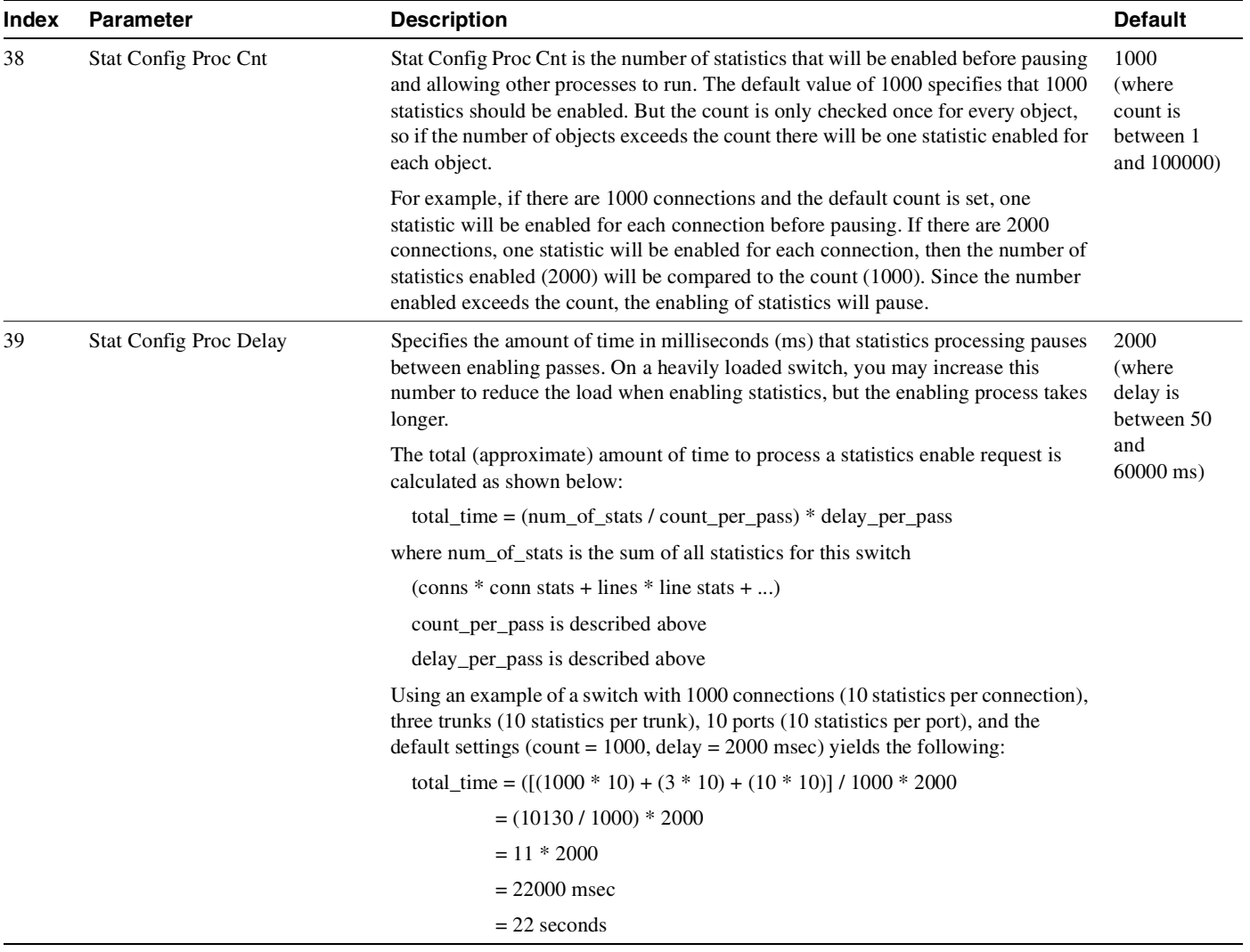

### **Table 1-28 IGX cnfnodeparm Command Parameters (Continued)**

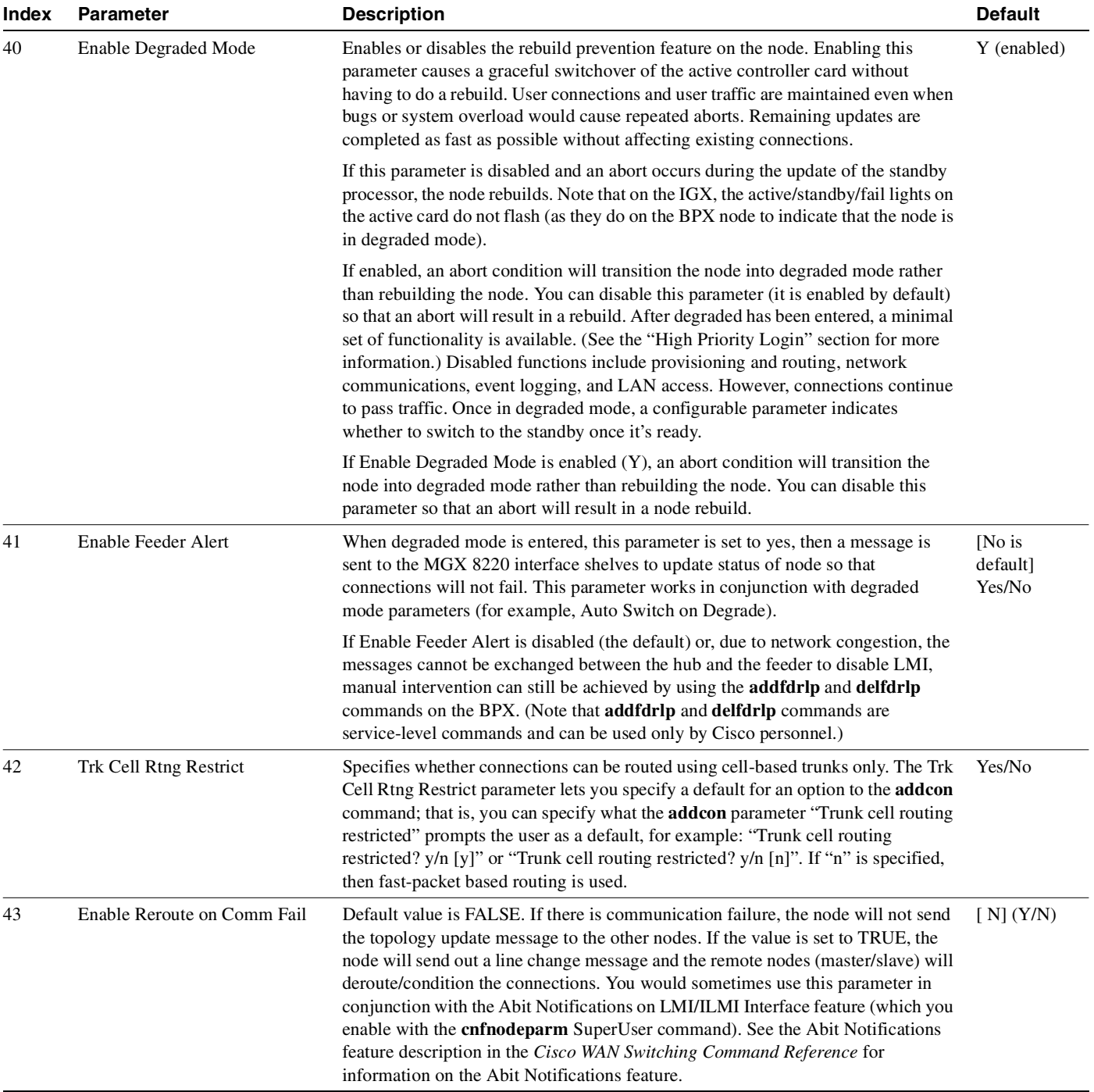

### **Table 1-28 IGX cnfnodeparm Command Parameters (Continued)**

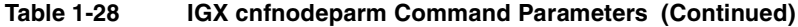

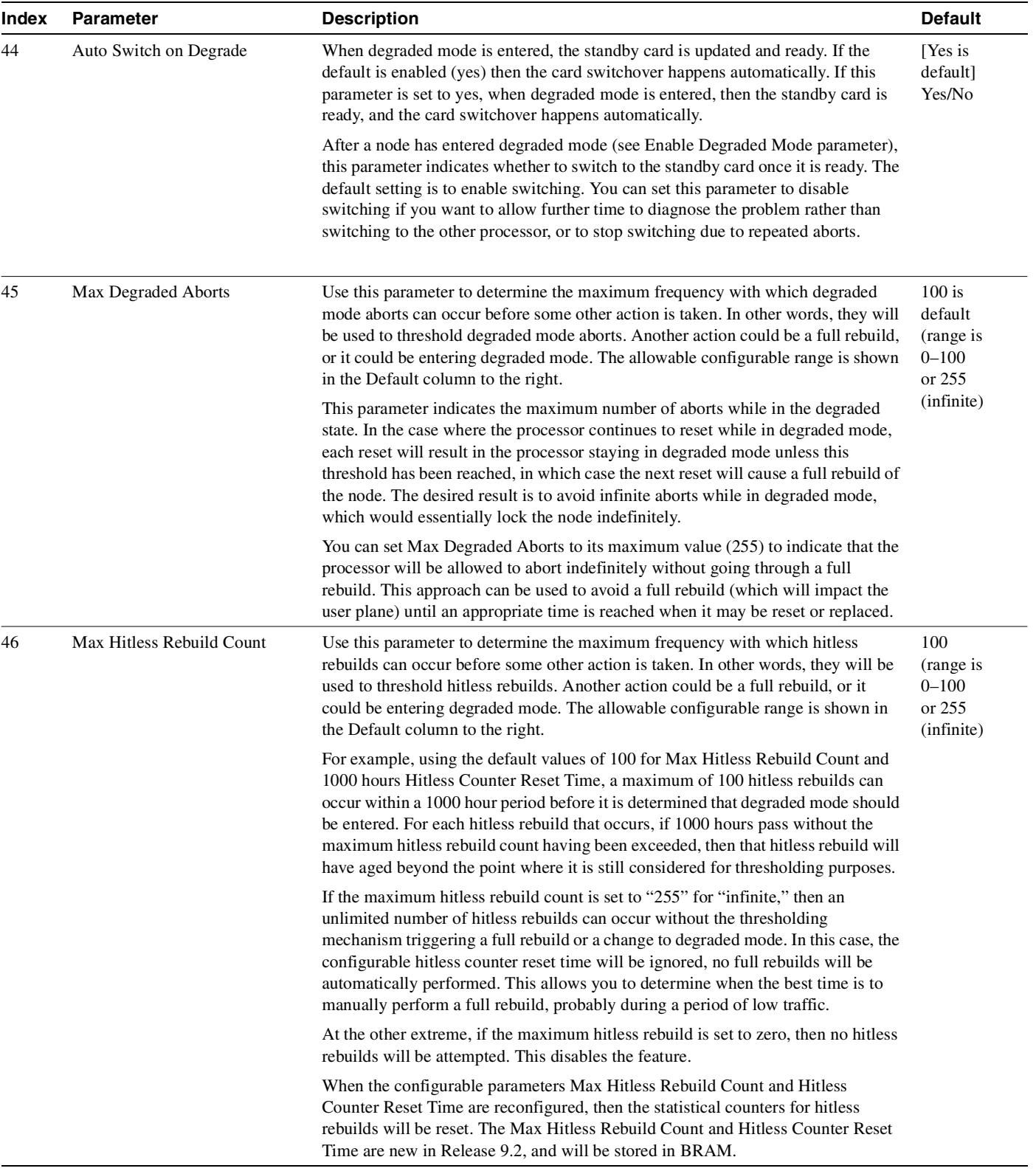

| Index | <b>Parameter</b>           | <b>Description</b>                                                                                                    | <b>Default</b>                        |
|-------|----------------------------|----------------------------------------------------------------------------------------------------|---------------------------------------|
| 47    | Hitless Counter Reset Time | Use this parameter to determine the maximum frequency with which hitless<br>rebuilds can occur before some other action is taken. In other words, they will be<br>used to threshold hitless rebuilds. Another action could be a full rebuild, or it<br>could be entering degraded mode. The allowable configurable range is shown in<br>the Default column to the right.                                                                                                    | 1000 hours<br>(range is<br>$1 - 1000$ |
|       |                            | For example, using the default values of 100 for Max Hitless Rebuild Count and<br>1000 hours Hitless Counter Reset Time, a maximum of 100 hitless rebuilds can<br>occur within a 1000 hour period before it is determined that degraded mode should<br>be entered. For each hitless rebuild that occurs, if 1000 hours pass without the<br>maximum hitless rebuild count having been exceeded, then that hitless rebuild will<br>have aged beyond the point where it is still considered for thresholding purposes.                                             |                                       |
|       |                            | If the maximum hitless rebuild count is set to "255" for "infinite", then an<br>unlimited number of hitless rebuilds can occur without the thresholding<br>mechanism triggering a full rebuild or a change to degraded mode. In this case, the<br>configurable hitless counter reset time will be ignored, no full rebuilds will be<br>automatically performed. This allows you to determine when the best time is to<br>manually perform a full rebuild, probably during a period of low traffic.                                                              |                                       |
|       |                            | At the other extreme, if the maximum hitless rebuild is set to zero, then no hitless<br>rebuilds will be attempted. This disables the feature.                                                                                                    |                                       |
|       |                            | When the configurable parameters Max Hitless Rebuild Count and Hitless<br>Counter Reset Time are reconfigured, then the statistical counters for hitless<br>rebuilds will be reset. The Max Hitless Rebuild Count and Hitless Counter Reset<br>Time are new in Release 9.2, and will be stored in BRAM.                                                                                                    |                                       |
| 48    | Send Abit Early            | Specifies whether Abit is sent on deroute. The default is set to no initially. If you<br>issue this command again, the prompt then shows the previously-provisioned<br>value.                                                                                                    | $[N]$ is<br>default]<br>(Y/N)         |
|       |                            | Use the Send Abit Early parameter (option 48) to enable or disable the Abit<br>Notifications feature. (The default is "N" which means the Abit Notifications<br>feature is disabled.) If the Send Abit Early parameter is set to N, then the settings<br>for parameter 49 (Abit Timer Multiplier M) and parameter 50 (Abit Timer<br>Granularity N) are ignored and have no effect.                                                                                                    |                                       |
|       |                            | After you enable the Send Abit Early parameter by setting it to yes, you can set the<br>Abit Timer Granularity N and Abit Timer Multiplier M parameters.                                                                                                    |                                       |
|       |                            | The Send Abit Early parameter works on conjunction with the Abit Timer<br>Multiplier M and Abit Timer Granularity N parameters. You must set the Send<br>Abit Early parameter to yes to enable it, then you can set the Abit Timer Multiplier<br>M and Abit Timer Granularity N parameters.                                                                                                    |                                       |
|       |                            | The different Abit behavior in Release 9.2 is completely local to the node and is<br>applicable to the master and slave ends of connections when the connections are<br>derouted. When only one of the nodes connected by a connection has the Send<br>Abit Early enabled (set to "Y"), the timing in which that the Abit notification<br>feature is sent at one end of the connection may be drastically different from the<br>other end of the connection. Thus, it is recommended that the Send Abit Early<br>parameter be configured the same on all nodes. |                                       |
|       |                            | For more information on the Send Abit Notification on ILMI/LMI using<br>Configurable Timer feature, refer to the "Sending Abit Notification on ILMI/LMI<br>Using Configurable Timer" section on page 3-7 in the Cisco WAN Switching<br>Command Reference, Release 9.2 manual.                                                                                                    |                                       |

**Table 1-28 IGX cnfnodeparm Command Parameters (Continued)**

| Index | <b>Parameter</b>        | <b>Description</b>                                                                                                    | <b>Default</b>    |
|-------|-------------------------|----------------------------------------------------------------------------------------------------|-------------------|
| 49    | Abit Timer Multiplier M | The Abit Timer Multiplier M and Abit Timer Granularity N parameters are used in<br>conjunction with the Send Abit Early parameter. You must set the Send Abit Early                                                                                                    | [Default is<br>0] |
|       |                         | parameter to yes to enable it, then you can set Abit Timer Multiplier M and Abit<br>Timer Granularity N parameters.                                                                                                    | (D)               |
|       |                         | You can set the Abit Timer Multiplier M option from 0 to 100. The default value is<br>0. When you execute the cnfnodeparm command, the prompt shows the<br>previously-configured value, or the default value if no upgrade or no configuration<br>on these values was done previously.                                                                                                    |                   |
|       |                         | A value "X" is the time to wait before Abit = 0 is sent out if the connection is in a<br>derouted state. A connection derouted at a time period between 0 and N will send<br>out Abit = 0 at a time between X and $X + N$ , if the connection continues to be in a<br>derouted state. In cases where there are many Abit status changes to report to the<br>CPE, the last Abit updates may be delayed much longer because Abit updates<br>process about 47 connections per second. To make a compromise between<br>performance and the granularity of timers, Abit Timer Multiplier N can be<br>configured to be from 3 to 255 seconds. The bigger the value of N, the better the<br>system performance will be. |                   |
|       |                         | The value of X is $M * N$ (Abit Timer Multiplier $M *$ Abit Timer Granularity N<br>values). To compromise between performance and the granularity of timers, N can<br>be configured to be from 3 to 255 seconds; the bigger the value of N, the better the<br>system performance will be. The value of $X$ ( $M * N$ ) is set such that M can be<br>configured to be from 0 to 100. The default value for N is 3 seconds. The default<br>value for M is 0, meaning $Abit = 0$ sent out on deroute.                                                                                                    |                   |
|       |                         | It is recommended that the value of $X$ (value of Abit Timer Multiplier M $*$ value of<br>Abit Timer Granularity N) be set such that when a trunk fails, the connections are<br>given sufficient time to reroute successfully, avoiding the need to send out Abit =<br>0.                                                                                                    |                   |
|       |                         | If the value of $X$ is set to be smaller than the normal time to reroute connections<br>when a trunk fails, the time to complete rerouting them may take longer. This can<br>happen for line cards and feeder trunks that have LMI/ILMI protocol runs on those<br>cards, such as BXM on BPX and Frame Relay cards on IGX. Note that it takes<br>time for those cards to process Abit status information for each connection coming<br>from controller card through CommBus messages.                                                                                                    |                   |
|       |                         | To follow the general Release 9.2 interoperability, it is recommended that the Abit<br>Notifications feature not be used when the standby control processor is in a locked<br>state.                                                                                                    |                   |

**Table 1-28 IGX cnfnodeparm Command Parameters (Continued)**

| <b>Index</b> | <b>Parameter</b>         | <b>Description</b>                                                                                                    | <b>Default</b>             |
|--------------|--------------------------|----------------------------------------------------------------------------------------------------|----------------------------|
| 50           | Abit Timer Granularity N | You can set the Abit Timer Granularity N option from 3 to 255 seconds. The<br>default value is 3 seconds. You use the Abit Timer Granularity N and Abit Timer<br>Multiplier M parameters in conjunction with the Send Abit Early parameter to<br>configure the Early Abit Notifications on LMI/ILMI Interface using Configurable<br>Timer feature in Release 9.2 and beyond. (The Send Abit Early parameter must be<br>enabled before you can set the Abit Timer Multiplier M and Abit Timer<br>Granularity N parameters.)                                                                                                    | [Default is]<br>3 seconds] |
|              |                          | The Early Abit Notifications feature lets the user specify the timer interval to wait<br>before Abit = $\theta$ is sent out if a connection fails to reroute and is in the derouted<br>state too long. No precise timer is kept for each connection. Instead, all<br>connections derouted during a certain time period go to the same bucket. This time<br>period is "N", which defines the granularity of the timers, and is specified by the<br>Abit Timer Granularity N parameter. Also, the value "X" is the time to wait before<br>$Abit = 0$ is sent out if the connection is in a derouted state. A connection that is<br>derouted at a time period between 0 and N will send out $Abit = 0$ at a time between<br>X and $X + N$ if the connection continues to be in a derouted state. In cases where<br>there are many Abit status changes to report to the CPE, the last Abit updates may<br>be delayed much longer because Abit updates process about 47 connections per<br>second. |                            |
|              |                          | To compromise between performance and the granularity of timers, you can<br>configure the N value (Abit Timer Granularity N) to be from 3 to 255 seconds. The<br>bigger the value of N, the better the system performance will be. The value of X<br>should be $M \times N$ , where M can be configured to be from 0 to 100. The default<br>value for N (specified by the Abit Timer Multiplier N parameter) is 3 seconds. The<br>default value for M is 0, meaning that $Abit = 0$ is sent out on deroute. It is<br>recommended that the value of X (Abit Timer Multiplier M value * Abit Timer<br>Granularity N value) be set such that when a trunk fails, the connections are given<br>sufficient time to reroute successfully, avoiding the need to send out $Abit = 0$ .                                                                                                    |                            |

**Table 1-28 IGX cnfnodeparm Command Parameters (Continued)**

[Figure 1-31](#page-121-0) shows the available parameters on an IGX node.

#### <span id="page-121-0"></span>**Figure 1-31 IGX cnfnodeparm Parameters**

The example shows the two screens required to show all **cnfnodeparm** parameters on an IGX node.

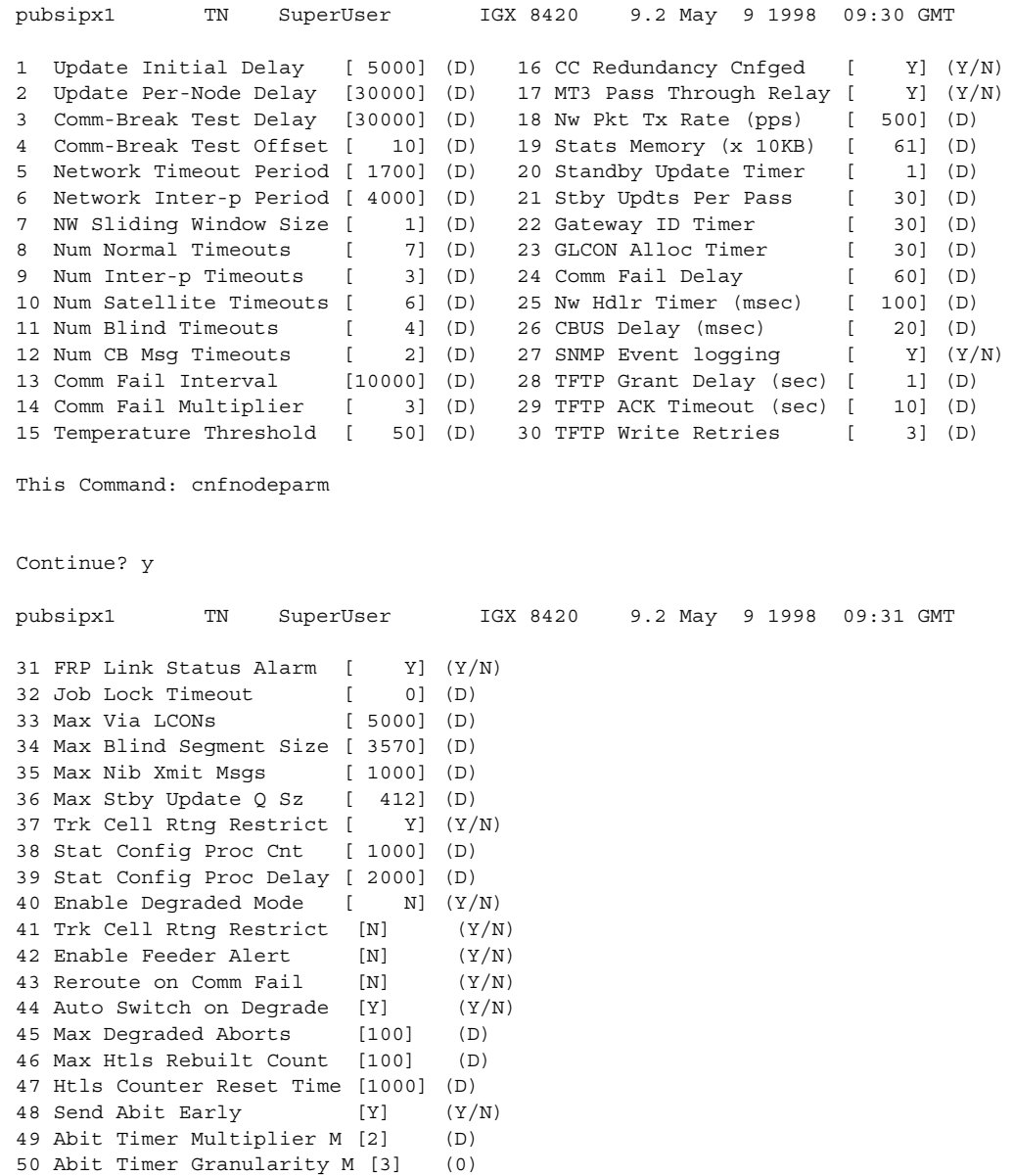

This Command: cnfnodeparm

Enter parameter index:

[Table 1-29](#page-122-0) shows the available parameters on a BPX node for the **cnfnodeparm** command.

<span id="page-122-0"></span>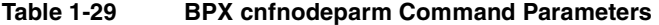

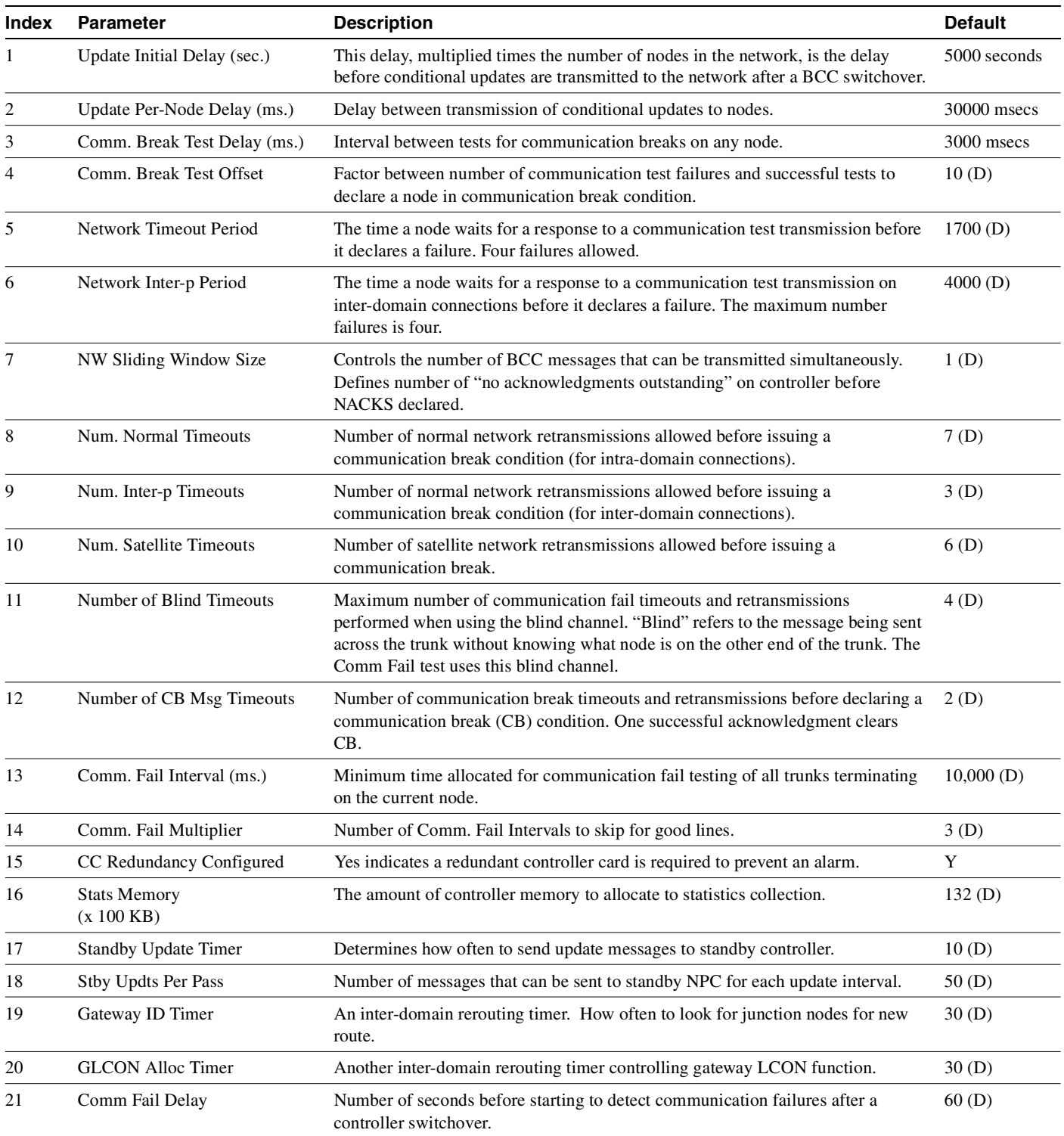

| Index | Parameter                     | <b>Description</b>                                                                                                    | <b>Default</b> |
|-------|-------------------------------|----------------------------------------------------------------------------------------------------|----------------|
| 22    | Nw. Hdlr Timer (msec)         | Network handler timer determines how long to wait to send messages to or<br>receive messages from a remote node.                                                                                                    | 50(D)          |
| 23    | <b>SAR CC Transmit Rate</b>   | Transmit data rate for BCC traffic to standby BCC (Kbps).                                                                                                    | 560 $(D)$      |
| 24    | <b>SAR High Transmit Rate</b> | Transmit data rate for BCC traffic to other BCC nodes (Kbps).                                                                                                    | 280(D)         |
| 25    | <b>SAR Low Transmit Rate</b>  | Transmit data rate for BCC traffic to ICC nodes (Kbps).                                                                                                    | 56(D)          |
| 26    | <b>SAR VRAM Cngestn Limit</b> | The threshold for BCC traffic receive queue congestion that causes cell discards.                                                                                                    | 7680(D)        |
| 27    | <b>SAR VRAM Cell Discard</b>  | BCC traffic receive queue discard amount in cells.                                                                                                    | 256(D)         |
| 28    | ASM Card Cnfged               | Yes indicates an Alarm/Status Monitor card is required or an alarm will be<br>generated.                                                                                                    | Y              |
| 29    | TFTP Grant Delay (sec)        | The number of seconds the node waits before resending a TFTP request after a<br>TFTP error has occurred. This field is display-only: you set the value in Cisco<br>WAN Manager.                                                                                                    | $\mathbf{1}$   |
| 30    | TFTP ACK Timeout (sec)        | The number of seconds the node waits for an acknowledgment of a TFTP request<br>before it declares the request as timed out. This field is display-only: you set the<br>value in Cisco WAN Manager.                                                                                                    | 10             |
| 31    | <b>TFTP Write Retries</b>     | The number of times the node retries a TFTP operation (not just writes) after a<br>failed attempt. This field is display-only: you set the value in Cisco WAN<br>Manager.                                                                                                    | 3              |
| 32    | SNMP Event logging            | Enables maintenance logging of global SNMP messages. These SNMP events are<br>not errors but any GET, SET, and so on. Output goes to a printer connected to the<br>node's auxiliary port or a terminal server (accessible via telnet). Without a<br>connected output device, the parameter is meaningless.                                                                                                    | y=yes          |
| 33    | Job Lock Timeout              | The range is $1-1000$ seconds. The default of 0 disables this parameter.                                                                                                    | 60             |
| 34    | Max Via LCONs                 | The maximum number of "via" connections a via node can support. The default is<br>the maximum for the node and should remain the default under normal operating<br>conditions.                                                                                                    | 50000          |
| 35    | Max Blind Segment Size        | The maximum size of each segment of a blind message. (The full message may be<br>longer than the segment, especially in a large network.) A blind message is a<br>message the local node sends to the far end node when you execute addtrk. If the<br>trunk has many errors, smaller message segments increase the possibility of a<br>successful addtrk. Under normal conditions, this parameter should remain the<br>default. | 3570           |
| 36    | Max XmtMemBlks per NIB        | Maximum number of memory blocks available for messages that are awaiting<br>transmission. Under normal conditions, this parameter should remain the default.                                                                                                    | 3000           |
| 37    | Max Mem on Stby $Q(\%)$       | Maximum number of update messages that can reside in queues awaiting<br>transmission to the standby processor. This percentage is used to determine when<br>to flush the standby message queue when the percentage is reached. Only rare<br>circumstances could provide a reason to change this parameter, so do not change<br>it without first consulting the TAC.                                                             | 5000           |

**Table 1-29 BPX cnfnodeparm Command Parameters (Continued)**

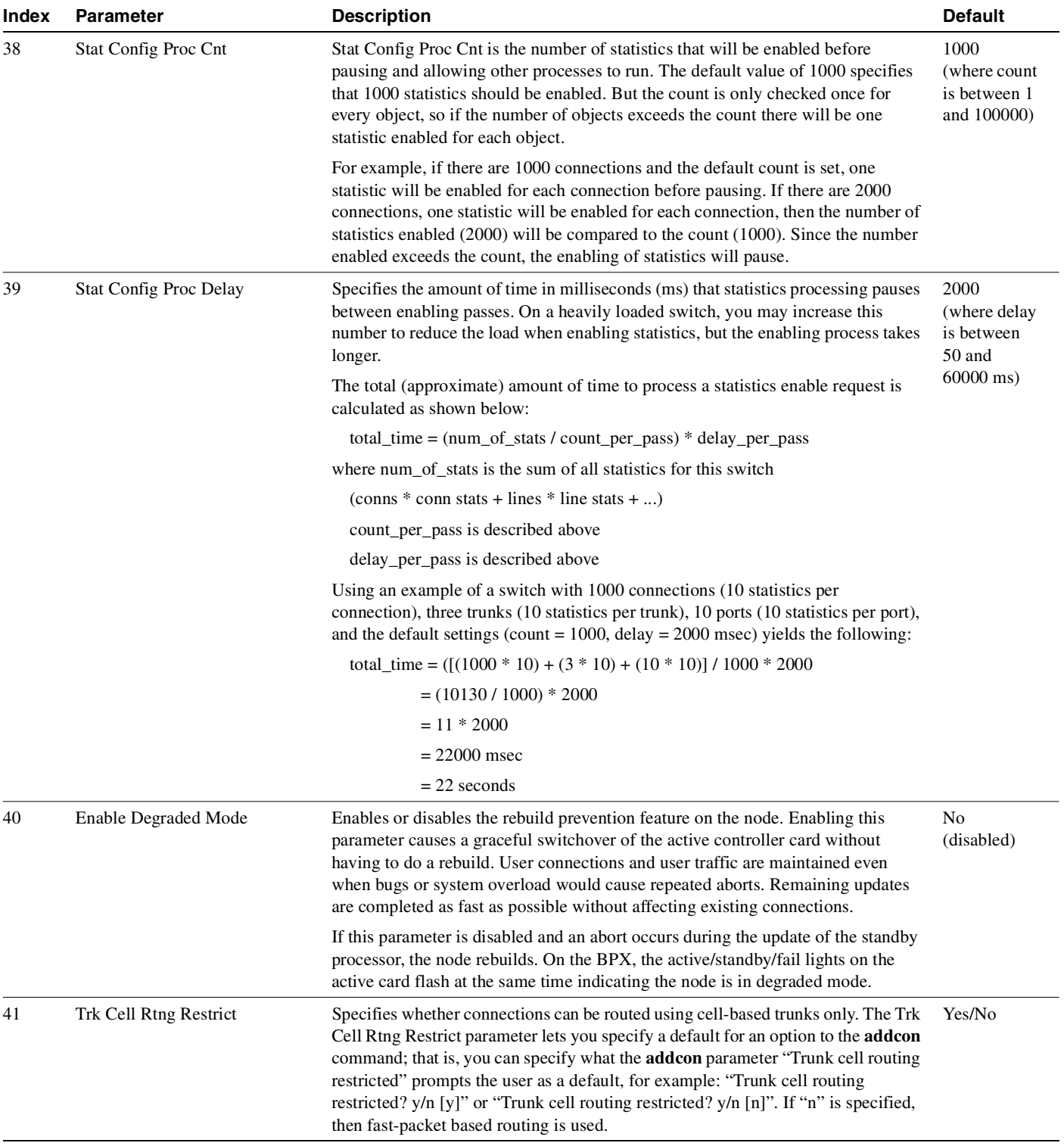

### **Table 1-29 BPX cnfnodeparm Command Parameters (Continued)**

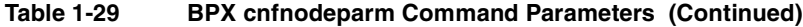

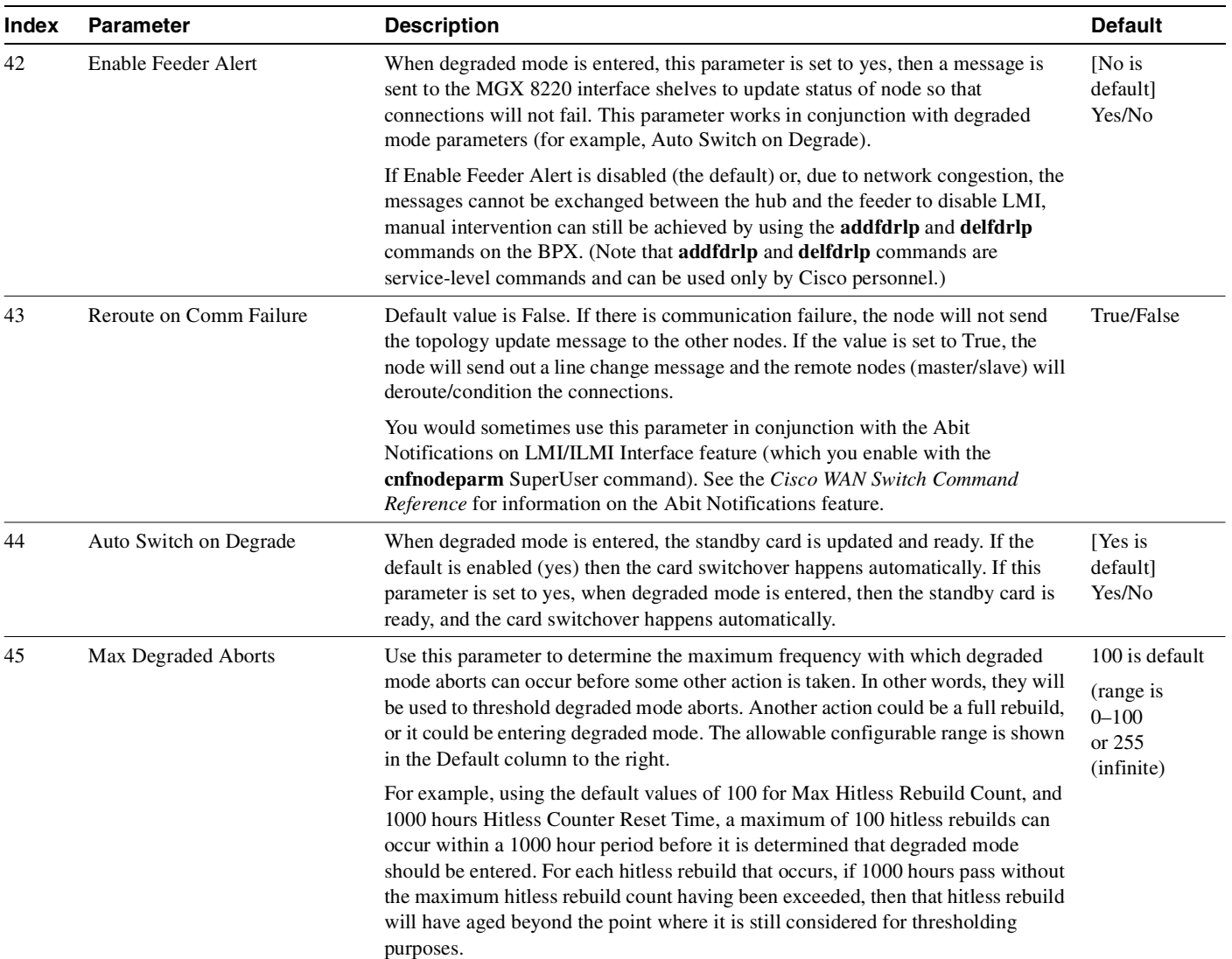

| <b>Index</b> | <b>Parameter</b>                  | <b>Description</b>                                                                                                    | <b>Default</b>                                        |
|--------------|-----------------------------------|----------------------------------------------------------------------------------------------------|-------------------------------------------------------|
| 46           | Max Hitless Rebuild Count         | Use this parameter to determine the maximum frequency with which hitless<br>rebuilds can occur before some other action is taken. In other words, they will be<br>used to threshold hitless rebuilds. Another action could be a full rebuild, or it<br>could be entering degraded mode. The allowable configurable range is shown in<br>the Default column to the right.                                                                                                    | 100<br>(range is<br>$0 - 100$<br>or 255<br>(infinite) |
|              |                                   | For example, using the default values of 100 for Max Hitless Rebuild Count, 1000<br>hours Hitless Counter Reset Time, a maximum of 100 hitless rebuilds can occur<br>within a 1000 hour period before it is determined that degraded mode should be<br>entered. For each hitless rebuild that occurs, if 1000 hours pass without the<br>maximum hitless rebuild count having been exceeded, then that hitless rebuild<br>will have aged beyond the point where it is still considered for thresholding<br>purposes. |                                                       |
|              |                                   | If the maximum hitless rebuild counts is set to "255" for "infinite," then an<br>unlimited number of hitless rebuilds can occur without the thresholding<br>mechanism triggering a full rebuild or a change to degraded mode. In this case,<br>the configurable hitless counter reset time will be ignored, no full rebuilds will be<br>automatically performed. This allows you to determine when the best time is to<br>manually perform a full rebuild, probably during a period of low traffic.                 |                                                       |
|              |                                   | At the other extreme, if the maximum hitless rebuild is set to zero, then no hitless<br>rebuilds will be attempted. This disables the feature.                                                                                                    |                                                       |
|              |                                   | When the configurable parameters Max Hitless Rebuild Count and Hitless<br>Counter Reset Time are reconfigured, then the statistical counters for hitless<br>rebuilds will be reset. The Max Hitless Rebuild Count and Hitless Counter Reset<br>Time are new in Release 9.2, and will be stored in BRAM.                                                                                                    |                                                       |
| 47           | <b>Hitless Counter Reset Time</b> | Use this parameter to determine the maximum frequency with which hitless<br>rebuilds may occur before some other action is taken. In other words, they will be<br>used to threshold hitless rebuilds. Some other action could be a full rebuild, or it<br>could be entering degraded mode. The allowable configurable range is shown in<br>the Default column to the right.                                                                                                    | 1000 hours<br>(range is<br>$1 - 1000$                 |
|              |                                   | For example, using the default values of 100 for Max Hitless Rebuild Count, 1000<br>hours Hitless Counter Reset Time, a maximum of 100 hitless rebuilds may occur<br>within a 1000 hour period before it is determined that degraded mode should be<br>entered. For each hitless rebuild that occurs, if 1000 hours pass without the<br>maximum hitless rebuild count having been exceeded, then that hitless rebuild<br>will have aged beyond the point where it is still considered for thresholding<br>purposes. |                                                       |

**Table 1-29 BPX cnfnodeparm Command Parameters (Continued)**

| <b>Index</b> | <b>Parameter</b> | <b>Description</b>                                                                                                    | <b>Default</b>          |
|--------------|------------------|----------------------------------------------------------------------------------------------------|-------------------------|
| 48           | Send Abit Early  | Specifies whether Abit is sent on deroute. The default is set to no initially. If you<br>issue this command again, the prompt then shows the previously provisioned<br>value.                                                                                                    | [N is default]<br>(Y/N) |
|              |                  | Use the Send Abit Early parameter (option 48) to enable or disable the Abit<br>Notifications feature. (The default is "N" which means the Abit Notifications<br>feature is disabled.) If the Send Abit Early parameter is set to N, then the settings<br>for parameter 49 (Abit Timer Multiplier M) and parameter 50 (Abit Timer<br>Granularity N) are ignored and have no effect.                                                                                                    |                         |
|              |                  | After you enable the Send Abit Early parameter by setting it to yes, you can set<br>the Abit Timer Granularity N and Abit Timer Multiplier M parameters.                                                                                                    |                         |
|              |                  | The Send Abit Early parameter works in conjunction with the Abit Timer<br>Multiplier M and Abit Timer Granularity N parameters. You must set the Send<br>Abit Early parameter to yes to enable it, then you can set the Abit Timer<br>Multiplier M and Abit Timer Granularity N parameters.                                                                                                    |                         |
|              |                  | Note that a preRelease 9.1.07 node or Release 9.1.07 node with the Release 9.1.07<br>cnfnodeparm Send Abit immediately parameter turned off behaves the same way<br>as a Release 9.2 node with the Early Abit Notifications on ILMI/LMI Interface<br>using Configurable Timer feature disabled. A 9.1.07 node with the cnfnodeparm<br>Send Abit immediately parameter turned on behaves the same as a Release 9.2<br>node with the Send Abit Early (option 48 in <b>cnfnodeparm</b> ) set to yes and the Abit<br>Timer Multiplier M (option 49 in cnfnodeparm) set to 0. |                         |
|              |                  | The different Abit behavior in Release 9.2 is completely local to the node and is<br>applicable to the master and slave ends of connections when the connections are<br>derouted. When only one of the nodes connected by a connection has the Send<br>Abit Early enabled (set to "Y"), the timing in which that the Abit notification<br>feature is sent at one end of the connection may be drastically different from the<br>other end of the connection. Thus, it is recommended that the Send Abit Early<br>parameter be configured the same on all nodes.          |                         |
|              |                  | For more information on the Send Abit Notification on ILMI/LMI using<br>Configurable Timer feature, refer to "Sending Abit Notification on ILMI/LMI<br>Using Configurable Timer" section on page 3-7 in the Cisco WAN Switching<br>Command Reference, Release 9.2 manual.                                                                                                    |                         |

**Table 1-29 BPX cnfnodeparm Command Parameters (Continued)**

| Index | <b>Parameter</b>        | <b>Description</b>                                                                                                    | <b>Default</b>        |
|-------|-------------------------|----------------------------------------------------------------------------------------------------|-----------------------|
| 49    | Abit Timer Multiplier M | The Abit Timer Multiplier M and Abit Timer Granularity N parameters are used<br>in conjunction with the Send Abit Early parameter. You must set the Send Abit<br>Early parameter to yes to enable it, then you can set Abit Timer Multiplier M and<br>Abit Timer Granularity N parameters.                                                                                                    | [Default is 0]<br>(D) |
|       |                         | You can set the Abit Timer Multiplier M option from 0 to 100. The default value<br>is 0. When you execute the cnfnodeparm command, the prompt shows the<br>previously configured value, or the default value if no upgrade or no configuration<br>on these values was done previously.                                                                                                    |                       |
|       |                         | A value "X" is the time to wait before Abit = 0 is sent out if the connection is in a<br>derouted state. A connection derouted at a time period between 0 and N will send<br>out Abit = 0 at a time between X and $X + N$ , if the connection continues to be in<br>a derouted state. In cases where there are many Abit status changes to report to the<br>CPE, the last Abit updates may be delayed much longer because Abit updates<br>process about 47 connections per second. To make a compromise between<br>performance and the granularity of timers, Abit Timer Multiplier N can be<br>configured to be from 3 to 255 seconds. The bigger the value of N, the better the<br>system performance will be. |                       |
|       |                         | The value of X is M $*$ N (Abit Timer Multiplier M $*$ Abit Timer Granularity N<br>values). To compromise between performance and the granularity of timers, N<br>can be configured to be from 3 to 255 seconds; the bigger the value of N, the<br>better the system performance will be. The value of X $(M * N)$ is set such that M<br>can be configured to be from 0 to 100. The default value for N is 3 seconds. The<br>default value for M is 0, meaning $Abit = 0$ sent out on deroute.                                                                                                    |                       |
|       |                         | It is recommended that the value of X (value of Abit Timer Multiplier M $*$ value<br>of Abit Timer Granularity N) be set such that when a trunk fails, the connections<br>are given sufficient time to reroute successfully, avoiding the need to send out<br>$Abit = 0.$                                                                                                    |                       |
|       |                         | If the value of X is set to be smaller than the normal time to reroute connections<br>when a trunk fails, the time to complete rerouting them may take longer. This can<br>happen for line cards and feeder trunks that have LMI/ILMI protocol runs on<br>those cards, such as BXM on BPX and Frame Relay cards on IGX. Note that it<br>takes time for those cards to process Abit status information for each connection<br>coming from controller card through CommBus messages.                                                                                                    |                       |
|       |                         | Note that a preRelease 9.1.07 node or a 9.1.07 node with the Send Abit Early<br>parameter turned off behaves the same way as a Release 9.2 node with the Release<br>9.2 Early Abit Notifications feature disabled. A 9.1.07 node with the Send Abit<br>Early parameter turned on behaves the same way as a Release 9.2 node with the<br>Send Abit Early parameter set to on, and the Abit Timer Multiplier M parameter<br>set to 0.                                                                                                    |                       |
|       |                         | To follow the general Release 9.2 interoperability, it is recommended that the Abit<br>Notifications feature not be used when the standby control processor is in a locked<br>state.                                                                                                    |                       |

**Table 1-29 BPX cnfnodeparm Command Parameters (Continued)**

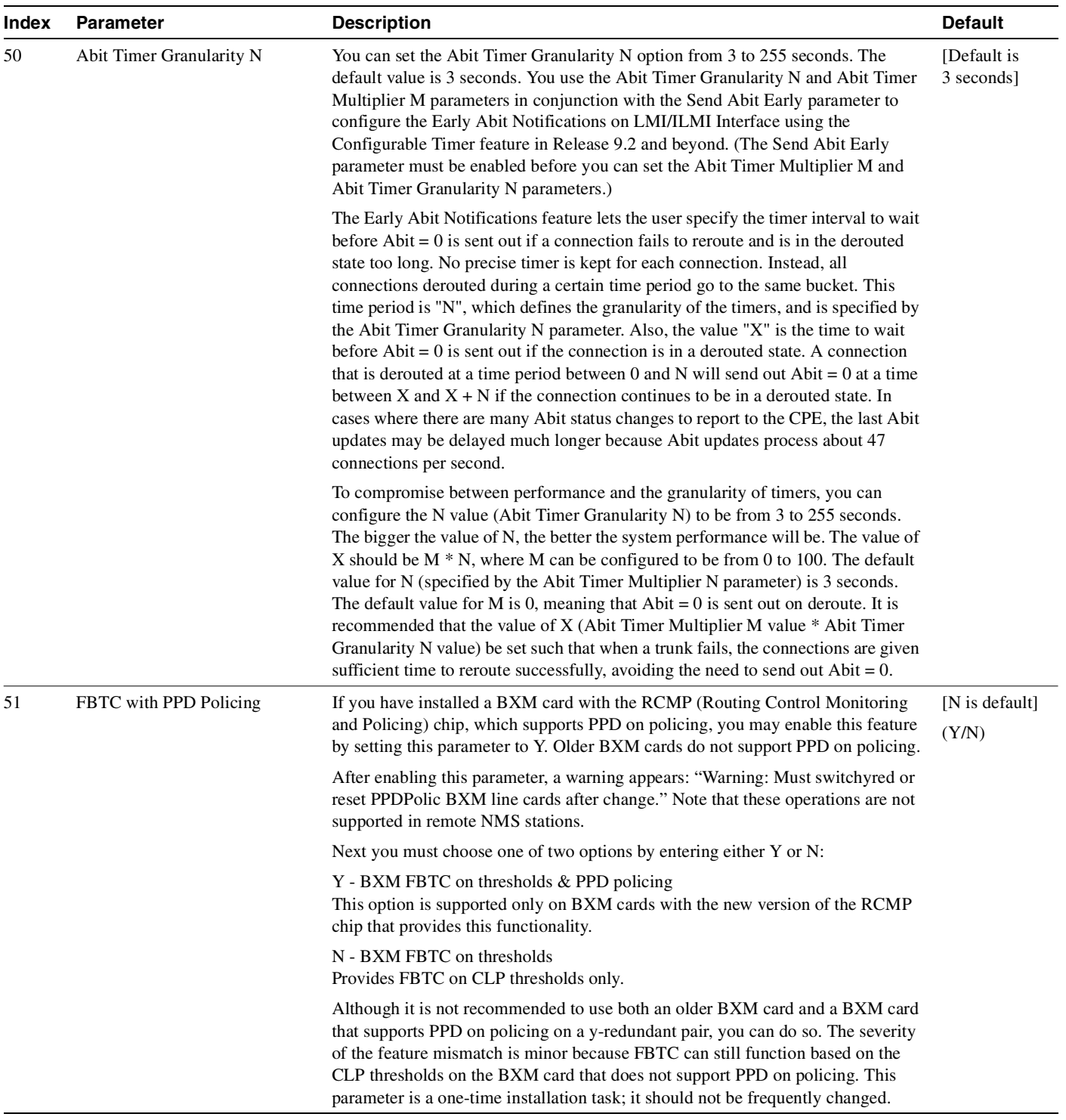

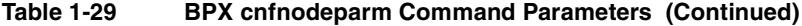

**Note** The following example illustrates the two screens required to show all **cnfnodeparm** parameters on a BPX node.

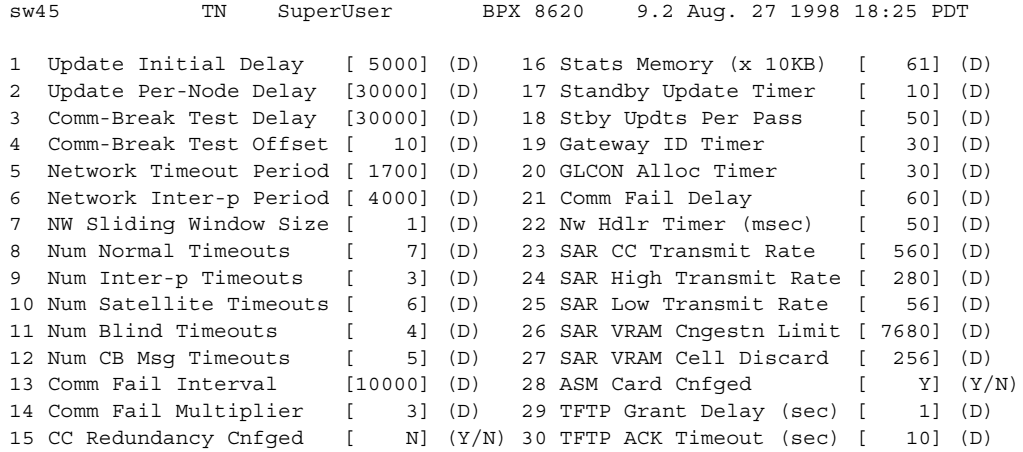

This Command: cnfnodeparm

Continue? y

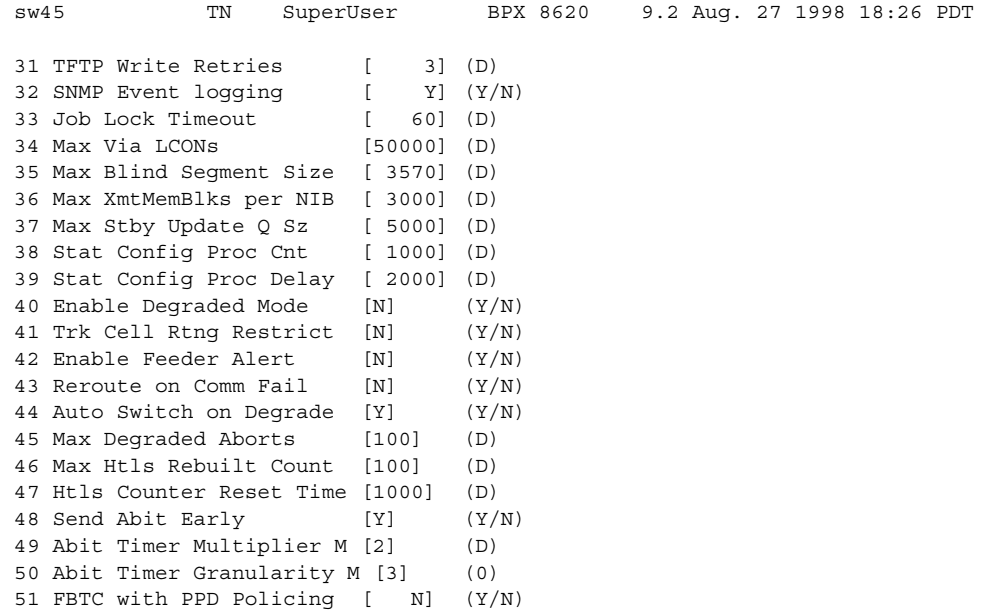

This Command: cnfnodeparm

Enter parameter index:

# System Response

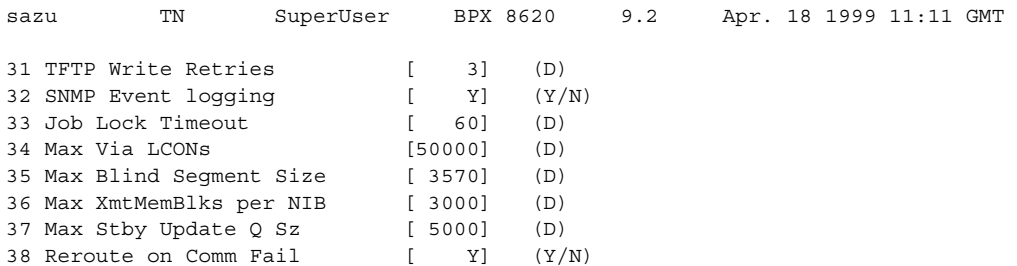

Last Command: cnfnodeparm 38 Y

Next Command:

Minor Alarm

# **cnfnwip (Configure Network IP Address)**

The **cnfnwip** command configures an IP address and subnet mask for the node.

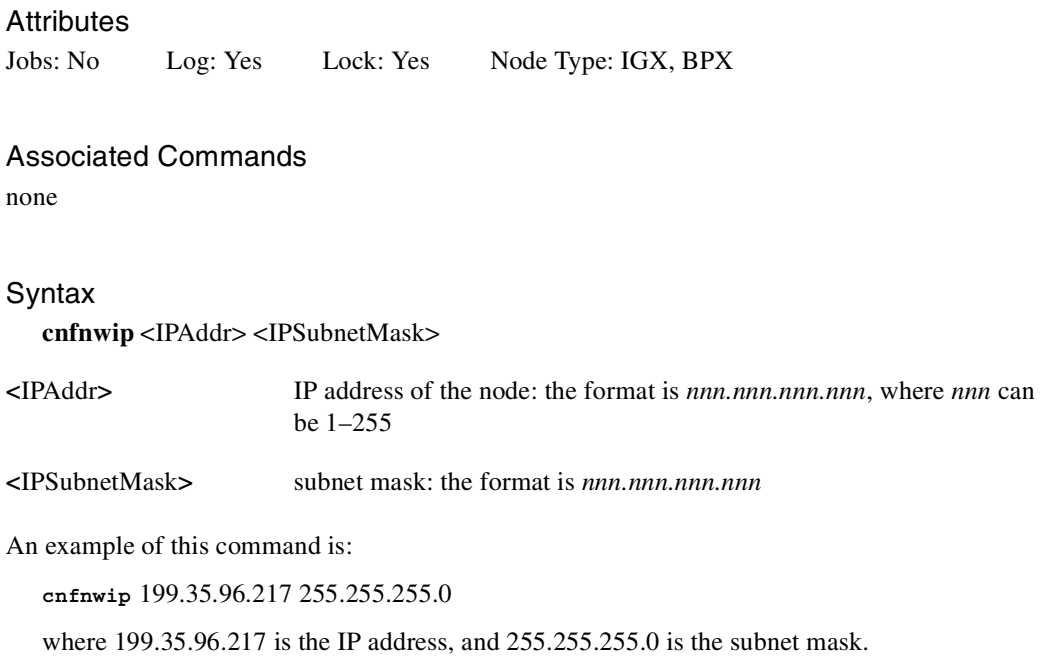

### Function

The network IP address and subnet mask support statistics collection for Cisco WAN Manager. The **cnfnwip** command defines the IP address the system uses to pass messages between Cisco WAN Manager and the node. The Statistics Master process in Cisco WAN Manager Network collects statistics. The Statistics Manager requests and receives statistics using TFTP Get and Put messages. These TFTP messages pass between the node and the Statistics Master using IP Relay. (See the **cnfstatmast** description for details on setting the Statistics Master address.) For an example of the **cnfnwip** command, refer to the screen in [Figure 1-32.](#page-133-0)

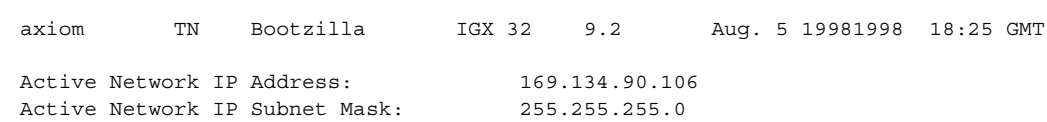

<span id="page-133-0"></span>**Figure 1-32 cnfnwip—Configure Network IP Address**

Last Command: cnfnwip 169.134.90.106 255.255.255.0

Next Command:

# **cnfphyslnstats (Configure Physical Line Statistics)**

The **cnfphyslnstats** command configures parameters for circuit line statistics collection. This is a debug command that applies to physical lines on a UXM that is using Inverse Multiplexing Over ATM (IMA)—a *logical* trunk configuration.

In Release 9.2, for virtual trunking, physical line statistics apply to each physical port. In the case of IMA trunks, the physical line statistics are tallied separately for each T1 port.

IMA physical line alarms are a special case. Each IMA trunk port has a configurable number of retained links. If the number of non-alarmed lines is less than the number of retained links, the logical trunks on the IMA trunk port are placed into major alarm.

For example, consider there are IMA virtual trunks 4.5-8.2 and 4.5-8.7. Further, the number of retained links on 4.5-8 has been configured to 2. If 4.5 and 4.6 go into LOS (loss of signal), physical line alarms are generated for these two physical lines. The logical trunks 4.5-8.2 do not go into alarm because the two retained links are still healthy. In this situation, the bandwidth on the logical trunks is adjusted downward to prevent cell drops, and the connections on those trunks are rerouted. If a third line goes into alarm, the logical trunks are then failed.

The **cnfphyslnstats** command lets you configure the following additional physical line statistics (which support the ATM Forum compliant IMA protocol). A description of these statistics follows in [Table 1-30.](#page-134-0)

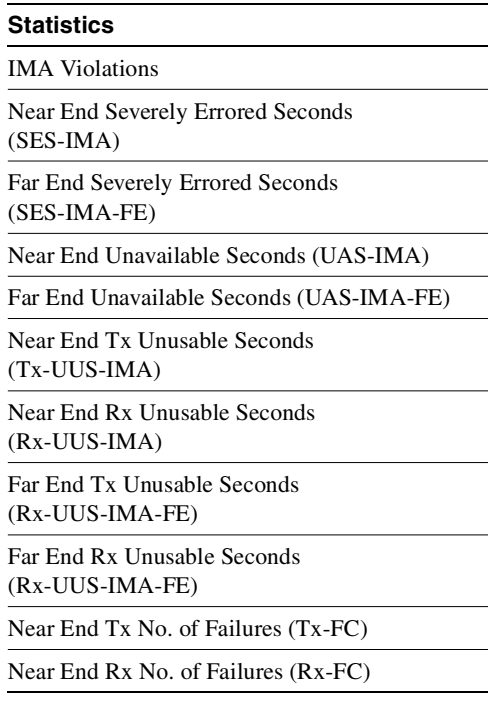

### <span id="page-134-0"></span>**Table 1-30 IMA Physical Line Statistics**

### **Attributes**

Jobs: YesLog: YesLock: YesNode Type: IGX

Associated Commands **dspphyslnstats, dspphyslnstathist**

### **Syntax**

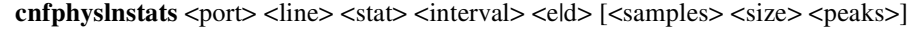

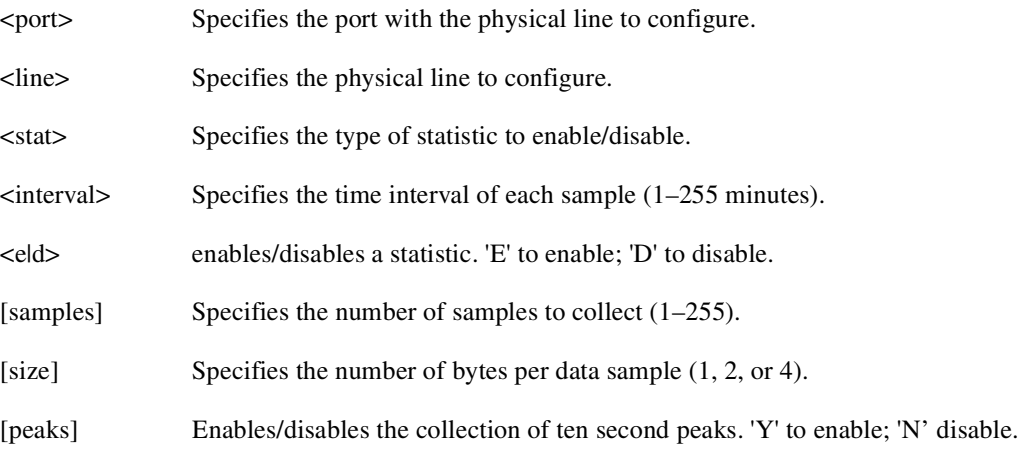

### Function

This command configures physical line statistics on a UXM card. The **cnfphyslnstats** command lets you customize statistics collection on each physical line. It primarily applies to debugging and not standard network operation. To see the statistics available for each type of interface, refer to the actual screens for each interface, as in the subsequent illustrations. [Figure 1-33](#page-136-0), [Figure 1-34,](#page-137-0) [Figure 1-35,](#page-137-1) [Figure 1-36,](#page-138-0) and [Figure 1-37](#page-139-0) show the available statistics for OC-3/STM1, T3, E3, T1, and E1, respectively.

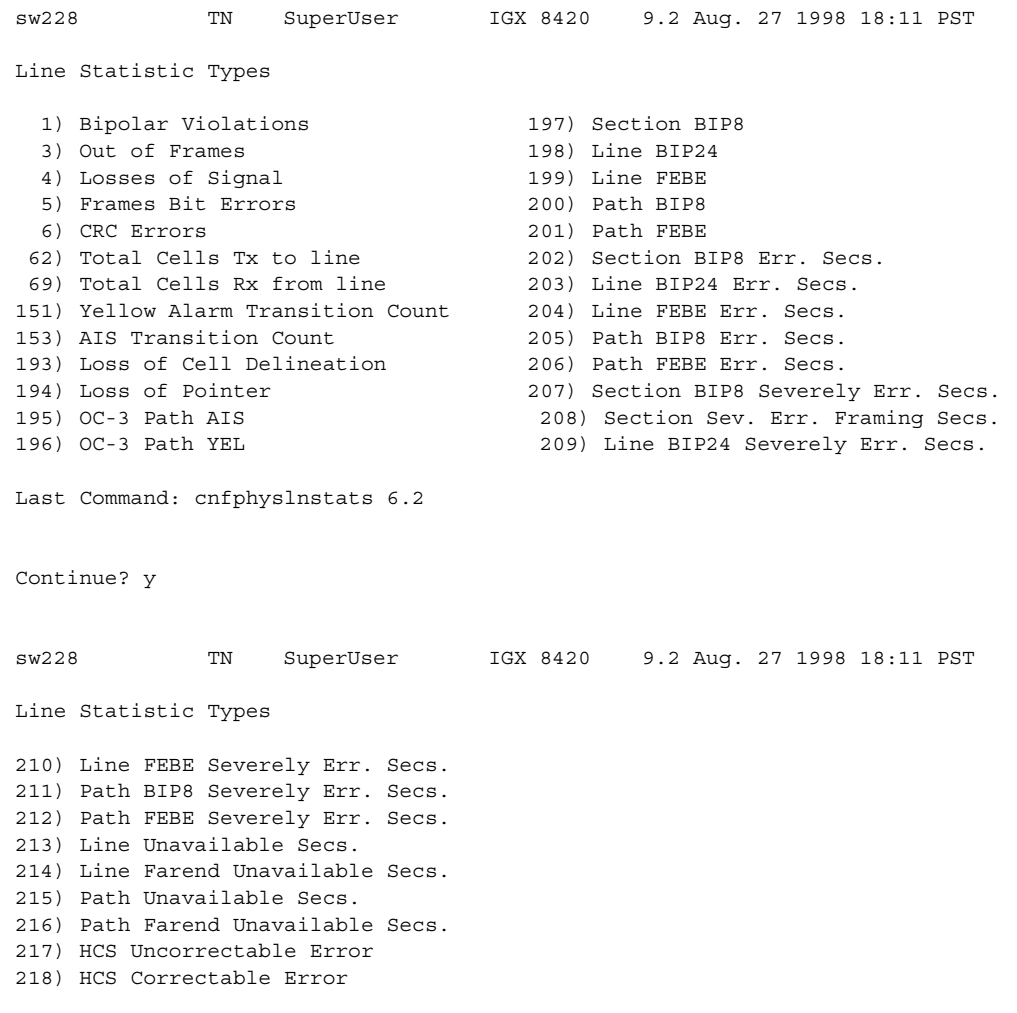

# <span id="page-136-0"></span>**Figure 1-33 cnfphyslnstats—Configure Physical Line Statistics (OC-3)**

This Command: cnfphyslnstats 6.2

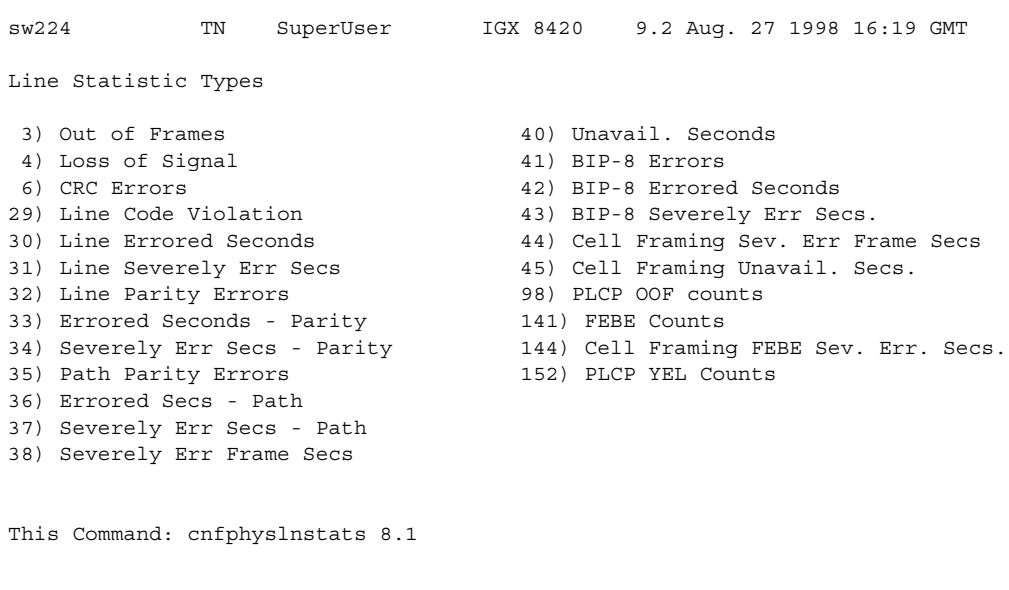

### <span id="page-137-0"></span>**Figure 1-34 cnfphyslnstats—Configure Physical Line Statistics (T3)**

Statistic Type:

### <span id="page-137-1"></span>**Figure 1-35 cnfphyslnstats—Configure Physical Line Statistics (E3)**

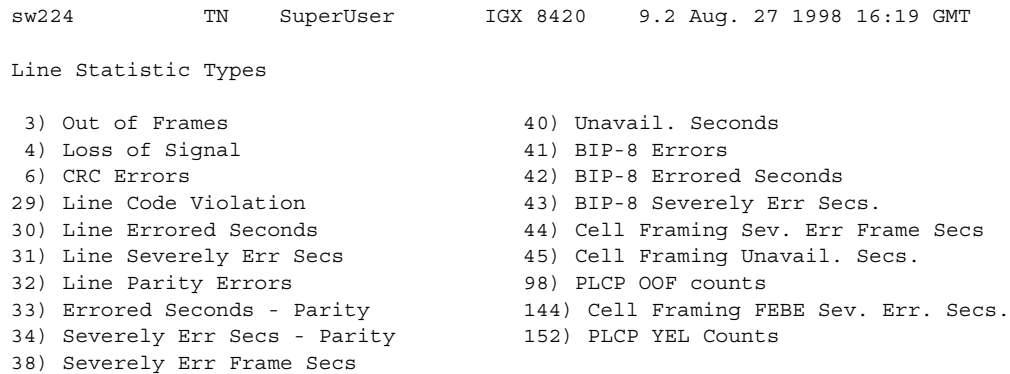

This Command: cnfphyslnstats 10.1

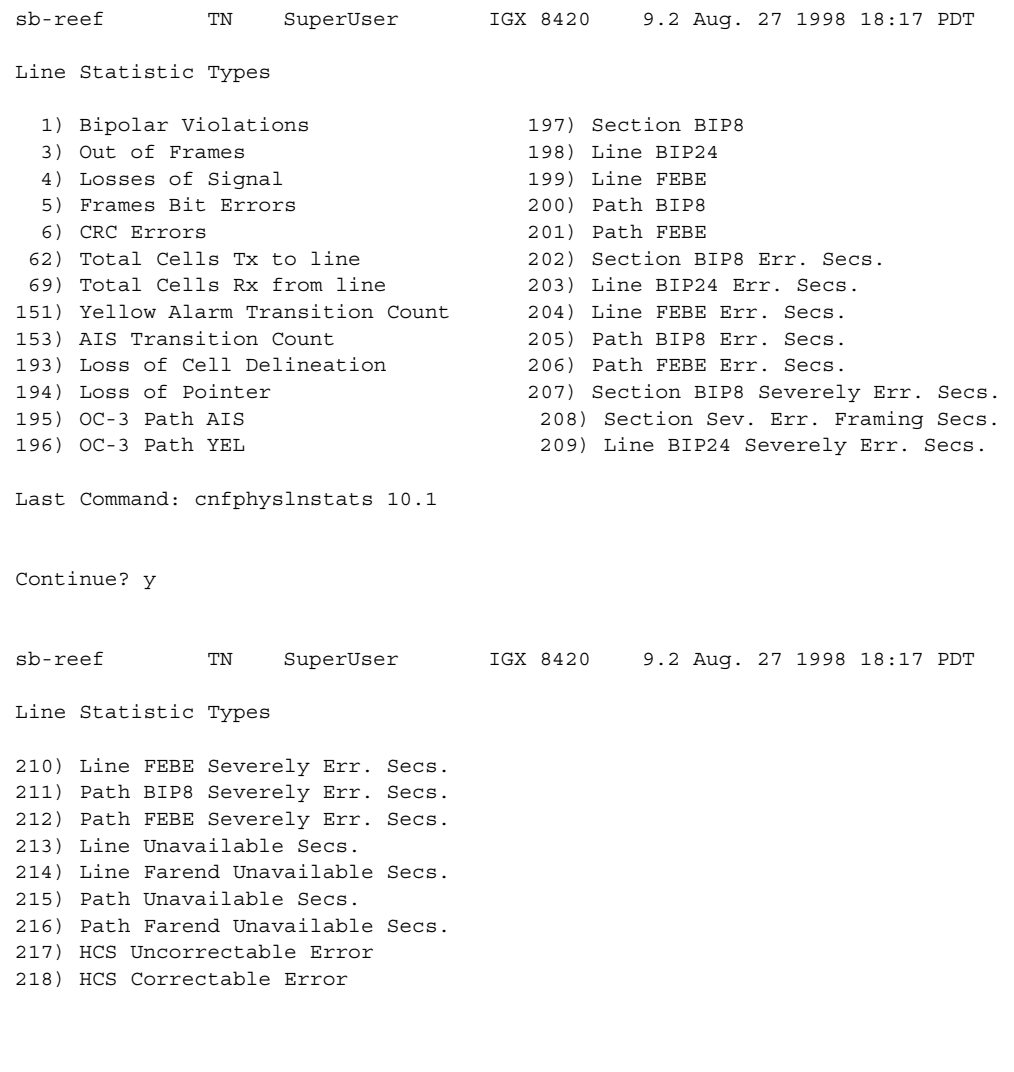

# <span id="page-138-0"></span>**Figure 1-36 cnfphyslnstats—Configure Physical Line Statistics (T1)**

This Command: cnfphyslnstats 10.1

Statistic Type:

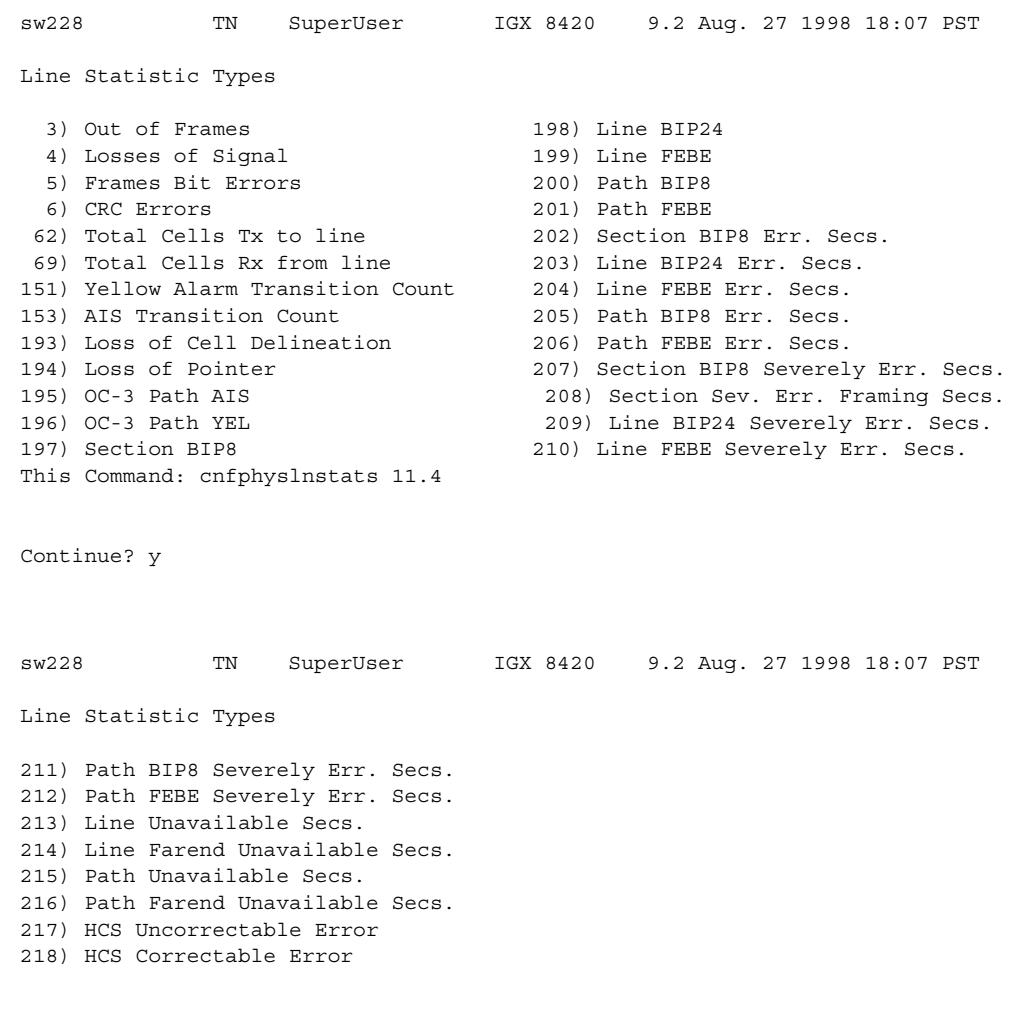

### <span id="page-139-0"></span>**Figure 1-37 cnfphyslnstats—Configure Physical Line Statistics (E1)**

This Command: cnfphyslnstats 11.4

# **cnfportstats (Configure Port Statistics Collection)**

The **cnfportstats** command configures parameters for ports.

# **Attributes**

Jobs: Yes Log: Yes Lock: Yes Node Type: IGX, BPX

# Associated Commands

none

### Syntax

cnfportstats <port> <stat> <interval> <eld> [<samples> <size> <peaks>]

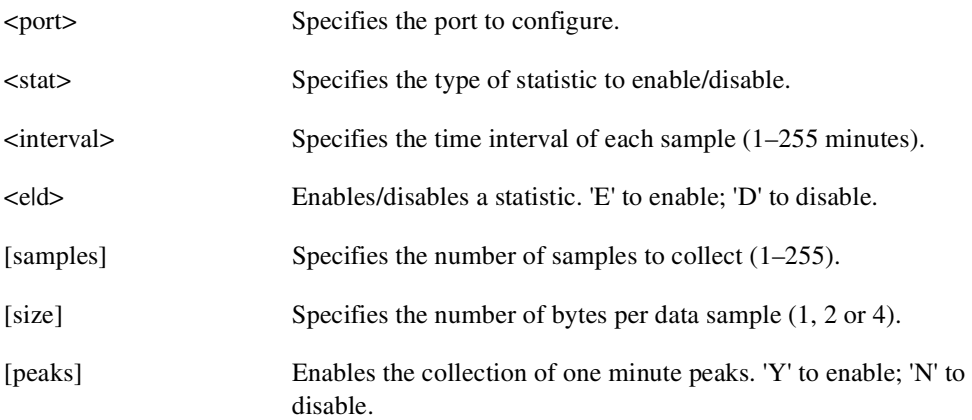

### Function

The **cnfportstats** command configures port statistics. The primary purpose of this command is debugging. [Table 1-31](#page-140-0) lists the configurable statistics for a Frame Relay port. For port statistics in general, refer to the actual **cnfportstats** screens on a node. Not all statistic types are applied to all ports. To see the statistics for Frame Relay, UXM, and ASI-155 ports, refer to [Figure 1-38](#page-142-0), [Figure 1-39,](#page-143-0) and [Figure 1-40,](#page-144-0) respectively.

In [Figure 1-38,](#page-142-0) for example, the screen shows that the selected statistic is 33—the number of transmitted bytes while the ingress LMI is showing a failed condition. After the port number and statistic number (33) on the command line, the remaining parameters are the interval, enable for this statistic, number of samples, and so on.

| <b>Type</b> | <b>Statistic</b>                                                                                           |
|-------------|----------------------------------------------------------------------------------------------------|
| $1 - 4$     | Total frames and bytes transmitted and received.                                                           |
| $5-6$       | Frames transmitted with FECN and BECN set.                                                                 |
| $7 - 10$    | Frames received with problems: CRC errors, invalid format, frame alignment errors, wrong<br>length frames. |

<span id="page-140-0"></span>**Table 1-31 Configurable Statistics for a Frame Relay Port** 

| Type      | <b>Statistic</b>                                                                                                    |
|-----------|----------------------------------------------------------------------------------------------------|
| 11        | Number of direct memory access (DMA) overruns on a Frame Relay port that are probably due<br>to excessive user-data input.                 |
| $12 - 17$ | LMI counts on UNI ports. These include status inquiries, status transmit and update requests,<br>invalid inquiries, and LMI link timeouts. |
| 18        | Frames received with DLCIs in error.                                                                                                    |
| 19        | Frames dropped with DE bit set.                                                                                                    |
| $20 - 24$ | LMI counts on NNI ports: status inquiries, status receive and update requests, LMI link<br>timeouts, keepalive sequence errors.            |
| $25 - 26$ | Frame and byte count totals for Consolidated Link Layer Message (CLLM) frames that transmit<br>Optimized Bandwidth Management messages.    |

**Table 1-31 Configurable Statistics for a Frame Relay Port (Continued)**

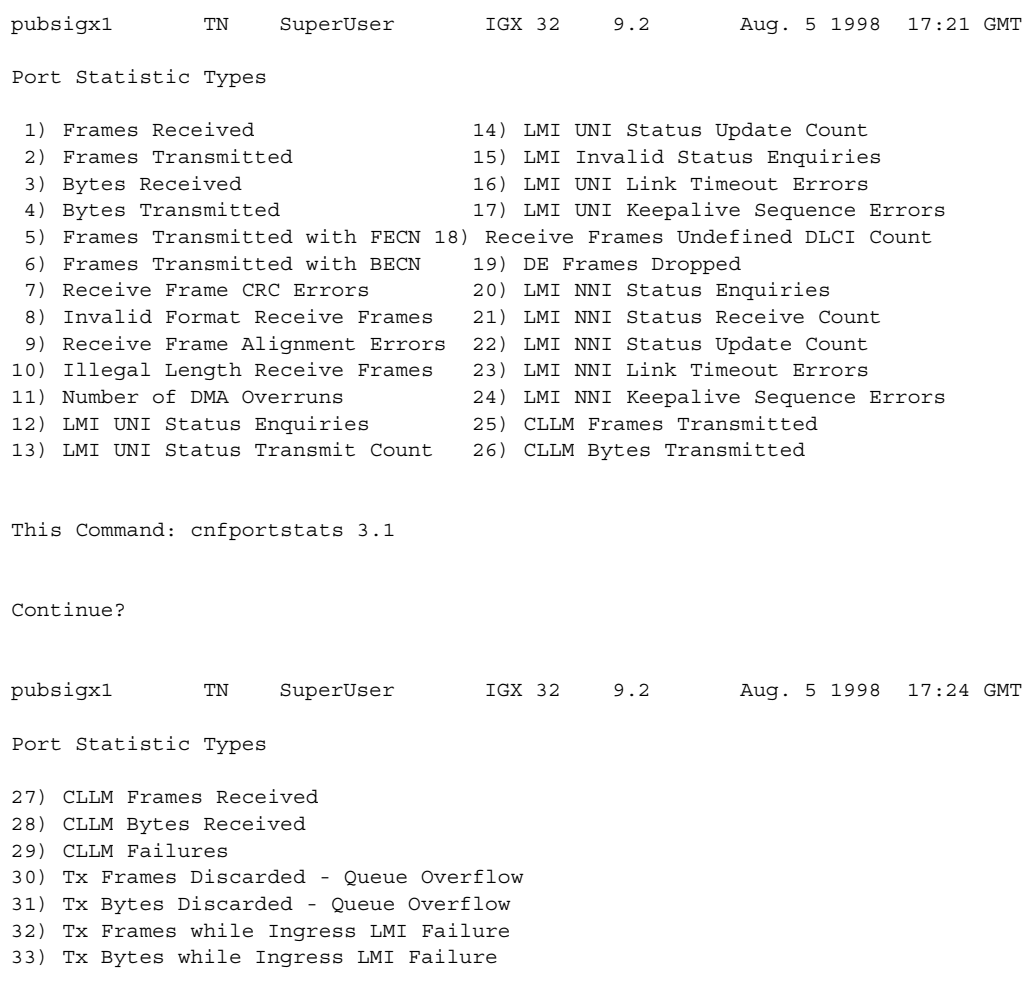

### <span id="page-142-0"></span>**Figure 1-38 cnfportstats—Configure Port Statistics for a Frame Relay Card**

Last Command: cnfportstats 3.1 33 2 e 2 4 y

Next Command:

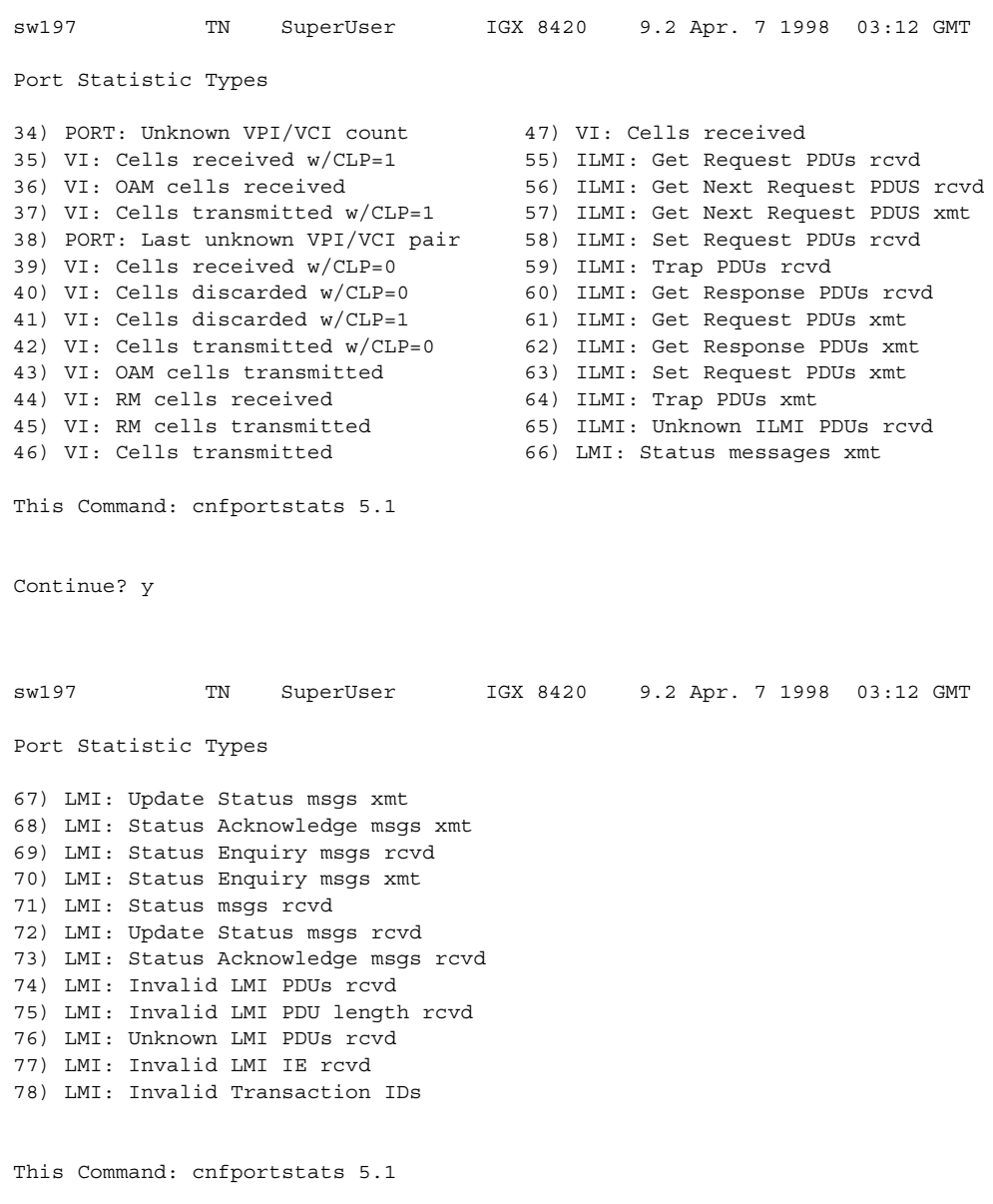

### <span id="page-143-0"></span>**Figure 1-39 cnfportstats for a UXM Port**

Statistic Type:
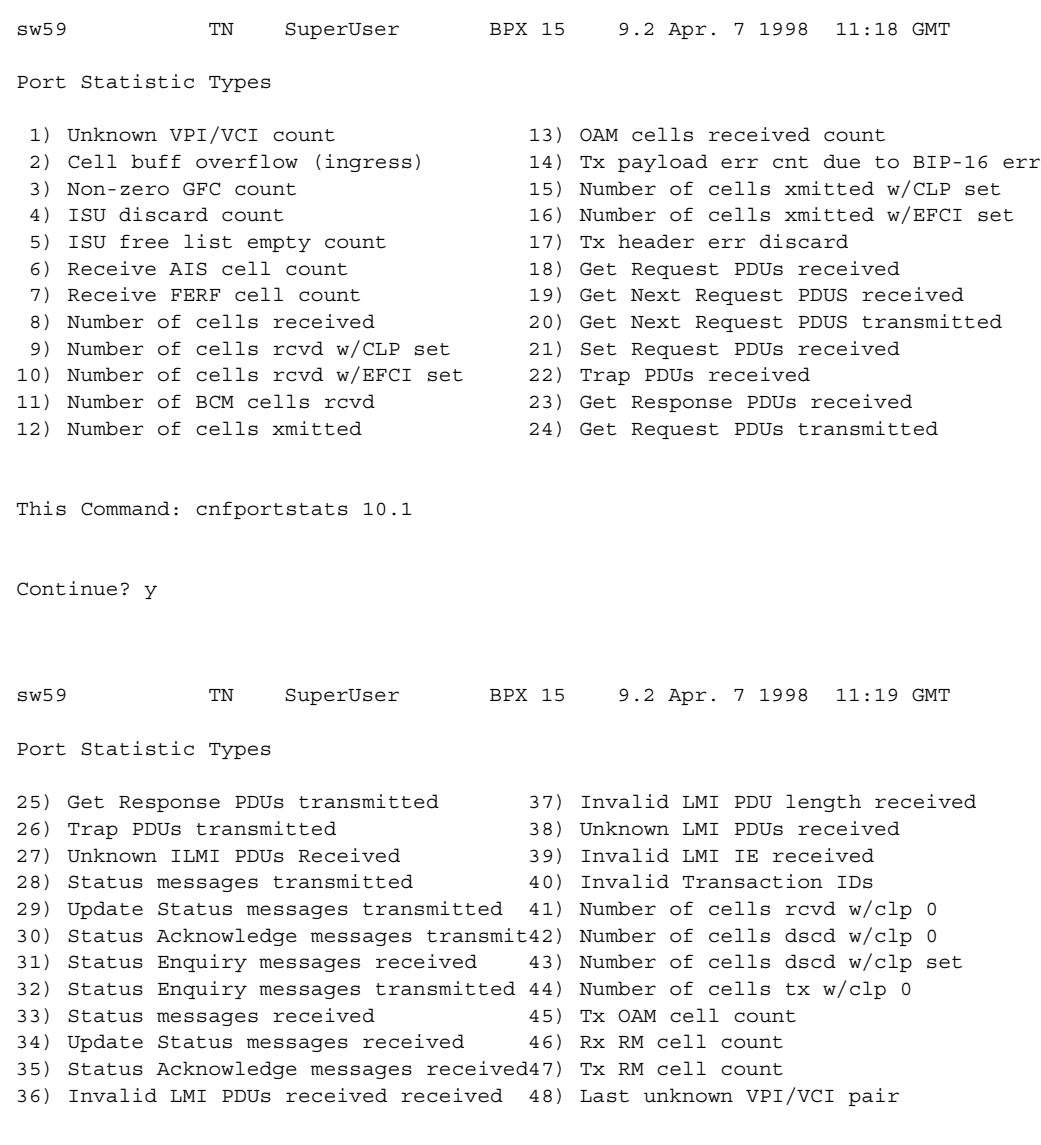

**Figure 1-40 cnfportstats for an ASI-155**

This Command: cnfportstats 10.1

Statistic Type:

# **cnfrobparm (Configure Robust Alarms Parameters)**

The **cnfrobparm** command sets parameters associated with the Robust Alarms feature.

In Release 9.2, there are robust alarms for certain alarm conditions that appear in the maintenance log or in the node user interface but are not also reported as SNMP traps to the customer NMS. (Such traps are generated by the Cisco WAN Manager RTM proxy upon receiving Robust Alarms from a switch.) Robust Alarm messages are generated by the following alarm conditions:

- Power supply, temperature, fan, and DC voltage level alarms
- Connection AIS alarm
- Bus failure
- External clock source failure
- Multiple invalid login attempts on a user port
- Excessive CPU and memory usage on switch processor card

In Release 9.2, the BPX generates power supply, temperature and fan alarms as is currently done for the IGX.

#### **Attributes**

Jobs: No Log: No Lock: Yes Node Type: IGX, BPX

### Associated Commands

none

#### **Syntax**

**cnfrobparm** <index> <value>

<index> Specifies the parameter to configure. <value> Specifies new value to be entered for the parameter.

#### Function

This command sets Robust Alarms parameters. Robust Alarms is a protocol for node-to-Network Management System (NMS) communications. When a node has statistics or alarm information for the NMS, it requires a confirmation from the NMS that the database has been updated. [Table 1-32](#page-146-0)  lists the parameters. [Figure 1-41](#page-146-1) illustrates the command.

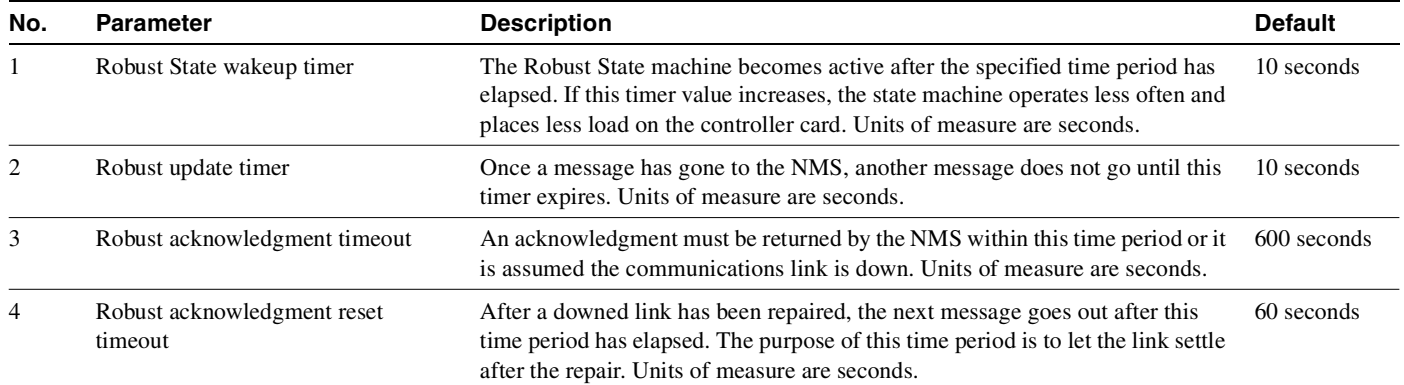

### <span id="page-146-0"></span>**Table 1-32 cnfrobparm Parameters and Descriptions**

## <span id="page-146-1"></span>**Figure 1-41 cnfrobparm—Configure Robust Alarm Parameters**

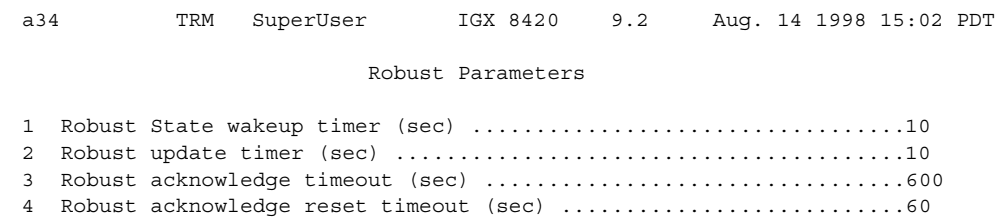

This Command: cnfrobparm

Which parameter do you wish to change:

# **cnfslotstats (Configure Slot Statistics Collection)**

The **cnfslotstats** command configures the statistics for a card slot.

## **Attributes**

Jobs: Yes Log: Yes Lock: Yes Node Type: BPX

## Associated Commands **dspsloterrs**

#### Syntax

cnfslotstats <port> <stat> <interval> <eld> [<samples> <size> <peaks>]

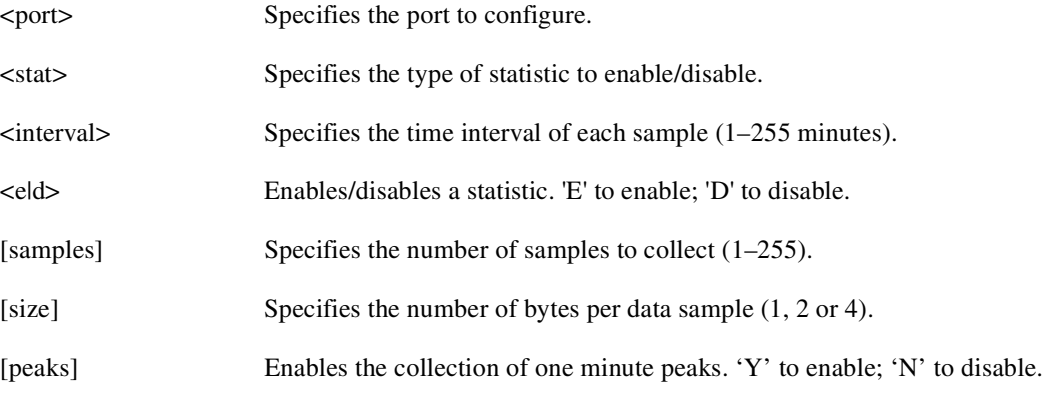

#### Function

This command sets the collection interval for each of the BPX node slot statistics. The default is for no statistics to be collected. The collection interval range is 1 minute–255 minutes (4 1/4 hours).

[Table 1-33](#page-147-0) lists the statistics associated with each slot in the BPX node. [Figure 1-42](#page-148-0) illustrates the command screen. This command is primarily a troubleshooting tool for use when hardware errors are experienced that may not be detected by the individual care self-test routines. An associated display command (**dspsloterrs**) is available for all users.

<span id="page-147-0"></span>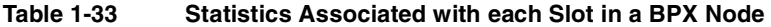

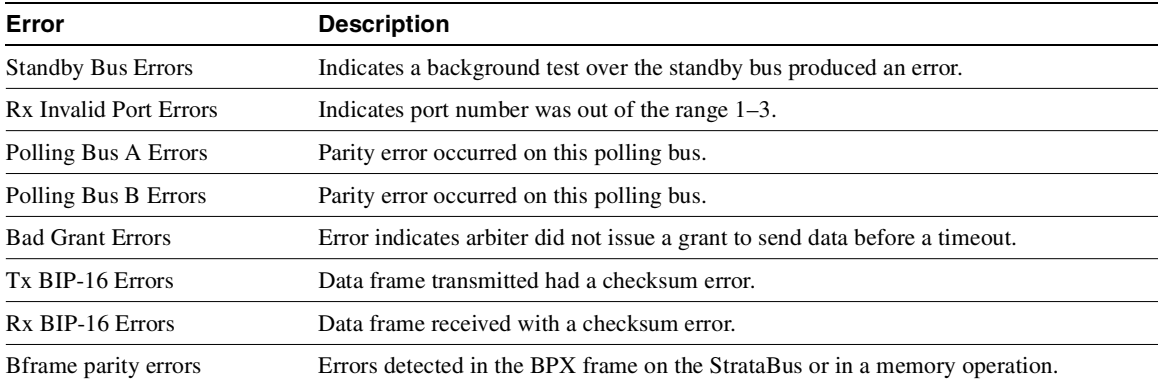

| Error                   | <b>Description</b>                                                         |  |
|-------------------------|----------------------------------------------------------------------------|--|
| <b>SIU Phase Errors</b> | Serial Interface Unit on the card did not detect the frame synch properly. |  |
| Rx FIFO Sync Errors     | First-In-First-Out buffer synchronization errors.                          |  |
| Poll Clk Errors         | Polling clock errors.                                                      |  |
| CK 192 Errors           | Clock 192 errors.                                                          |  |
| Monarch Specific Errors | Errors that occur on only the BXM.                                         |  |

**Table 1-33 Statistics Associated with each Slot in a BPX Node (Continued)**

You must enter the statistic type  $(1-9)$  to set the collection interval. When you enter the command, the system responds with the following prompt:

Collection Interval (1-255 minutes): \_\_

## <span id="page-148-0"></span>**Figure 1-42 cnfslotstats—Configure Slot Statistics Parameters**

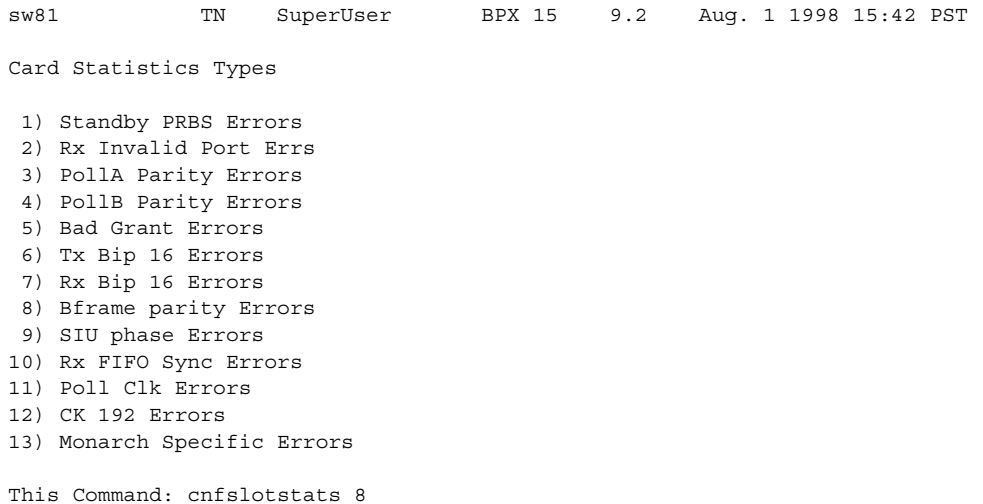

# **cnftcpparm (Configure TCP Parameters)**

The **cnftcpparm** command configures the TCP parameter.

## **Attributes**

Jobs: Yes Log: Yes Lock: Yes Node Type: IGX, BPX

## Associated Commands **dsptcpparm**

#### Syntax

**cnftcpparm** <network ip throttle>

<network ip throttle> Specifies the number of times that the BCC card polls the LAN for attention requests.

## Function

This command specifies the number of times per second that the BCC checks the IP addressees for attention requests. [Figure 1-43](#page-149-0) illustrates the system response when you enter **cnftcpparm**.

<span id="page-149-0"></span>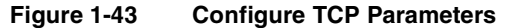

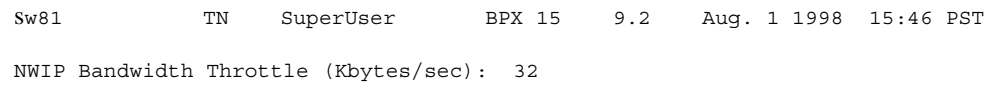

This Command: cnftcpparm

Enter NWIP Bandwidth Throttle (Kbytes/sec):

# **cnftermfunc (Configure Terminal Port Functions)**

Configures port functions for the IGX or BPX control and auxiliary ports. The IGX nodes support two EIA/TIA-232 asynchronous serial ports on the SCC and SCM, respectively. The BPX node supports two EIA/TIA-232 asynchronous serial ports on the BCC. In all cases, the top port is the CONTROL TERMINAL port, and the lower port is the AUX PORT. The CONTROL TERMINAL port can connect to a control terminal, Cisco WAN Manager, a direct dial-in modem, or any external EIA/TIA-232 device. The AUX PORT can connect to a printer, an auto-dial modem to call a control center, or an external EIA/TIA-232 device.

The interface specified for the port must match the equipment physically attached to the port. The baud rate and other data transmission parameters for the port are set with the **cnfterm** command. If either port is configured as an external device window, enter the **window** command to begin a session with the external device.

If the auxiliary port is configured as an autodial modem, designate a "network ID" and a "phone number." Configuring the auxiliary port for an autodial modem enables the following to occur: When a change in alarm status happens anywhere in the network, the autodial modem attached to the auxiliary port dials the specified "phone number." If the call goes to the TAC, the alarm is logged under the specified "network ID." With this log, Cisco engineers are automatically notified of any problems that occur in the network.

Full Name

Configure terminal port functions

Syntax

**cnftermfunc** <a/c> <index> [escape\_string | (Network\_ID Dial\_String)]

Related Commands **cnfterm**, **cnfprt**, **dsptermfunc**

## **Attributes**

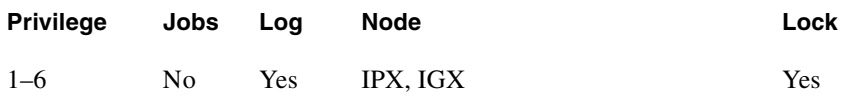

Example 1 **cnftermfunc**

## **Description**

Configure an IGX or BPX node control or auxiliary port.

## System Response

Without an argument on the command line, the switch displays a list of parameters. [Figure 1-44](#page-151-0)  shows the screen on an IGX 8420 switch.

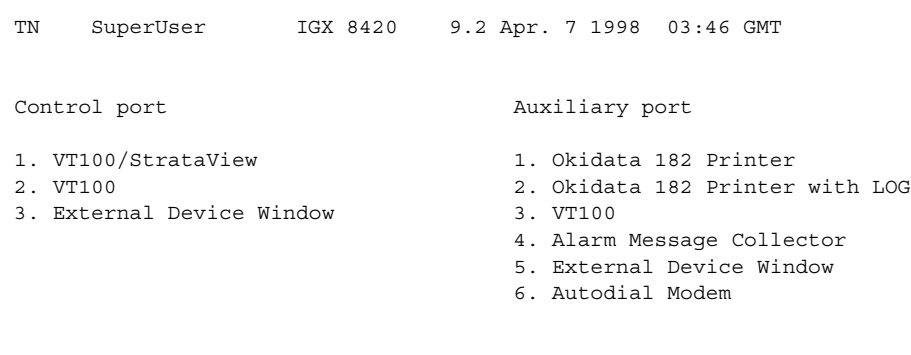

<span id="page-151-0"></span>**Figure 1-44 cnftermfunc Screen on an IGX 8420 Switch**

This Command: cnftermfunc

Select Control port (c) or Auxiliary port (a)

#### Example 2

**cnftermfunc a 5 Intrepid 18007674479** 

### Description

Configure an auxiliary port. The port configuration screen appears with "Autodial Modem" highlighted to indicate that this interface has been chosen for the auxiliary port. When an alarm occurs on the network, the modem dials 18007674479 to reach the TAC. The alarm is logged on a Cisco computer under the name "Intrepid."

[Table 1-34](#page-151-1) shows the parameters of the **cnftermfunc** command. [Table 1-35](#page-151-2) shows the index parameters of the **cnftermfunc** command, while [Table 1-36](#page-152-0) shows the optional parameters of the **cnftermfunc** command.

<span id="page-151-1"></span>**Table 1-34 cnftermfunc Command—Parameters** 

| <b>Parameter</b> | <b>Description</b>                                    |  |
|------------------|-------------------------------------------------------|--|
| a                | Specifies that the auxiliary port will be configured. |  |
| c                | Specifies that the control port will be configured.   |  |

<span id="page-151-2"></span>**Table 1-35 cnftermfunc Command—Index Parameters** 

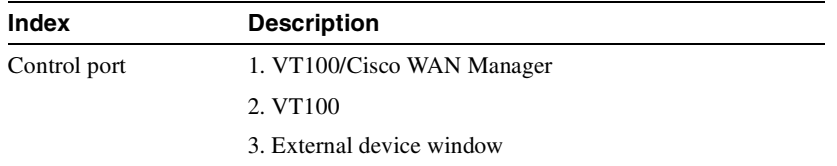

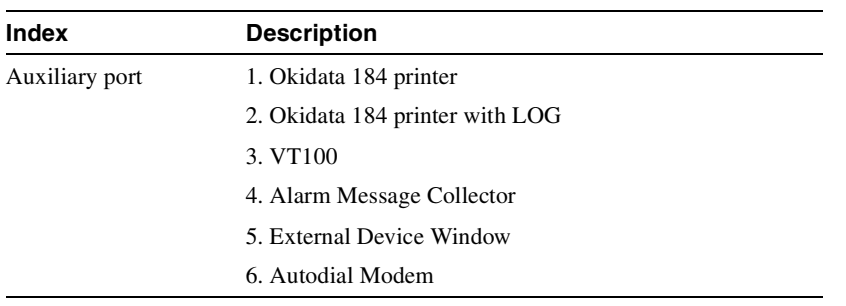

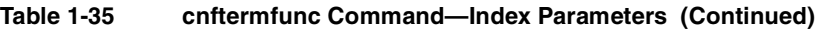

## <span id="page-152-0"></span>**Table 1-36 cnftermfunc Command—Optional Parameters**

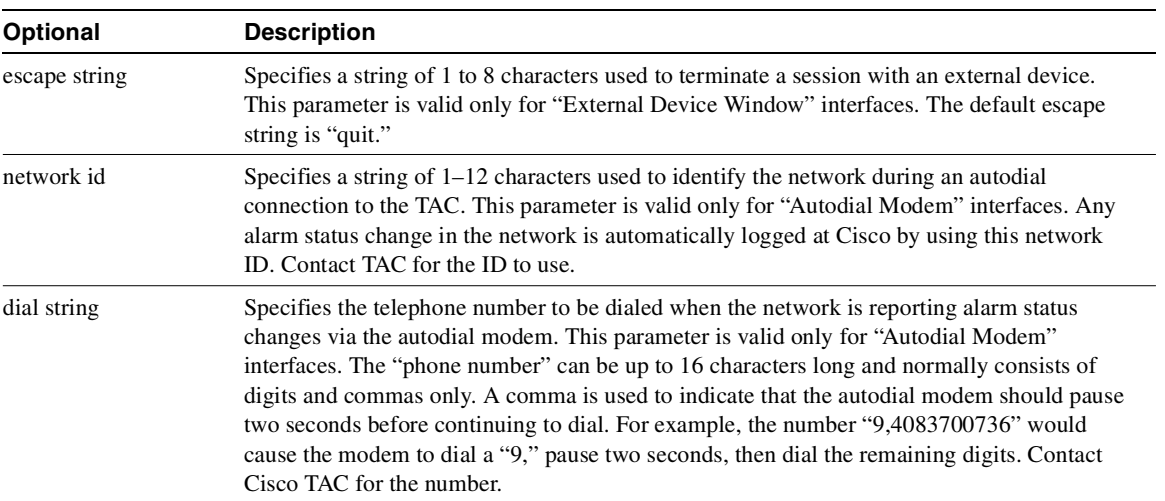

# **cnftlparm (Configure Trunk-Based Loading Parameters)**

The **cnftlparm** command configures the trunk based loading (TBL) parameters.

## **Attributes**

Jobs: No Log: Yes Lock: Yes Node Type: IGX, BPX

Associated Commands **cnfcmparm**

Syntax

**cnftlparm** <index>

## Parameters

[Table 1-37](#page-153-0) describes the parameters of the **cnftlparm** command.

**Note** Cisco Systems recommends that you leave all parameters at the default values. If you need to change a TBL parameter, first call TAC.

<span id="page-153-0"></span>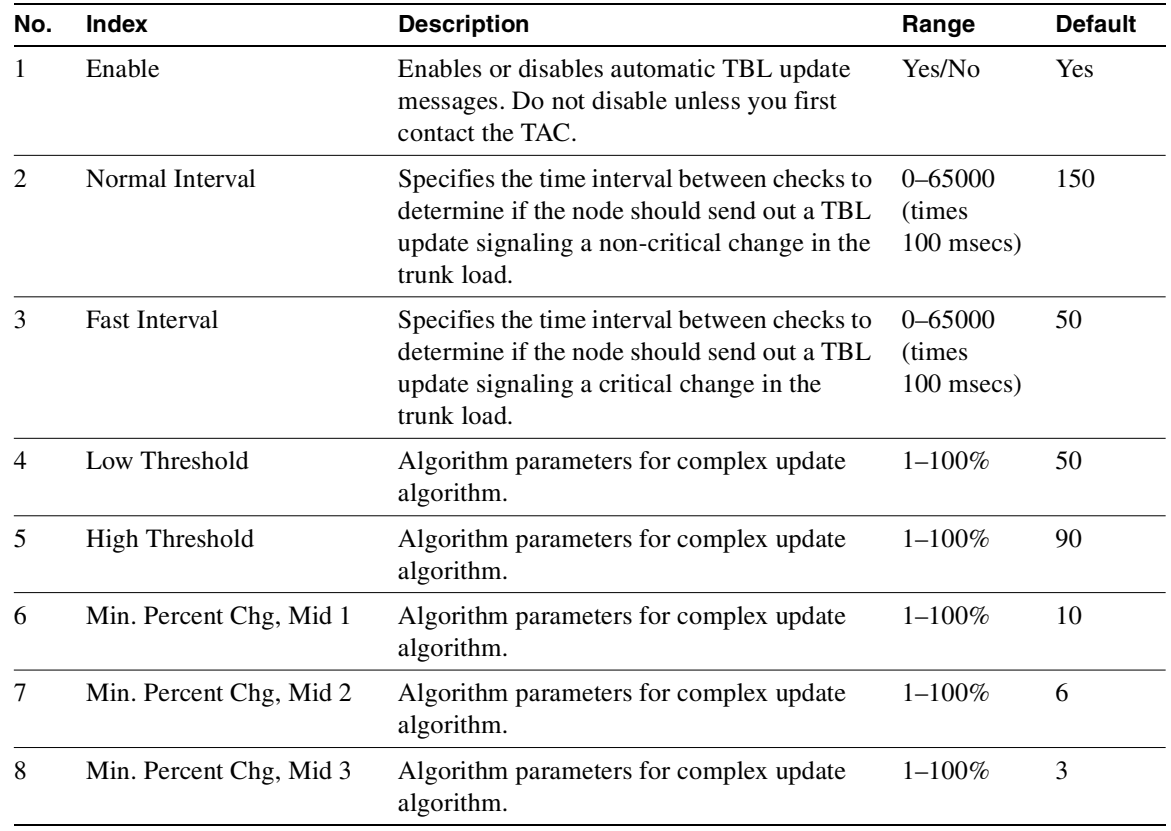

## **Table 1-37 Configurable Trunk-Based Loading Parameters**

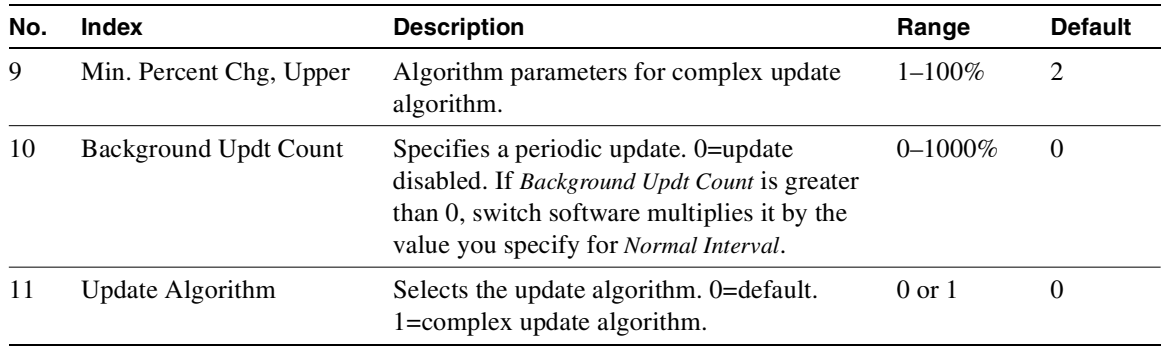

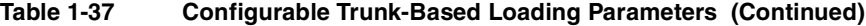

## Function

The **cnftlparm** command lets you control the rate of update messages in conjunction with trunk-based loading. For descriptions of the trunk-based loading parameters, see [Table 1-32](#page-146-0).

[Figure 1-45](#page-154-0) shows the output of the **cnftlparm** command.

## <span id="page-154-0"></span>**Figure 1-45 cnftlparm Parameters**

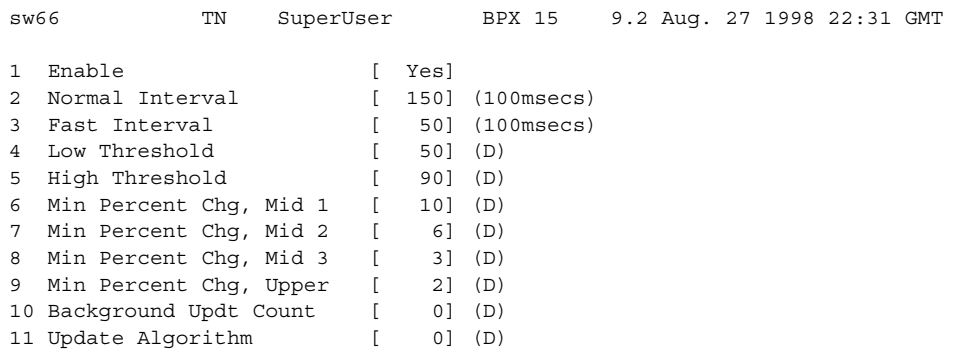

This Command: cnftlparm

Enter parameter index:

# **cnftrafficgen**

You can enable the Traffic Generation Test with the **cnftrafficgen** command and requires super user level permissions. The **cnftrafficgen** command interacts with the firmware, indicating that the functionality is to be turned on or off.

The **cnftrafficgen** command takes as input the following values:

- the address of the PVC.
- a flag indicating to enable or disable (E/D).
- the number of frames or cells to transmit.
- type of byte pattern to send,  $1 =$  send all 0xff's,  $2 =$  send all 0xAA's,  $3 =$  send all 0x5A's.
- direction of traffic generation. For Release 9.2, only 'N' option for Network is supported

The Traffic Generation Test completes when the requested number of frames or cells has been transmitted, or when the test is explicitly disabled for the PVC. It will not remain enabled indefinitely like the OAM Loopback Test.

The Traffic Generation test does not directly log alarms. It is assumed that alarms have been reported before you decide to run this intrusive test. You can view the status of the Traffic Generation test by using the **dsptrafficgen** command on the node.

#### Traffic Generation Test

For traffic generation, switch software sends a "Transmit Frame/Generate Traffic Command" to the card with parameters for PVC address, enable, type of pattern to use, and traffic generation direction. For Release 9.2, both the switch software and firmware only support "network" direction for the traffic generation direction. The card then takes care of generating the traffic and continues until all frames/cells are sent or are disabled. When a card receives a disable message, it stops any traffic generation currently running. There is a **dsptrafficgen** command that lets you view the status of traffic generation, which gives you information such as the PVC, and if it is enabled or not.

Full Name

Configure traffic generation test

**Syntax** 

**cnftrafficgen** <address> <E/D> <number of frames/cells> <pattern type> <N>

Related Commands **cnfoamlpbk, dspoamlpbk, dsptrafficgen, dspcons** 

#### **Attributes**

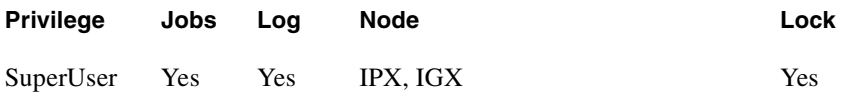

## Example 1

**cnftrafficgen 2**

## **Description**

Enable the Traffic Generation test feature on a specified PVC on a specified card.

### System Response

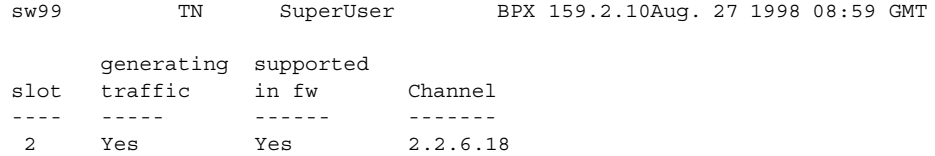

Last Command: cnftrafficgen 2 Next Command:

Example 2 **cnftrafficgen 2**

## Description

Enable the Traffic Generation test on the PVC with address of XX, transmit number of XX cells, send pattern type of XX, send traffic in the direction of N (for network).

[Table 1-38](#page-157-0) describes the parameters of the **cnftrafficgen** command.

| <b>Parameter</b>          | <b>Description</b>                                                                       |
|---------------------------|------------------------------------------------------------------------------------------|
| address                   | Address of PVC that you want to configure the Traffic Generation test for.               |
| e/d                       | Enable or disable the Traffic Generation test on the specified PVC.                      |
| number of<br>frames/cells | Number of frames/cells to transmit.                                                      |
| pattern type              | Type of byte pattern to send.                                                            |
| N                         | Direction to generate traffic. In Release 9.2, only 'N' option for Network is supported. |

<span id="page-157-0"></span>**Table 1-38 cnftrafficgen Parameters** 

# **cnftrkparm (Configure Trunk Card Parameters)**

Use the **cnftrkparm** command to set specified trunk parameters for the following front cards:

- UXM/UXM-E
- ALM/B
- AIT
- BTM
- NTC
- NTM
- BNI
- BXM/BXM-E

## Function

Use the **cnftrkparm** command to optimize a network for particular traffic mixes. Use this command to configure any of the trunk-specific parameters associated with a trunk card. It applies to either a FastPacket trunk or an ATM trunk. For ATM trunks, **cnftrkparm** applies to both physical and virtual trunks. Spacer queues indicated for the CLP and FECN thresholds pertain to BTM cards in an IGX node.

You can also use this command to reconfigure trunk queue depths to meet the CEPT requirement for a maximum end-to-end delay of 10 milliseconds. For this purpose, enter the following:

**cnftrkparm** <*trunk number*> <*parameter index*> <*parameter value*>

where: *trunk number* specifies the trunk.

*parameter index* is 2 (which corresponds to the NTS queue). *parameter value* is 7 (which is the maximum allowable queue depth).

When the system receives this command and a trunk number, it displays the configurable parameters with an index number for each. The parameters vary with the trunk type, as the subsequent tables and figures show. [Table 1-39,](#page-160-0) [Table 1-40,](#page-162-0) and [Table 1-41](#page-165-0) list the parameters for trunks carrying FastPackets and ATM cells on different platforms as well as virtual trunks. [Figure 1-46](#page-160-1), [Figure 1-47,](#page-161-0) [Figure 1-48,](#page-162-1) and [Figure 1-49](#page-165-1) show the response when you specify a FastPacket line or trunk on a variety of platforms. A table follows one or two screen examples.

## Configuring Virtual Trunks with cnftrkparm Command

BXM and UXM virtual trunks have all the configuration parameters for queues as physical trunks.

 The integrated alarm thresholds for major alarms and the gateway efficiency factor is the same for all virtual trunks on the port. Note that BNI VTs are supported by a single queue and do not support configuration of all the OptiClass queues on a single virtual trunk.

## Configuring Trunk Queues Used by Real-Time VBR and Non-Real-Time VBR Connections

Qbin values on both ports and trunks used by rt-VBR connections and nrt-VBR connections can be configured separately. (To configure Qbin values on ports, use **cnfportq**.)

**Note** The rt-VBR traffic type (or connection class) is supported on the IGX UXM and BPX BXM, ASI, and BNI cards. However, the rt-VBR class of service is not supported for BTM and ALM-A/B connection endpoints, nor is it supported on FastPacket trunks. It is also not supported on MGX 8850 or MGX 8220 interface shelves.

A rt-VBR connection uses the rt-VBR queue on a trunk. It shares this queue with voice traffic. The rt-VBR and voice traffic shares the default or user configured parameters for the rt-VBR queue. These parameters are queue depth, queue CLP high and CLP low thresholds, EFCI threshold, and queue priority.

A nrt-VBR connection uses the nrt-VBR queue on a trunk. The configurable parameters are queue depth, queue CLP high and CLP low thresholds, EFCI threshold, and queue priority.

• You can configure the Qbin values separately for rt-VBR and nrt-VBR classes on trunks using the **cnftrkparm** command. For rt-VBR, the **cnftrkparm** command configures Q-depth rt-VBR and Max Age rt-VBR. For nrt-VBR, the **cnftrkparm** command configures Q-depth nrt-VBR, Low CLP nrt-VBR, and High CLP nrt-VBR.

See [Figure 1-52](#page-168-0) for a sample **cnftrkparm** screen and the parameters that can be configured for the various service type queues.

For information on configuring port queues used by rt-VBR and nrt-VBR connections, see the **cnfportq** command.

#### **Attributes**

Jobs: No Log: Yes Lock: Yes Node Type: IGX, BPX

Associated Commands **dsptrkstathist**, **dsptrkstatcnf**

#### Syntax

**cnftrkparm** <trk number> <parm index> <parm value>

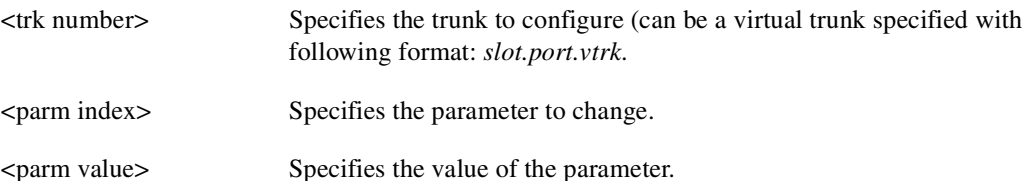

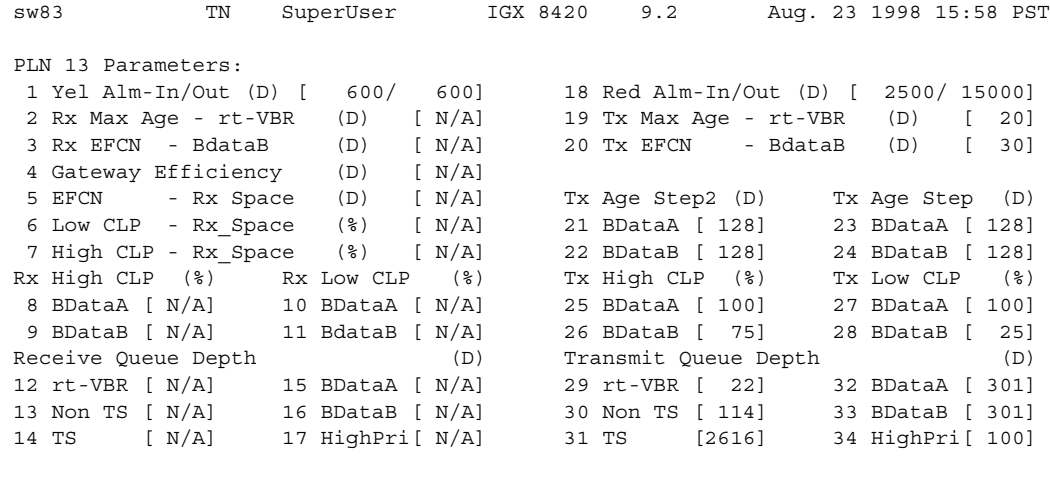

## <span id="page-160-1"></span>**Figure 1-46 cnftrkparm for an IGX Node**

Last Command: cnftrkparm 13

Next Command:

#### **Table 1-39 IGX Trunk Parameters**

<span id="page-160-0"></span>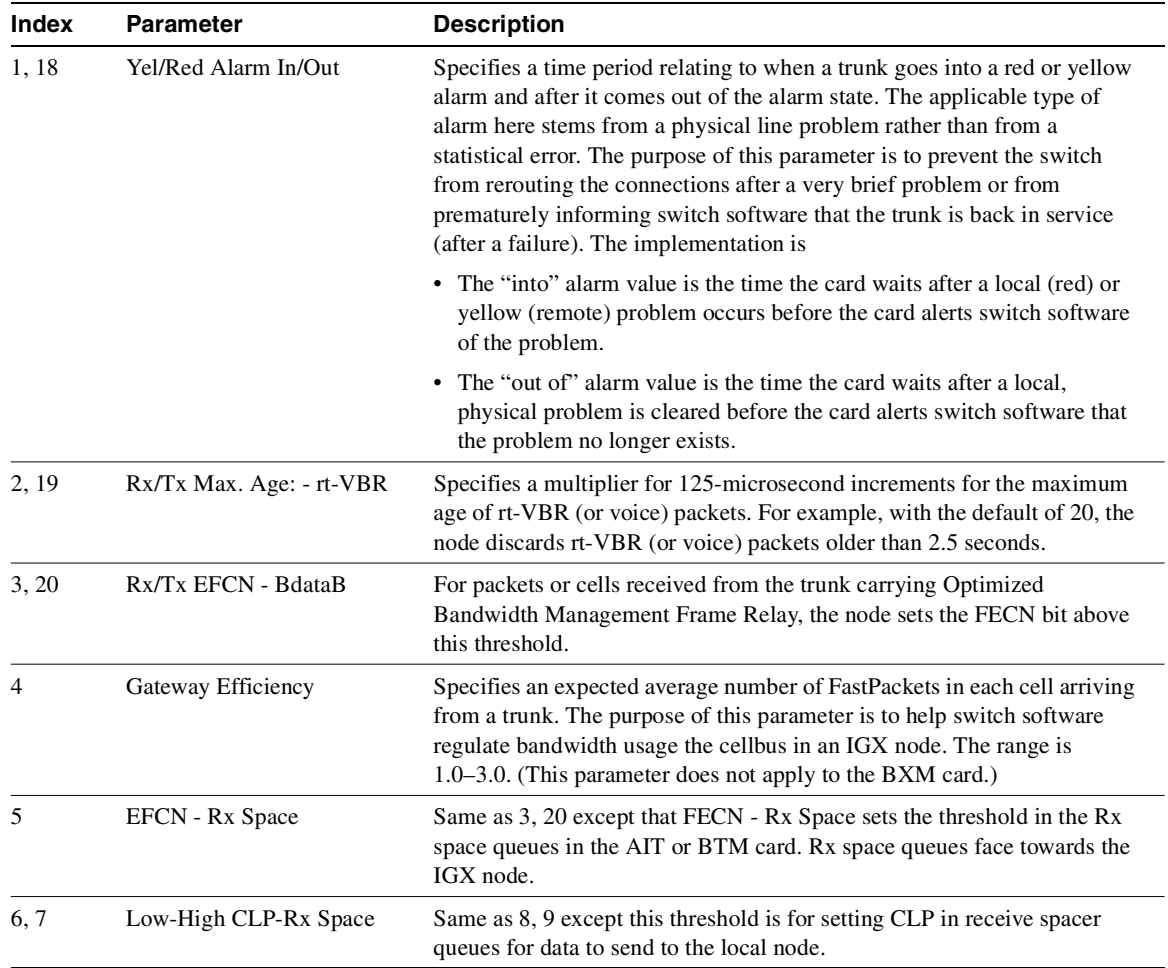

| <b>Index</b> | <b>Parameter</b>                                                         | <b>Description</b>                                                                                                    |
|--------------|--------------------------------------------------------------------------|----------------------------------------------------------------------------------------------------|
| 8.9          | Rx High CLP<br>(Bdata A/BdataB)                                          | Frame relay cells/packets received from trunk with CLP bit set above this<br>high threshold will be dropped and will continue to be dropped until the<br>low threshold is crossed. Separate queues for Optimized Bandwidth<br>Management and non-Optimized Bandwidth Management data. Given in<br>terms of $%$ of queue depth. |
| 10, 11       | Rx Low CLP<br>(Bdata A/BdataB)                                           | Same as for 8, 9 except sets low threshold.                                                                                                    |
| $12 - 17$    | Receive Queue Depth<br>(rt-VBR, NTS, TS, BData A,<br>BData B, High Pri.) | Reserves RAM in the trunk card for each of the receive queues in terms of<br>the number of packets.                                                                                                    |
| 25, 26       | Tx High CLP                                                              | Same as 8, 9 except this is threshold for setting CLP in transmit queues<br>for data to be output to the next link.                                                                                                    |
| 27, 28       | Tx Low CLP                                                               | Same as for 25, 26 except sets low threshold.                                                                                                    |
| $29 - 34$    | Transmit Queue Depth                                                     | Reserves RAM in the trunk card for each of the transmit queues in terms<br>of the number of packets.                                                                                                    |

**Table 1-39 IGX Trunk Parameters (Continued)**

**Note** For parameter 12, the system displays the following: "Warning—don't change Voice Q size, use Max Voice Age."

### <span id="page-161-0"></span>**Figure 1-47 cnftrkparm for a BPX Trunk**

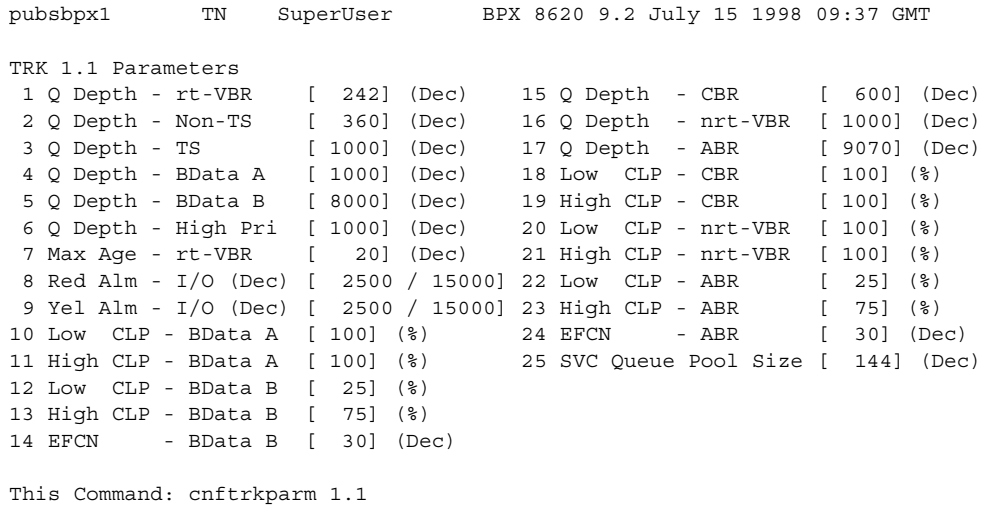

Which parameter do you wish to change:

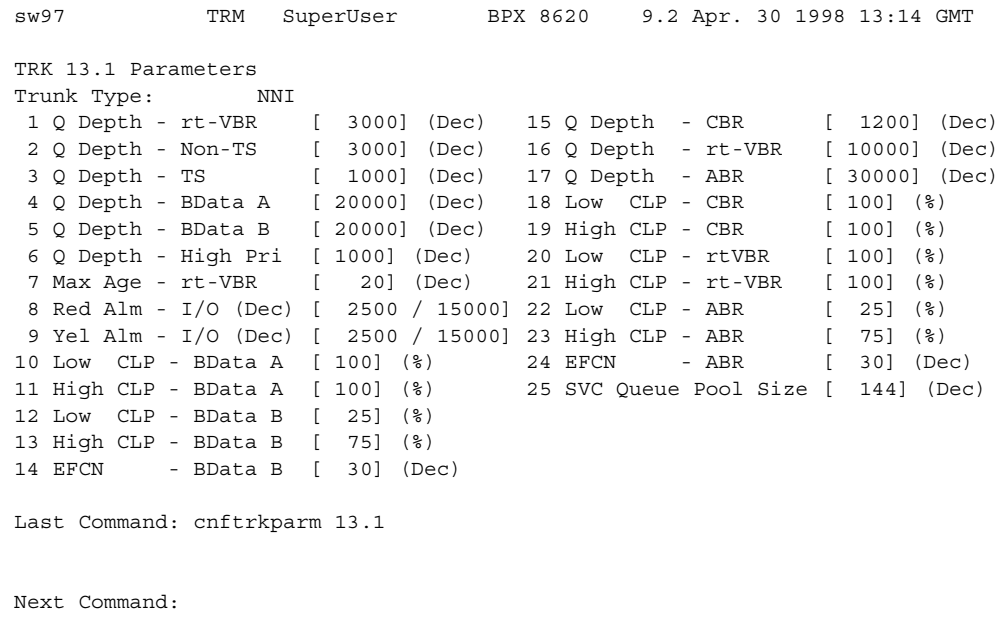

<span id="page-162-1"></span>**Figure 1-48 cnftrkparm for a BXM OC-12 Trunk**

**Note** In Release 9.2.20, rt-VBR and voice connections both use the voice qbin on the trunk. Similarly, rt-VBR and voice traffic both share the default or user-configured voice qbin values for the trunk—Queue depth, CLP High/Low Threshold, EFCI Threshold, and Queue priority.

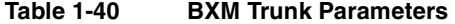

<span id="page-162-0"></span>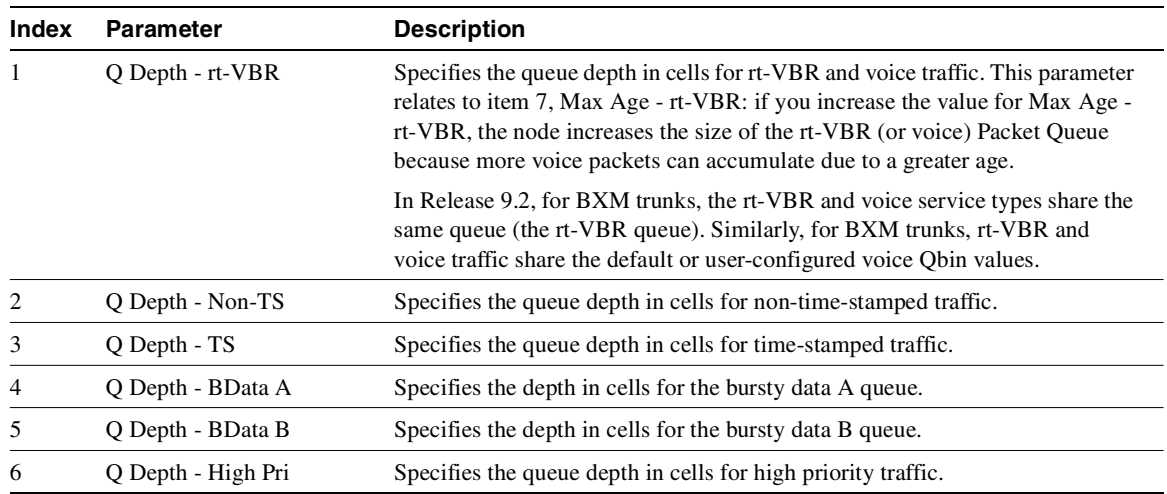

| <b>Index</b> | <b>Parameter</b>    | <b>Description</b>                                                                                                    |
|--------------|---------------------|----------------------------------------------------------------------------------------------------|
| 7            | Max Age - rt-VBR    | Specifies a multiplier for 125-microsecond increments for the maximum age<br>of rt-VBR (or voice) packets. For example, with the default of 20<br>microseconds, the node discards rt-VBR (or voice) packets older than 2.5<br>seconds. This value is the same as the default queue delay.                                                                                                    |
|              |                     | The Max Age - rt-VBR (or voice) qbin threshold can be calculated as follows:<br>$(20 * (125 \text{ microseconds}) * \text{num_dso/s}/53 \text{ cells} + 2)$ for any trunk.                                                                                                    |
|              |                     | This parameter relates to item 1, Q Depth - rt-VBR: if you increase the value<br>for Max Age - rt-VBR, the node increases the size of the Voice (or rt-VBR)<br>Packet Queue because more rt-VBR (or voice) packets can accumulate due to<br>a greater age.                                                                                                    |
| 8            | Red Alm - I/O (Dec) | Specifies a time period relating to when a trunk goes into red alarm and after<br>it comes out of the alarm state. The applicable type of alarm here stems from<br>a physical line problem rather than from a statistical error. The purpose of this<br>parameter is to prevent the switch from rerouting the connections after a very<br>brief problem or from prematurely informing switch software that the trunk is<br>back in service (after a failure). The implementation is:    |
|              |                     | • The "into" alarm value is the time the card waits after a local, physical<br>problem occurs before the card alerts switch software of the problem.                                                                                                    |
|              |                     | The "out of" alarm value is the time the card waits after a local, physical<br>problem is cleared before the card alerts switch software that the problem<br>no longer exists.                                                                                                    |
| 9            | Yel Alm - I/O (Dec) | Specifies a time period relating to when a trunk goes into yellow alarm and<br>after it comes out of the alarm state. The applicable type of alarm here stems<br>from a physical line problem rather than from a statistical error. The purpose<br>of this parameter is to prevent the switch from rerouting the connections after<br>a very brief problem or from prematurely informing switch software that the<br>trunk is back in service (after a failure). The implementation is: |
|              |                     | • The "into" alarm value is the time the card waits after a remote, physical<br>problem occurs before the card alerts local switch software of the problem.                                                                                                    |
|              |                     | • The "out of" alarm value is the time the card waits after a remote, physical<br>problem is cleared before the card alerts local switch software that the<br>problem no longer exists.                                                                                                    |
| 10           | Low CLP - BData A   | Specifies a percent of the Bursty Data A queue. When the number of cells in<br>the queue falls below this percentage, the switch stops discarding cells with<br>CLP=1. The default of 100% disables the function, which causes the switch to<br>discard all cells with CLP=1.                                                                                                    |
| 11           | High CLP - BData A  | Specifies a percent of the Bursty Data A queue. When the number of cells in<br>the queue reaches this percentage, the switch begins to discard cells with<br>$CLP=1$ . The default of 100% disables the function, which causes the switch to<br>discard all cells with CLP=1 regardless of the cell count in the queue.                                                                                                    |
| 12           | Low CLP - BData B   | Specifies a percent of the Bursty Data B queue. When the number of cells in<br>the queue falls below this percentage, the switch stops discarding cells with<br>$CLP=1.$                                                                                                    |
| 13           | High CLP - BData B  | Specifies a percent of the Bursty Data B queue. When the number of cells in<br>the queue reaches this percentage, the switch begins to discard cells with<br>$CLP=1.$                                                                                                    |
| 14           | EFCN - BData B      | Specifies the number of cells in the Bursty Data B queue that causes the<br>switch to send congestion notification to the destination node. The default is<br>low in relation to the default queue depth so that notification begins to go out<br>as soon as congestion begins.                                                                                                    |

**Table 1-40 BXM Trunk Parameters (Continued)**

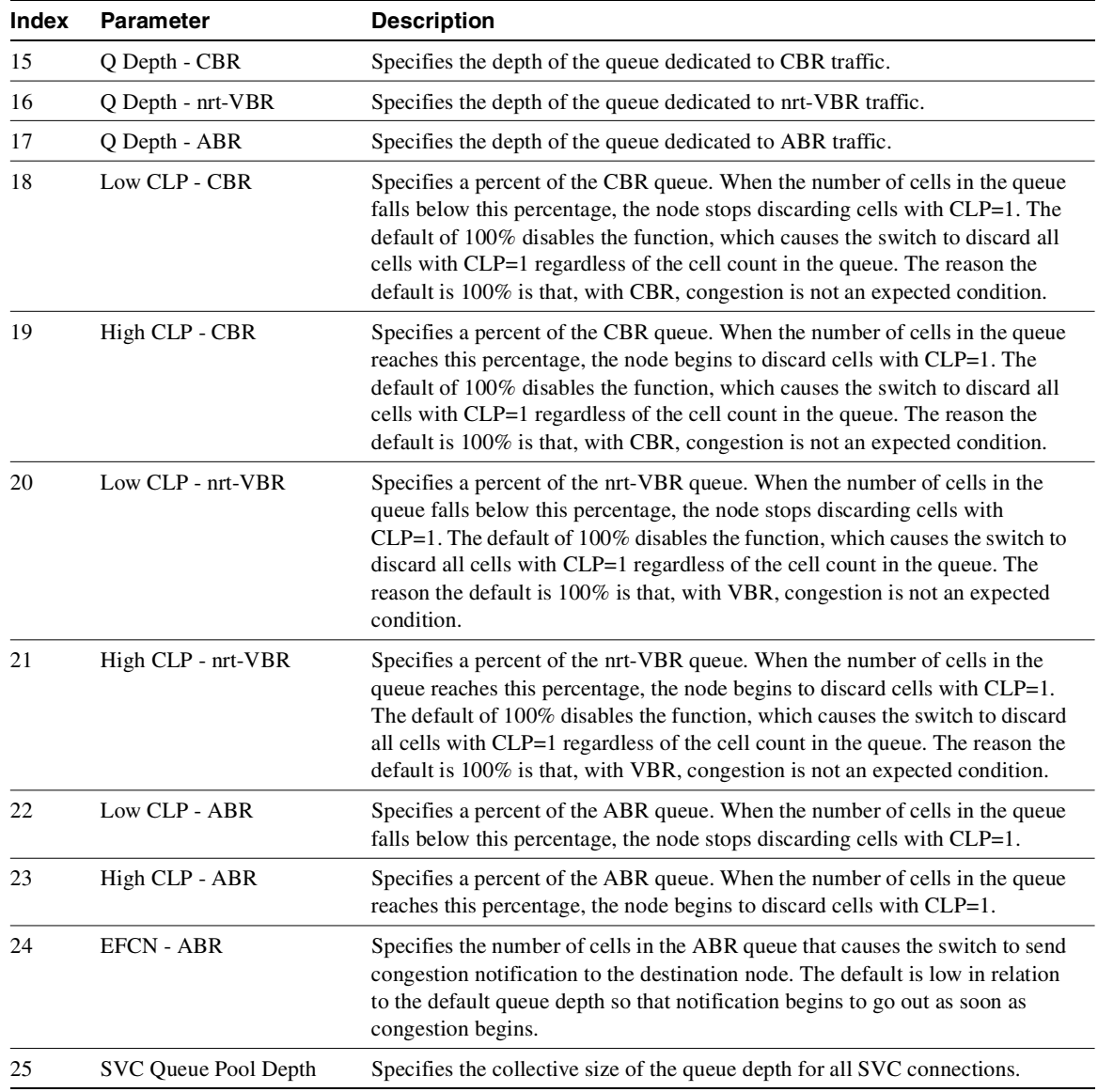

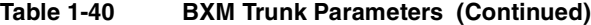

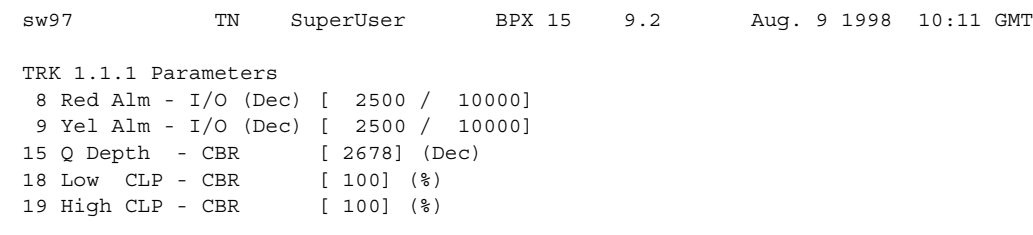

### <span id="page-165-1"></span>**Figure 1-49 cnftrkparm for a Virtual Trunk**

This Command: cnftrkparm 1.1.1

Which parameter do you wish to change:

**Table 1-41 Virtual Trunk Parameters**

<span id="page-165-0"></span>

| Index | <b>Parameter</b>    | <b>Description</b>                                                                                                    |
|-------|---------------------|----------------------------------------------------------------------------------------------------|
| 8     | Red Alm - I/O (Dec) | Specifies a time period relating to when a trunk goes into red alarm and<br>after it comes out of the alarm state. The applicable type of alarm here<br>stems from a physical line problem rather than from a statistical error. The<br>purpose of this parameter is to prevent the switch from rerouting the<br>connections after a very brief problem or from prematurely informing<br>switch software that the trunk is back in service (after a failure). The<br>implementation is:    |
|       |                     | • The "into" alarm value is the time the card waits after a local, physical<br>problem occurs before the card alerts switch software of the problem.                                                                                                    |
|       |                     | • The "out of" alarm value is the time the card waits after a local, physical<br>problem is cleared before the card alerts switch software that the<br>problem no longer exists.                                                                                                    |
| 9     | Yel Alm - I/O (Dec) | Specifies a time period relating to when a trunk goes into yellow alarm and<br>after it comes out of the alarm state. The applicable type of alarm here<br>stems from a physical line problem rather than from a statistical error. The<br>purpose of this parameter is to prevent the switch from rerouting the<br>connections after a very brief problem or from prematurely informing<br>switch software that the trunk is back in service (after a failure). The<br>implementation is: |
|       |                     | • The "into" alarm value is the time the card waits after a remote, physical<br>problem occurs before the card alerts local switch software of the<br>problem.                                                                                                    |
|       |                     | • The "out of" alarm value is the time the card waits after a remote,<br>physical problem is cleared before the card alerts local switch software<br>that the problem no longer exists.                                                                                                    |
| 18    | Low CLP - CBR       | Specifies a percent of the CBR queue. When the number of cells in the<br>queue falls below this percentage, the node stops discarding cells with<br>$CLP=1$ . The default of 100% disables the function, which causes the switch<br>to discard all cells with CLP=1 regardless of the cell count in the queue.<br>The reason the default is 100% is that, with CBR, congestion is not an<br>expected condition.                                                                            |

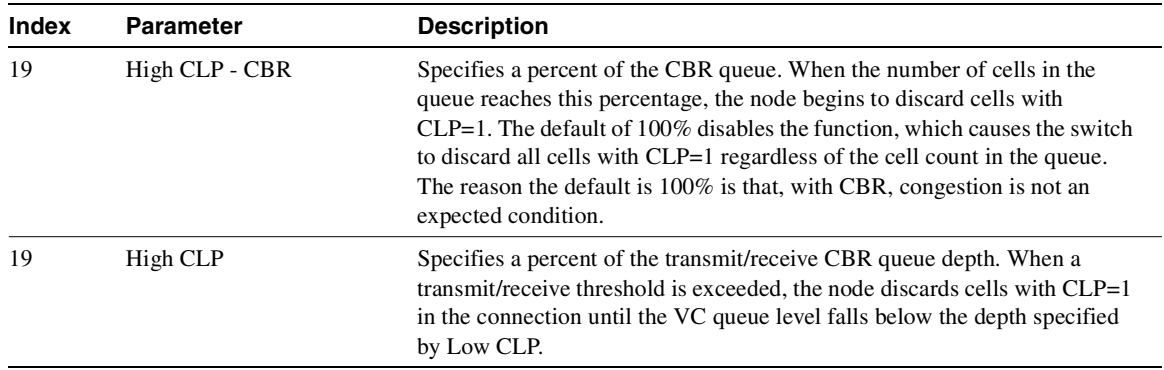

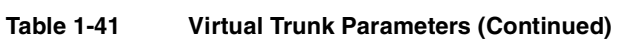

### **Figure 1-50 cnftrkparm for a UXM OC-3 Trunk**

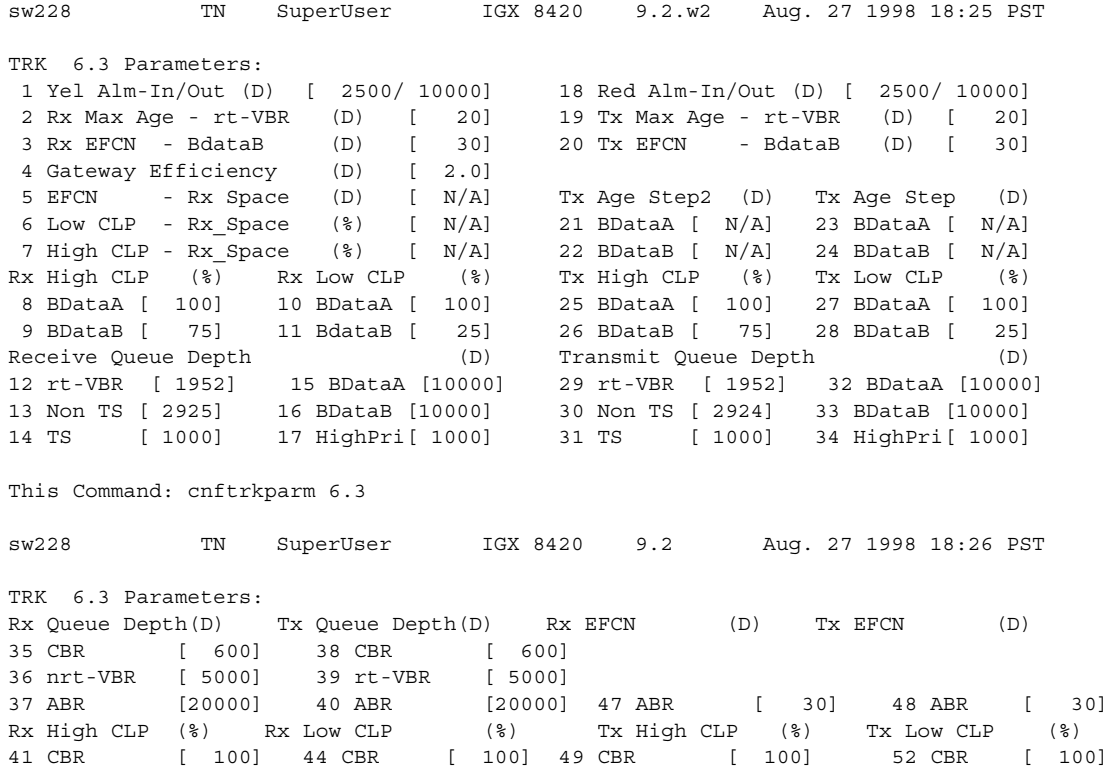

42 nrt-VBR [ 100] 45 nrt-VBR 100] 50 nrt-VBR [ 100] 53 VBR [ 100] 43 ABR [ 75] 46 ABR [ 25] 51 ABR [ 75] 54 ABR [ 25]

This Command: cnftrkparm 6.3

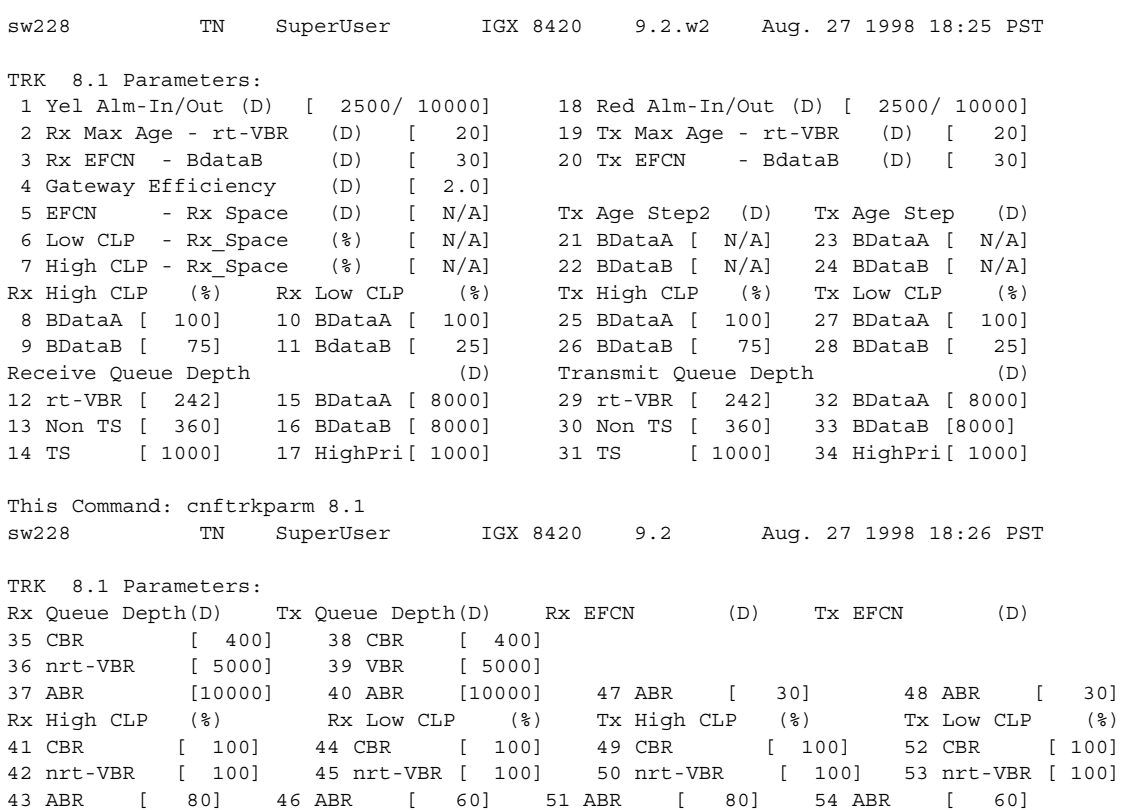

### **Figure 1-51 cnftrkparm for a UXM T3 or E3 Trunk**

## <span id="page-168-0"></span>**Figure 1-52 cnftrkparm for a BXM Trunk**

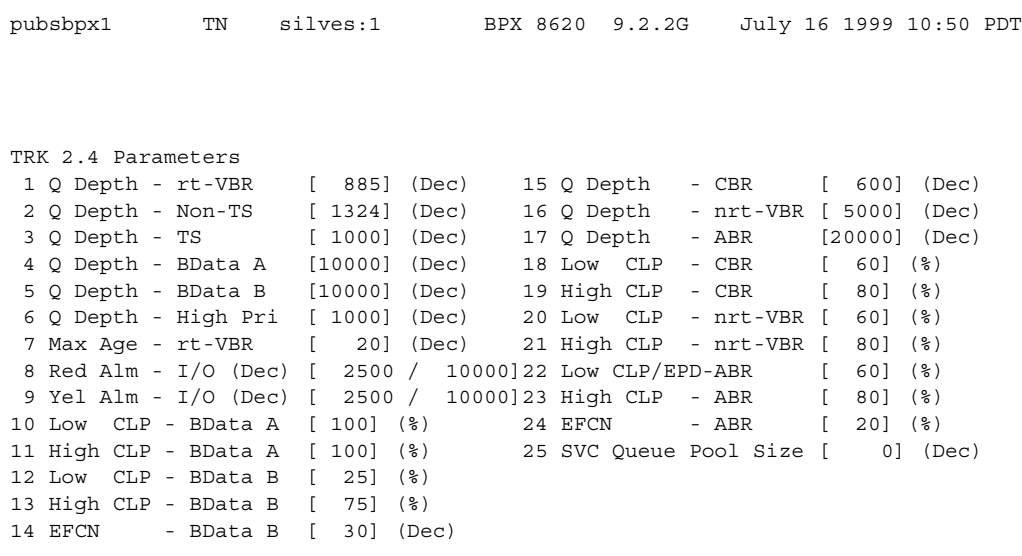

This Command: cnftrkparm 2.4

# Physical and Virtual Parameters You Can Configure Using cnftrkparm

All virtual trunks on a BNI card are supported by a single queue, therefore you cannot configure all the Advanced CoS Management queues on a single virtual trunk.

The UXM and BXM share the same queueing architecture. The egress cell traffic out a port is queued in two stages. First they are queued per virtual interface (VI), each of which supports a virtual trunk. Within each virtual interface, the traffic is queued according to its normal Advanced CoS Management traffic type. In other words, voice, Time-Stamped, Non Time-Stamped, High Priority, BData, BDataB, CBR, rt-VBR, nrt-VBR, and ABR traffic is queued separately.

The overall queue depth of the virtual interface is the sum of all the queue depths for all the available queues. Since each virtual trunk occupies one virtual interface (VI), the overall queue depth available for the virtual trunk is that of its VI. You do not configure the virtual interface directly, however, you use the **cnftrkparm** command to configure the queues within the virtual trunk.

Although the traffic consists of Frame Relay in cells, the traffic can pass through a BPX node. Therefore, the Bursty Data queues exist in the BPX node.

BXM and UXM virtual trunks have all the configuration parameters for queues that physical trunks have. The integrated alarm thresholds for major alarms and the gateway efficiency factor is the same for all virtual trunks on the port. Note that BNI virtual trunks are supported by a single queue and do not support configuration of all the Advanced CoS Management (formerly OptiClass) queues on a single virtual trunk.

[Table 1-42](#page-170-0) provides a list of physical and virtual parameters that you can configure using **cnftrkparm**. X in the table indicates that the parameter is configurable.  $X^*$  in the virtual trunk column indicates the parameter is a physical parameter, and changing the value for one virtual trunk on the port will automatically cause all virtual trunks on the port to be updated with the same value.

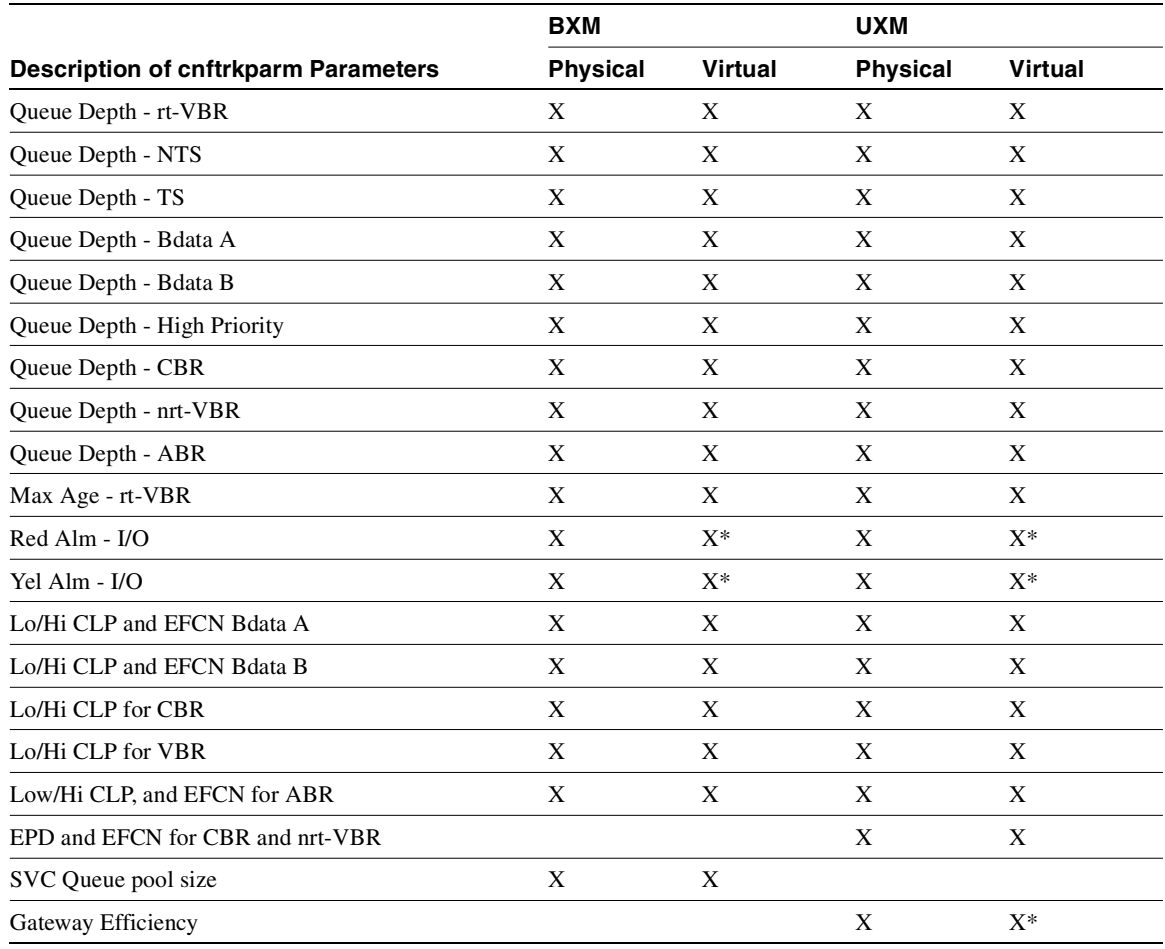

# <span id="page-170-0"></span>**Table 1-42 Configurable cnftrkparm Parameters for Physical and Virtual Trunks**

# **cnftrkstats (Configure Trunk Statistics Collection)**

The **cnftrkstats** command configures collection of statistics for a selected trunk.

## **Attributes**

Jobs: Yes Log: Yes Lock: Yes Node Type: IGX, BPX

# Associated Commands **dsptrkstatcnf**, **dsptrkstathist**

#### Syntax

cnftrkstats <line> <stat> <interval> <eld> [<samples> <size> <peaks>]

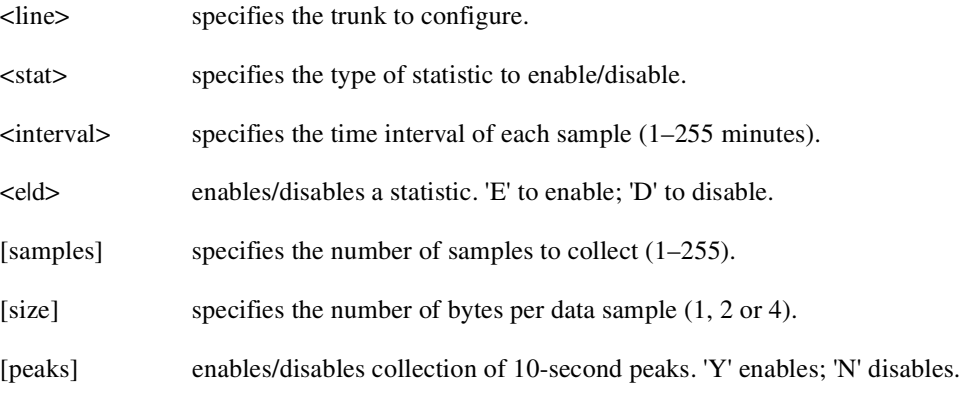

## Function

The **cnftrkstats** command is primarily a debug command. It configures the collection of statistics for a physical or virtual trunk. After displaying all statistic types for the trunk, the system prompts for "statistic type." Enter the index number associated with the statistic.

Not all types of statistics are available for all lines. Unavailable selections appear in half-tone. [Table 1-43](#page-172-0) lists the types of statistics that are configurable for FastPacket T1 trunks and ATM T3 trunks. The subsequent figures show the screens associated with T1 packet trunks and T3 ATM trunks.

| <b>Categories of Statistics Types</b>        | <b>Categories of Statistics Types</b>                               |
|----------------------------------------------|---------------------------------------------------------------------|
| Line faults                                  | Line errors and errored seconds                                     |
| Frame Slips and Loss                         | Path errors                                                         |
| Transmit packets dropped                     | Cell framing errors                                                 |
| Packets transmitted for various packet types | EFCN packets transmitted to bus                                     |
| Packets dropped for various packet types     | Queue Service Engine (QSE) cells transmitted                        |
| Bursty data CLP packets and cells dropped    | Spacer packets transmitted and dropped for each of<br>the 16 queues |
| Errored seconds                              | The number of seconds in which errors occurred                      |

<span id="page-172-0"></span>**Table 1-43 Statistics Configurable for FastPacket T1 trunks and ATM T3 Trunks** 

[Figure 1-53](#page-172-1) is the only screen for T1 trunks.

#### <span id="page-172-1"></span>**Figure 1-53 cnftrkstats—Configure T1 Trunk Statistics**

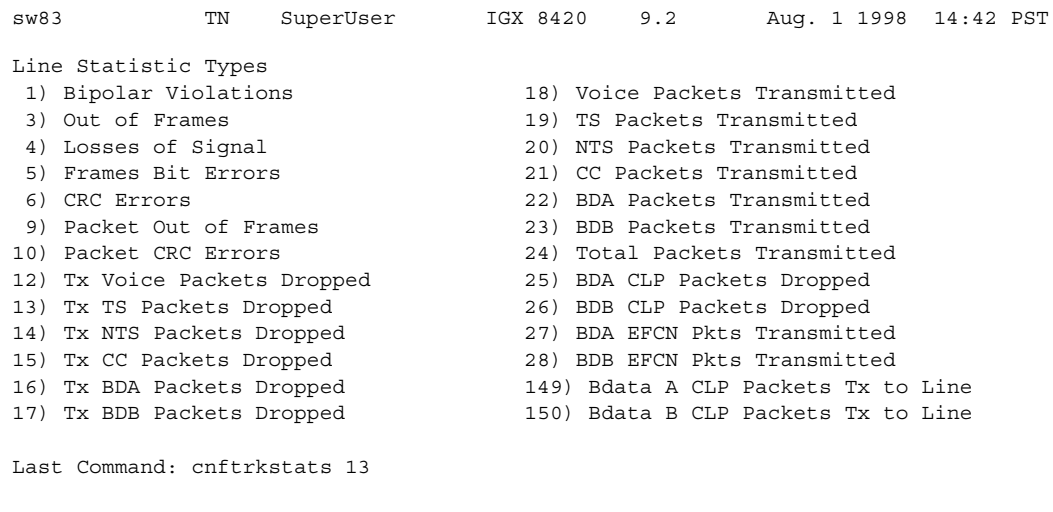

Next Command:

The following screens, shown in [Figure 1-54](#page-173-0) through [Figure 1-61](#page-177-0), pertain to an ATM trunk (AIT card) on an IGX node. Other trunk types and cards have other parameters. To see the list of these parameters, enter the command and continue from page to page without entering an index number.

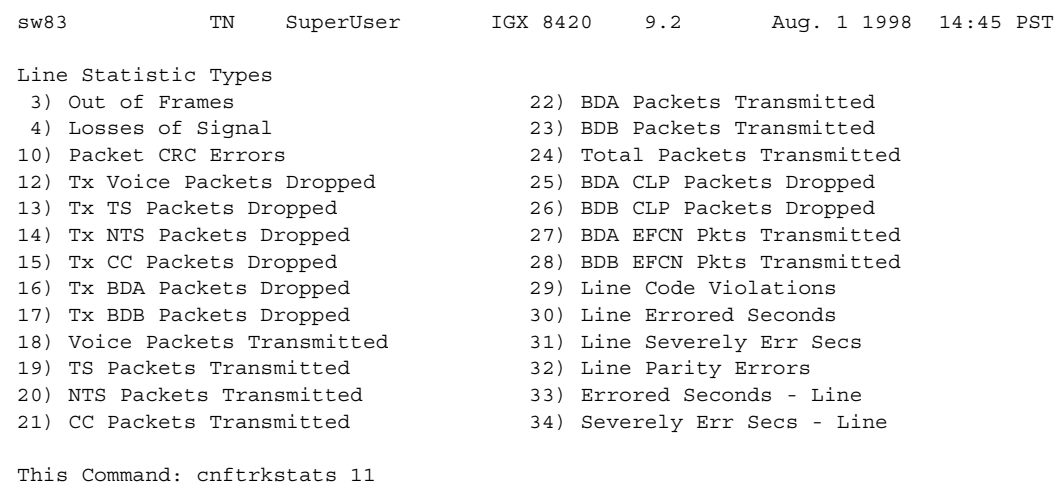

## <span id="page-173-0"></span>**Figure 1-54 cnftrkstats—Configure ATM Trunk Statistics (Screen 1)**

Continue?

### **Figure 1-55 cnftrkstats—Configure ATM Trunk Statistics (Screen 2)**

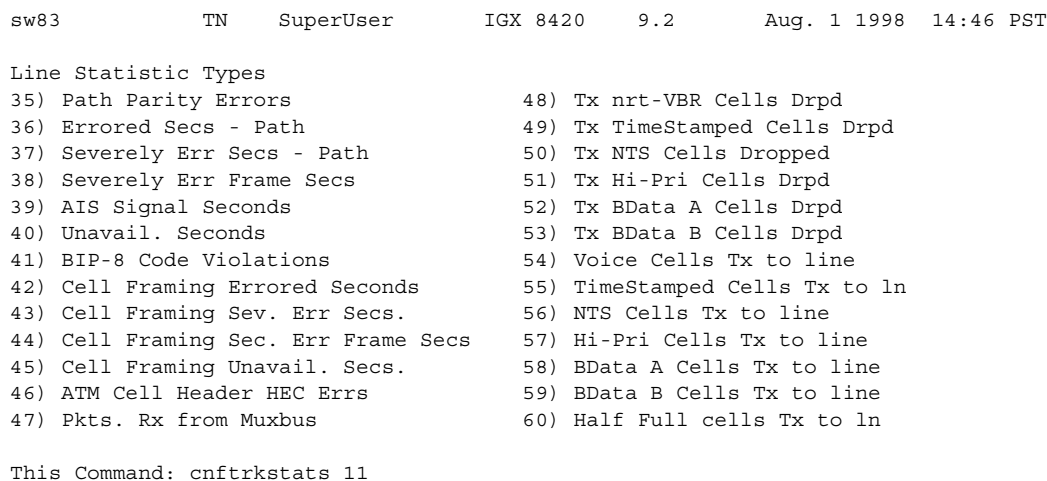

Continue?

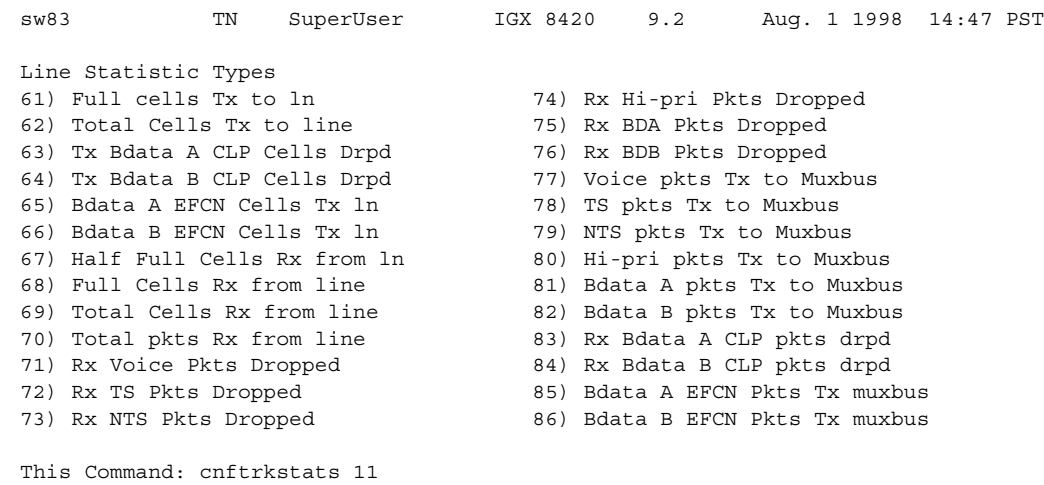

### **Figure 1-56 cnftrkstats—Configure ATM Trunk Statistics (Screen 3)**

Continue?

## **Figure 1-57 cnftrkstats—Configure ATM Trunk Statistics (Screen 4)**

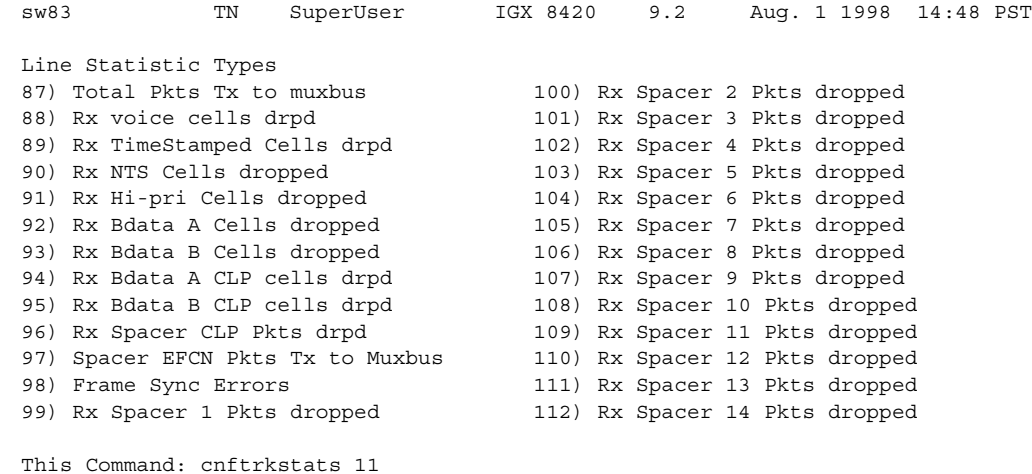

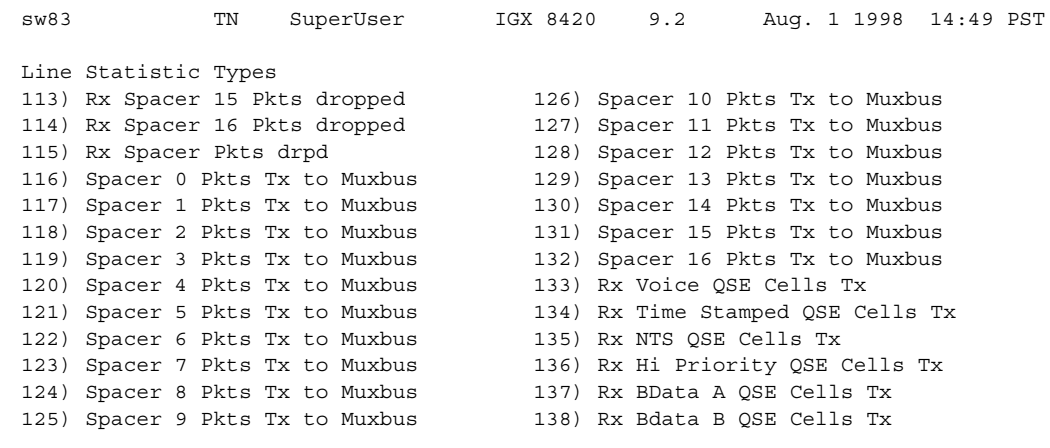

### **Figure 1-58 cnftrkstats—Configure ATM Trunk Statistics (Screen 5)**

This Command: cnftrkstats 11

### **Figure 1-59 cnftrkstats—Configure ATM Trunk Statistics (Screen 6)**

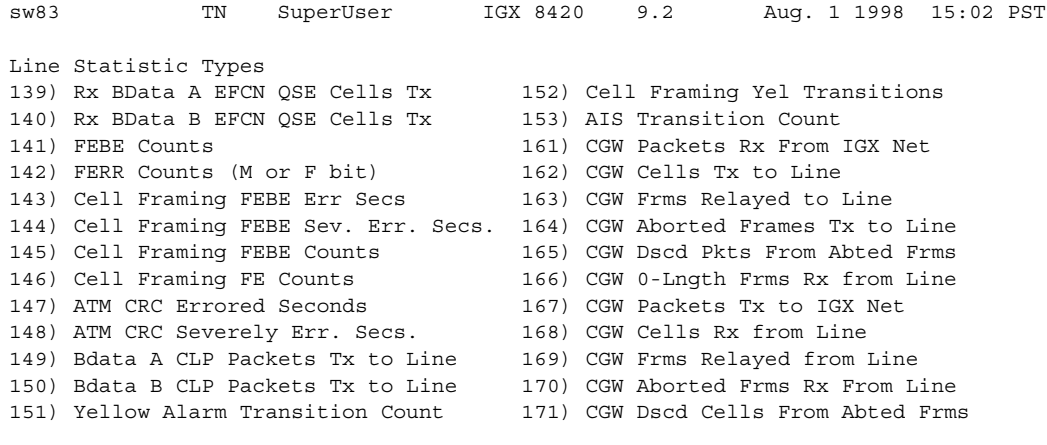

This Command: cnftrkstats 11

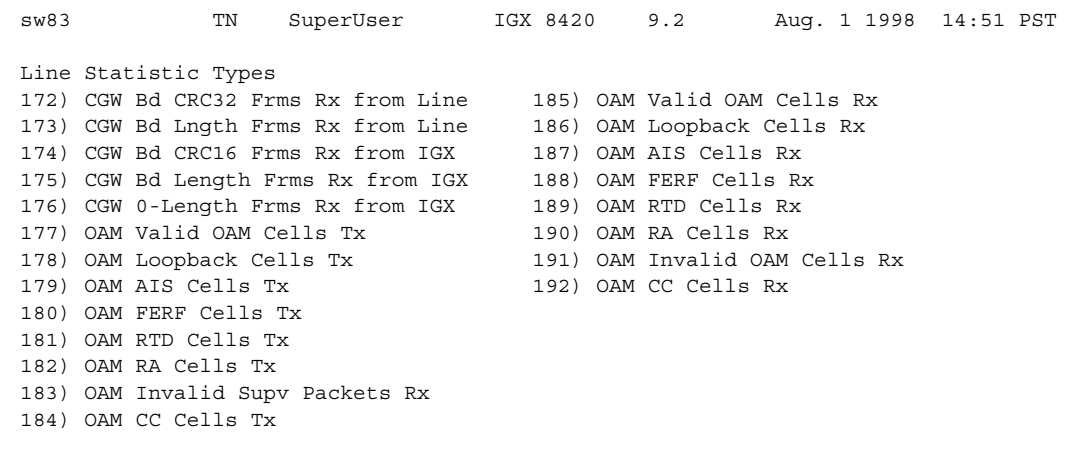

# **Figure 1-60 cnftrkstats—Configure ATM Trunk Statistics (Screen 7)**

This Command: cnftrkstats 11

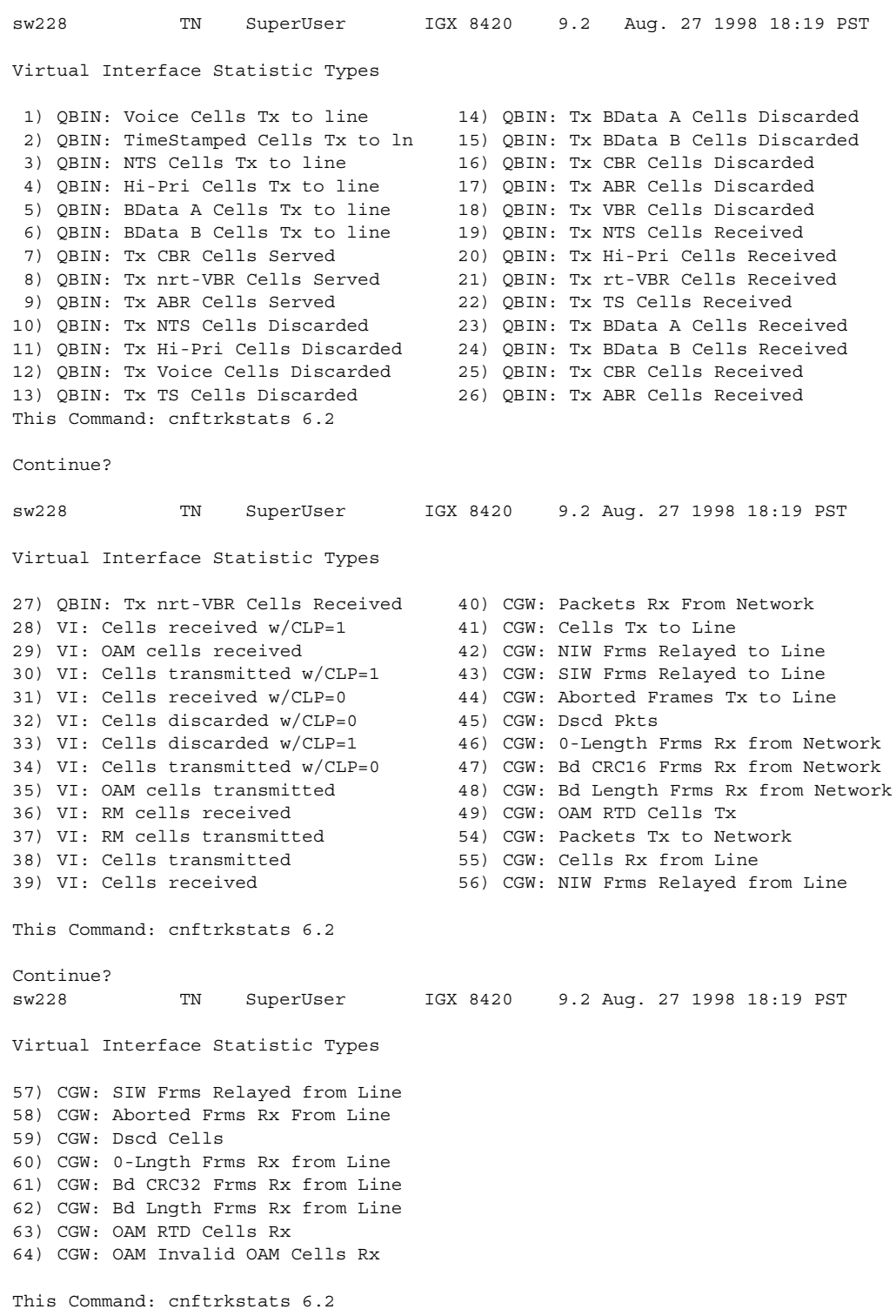

### <span id="page-177-0"></span>**Figure 1-61 cnftrkstats—Configure ATM Trunk Statistics (UXM OC-3/T3/E3/T1/E1)**

# **cnftstparm (Configure Card Test Parameters)**

The **cnftstparm** command sets parameters for the internal diagnostic self tests that you can perform for each card type in the node.

### **Attributes**

Jobs: Yes Log: Yes Lock: Yes Node Type: IGX, BPX

## Associated Commands **cnfdiagparm**, **dspcderrs**, **prtcderrs**, **tststats**

## Syntax

**cnftstparm** <tp> <freq> <s\_e> <s\_inc> <s\_thr> <s\_to> <b\_e> <b\_e> <b\_inc> <b\_thr>

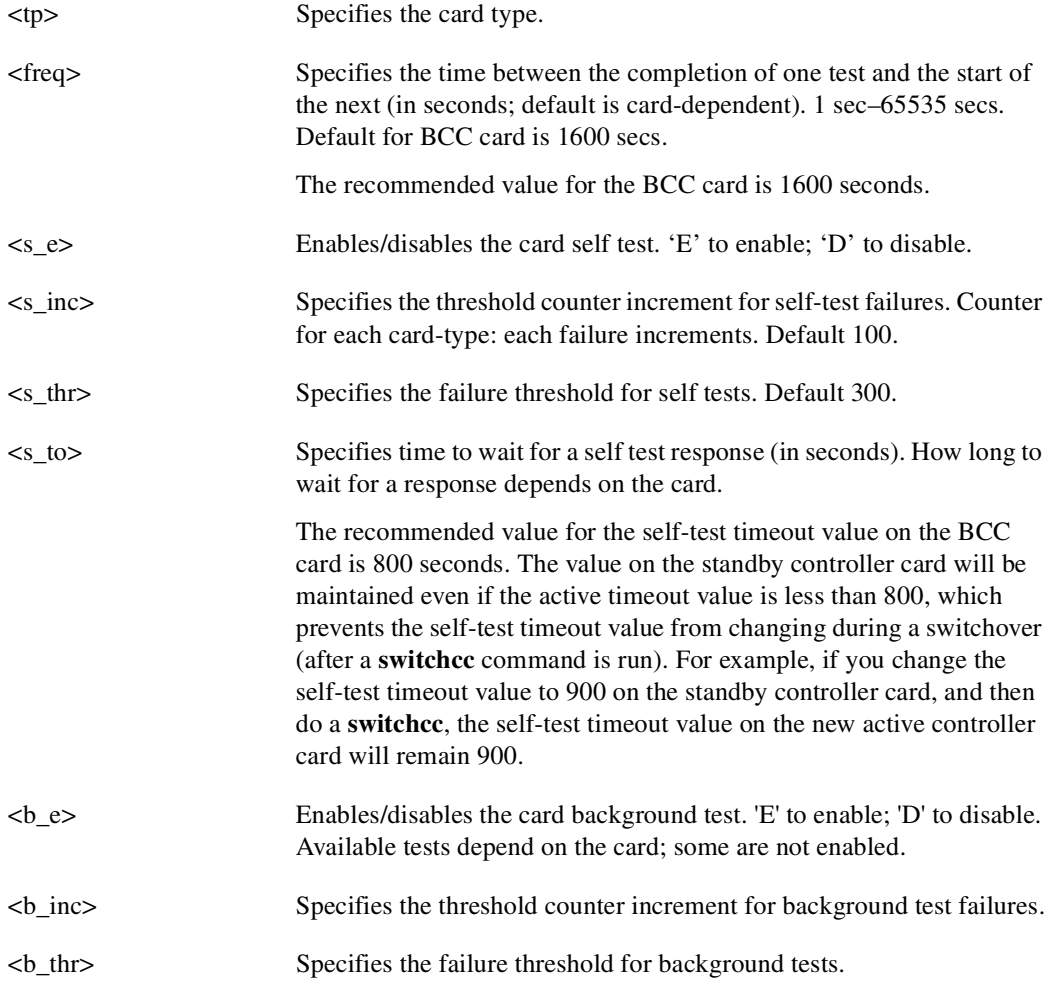

## Function

This command sets internal diagnostic, self-test parameters. Upon receiving this command, the system displays a two-page screen illustrating each of the various card types equipped in the node along with their self-test parameters. Each card has two tests: a diagnostic self-test and a background test. The self-test affects the normal operation of the card. The background test can execute while the card is carrying traffic.

The following is a list of the configurable test parameters for each card type:

- Frequency For Test Execution (sec)
- Enable/Disable Self Test (e or d)
- Self Test Failure Increment
- Self Test Failure Threshold
- Timeout For Self Test (sec)
- Enable/Disable Background Test (e or d)
- Background Test Failure Increment
- Background Test Failure Threshold

After you enter **cnftstparm** on a BPX node, the first page of the display appears, as shown in [Figure 1-62.](#page-179-0)

<span id="page-179-0"></span>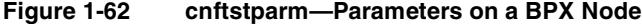

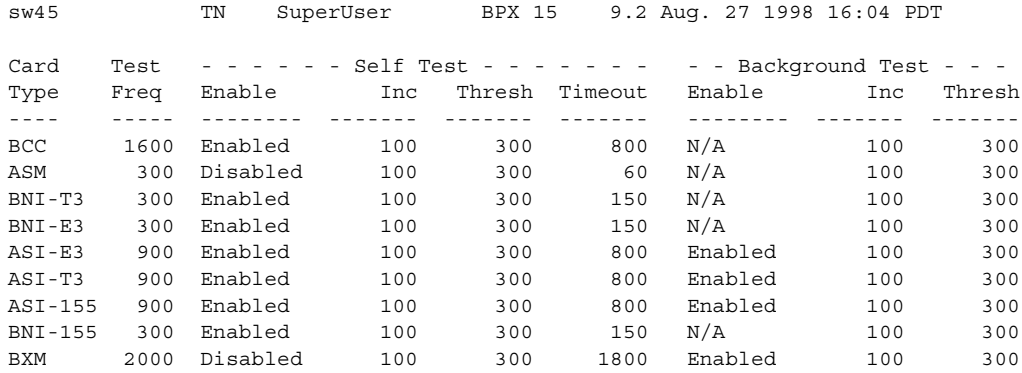

Last Command: cnftstparm

Next Command:

To see the second screen, enter "y" at the Continue prompt.

The screens of the **cnftstparm** display for an IGX node appear in [Figure 1-63](#page-180-0).
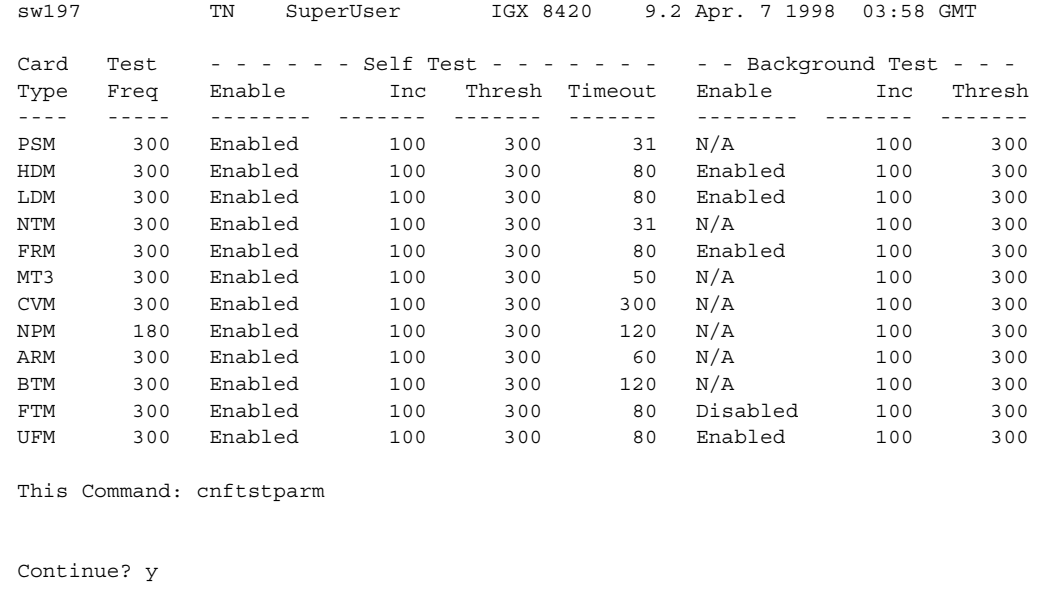

### **Figure 1-63 cnftstparm—Parameters on an IGX 8420 Node**

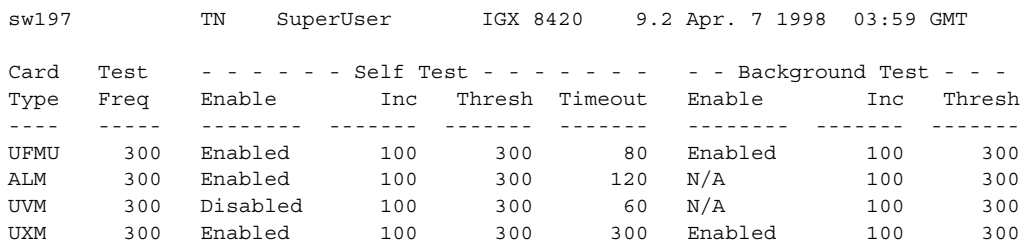

This Command: cnftstparm

Enter Card Type To Modify:

Enter the card type at the prompt to begin modifying the test parameter.

# **cnfuiparm (Configure User Interface Parameters)**

The **cnfuiparm** command sets various control terminal user interface parameters.

## **Attributes**

Jobs: No Log: Yes Lock: Yes Node Type: IGX, BPX

Associated Commands **cnfnodeparm, dsptsmap** 

### **Syntax**

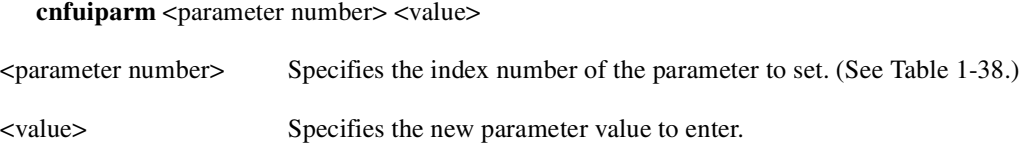

## Function

This command lets you set user interface parameters for the control terminal on the local node. It may be necessary to change these parameters in special circumstances, such as when you need to observe a screen for a long period of time or when modem password protection makes logging in difficult. [Table 1-44](#page-181-0) lists the user interface parameters. [Figure 1-64](#page-182-0) illustrates the associated display.

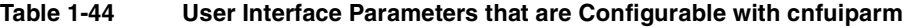

<span id="page-181-0"></span>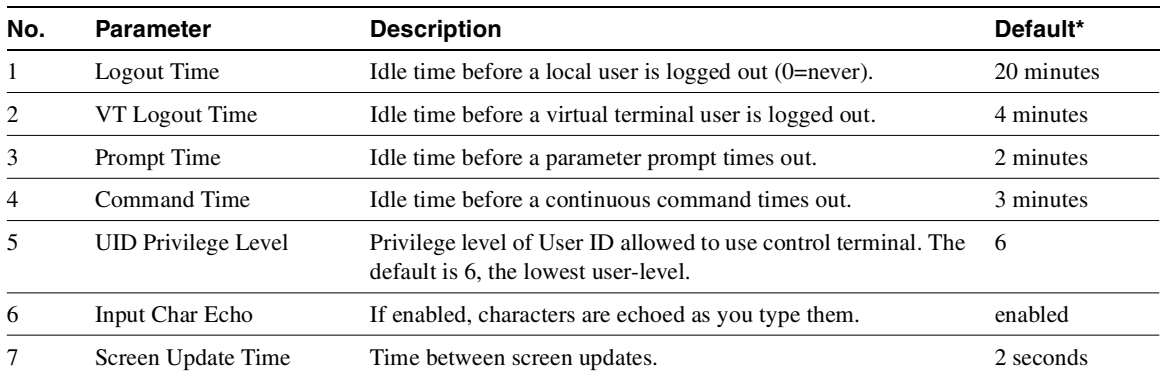

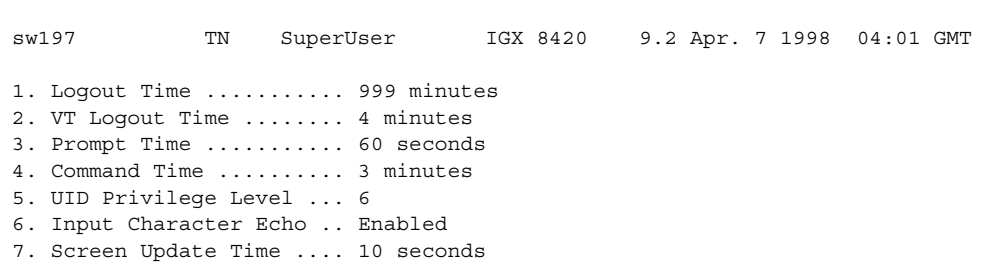

<span id="page-182-0"></span>**Figure 1-64 cnfuiparm—Configure User Interface Parameters**

This Command: cnfuiparm

Enter parameter index:

# **cnfuvmchparm (Configure Channel Parameters on a UVM)**

Configures default parameters for a channel or range of channels on a UVM. The parameters are:

- Voice codec unit (VCU) level
- PCM interface unit (PIU) level
- VAD threshold
- Modem threshold

See [Table 1-45](#page-184-0) for an explanation of the preceding UVM channel parameters.

Full Name Configure UVM channel parameters

Syntax  $$ 

Related Commands

none

### **Attributes**

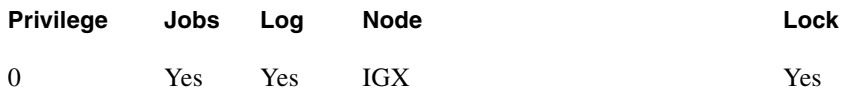

Example 1 **cnfuvmchparm** 7.1.1

### **Description**

Configure the parameters for channels 1–23 on port 1 of the UVM in slot 7.

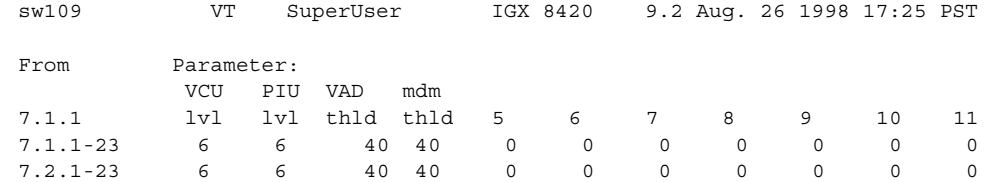

## System Response

This Command: cnfuvmchparm 7.1.

Enter VCU Noise Level/-10dB [0-15]:

[Table 1-45](#page-184-0) describes the parameters of the **cnfuvmchparm** command.

<span id="page-184-0"></span>

| <b>Parameter</b> | <b>Description</b>                                                                                                    |  |  |
|------------------|----------------------------------------------------------------------------------------------------|--|--|
| channel          | Specifies the channel or range of channels.                                                                                                    |  |  |
| value            | "Value" consists of the following parameters:                                                                                                    |  |  |
|                  | VCU is the Voice codec unit. The value for this parameter is a noise level placed in<br>a voice packet that is added in case a voice packet is dropped. The value you can<br>enter is a multiplier for the base noise level of $-10$ dB. The range is $1-15$<br>(multiplied by -10 dB). For example, if you enter 6, the level of noise placed in a<br>replacement packet is -60 dB. |  |  |
|                  | PIU is the PCM interface unit. The PIU performs a re-sampling and injects noise<br>in case of lost packets. The range is $1-15$ (which is a multiplier for $-10$ dB). For<br>example, if you enter 6, the level of noise placed in a replacement packet is -60 dB.                                                                                                    |  |  |
|                  | VAD is the Voice Activity Detection threshold. If the deciBel level falls below the<br>specified limit, no packets are transmitted. The range is $0-65535$ and is a<br>multiplier of -1 dB, but typical values are around 30–40.                                                                                                    |  |  |
|                  | Modem threshold is a threshold for modem tone detection. Below this threshold,<br>the tone is ignored (or "not detected"). The range is $0-255$ and is a multiplier<br>of -1 dB, but typical values are around 30–40.                                                                                                    |  |  |
|                  | All the other values appear as numbered columns. These are placeholders reserved<br>for future development.                                                                                                    |  |  |

**Table 1-45 cnfuvmchparm Parameters** 

# **cnfvchparm (Configure Voice Channel Parameter)**

The **cnfvchparm** command modifies CVM or CVM voice channel parameters.

## **Attributes**

Jobs: Yes Log: Yes Lock: Yes Node Type: IGX

Associated Commands **cnfCVMparm**, **dspchan**

### **Syntax**

**cnfvchparm** <*channel(s)*> <*parameters*>

channel(s) Specifies the voice channel number(s) to configure. parameters Specifies values for the voice parameters ([Table 1-45](#page-186-0) lists parameters).

### Function

The **cnfvchparm** command specifies voice card parameters for:

- Voice Activity Detection (VAD)
- Background noise injection
- VF channel loss
- Echo suppression
- Modem detection

[Table 1-46](#page-186-1) lists the voice parameters you can specify with **cnfvchparm***.* [Table 1-47](#page-186-2) lists some calculated examples for a *sample delay* for VAD and non-VAD connections.

Different versions of firmware for the CVM present different ways of specifying the level of background noise you can select to cover awkward periods of silence at the ends of voice connections. For cards with Model A firmware, you specify the actual level in dBm (deciBels) or dBrnC0. For Model A cards, you can specify the noise levels with a granularity of 0.1 dBm or dBrnC0. For cards with Model B firmware, you enter a number that maps to a noise level. [Table 1-48](#page-186-3)  lists the numbers that correspond to the levels of injected background noise for Model B firmware.

The screen displays in Example 1 and Example 2 illustrate **cnfvchparm** applied to a Model A CDP and a Model B CDP, respectively. The display for Model A cards shows the deciBel level of the injected noise. The display for the Model B shows the number that corresponds to a deciBel (or dBrnC0) level of background noise.

After you enter **cnfvchparm**, the system displays "Enter channel(s)." After you enter the parameters, the system requests confirmation by displaying "Reconfigure active CDP channels?  $(y/n)$ ."

Without the **cnfvchparm** command, the other ways to re-configure channels are

- By switching cards
- By deleting then re-adding connections

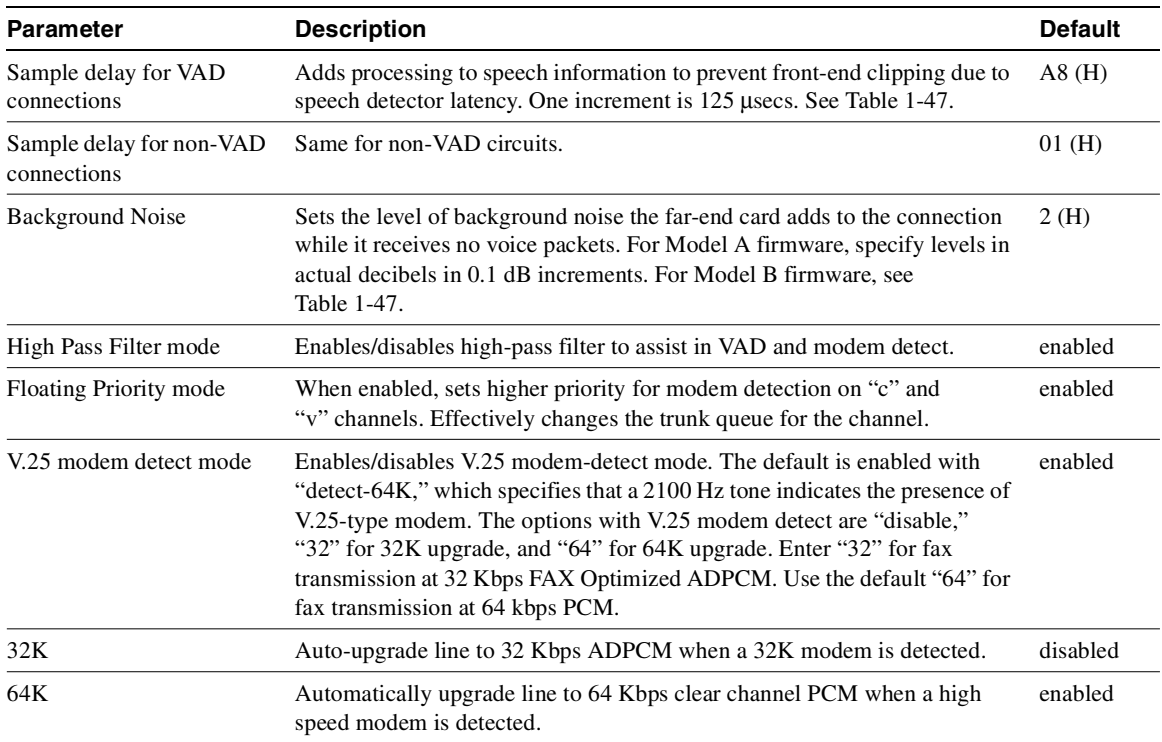

## <span id="page-186-1"></span><span id="page-186-0"></span>**Table 1-46 VF Channel Parameters**

# <span id="page-186-2"></span>**Table 1-47 Sample Delay Parameters**

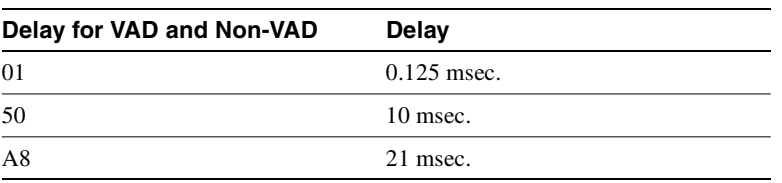

## <span id="page-186-4"></span><span id="page-186-3"></span>**Table 1-48 Injected Noise Levels for Model B**

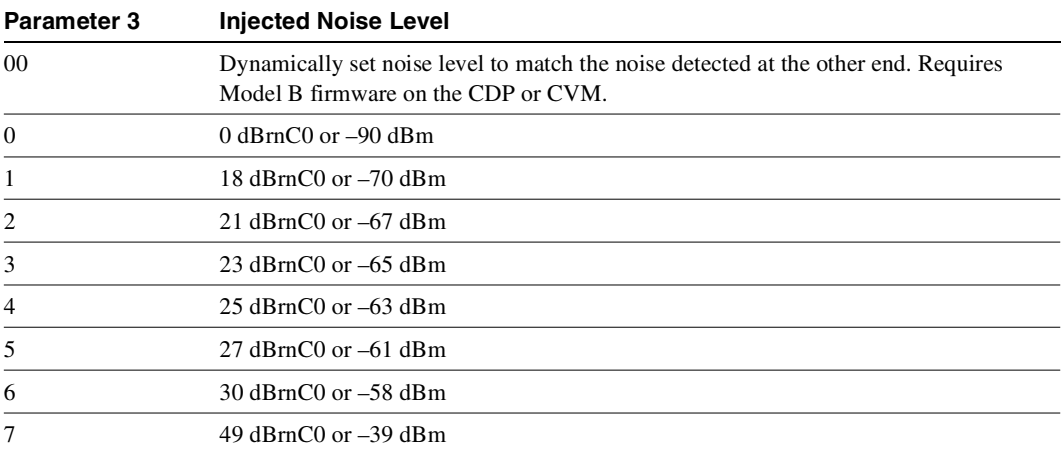

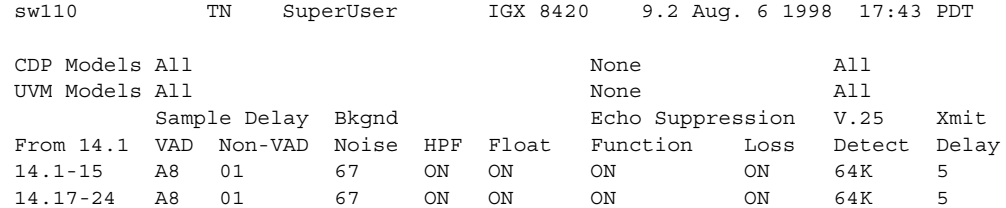

## Example 1 cnfvchparm for Model A

This Command: cnfvchparm 14.1-6 A8 1 67 e e e e

V.25 Modem detect, 'd' - disable, '32' - 32K upgrade, '64' - 64K upgrade:

## Example 2 cnfvchparm for Model B

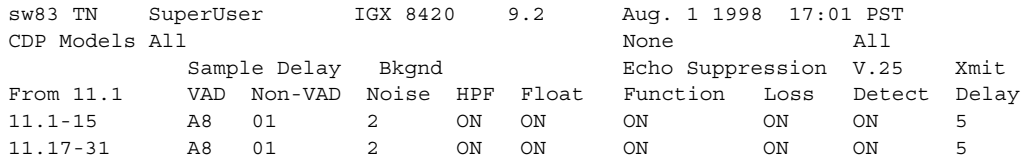

This Command: cnfvchparm

# **cpyfpmap (Copy FastPAD Map Table)**

The **cpyfpmap** command copies the FastPAD map table from one FastPAD port to another.

## **Attributes**

Jobs: No Log: No Lock: Yes Node Type: IGX

# Associated Commands **cnffpmap**

### **Syntax**

**cpyfpmap** <source slot.port> <nodename> <destination slot.port>

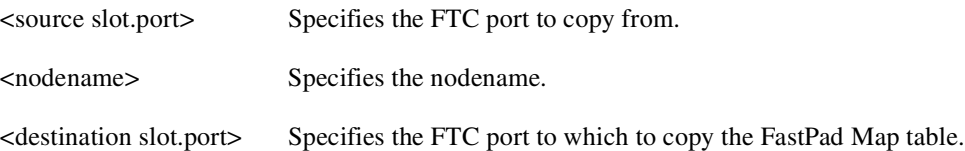

## Function

This command copies a FastPAD map table from one FastPAD port to another FastPAD port. When you enter this command, the system responds as shown in [Figure 1-65.](#page-188-0)

<span id="page-188-0"></span>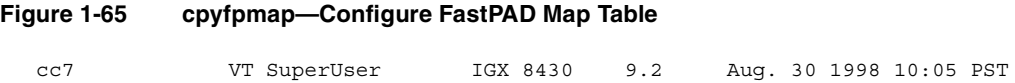

Last Command: 31.2 cc5 31.1

# **dchst (Display Channel Status)**

The **dchst** command displays CDP or CVM card parameters.

# **Attributes**

Jobs: No Log: No Lock: Yes Node Type: IGX

# Associated Commands **cnfcdpparm**

#### Syntax

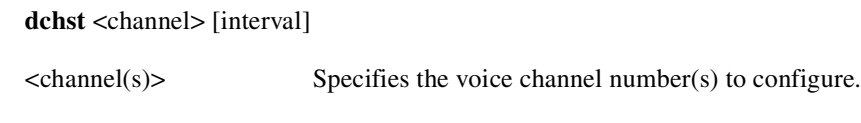

# <interval> Specifies the refresh time for the data (1–60 sec.).

### Function

This command displays state information for a CDP or CVM channel used for a specific connection. The interval parameter specifies the refresh time for the data. It defaults to 5 seconds. The Transmit and Receive dBm0 for both CDP or CVM indicate the input (towards the circuit line) and output power (from the circuit line) levels for the channel. Modem state indicates whether modem–detect is on or off.

[Table 1-49](#page-189-0) lists the parameters for the CDP or CVM card. [Figure 1-66](#page-190-0) illustrates the system display for a CDP or CVM.

| Register       | <b>Byte</b> | <b>Parameter</b> | <b>Description</b>                   |
|----------------|-------------|------------------|--------------------------------------|
| $\Omega$       | high        | zer total        | <b>Zero Crossing Total</b>           |
|                | low         | signal state mem | Signal State Memory                  |
| 1              | high        | hpf z1 hi-hi     | High-Pass Filter                     |
|                | low         | hpf z1 hi-lo     | High-Pass Filter                     |
| $\overline{c}$ | high        | sam - hi         | <b>Encoded Voice Sample</b>          |
|                | low         | sam - lo         | <b>Encoded Voice Sample</b>          |
| 3              | high        | vad state-hi     | Voice Activity Detector state        |
|                | low         | vad state-lo     | Voice Activity Detector state        |
| 4              | high        | sil cnt          | Silent Count                         |
|                | low         | mad signal state | Modem Activity Detector Signal State |
| 5              | high        | mad wnd cnt      | Modem Activity Detector Wnd. Count   |
|                | low         | mad fail cnt     | Modem Activity Detector Fail Count   |
| 6              | high        | mad state-hi     | Modem Activity Detector state        |
|                | low         | mad state-lo     | Modem Activity Detector state        |

<span id="page-189-0"></span>**Table 1-49 Display Channel Status Parameters for CDP or CVM** 

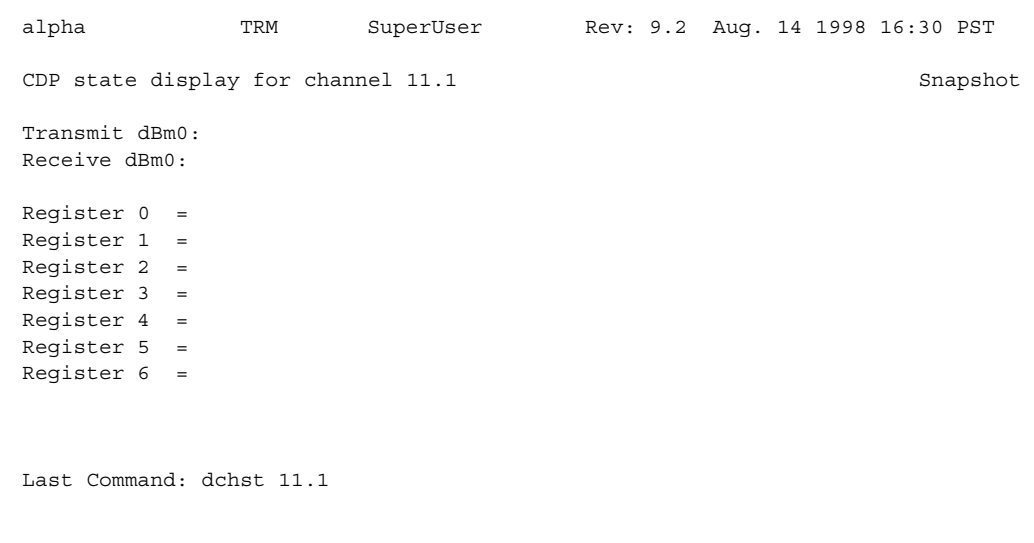

## <span id="page-190-0"></span>**Figure 1-66 dchst—Display Channel Status**

Next Command:

SuperUser Commands **1-173**

# **diagbus (Diagnose Failed Bus)**

The **diagbus** command is used to diagnose a failed IGX Muxbus or IGX Cellbus.

# **Attributes**

Jobs: No Log: Yes Lock: Yes Node Type: IGX

Associated Commands none

Syntax

**diagbus**

## Function

This command runs detailed diagnostics to isolate Muxbus problems to a failed card or bus. It is used when a minor alarm is indicated and displaying the alarm (**dspalms**) screen indicates the message "bus needs diagnosis."

This command can only be run locally with a terminal connected directly to the CONTROL port or remotely from a modem connection. It can not be executed through a VT (virtual terminal) command or when the node's CONTROL port is configured for Cisco WAN Manager mode.

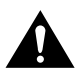

**Caution** This command may cause a major disruption in service on all lines and connections and should only be run at a time when this can be tolerated.

Performing this test can result in a major disruption in the operation of the node. It should not be performed except as a last resort. To fully isolate the failure may require manual removal of cards, including controller cards and so forth. For this reason, the command may not be executed over a Virtual Terminal connection.

If the test is successful, and no problems found, the system displays:

Both buses are OK

Otherwise, the system displays various messages to the operator for additional steps to perform in isolating the problem. These messages depend on the results of the diagnostics testing.

# **drtop (Display Route Op Table)**

The **drtop** command displays the routing table from the local node to each connected remote node.

## **Attributes**

Jobs: No Log: No Lock: No Node Type: IGX, BPX

Associated Commands **dsptrkcons**

**Syntax** 

**drtop**

### Function

The **drtop** command displays the routing table from the local node to each remote node to which it connects. It shows how NPM/B.C. traffic is routed to other nodes in the network. Use **drtop** to find which trunks are used to send control cells/packets to other nodes.

The display includes remote node name, number of hops to the remote node, the trunk(s) used, and number of satellite hops if any, and the number of unused DS0s (open space) if any on the route. [Figure 1-67](#page-192-0) illustrates the display.

#### <span id="page-192-0"></span>**Figure 1-67 drtop—Display Route Op Table**

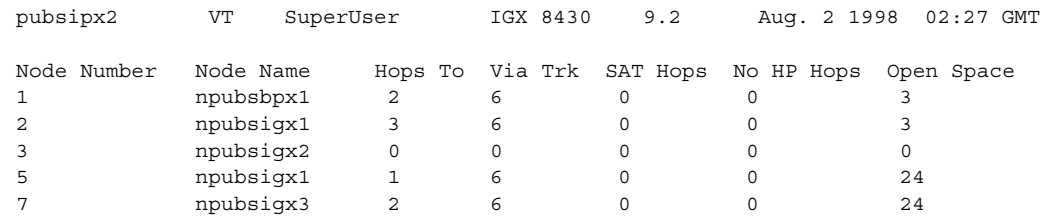

Last Command: drtop

# **dspasich (Display ASI Channel Routing Entry)**

The **dspasich** command displays the ATM channel routing entries for an ASI card.

# **Attributes**

Jobs: No Log: No Lock: Yes Node Type: BPX

# Associated Commands

None

## **Syntax**

**dspasich** <line> <channel>

<line> Specifies the line in the format *slot.port*.

<channel> Specifies the channel in the format *vpi.vci*.

## Function

This command displays the routing entries for an ASI card shown in [Figure 1-68.](#page-193-0)

#### <span id="page-193-0"></span>**Figure 1-68 dspasich—Display ASI Channel Routing Entry**

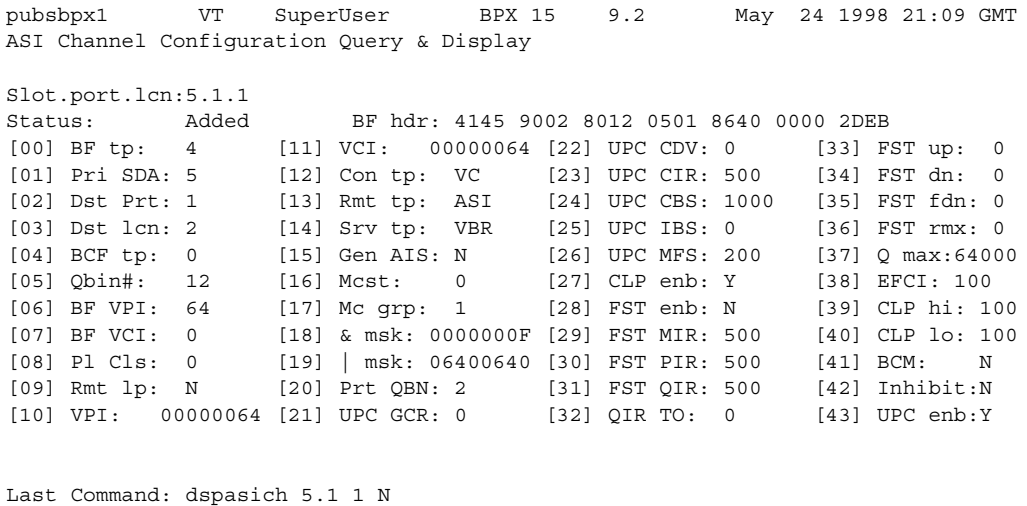

# **dspbuses (Display Bus Status)**

Displays the available Muxbus or cellbus bandwidth. The display does not dynamically receive updates and is therefore a snapshot. The **dspbuses** command lists the dedicated and pooled bandwidth units as well as the status of the available Muxbus.

### **Attributes**

Jobs: No Log: No Lock: No Node Type: IGX, BPX

Associated Commands **cnfbus**

Syntax **dspbuses**

#### Function

This command displays the available Muxbus bandwidth. The display is not updated and is referred to as a snapshot. The command lists the dedicated and pooled bandwidth units as well as the status of the available Muxbus or cellbus. [Figure 1-69](#page-194-0) illustrates the **dspbuses** display on a BPX node. [Figure 1-70](#page-195-0) illustrates the **dspbuses** display on an IGX node.

#### <span id="page-194-0"></span>**Figure 1-69 dspbuses on a BPX Switch**

bpx1 TN SuperUser BPX 15 9.2 July 2 1998 13:22 GMT Bus Status Bus A (slot 7): Active - OK Bus B (slot 8): Standby - OK

Last Command: dspbuses

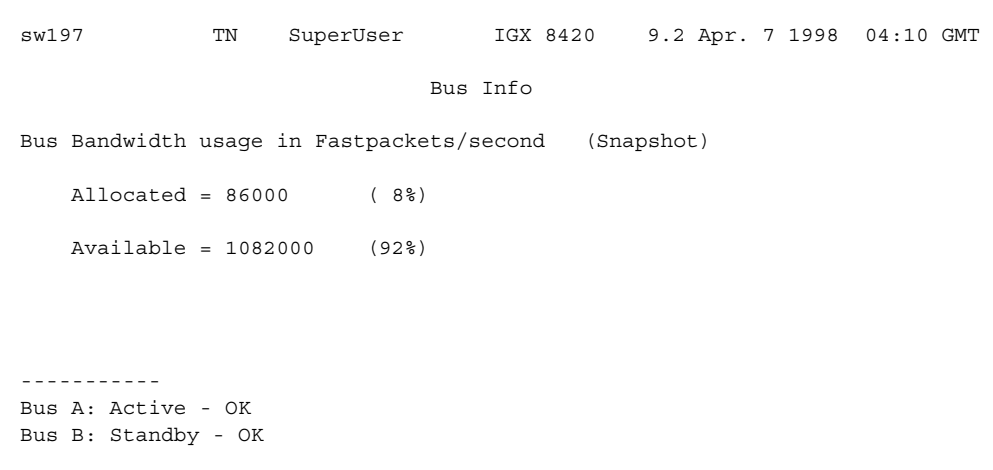

<span id="page-195-0"></span>**Figure 1-70 dspbuses on an IGX Switch**

Last Command: dspbuses

# **dspcardstats (Display BXM Card Statistics)**

The **dspcardstats** command displays the collected BXM card statistics for the selected node slot.

## **Attributes**

Jobs: Yes Log: Yes Lock: Yes Node Type: BPX

Associated Commands **cnfslotstats**

Syntax

**dspcardstats** <slot number>

<slot number> Specifies the shelf and slot.

#### Function

This command displays all card statistics for an active BXM card in the current node. [Figure 1-71](#page-196-0)  illustrates a screen display after entering the **dspcardstats** command.

#### <span id="page-196-0"></span>**Figure 1-71 dspcardstats—Display BXM Card Statistics**

sw59 TN SuperUser BPX 15 9.2 Date/Time Not Set ASI-T3 12 Status: Clear - Slot OK Clrd: Date/Time Not Set Type Count ETS Status Type utopia-2 discard count 0 0 0 utopia-2 misalign count 0 0 atm fr. pyld parity err 0 0 bfr hdr parity err 0 0 null bfrm header err 0 0 brame hoq req t/o 0 0 poll bus parity err 0 0 bfr queue parity err 0 0 bfr bip16 parity err 0 0 mc addr tbl parity err 0 0 eap arfd pndg err 0 0 This Command: dspcardstats 12 Continue?

# <span id="page-197-0"></span>BXM Card Statistics Descriptions for dspcardstats Command

[Table 1-50](#page-197-0) lists some BXM card statistics names and descriptions for the **dspcardstats** command. The table gives the objects that the BXM firmware sends to the switch software. Note that the in most cases the object name and screen field name are similar or identical; however, descriptions may vary from the field names as they appear on the **dspcardstats** screen.

| Object ID | <b>Object Name</b>                        | <b>Range/Values</b>                      | <b>Default</b> | <b>Description</b>                                                                                                    |
|-----------|-------------------------------------------|------------------------------------------|----------------|----------------------------------------------------------------------------------------------------|
| 01        | Message Tag                               | Byte 0-3: Tag ID<br>Byte 4-7: IP Address | $\mathbf{0}$   | Identifier and source IP address sent with<br>ComBus message. Both will be copied into<br>the response, if any is to be sent.                                                                                                    |
| 02        | Auto-Reset<br>Option                      | 0 - Disable<br>1 - Enable                | 1              | Controls whether the statistics read should<br>be automatically reset to 0.                                                                                                    |
| 03        | Poll-Bus A<br>Parity Errors               | $0 - 2^{32} - 1$                         | <b>NA</b>      | Includes both Poll-Bus A & B Parity Errors<br>from SIMBA.                                                                                                    |
| 04-05     | <b>RESERVED</b>                           |                                          |                |                                                                                                    |
| 06        | Tx BIP-16 Errors                          | $0 - 2^{32} - 1$                         | <b>NA</b>      | Count of 100 msec intervals during which<br>BXM BFrame Queue Parity errors existed.                                                                                                    |
| 07        | <b>RESERVED</b>                           |                                          |                |                                                                                                    |
| 08        | <b>SBUS BFrame</b><br>BIP-16 Errors       | $0 - 2^{32} - 1$                         | <b>NA</b>      | Count of 100 msec intervals during which<br>BFrame (non-header) BIP-16 errors<br>existed.                                                                                                    |
| 09        | <b>SBUS BFrame</b><br>Parity Errors       | $0 - 2^{32} - 1$                         | <b>NA</b>      | Count of 100 msec intervals during which<br>BFrame Header BIP-16 errors existed.                                                                                                    |
| 0A        | <b>RESERVED</b>                           |                                          |                |                                                                                                    |
| 0B        | <b>SIU Phase Errors</b>                   | $0 - 2^{32} - 1$                         | <b>NA</b>      | Count of 100 msec intervals during which<br>SIU Clock Failures or Phase Margin errors<br>existed.                                                                                                    |
| 0C        | <b>Standby PRBS</b><br>Errors             | $0 - 2^{32} - 1$                         | <b>NA</b>      | Count of 100 msec intervals during which<br>SIU Rx errors existed.                                                                                                    |
| 0D-12     | <b>RESERVED</b>                           |                                          |                |                                                                                                    |
| 13        | Poll Clock Error<br>Count                 | $0 - 2^{32} - 1$                         | <b>NA</b>      | Count of 100 msec intervals during which<br>latched poll clock failures existed.                                                                                                    |
| 14        | <b>RESERVED</b>                           |                                          |                |                                                                                                    |
| 15        | Monarch-Specifi<br>c Total Error<br>Count | $0 - 2^{32} - 1$                         | <b>NA</b>      | Any time there is a Monarch-Specific Error<br>occurrence (i.e. any of the errors listed in<br>the following group of Object IDs) this<br>counter is incremented. Hence, the<br>software can just get this object to see if<br>any errors have happened. If the counter is<br>0, then there is no need for S/W to fetch the<br>remaining objects. If it is non-zero, then the<br>remaining objects should be fetched to<br>determine which error it is. |
| 16        | Utopia-2 discard<br>error                 | $0 - 2^{32} - 1$                         | NA             | Count of 100 msec intervals during which<br>this error existed.                                                                                                    |
|           |                                           |                                          |                |                                                                                                    |

**Table 1-50 Descriptions for Statistics for BXM Card on dspcardstats Screen**

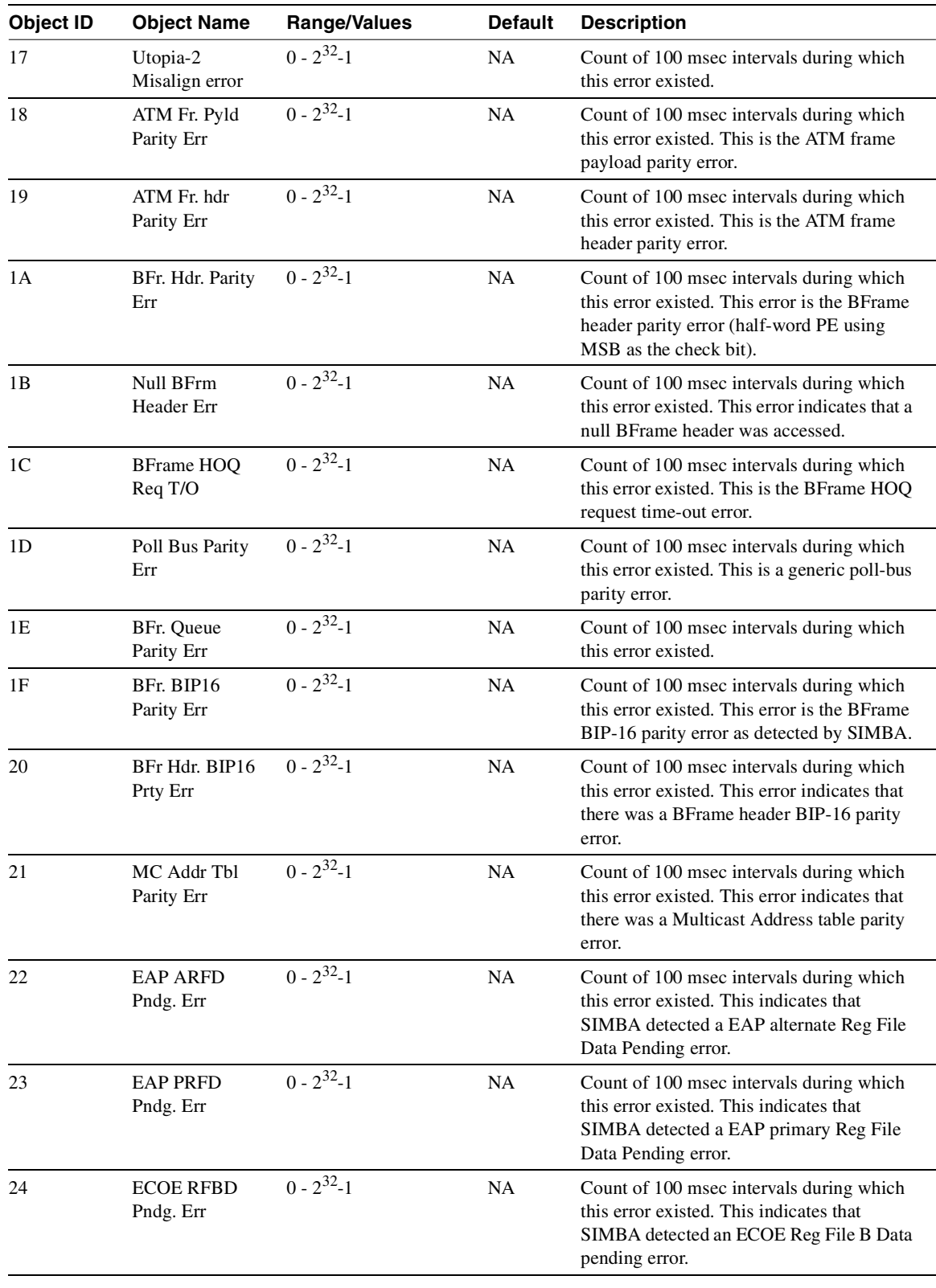

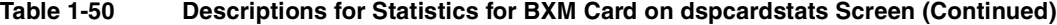

| <b>Object ID</b> | <b>Object Name</b>              | Range/Values     | <b>Default</b> | <b>Description</b>                                                                                                    |
|------------------|---------------------------------|------------------|----------------|----------------------------------------------------------------------------------------------------|
| 25               | <b>ECOE RFAD</b><br>Pndg. Err   | $0 - 2^{32} - 1$ | <b>NA</b>      | Count of 100 msec intervals during which<br>this error existed. This indicates that<br>SIMBA detected an ECOE Reg File A Data<br>pending error. |
| 26               | MCE Q Data<br>Parity Err        | $0 - 2^{32} - 1$ | NA             | Count of 100 msec intervals during which<br>this error existed. This indicates that<br>SIMBA detected a MCE Queue Data parity<br>error.         |
| 27               | MCE Q Hdr<br>Parity Err         | $0 - 2^{32} - 1$ | NA             | Count of 100 msec intervals during which<br>this error existed. This indicates that<br>SIMBA detected a MCE Queue Header<br>parity error.       |
| 28               | MC Rec. Tbl<br>Parity Err       | $0 - 2^{32} - 1$ | NA             | Count of 100 msec intervals during which<br>this error existed.                                                                                 |
| 29               | Cell Mem Parity<br>Err          | $0 - 2^{32} - 1$ | <b>NA</b>      | Count of 100 msec intervals during which<br>this error existed. This indicates that a cell<br>memory parity error was detected.                 |
| 2A               | VC T/S Parity<br>Err            | $0 - 2^{32} - 1$ | <b>NA</b>      | Count of 100 msec intervals during which<br>this error existed. This indicates that the QE<br>has detected VC T/S addr/config errors.           |
| 2B               | Rx A Hdr Parity<br>Err          | $0 - 2^{32} - 1$ | <b>NA</b>      | Count of 100 msec intervals during which<br>this error existed. This indicates that the QE<br>has detected Rx A header parity errors.           |
| 2C               | Rx A Payld<br>Parity Err        | $0 - 2^{32} - 1$ | <b>NA</b>      | Count of 100 msec intervals during which<br>this error existed. This indicates that the QE<br>has detected Rx A payload parity errors.          |
| 2D               | R <sub>x</sub> A SOC OOS<br>Err | $0 - 2^{32} - 1$ | <b>NA</b>      | Count of 100 msec intervals during which<br>this error existed. This indicates that the QE<br>has detected Rx A SOC out of sync errors.         |
| 2E               | Rx A Disc Ctr<br>Events         | $0 - 2^{32} - 1$ | NA             | Count of 100 msec intervals during which<br>this error existed. This indicates that the QE<br>has detected Rx A Discard counter errors.         |
| 2F               | Rx B Hdr Parity<br>Err          | $0 - 2^{32} - 1$ | <b>NA</b>      | Count of 100 msec intervals during which<br>this error existed. This indicates that the QE<br>has detected Rx B header parity errors.           |
| 30               | Rx B Payld<br>Parity Err        | $0 - 2^{32} - 1$ | <b>NA</b>      | Count of 100 msec intervals during which<br>this error existed. This indicates that the QE<br>has detected Rx B payload parity errors.          |
| 31               | Rx B SOC OOS<br>Err             | $0 - 2^{32} - 1$ | <b>NA</b>      | Count of 100 msec intervals during which<br>this error existed. This indicates that the QE<br>has detected Rx B SOC out of sync errors.         |
| 32               | Rx B Disc Ctr<br>Events         | $0 - 2^{32} - 1$ | NA             | Count of 100 msec intervals during which<br>this error existed. This indicates that the QE<br>has detected Rx B Discard counter errors.         |
| 33               | Rx C Hdr Parity<br>Err          | $0 - 2^{32} - 1$ | NA             | Count of 100 msec intervals during which<br>this error existed. This indicates that the QE<br>has detected Rx C header parity errors.           |

**Table 1-50 Descriptions for Statistics for BXM Card on dspcardstats Screen (Continued)**

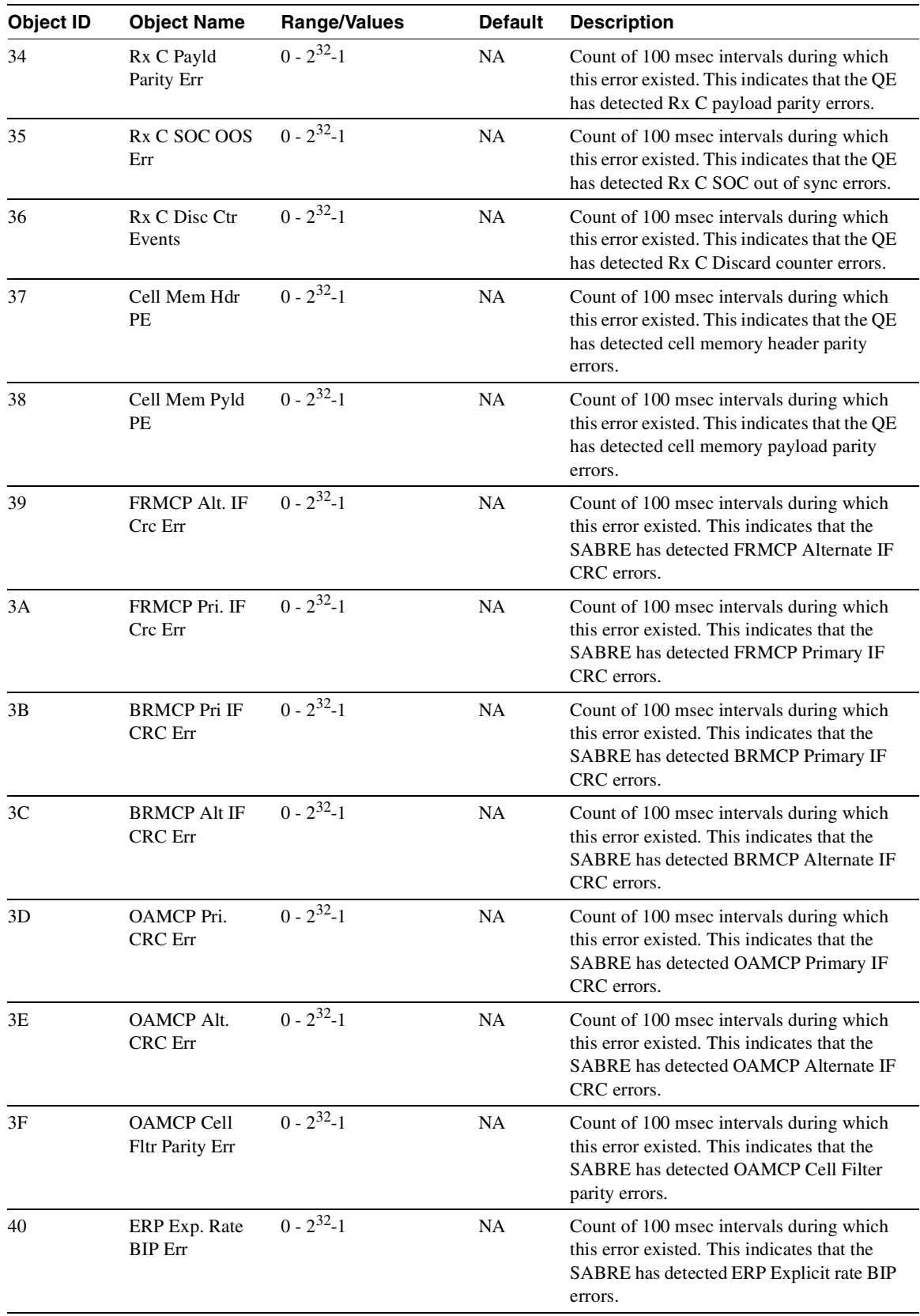

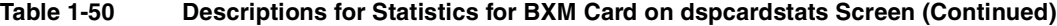

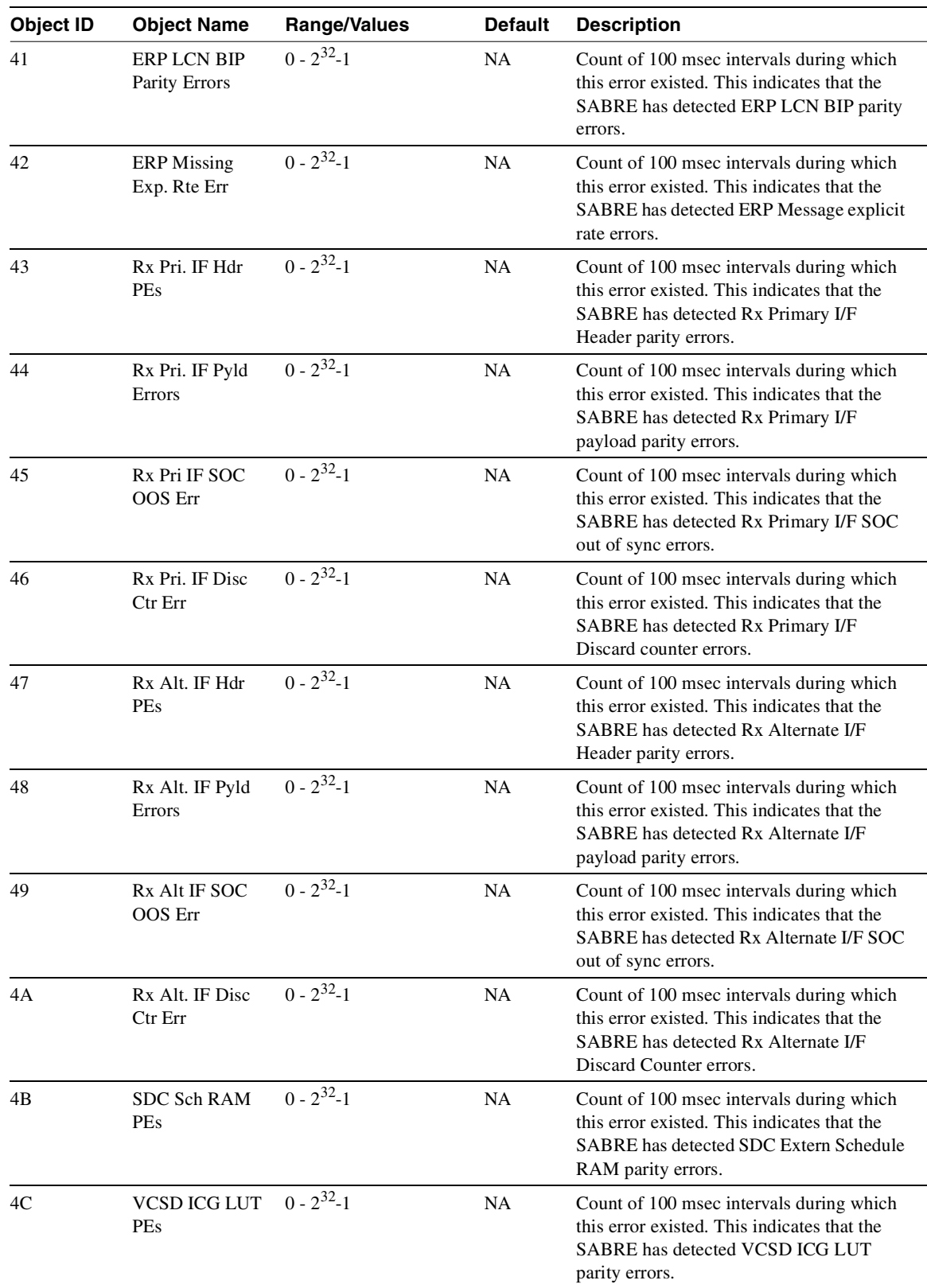

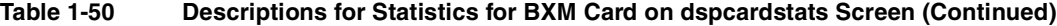

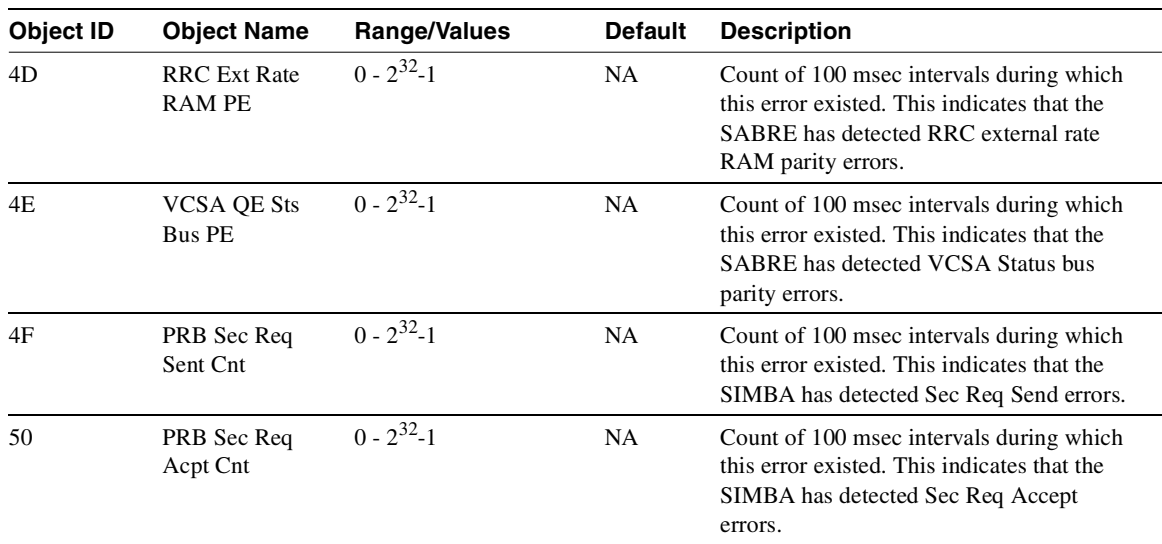

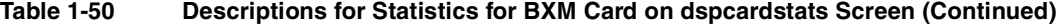

# **dspcderrs (Display Card Errors)**

The **dspcderrs** command displays detailed card failure information resulting from card diagnostics testing at the local node.

## **Attributes**

Jobs: No Log: No Lock: No Node Type: IGX, BPX

Associated Commands **clrcderrs**, **prtcderrs**

#### **Syntax**

**dspcderrs** [<slot>]

[<slot>] Specifies the shelf slot in the local node.

#### Function

This command displays a history of card failures associated with a specified slot. If no argument is specified, a summary is displayed, indicating which slots have failures recorded against them. The command displays the results of the self tests and background tests as well as the total hardware errors.

To clear the card error counters, use the **clrcderrs** command. To obtain a hard copy of the report, use the **prtcderrs** command. [Figure 1-72](#page-203-0) illustrates the command display.

#### <span id="page-203-0"></span>**Figure 1-72 dspcderrs—Display Card Errors**

sw83 TN SuperUser IGX 8420 9.2 Aug. 1 1998 17:56 PST AIT in Slot 11 : 176767 Rev AEF Failures Cleared: Aug. 19 1998 11:25:29 PST ------------------------------------- Records Cleared: Aug. 20 1998 13:14:03 PST<br>Self Test Threshold Counter: 0 Threshold Limit: 300 Threshold Counter: 0 Threshold Limit: 300 Total Pass: 0 Total Fail: 0 Total Abort: 0 First Pass: Last Pass: First Fail: The Last Fail: Hardware Error Total Events: 0 Threshold Counter: 0 First Event: The Last Event:

Last Command: dspcderrs 11

# **dspcftst (Display Communication Fail Test Pattern)**

The **dspcftst** command displays the test pattern used for the communications fail test.

## **Attributes**

Jobs: No Log: No Lock: No Node Type: IGX, BPX

Associated Commands **cnfcftst**

**Syntax** 

**dspcftst**

### Function

This command displays the test pattern used to test the controller communication path to a node that does not respond to normal controller traffic. The test pattern defaults to an alternating 8-byte sequence of 00 and FF. Refer to **cnfcftst** command for other patterns and how to reconfigure this pattern. [Figure 1-73](#page-204-0) illustrates the command display.

### <span id="page-204-0"></span>**Figure 1-73 dspcftst—Display Comm. Fail Test Pattern**

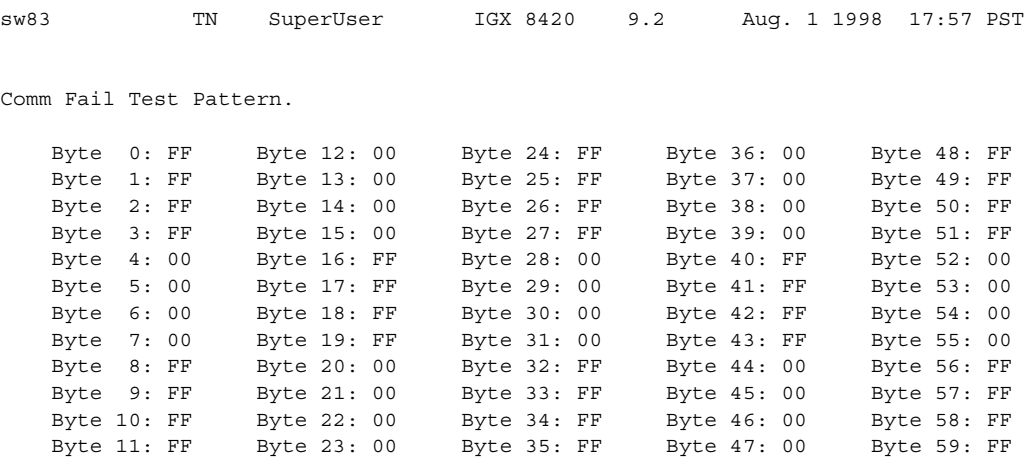

Last Command: dspcftst

# **dspchan (Display Channel Configuration)**

The **dspchan** command displays the configuration of various IGX voice channels.

# **Attributes**

Jobs: No Log: No Lock: No Node Type: IGX

Associated Commands **cnfcdpparm**

#### Syntax

**dspchan** <channel>

<channel> Specifies the voice channel connection to display.

#### Function

This command displays the configuration of IGX voice channels. It is primarily a debug command and allows you to inspect the data structure defining a channel. Parameters for voice and signaling processing on a CVM voice channel are displayed by this command. [Table 1-51](#page-205-0) lists the parameters. Many of these parameters are also displayed elsewhere. [Figure 1-74](#page-206-0) illustrates the command display.

#### <span id="page-205-0"></span>**Table 1-51 Parameters Configurable on a CVM Voice Channel**

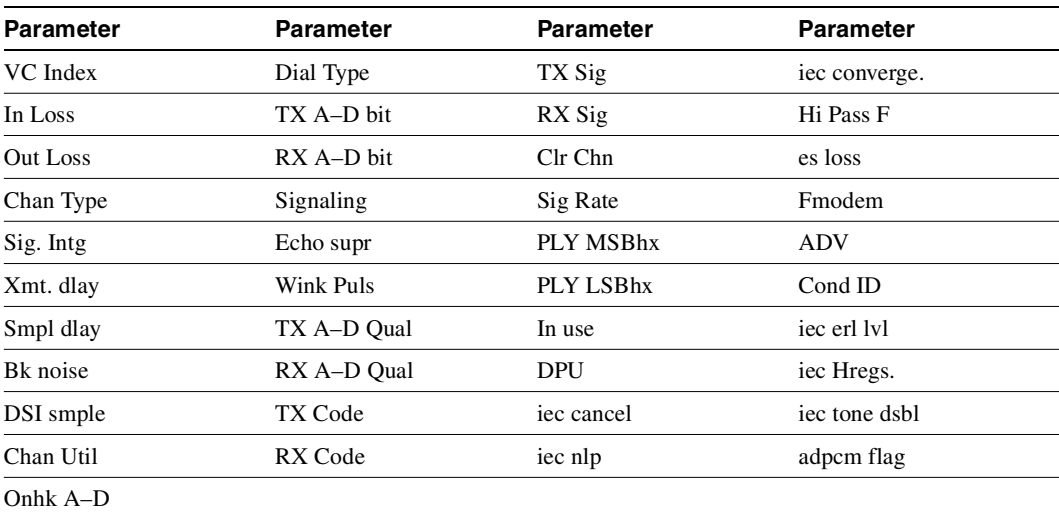

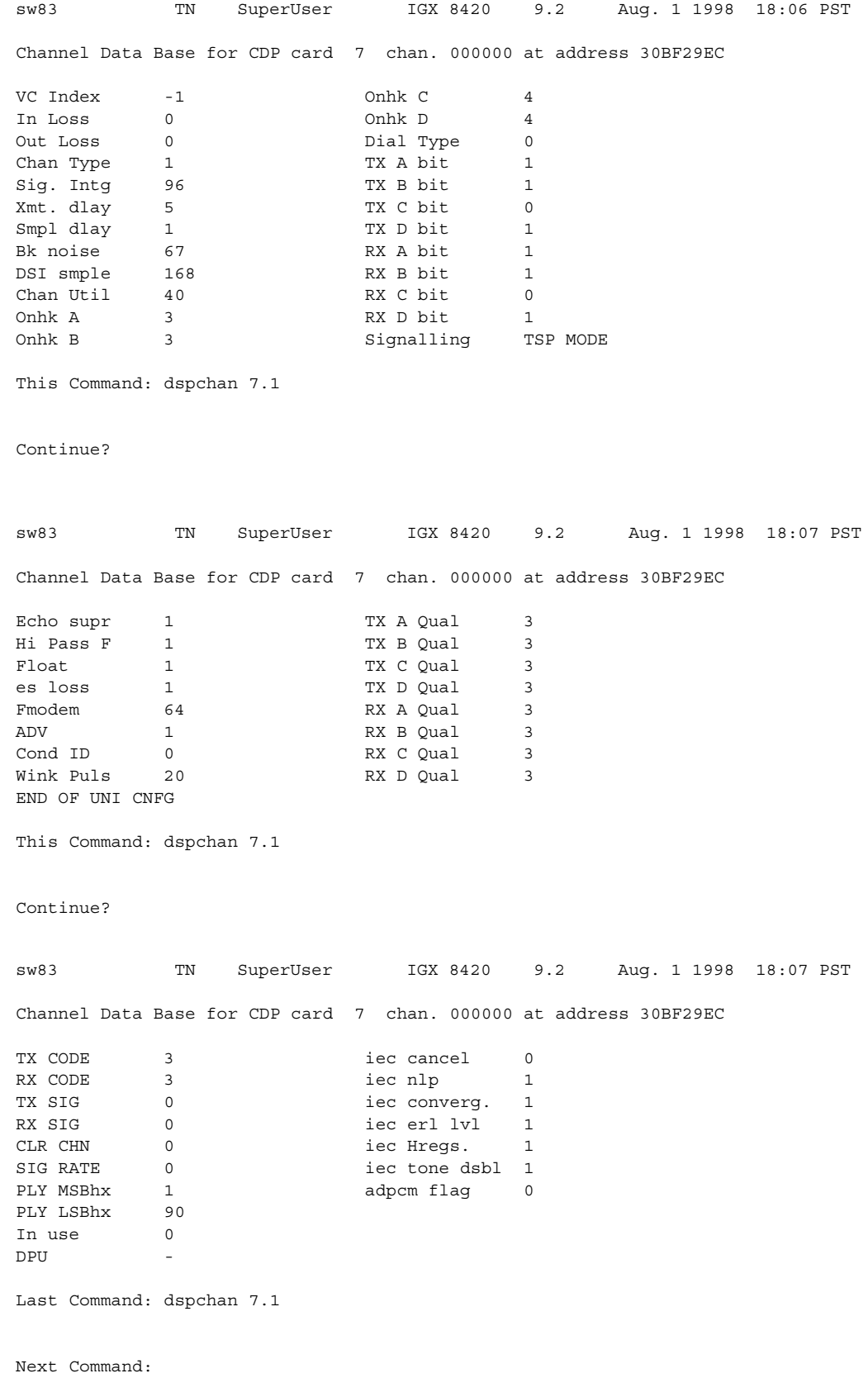

# <span id="page-206-0"></span>**Figure 1-74 dspchan—Display Channel (CDP card)**

SuperUser Commands **1-189**

# **dspchstatcnf (Display Statistics Enabled for a Channel)**

The **dspchstatcnf** command displays the configuration of enabled statistics for a channel.

You use the **cnfcdparm** command to configure the channel statistics level (level 1, 2, or 3) on a BXM and UXM card.

#### **Attributes**

Jobs: No Log: Yes Lock: Yes Node Type: IGX

# Associated Commands **cnfchstats**, **dspchstathist**, **cnfcdparm**

#### **Syntax**

**dspchstatcnf** <channel>]

<channel> Specifies the channel whose statistics configuration you want to display.

## Function

The **dspchstatcnf** command displays the enabled interval statistics for a channel. It is intended to help debug problems with statistics gathering. The command output is a list of the connection statistics as set by the **cnfchstats** command, by Cisco WAN Manager or by IGX features. [Figure 1-75](#page-207-0) illustrates a typical example.

The Owner column identifies who or what set the statistic. If the Owner column shows "Automatic," the node's features set the statistic. If the node name appears under Owner, Cisco WAN Manager set the statistic. If the user name appears under Owner, the **cnfchstats** command executed from the command line interface set the statistic.

#### <span id="page-207-0"></span>**Figure 1-75 dspchstatcnf—Display Channel Statistics Enabled (FR channel)**

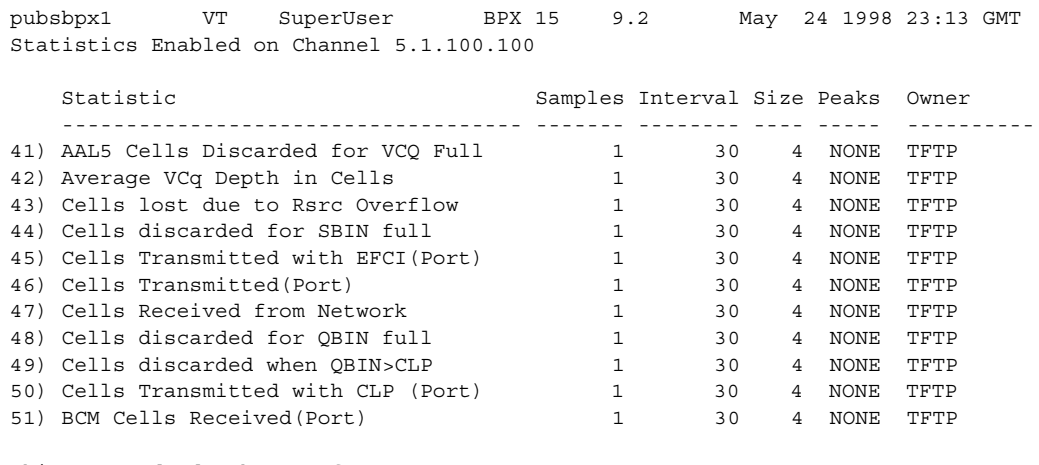

This Command: dspchstatcnf 5.1.100.100

Continue?

# **dspchstathist (Display Statistics History for a Channel)**

The **dspchstathist** command displays a history of statistics configured as enabled for a channel.

You can use the **cnfdparm** command to configure the channel statistics level on the BXM and UXM cards.

### **Attributes**

Jobs: No Log: Yes Lock: Yes Node Type: IGX, BPX

# Associated Commands **cnfchstats**, **cnfchlevel**, **dspchstatcnf**

### Syntax

dspchstathist <channel> <stat> <owner> <interval>

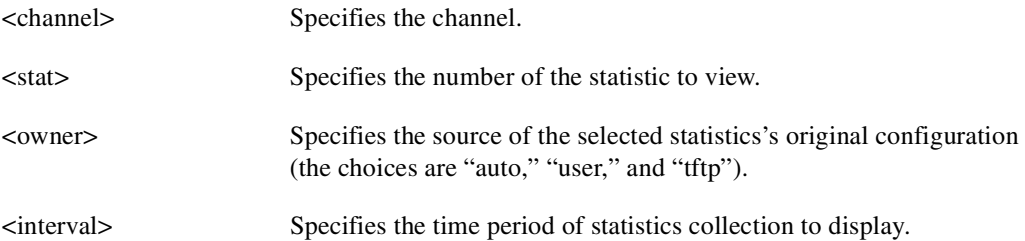

## Function

This command displays a history of the enabled statistics for a selected channel. It is intended for debugging problems with statistics gathering. It displays the data for the number of samples specified in the configuration of the channel statistic. You select a statistic from the list in the **dspchstathist** display. Specify only an enabled statistic.

Use the **dspchstatcnf** command to display the statistics enabled on the selected channel. Record the statistics types enabled, the collection interval, and owner; you will need this information to obtain the statistics history. Use **cnfchstats** to enable a statistic if it is not already enabled. [Figure 1-76](#page-209-0) illustrates a display for channel 6.1 packets transmitted (1 second interval) history.

**Note** You may have to enter owner "auto" in all capital letters.

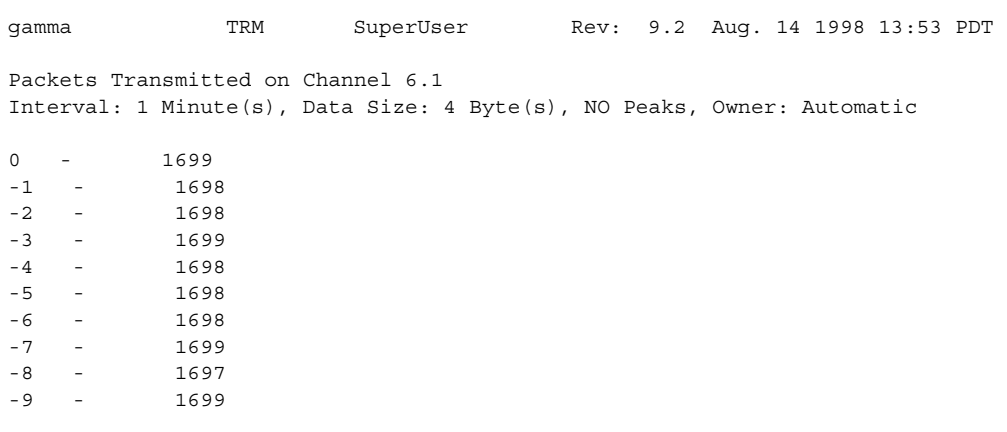

### <span id="page-209-0"></span>**Figure 1-76 dspchstathist—Display Channel Statistics History**

Last Command: dspchstathist 6.1 7 1 AUTO

# **dspchstats (Display All Enabled Statistics for a Channel)**

Use the **dspchstats** command to display all statistics configured as enabled for a selected channel. (This is referred to as a "summary statistics" command.)

For descriptions of **dspchstats** fields for the BXM card, refer to [Table 1-47.](#page-186-2) Note that the object names given in the table may not match what appears on the screen. Similarly, the descriptions given may vary in some cases for actual behavior for a particular **dspchstats** statistic. (Field names will be provided in the FCS release of this document.)

## **Attributes**

Jobs: No Log: Yes Lock: Yes Node Type: IGX, BPX

Associated Commands **cnfchstats**, **dspchstatcnf**

### Syntax

**dspchstats** <channel> [interval]

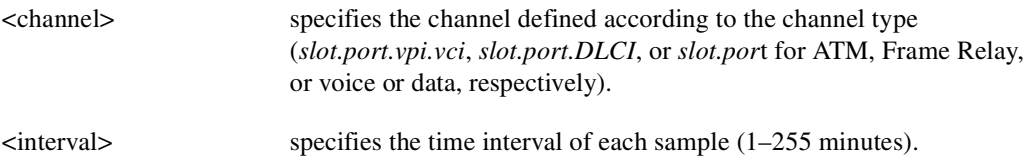

## Function

This command displays the enabled statistics for the selected channel. It is intended for debugging problems with statistics gathering. It displays the data for the last five occurrences of the channel statistic. You select the channel statistic from the list displayed when you first enter the command.

Use the **dspchstats** command to display the statistics enabled on the selected channel. Record the statistics types enabled, the collection interval, and owner—you will need this information to get the statistics history. Use **cnfchstats** to enable a statistic if it is not already enabled. You can use **cnfchlevel** to configure a BXM or UXM card to additional levels of statistics (level 2 and level 3) in addition to level 1 statistics. [Figure 1-77](#page-211-0) shows a display for channel statistics on a UXM port.

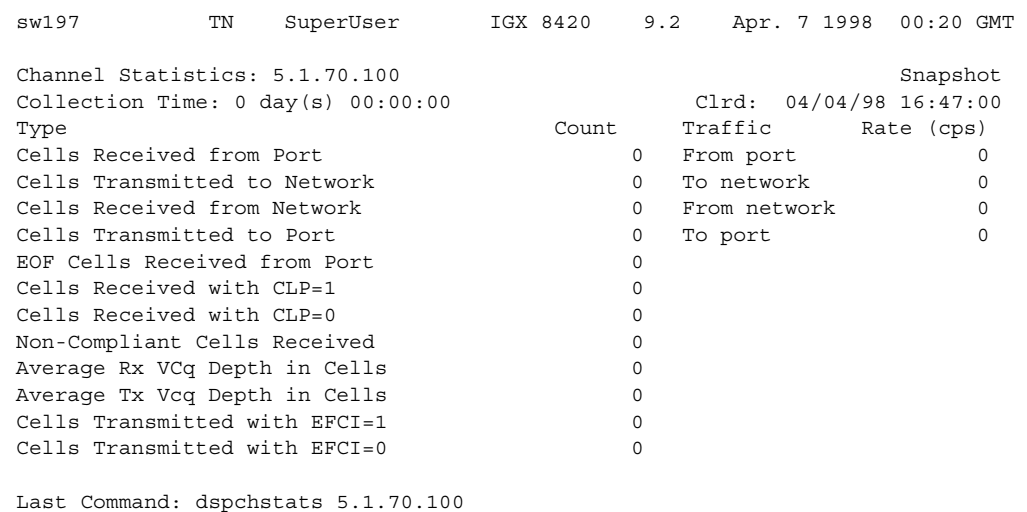

### <span id="page-211-0"></span>**Figure 1-77 dspchstats—Display Channel Statistics**

# Descriptions for Statistics Fields on dspchstats

[Table 1-52](#page-212-0) gives some descriptions for fields on the **dspchstats** screen.

**Note** The object name does not necessarily map functionally in all cases to the screen field name, but in most cases provides a description of the function of the field.

| <b>Object ID</b> | <b>Object (Field)</b><br>Name               | <b>Range/Values</b>                      | <b>Default</b> | <b>Description</b>                                                                                                    |
|------------------|---------------------------------------------|------------------------------------------|----------------|----------------------------------------------------------------------------------------------------|
| 01               | Message Tag                                 | Byte 0-3: Tag ID<br>Byte 4-7: IP Address | $\Omega$       | Identifier and source IP address sent with<br>ComBus message. Both will be copied into<br>the response, if any is to be sent.                                                                                                    |
| 03               | <b>LCN</b>                                  | $1 - 64K$                                | $\mathbf R$    | Identifies which channel to collect<br>statistics.                                                                                                    |
| 05               | Rx Cells From<br>Port                       | $0 - 2^{32} - 1$                         | N/A            | Number of cells received at the ingress of<br>the connection. [A:ALL, B:ALL] (Note:<br>This count is retrieved from the RCMP<br>chip.)                                                                                                    |
| 06               | Rx EOFs From<br>Port                        | $0 - 2^{32} - 1$                         | N/A            | Number of EOFs received at the ingress of<br>the connection. [A:ALL, B:12, B:28]                                                                                                    |
| 07               | Rx Cells to<br>Backplane                    | $0 - 2^{32} - 1$                         | N/A            | Number of cells rx'd at the ingress that<br>were sent to the backplane. [A:ALL,<br>B:ALL                                                                                                    |
| 08               | Rx CLP=1 Cells<br>From Port                 | $0 - 2^{32} - 1$                         | N/A            | Number of cells received at the port with<br>CLP=1. [A:ALL, B:ALL] (Note: This<br>count is retrieved from the RCMP chip.)                                                                                                    |
| $09-0B$          | <b>RESERVED</b>                             |                                          |                |                                                                                                    |
| 0 <sup>C</sup>   | $Rx$ EFCI $=1$ Cells<br>From Port           | $0 - 2^{32} - 1$                         | N/A            | Number of cells received at the port with<br>EFCI=1. [A:28, B:28]                                                                                                    |
| 0 <sub>D</sub>   | <b>RESERVED</b>                             |                                          |                |                                                                                                    |
| 0Е               | Non-Compliant<br>Cell Count<br>(Total)      | $\overline{0}$ - 2 <sup>32</sup> -1      | N/A            | Number of cells received at the ingress of<br>the connection that were non-compliant<br>discarded. [A:ALL, B:ALL]. (Note: his is<br>a 16-bit counter in the hardware -- it can<br>wrap in less than a second depending upon<br>non-compliant rate.)         |
| 0F               | Non-Compliant<br>Cell Count<br>(CLP 0 Only) | $0 - 2^{32} - 1$                         | N/A            | Number of CLP 0 cells received at the<br>ingress of the connection that were<br>non-compliant dropped. [A:ALL, B:ALL].<br>(Note: This is a 16-bit counter in the<br>hardware -- it can wrap in less than a<br>second depending upon non-compliant<br>rate.) |

<span id="page-212-0"></span>**Table 1-52 Descriptions for dspchstats Fields for BXM Card** 

| <b>Object ID</b> | <b>Object (Field)</b><br><b>Name</b>          | <b>Range/Values</b>                       | <b>Default</b> | <b>Description</b>                                                                                                    |
|------------------|-----------------------------------------------|-------------------------------------------|----------------|----------------------------------------------------------------------------------------------------|
| 10               | Non-Compliant<br>Cell Count<br>(CLP 1 Only)   | $0 - 2^{32} - 1$                          | N/A            | Number of CLP 1 cells received at the<br>ingress of the connection that were<br>non-compliant dropped. [A:ALL, B:ALL].<br>(Note: This is a16-bit counter in the<br>hardware—it can wrap in less than a second<br>depending upon non-compliant rate.) |
| 11               | Ingress VC Q<br>Depth                         | $0 - 2^{32} - 1$                          | N/A            | Current Ingress VC Queue Depth. [A:ALL,<br>B:ALL]                                                                                                    |
| 15               | Rx Rsrc Ovfl<br>Discards                      | $0 - 2^{32} - 1$                          | N/A            | Number of cells received at the port that<br>were discarded due to Resource Overflow.<br>[B:ALL]                                                                                                    |
| $16-1E$          | <b>RESERVED</b>                               |                                           |                |                                                                                                    |
| 1F               | Tx Cells From<br>Network                      | $0 - 2^{32} - 1$                          | N/A            | Number of cells received from the<br>backplane. [A:ALL, B:ALL]                                                                                                    |
| 20               | $Tx$ CLP=1 To<br>Port                         | $0 - 2^{32} - 1$                          | N/A            | Number of cells transmitted out the port<br>with CLP=1. [A:ALL, B:12, B:28]                                                                                                    |
| 21               | $Tx$ EFCI $=1$ To<br>Port                     | $0 - 2^{32} - 1$                          | N/A            | Number of cells transmitted out the port<br>with EFCI=1. [A:12, A:28, B:12, B:28]                                                                                                    |
| 22               | Tx Cells To Port                              | $0 - 2^{32} - 1$                          | N/A            | Number of cells transmitted out the port.<br>[A:ALL, B:ALL]                                                                                                    |
| 23-26            | <b>RESERVED</b>                               |                                           |                |                                                                                                    |
| 27               | Loopback RTD<br>Measurement                   | $0 - 2^{32} - 1$                          | N/A            | The Loopback Round Trip Delay<br>measurement in msec. (Still under<br>investigation.) Used to initiate the<br>measurement (Set). The Get is used to get<br>the last measurement known; or zero if now<br>known.                                      |
| 28               | Local Ingress Rx<br><b>State</b>              | $0:$ Okay<br>1 : FERF (aka RDI)<br>2: AIS | $\overline{0}$ | The OAM connection state. [A:ALL,<br>B:ALL]                                                                                                    |
| 29               | $Rx$ CLP= $0$<br>Congested<br><b>Discards</b> | $0 - 2^{32} - 1$                          | N/A            | Number of CLP=0 Cells received from the<br>port and discarded due to congestion (after<br>the policer). [A:ALL, B:None]                                                                                                    |
| 2A               | $Rx$ CLP=1<br>Congested<br>Discards           | $0 - 2^{32} - 1$                          | N/A            | Number of CLP=1 Cells received from the<br>port and discarded due to congestion (after<br>the policer). [A:ALL, B:None]                                                                                                    |
| 2В               | Rx CLP=0 Cells<br>From Port                   | $0 - 2^{32} - 1$                          | $\rm N/A$      | Number of CLP=0 Cells received from the<br>port. [A:ALL, B:ALL] (NOTE: This stat is<br>received from the RCMP.)                                                                                                    |
| 2C               | Tx CLP=0 Cells<br>To Port                     | $0 - 2^{32} - 1$                          | N/A            | Number of CLP=0 Cells transmitted to the<br>port. [A:ALL, B:12, B:28]                                                                                                    |
| 2D               | Tx CLP=0 Cells<br>From Backplane              | $0 - 2^{32} - 1$                          | $\rm N/A$      | Number of CLP=0 Cells received from the<br>backplane. [A:ALL, B:28]                                                                                                    |
| 2Ε               | Rx CLP=0 Cells<br>To Backplane                | $0 - 2^{32} - 1$                          | N/A            | Number of CLP=0 Cells sent to the<br>backplane. [A:ALL, B:12, B:28]                                                                                                    |

**Table 1-52 Descriptions for dspchstats Fields for BXM Card (Continued)** 

| <b>Object ID</b> | <b>Object (Field)</b><br>Name                       | <b>Range/Values</b> | <b>Default</b> | <b>Description</b>                                                                     |
|------------------|-----------------------------------------------------|---------------------|----------------|----------------------------------------------------------------------------------------|
| 2F               | Tx CLP=1 Cells<br>From Backplane                    | $0 - 2^{32} - 1$    | N/A            | Number of CLP=1 Cells received from the<br>backplane. [A:ALL, B:28]                    |
| 30               | $Rx$ CLP=1 Cells<br>To Backplane                    | $0 - 2^{32} - 1$    | N/A            | Number of CLP=1 Cells sent to the<br>backplane. [A:12, A:28, B:12, B:28]               |
| 31               | Rx EFCI=0 Cells<br>From Port                        | $0 - 2^{32} - 1$    | N/A            | Number of EFCI=0 Cells received from the<br>port. [A:28, B:28]                         |
| 32               | Tx EFCI=0 Cells<br>To Port                          | $0 - 2^{32} - 1$    | N/A            | Number of EFCI=0 Cells transmitted to the<br>port. [A:12, A:28, B:12, B:28]            |
| 33               | Tx EFCI=0 Cells<br>From Backplane                   | $0 - 2^{32} - 1$    | N/A            | Number of EFCI=0 Cells received from the<br>backplane. [A:28, B:28]                    |
| 34               | Rx EFCI=0 Cells<br>To Backplane                     | $0 - 2^{32} - 1$    | N/A            | Number of EFCI=0 Cells sent to the<br>backplane. [A:12, A:28, B:12, B:28]              |
| 35               | Tx EFCI=1 Cells<br>From Backplane                   | $0 - 2^{32} - 1$    | N/A            | Number of EFCI=1 Cells received from the<br>backplane. [A:28, B:28]                    |
| 36               | Rx EFCI=1 Cells<br>To Backplane                     | $0 - 2^{32} - 1$    | N/A            | Number of EFCI=1 Cells sent to the<br>backplane. [A:12, A:28, B:12, B:28]              |
| 37               | Tx EOFs to Port                                     | $0 - 2^{32} - 1$    | N/A            | Number of cells with EOF sent to the port.<br>[A:12, A:28, B:28]                       |
| 38               | Tx EOFs from<br>Backplane                           | $0 - 2^{32} - 1$    | N/A            | Number of EOFs received at the backplane.<br>[B:12, B:28]                              |
| 39               | Rx EOFs to<br>Backplane                             | $0 - 2^{32} - 1$    | N/A            | Number of cells with EOF sent to the<br>backplane. [B:28]                              |
| 3A               | Rx Segment<br><b>OAM</b>                            | $0 - 2^{32} - 1$    | N/A            | Number of Segment OAM cells received at<br>the port. $[A:28, B:28]$                    |
| 3B               | Tx Segment<br><b>OAM</b>                            | $0 - 2^{32} - 1$    | N/A            | Number of Segment OAM cells received at<br>the egress. $[A:28, B:28]$                  |
| 3C               | Rx End-to-End<br><b>OAM</b>                         | $0 - 2^{32} - 1$    | N/A            | Number of End-to-End OAM cells received<br>at the port. $[A:28, B:28]$                 |
| 3D               | Tx End-to-End<br><b>OAM</b>                         | $0 - 2^{32} - 1$    | N/A            | Number of End-to-End OAM cells received<br>at the egress. [A:28, B:28]                 |
| 3Е               | <b>Rx Forward RM</b><br>Cells                       | $0 - 2^{32} - 1$    | N/A            | Number of Forward RM cells received at<br>the port. [A:28, B:28]                       |
| 3F               | Tx Forward RM<br>Cells                              | $0 - 2^{32} - 1$    | N/A            | Number of Forward RM cells received at<br>the backplane. $[A:28, B:28]$                |
| 40               | Rx Backward<br>RM Cells                             | $0 - 2^{32} - 1$    | N/A            | Number of Backward RM cells received at<br>the port. $[A:28, B:28]$                    |
| 41               | Tx Backward RM<br>Cells                             | $0 - 2^{32} - 1$    | N/A            | Number of Backward RM cells received at<br>the backplane. [A:28, B:28]                 |
| 42               | Rx Optimized<br>Bandwidth<br>Management RM<br>Cells | $0 - 2^{32} - 1$    | N/A            | Number of Optimized Bandwidth<br>Management RM cells received at the port.<br>$[B:28]$ |

**Table 1-52 Descriptions for dspchstats Fields for BXM Card (Continued)** 

| <b>Object ID</b> | <b>Object (Field)</b><br>Name                       | <b>Range/Values</b> | <b>Default</b> | <b>Description</b>                                                                                         |
|------------------|-----------------------------------------------------|---------------------|----------------|----------------------------------------------------------------------------------------------------|
| 43               | Tx Optimized<br>Bandwidth<br>Management RM<br>Cells | $0 - 2^{32} - 1$    | N/A            | Number of Optimized Bandwidth<br>Management RM cells received at the<br>backplane. [B:28]                  |
| 44               | Rx Undefined<br><b>RM</b> Cells                     | $0 - 2^{32} - 1$    | N/A            | Number of Undefined RM cells received at<br>the port. [B:28]                                               |
| 45               | Tx Undefined<br><b>RM</b> Cells                     | $0 - 2^{32} - 1$    | N/A            | Number of Undefined RM cells received at<br>the backplane. [B:28]                                          |
| 46               | Tx Rsrc Ovfl<br>Discards                            | $0 - 2^{32} - 1$    | N/A            | Number of cells rx'd at the backplane that<br>were discarded due to Resource Overflow.<br>[B:ALL]          |
| 47               | Rx VI Cell<br>Discards                              | $0 - 2^{32} - 1$    | N/A            | Number of cells received at the port that<br>were discarded because of a full Vi. [B:12,<br>$B:28$ ]       |
| 48               | Tx VI Cell<br>Discards                              | $0 - 2^{32} - 1$    | N/A            | Number of cells rx'ed at the backplane<br>discarded because of a full Vi. [B:12, B:28]                     |
| 49               | Rx QBIN Cell<br><b>Discards</b>                     | $0 - 2^{32} - 1$    | N/A            | Number of cells rx'd at the port discarded<br>due to QBIN threshold violation. [B:12,<br>$B:28$ ]          |
| 4A               | Tx QBIN Cell<br>Discards                            | $0 - 2^{32} - 1$    | N/A            | Number of cells rx'd at the backplane that<br>were disc. due to QBIN threshold<br>violations. [B:12, B:28] |
| 4B               | Rx VC Cell<br>Discards                              | $0 - 2^{32} - 1$    | N/A            | Number of cells rx'd at the port that were<br>disc. due to VC threshold violations. [B:12,<br>B:28]        |
| 4C               | Tx VC Cell<br>Discards                              | $0 - 2^{32} - 1$    | N/A            | Number of cells rx'd at the backplane that<br>were discarded due to VC threshold<br>violations. [B:ALL]    |
| 4D               | Rx Cell Filter<br>Discards                          | $0 - 2^{32} - 1$    | N/A            | Number of cells received at the port that<br>were discarded due to cell filter action.<br>[B:12, B:28]     |
| 4E               | Tx Cell Filter<br>Discards                          | $0 - 2^{32} - 1$    | N/A            | Number of cells rx'd at the backplane that<br>were discarded due to cell filter action.<br>[B:12, B:28]    |
| 4F               | Rx Illegal Event<br>Cells                           | $0 - 2^{32} - 1$    | N/A            | Number of cells rx'd at the port that caused<br>an reserved event in the hardware. [B:28]                  |
| 50               | Tx Illegal Event<br>Cells                           | $0 - 2^{32} - 1$    | N/A            | Number of cells rx'd at the backplane that<br>caused an reserved event in the H/W. [B:28]                  |
| 51               | <b>Ingress VSVD</b><br><b>ACR</b>                   | $0 - 2^{32} - 1$    | N/A            | Ingress VSVD allowed Cell Rate. [A:ALL,<br>$B:ALL$ ]                                                       |
| 52               | <b>Egress VSVD</b><br><b>ACR</b>                    | $0 - 2^{32} - 1$    | N/A            | Egress VSVD allowed Cell Rate. [A:ALL,<br>B:ALL]                                                           |
| 53               | Egress VC Q<br>Depth                                | $0 - 2^{32} - 1$    | N/A            | Current Egress VC Queue Depth. [A:ALL,<br>B:ALL]                                                           |

**Table 1-52 Descriptions for dspchstats Fields for BXM Card (Continued)**
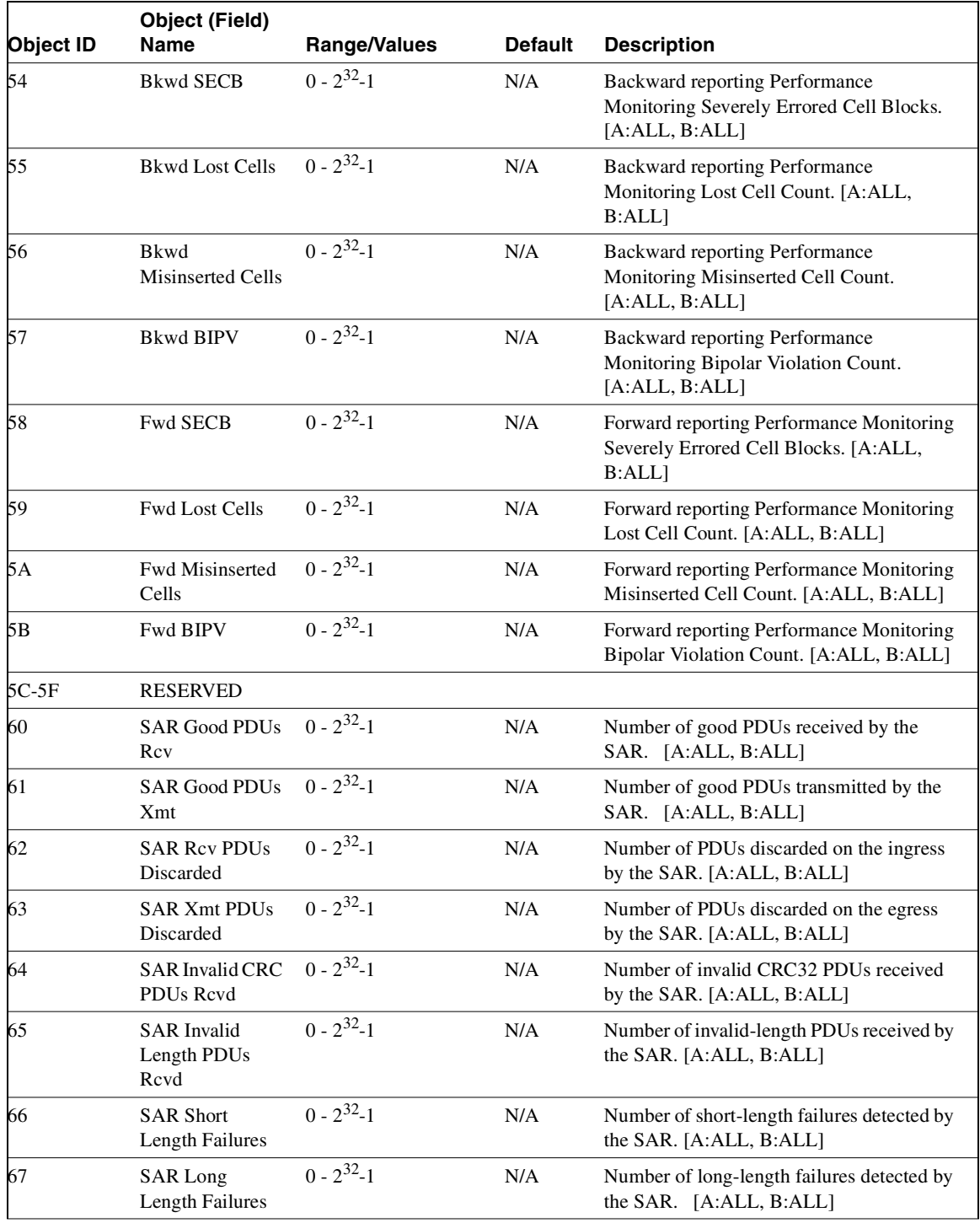

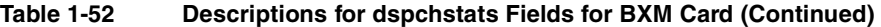

# **dspclnstatcnf (Display Circuit Line Statistics Configuration)**

The **dspclnstatcnf** command displays statistics configured as enabled for a selected circuit line.

# **Attributes**

Jobs: No Log: Yes Lock: Yes Node Type: IGX

# Associated Commands **cnfclnstats**

#### Syntax

**dspclnstatcnf** <line>

**<line>** Specifies the circuit line in the format *slot* or *slot.line*. If the card has only one line, you can enter just the slot.

#### Function

This command displays the circuit line statistics as enabled by the **cnfclnstats** command, by Cisco WAN Manager or by IGX features. See [Figure 1-78](#page-217-0) for an example display.

The Owner column shows what set the statistic. If the owner is "Automatic," the statistic was derived from the features. If the node name appears under Owner, the statistic came from Cisco WAN Manager. If "User" is under Owner, the source of the statistic was the **cnfchstats** command.

### <span id="page-217-0"></span>**Figure 1-78 dspclnstatcnf—Display Circuit Line Statistics Enabled (T1 line)**

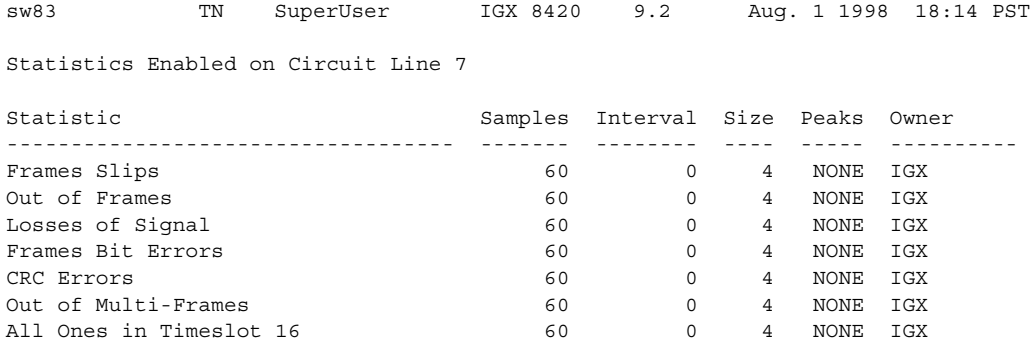

Last Command: dspclnstatcnf 7

# **dspclnstathist (Display Statistics History for a Circuit Line)**

The **dspclnstathist** command displays a history of statistics enabled for a circuit line.

# **Attributes**

Jobs: No Log: Yes Lock: Yes Node Type: IGX

# Associated Commands **cnfclnstats**, **dspclnstatcnf**

### Syntax

dspclnstathist <line> <statistic number> <interval> <owner>

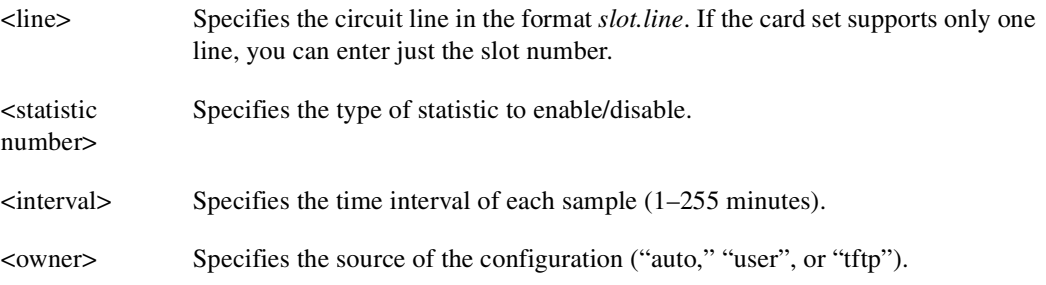

# Function

This command displays the last five occurrences of the circuit line statistic. The circuit line statistic is selected from the list displayed when you first enter this command. Use the **dspclnstatcnf** to display the statistics enabled for the selected channel. Use **cnfclnstats** to enable a statistic.

[Figure 1-79](#page-219-0) illustrates a display for T1 circuit line 14 bipolar violations (60 second interval) history.

**Note** You may have to enter owner "auto" in all capital letters.

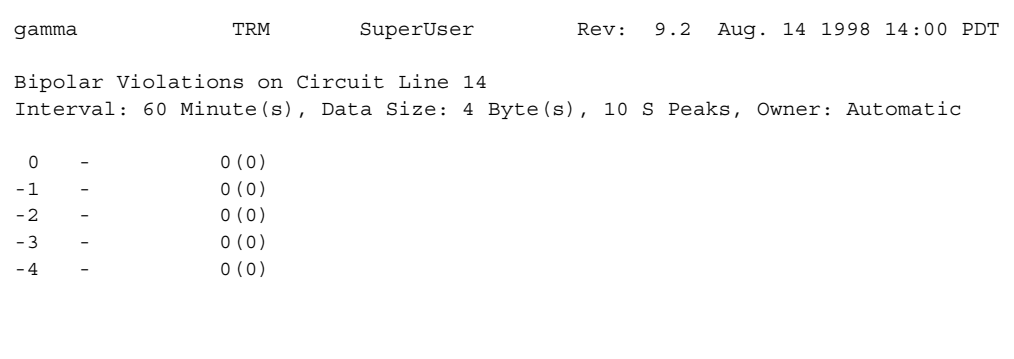

#### <span id="page-219-0"></span>**Figure 1-79 dspclnstathist—Display Circuit Line Statistics History**

Last Command: dspclnstathist 14 1 60 AUTO

# **dspcnf (Display Configuration Save/Restore Status)**

The **dspcnf** command displays the status for the configuration save/restore processes on all nodes in the network.

#### **Attributes**

Jobs: No Log: No Lock: No Node Type: IGX, BPX

Associated Commands **savecnf**, **loadcnf**, **runcnf** 

**Syntax** 

**dspcnf**

#### Function

This command displays the status for the configuration save/restore process. The display lists the various nodes, the backup ID name of the saved configuration, the time and date saved, and the Cisco WAN Manager terminal it is saved on. See [Figure 1-80](#page-220-0) for an example.

If the status displays "Reserved for Firmware," a firmware image is being maintained in memory after being loaded. Use the **getfwrev 0.0** command to clear the firmware image. Likewise, if a configuration image is displayed, clear the old configuration image using **savecnf clear** or **loadcnf clear**.

<span id="page-220-0"></span>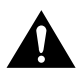

**Caution** Do not use **clrcnf** without discussing the action with TAC.

#### **Figure 1-80 dspcnf—Display Configuration Save/Restore Status**

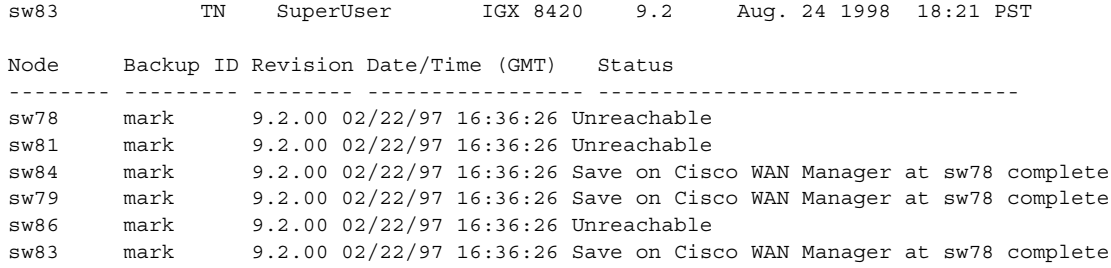

Last Command: dspcnf

# **dspdnld (Display Download)**

The **dspdnld** command displays the status of a download to a nodes.

### **Attributes**

Jobs: No Log: Yes Lock: No Node Type: IGX, BPX

Associated Commands **loadrev**, **getfwrev**

Syntax

**dspdnld**

### Function

This command displays the status of any software or firmware download operation from Cisco WAN Manager to the node controller card. You should be connected to the node being downloaded either directly or via virtual terminal connection. The display download command shows:

- download destination—Node currently being downloaded.
- download type—Destination of the downloaded image, standby RAM or active or standby ROM, or firmware.
- download source—Where the image to be downloaded is currently stored, Cisco WAN Manager or Cisco WAN Manager, standby controller, active or standby controller, or remote node.
- download image—Where the image is located, ROM or RAM.

This command can be used to check how far along the download has progressed. [Figure 1-81](#page-222-0) illustrates the command screen. Blocks of data already downloaded appear highlighted; the remaining blocks appear dim. If there was no download initiated when this command was entered, the blocks of data will appear as all zeros.

# <span id="page-222-0"></span>**Figure 1-81 dspdnld—Display Download**

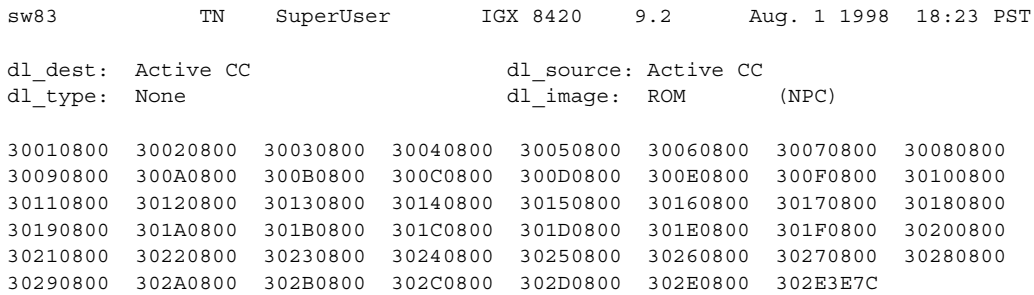

Last Command: dspdnld

# **dspdutl (Display Data Channel Utilization)**

The **dsputl** command displays the percentage of channel utilization of data connections.

# **Attributes**

Jobs: No Log: No Lock: No Node Type: IGX

# Associated Commands **dsputl**

### Syntax

**dspdutl** <start bslot> [clear]

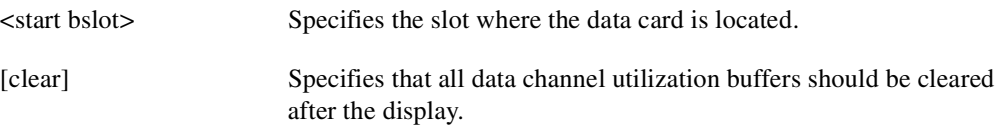

### Function

This command displays the percentage utilization for the data connections starting at the back slot (bslot) number you specify. All data connections for the node are displayed (maximum of 32).

The percentage is calculated by dividing the number of packets transmitted over the total number of packets allocated to the specified channel. Only transmit packet rates are used. If percentage use exceeds the use configured, the channel appears in reverse video.

[Figure 1-82](#page-224-0) illustrates a display where there is very low utilization (2%) on three of the four ports and no utilization of the fourth port. Use the clear option to clear all slots. Use **dsputl** to display utilization for voice channels.

sw150 TN SuperUser IGX 8420 9.2 Aug. 1 1998 20:07 GMT Percentage utilization Last Cleared: Date/Time Not Set Snapshot From Slot 1 2 3 4 5 6 7 8 Slot 1 2 3 4 5 6 7 8 13 6 99 99

<span id="page-224-0"></span>**Figure 1-82 dspdutl—Display Data Channel Utilization**

Last Command: dspdutl 13

# **dspecparm (Display Echo Canceller Parameters)**

The **dspecparm** command displays statistics configured as enabled for a selected CDP echo canceller.

#### **Attributes**

Jobs: No Log: Yes Lock: No Node Type: IGX

Associated Commands **cnfecparm**

#### Syntax

**dspecparm** <line>

<line> Specifies the circuit line to display.

#### Function

This command displays the Integrated Echo Canceller card parameters associated with the specified circuit line. These parameters are set using the **cnfecparm** command. [Table 1-53](#page-225-0) lists the parameter options. [Figure 1-83](#page-226-0) illustrates a typical display.

#### <span id="page-225-0"></span>**Table 1-53 Echo Canceller Parameters**

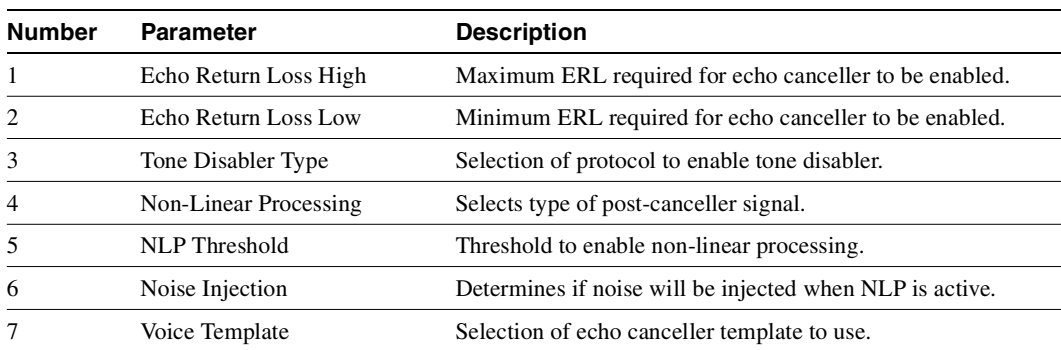

<span id="page-226-0"></span>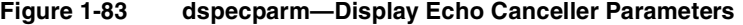

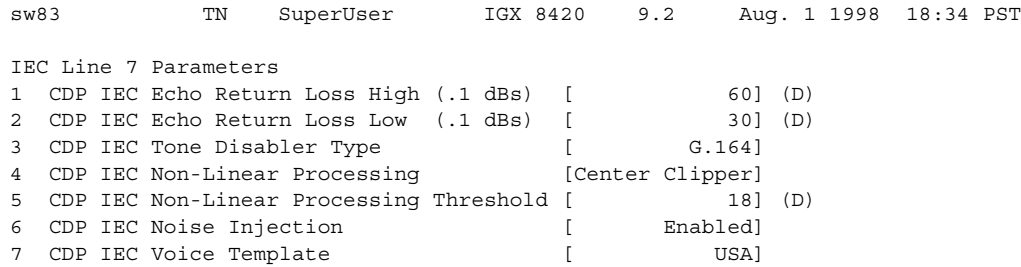

Last Command: dspecparm 7

# **dspfpdsc (Display FastPAD Card Descriptor)**

The **dspfpdsc** command displays FastPAD card descriptor information.

# **Attributes**

Jobs: No Log: No Lock: No Node Type: IGX

Associated Commands **dspfp**, **dspfps**

### Syntax

**dspfpdsc** <slot.port.subslot>

### Function

This command displays FastPAD card descriptor information including:

- Card in use
- Card state
- FastPAD configuration index
- FastPAD port index

[Figure 1-84](#page-227-0) illustrates the system response.

#### <span id="page-227-0"></span>**Figure 1-84 dspfpdsc—Display FastPAD Card Descriptor**

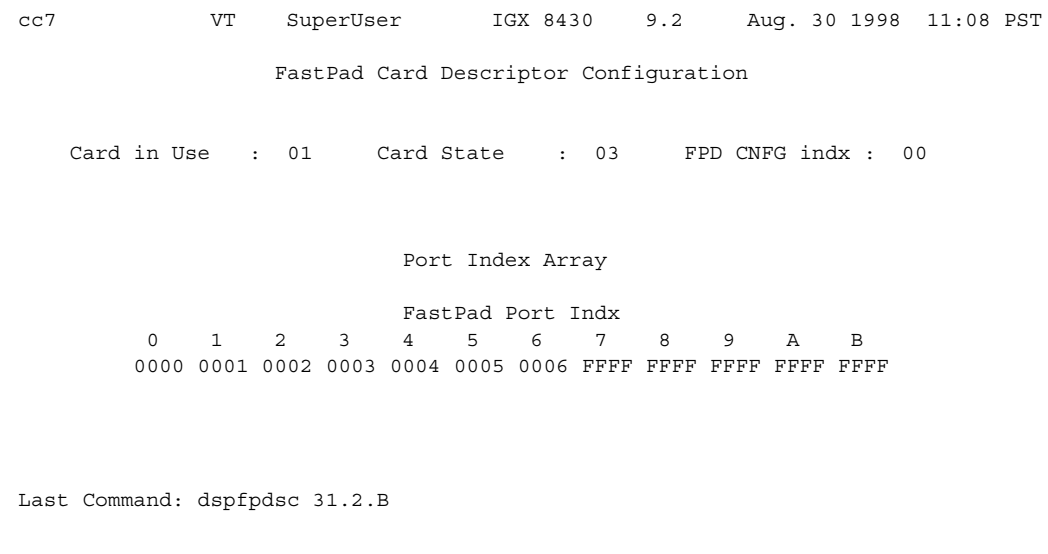

# **dspfwrev (Display Firmware Revision)**

The **dspfwrev** command displays the status of card firmware revision image loaded in the controller card's RAM.

#### **Attributes**

Jobs: No Log: No Lock: No Node Type: IGX, BPX

Associated Commands **getfwrev**, **burnfwrev**

**Syntax** 

**dspfwrev**

#### Function

This command displays the revision level and an indication of the length of the firmware in the controller card. It may require two screens to display all the parameters. [Figure 1-85](#page-229-0) illustrates the screen display. You can use this command while firmware is downloading to a node to get an idea of how far along the downloading process has progressed. The blocks already downloaded appear normal. Blocks that are yet to be downloaded appear shaded.

If no **getfwrev** command was issued, nothing displays. If "Configuration image present" displays, use the **loadcnf clear** command to clear this status.

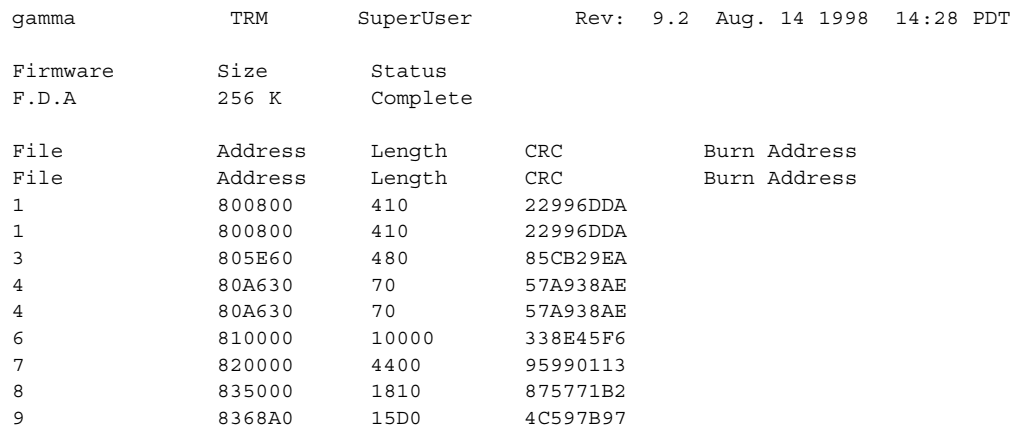

### <span id="page-229-0"></span>**Figure 1-85 dspfwrev—Display Firmware Revision**

This Command: dspfwrev

Continue?

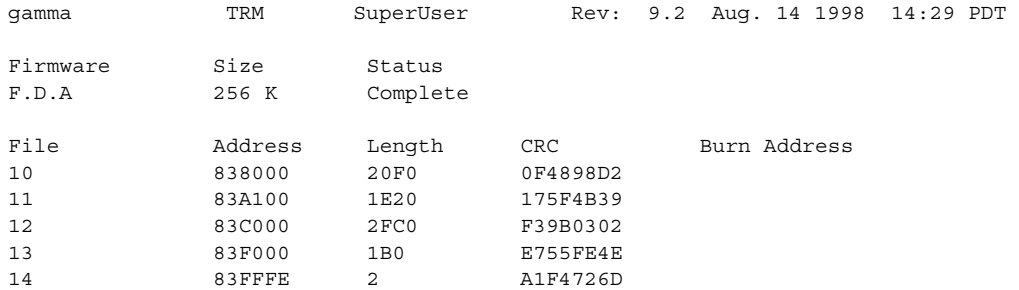

Last Command: dspfwrev

# **dsphitless (Display Statistical History of Hitless Rebuilds)**

The **dsphitless** command displays the statistical history of hitless rebuilds that may have occurred within the configured thresholding period. This thresholding period is described under the **cnfnodeparm** command, under Index #42, Maximum Hitless Rebuild Count, and Index #43, Hitless Counter Reset Time parameters.

A statistical history of hitless rebuilds are stored in BRAM, and will survive a full rebuild. Two records of hitless rebuilds are maintained: one will contain information that is within the current thresholding window. When a full rebuild occurs, the hitless rebuild statistics from the current window will be moved to a saved area, and a new current window will begin.

You can enter some optional parameters with the **dsphitless** command, which displays either a summary screen or a detailed screen giving the history of hitless rebuilds. There can be two different versions of each screen, one for the current window and one for the saved previous window. See the Syntax section below for a list of optional parameters you can use with the **dsphitless** command.

If you do not provide any optional parameter, then the default values shown under "Syntax" will be used.

Refer to the screen under System Response to display the time and cause of each hitless rebuild that has occurred since the statistical record of hitless rebuilds was last cleared.

#### What Hitless Rebuild Feature Provides in Release 9.2

The Hitless Rebuild feature provides the ability for a node to effectively rebuild without affecting user traffic. It substantially decreases the time it takes for the BPX software to settle into its normal operating state after a rebuild.

**Note** The Hitless Rebuild feature is internal to the switch software on a node. If there is a problem with the node, switch software takes care of it; no user intervention is needed. Following information is provided to explain what happens in switch software when a hitless rebuild occurs.

In recent releases, much work has gone into the control software to prevent restarts. Better queue memory management techniques, faster standby updates, Soft Reset, and Rebuild Prevention are all examples. However, if it is necessary to restart the control software, and a switchover is not possible, then the node will still do a full rebuild. A node with many connections may take a couple of hours to restore itself fully to the network. In the meantime, it is in communication break with some nodes and some network connections are not routed or are not on their preferred routes.

The way to prevent rebuilds is to be able to do a software restart on the processor card without doing a full rebuild of the system. In particular, it is necessary to avoid resetting the line or trunk cards, or interfere with user traffic in any way during the control software restart. This concept is known as a "hitless rebuild".

#### Purpose of Hitless Rebuild

Hitless Rebuild is a modification of control software restart to prevent a full configuration rebuild of the node being done. During most software restarts, the interface cards are not reset to preserve their configurations. In particular, the case where the standby processor card is failed or absent, and the active card must abort will no longer cause a full rebuild.

#### Acronyms

- **BRAM** Battery–backed RAM. This is where permanent configuration information for a node is kept.
- **CC** Control Card, or processor card. The control card on the BPX is the BCC.
- **DB** Database. An element in the current configuration state of the system. This includes both derived information, such as current route, and configured information, such as preferred route. Some databases are stored in BRAM so that they survive system initializations and power outages. The Hitless Rebuild feature in Release 9.2 affects databases stored in RAM.
- **pSOS** The off-the-shelf operating system kernel used with switch software that runs on the BPX and IGX.

#### Software Revisions and Interoperability

The Hitless Rebuild feature requires Release 9.2 or later switch software, and works on both the BPX and IGX platforms. This feature is local to a node. Hitless Rebuild will function correctly on nodes that are running software that contains the feature, even in a network with mixed software releases, some of which do not have the feature.

Hitless Rebuild will operate during upgrades, but will not operate during a downgrade. If a failure occurs that would normally result in a controller card switchover, but the switchover needs to be suppressed due to the different software releases running on the two processors, then a hitless rebuild will be done instead.

If a backoff must be done from an upgrade, then a full rebuild will occur. A *backoff* refers to the state where the new switch software revision has been loaded as the secondary image, and the decision is made to go back to the original revision.

There are no operational problems if, during an upgrade, the new release of software has the Hitless Rebuild feature and the older release does not. Hitless Rebuild will just operate on the processor card with the newer release.

#### Description of how Hitless Rebuild Works

The purpose of the Hitless Rebuild feature is to minimize the impact on user traffic when a processor card must reinitialize. Unlike with a full rebuild, the effect of a control plane failure should have minimal impact upon the user plane. Line and trunk cards should not be reset during a hitless rebuild. Rather than having a node with many connections take up to two hours to restore itself fully to the network, a hitless rebuild will take, at most, only a little longer than a processor card switchover. All existing user connections should be maintained through the initialization. LMI continuity and trunk state should also be preserved.

During a traditional full rebuild, all databases are rebuilt from BRAM. The approach to doing a hitless rebuild is to maintain databases that cannot be rebuilt without affecting user connections, and to rebuild from BRAM any that will not affect user connections. Some key consistency checking of the preserved databases will be performed, such as topology consistency checking, to ensure that the hitless rebuild will work.

In general, almost all software aborts will result in a processor card switchover. If this is not possible, then a hitless rebuild will usually be done. Hitless rebuild is used only when a switch to the standby processor card is not possible or reasonable. For more details on specific types of potential problems that lead to hitless rebuilds or other types of initializations, see [Table 1-53](#page-225-0), [Echo Canceller](#page-232-0)  [Parameters](#page-232-0).

The main functional difference in behavior from previous switch software release is that after a rebuild, the control software will settle quickly into its normal operating state, rather than taking a very long time to reset cards and reroute connections.

You use the CLI to enable/disable the Hitless Rebuild feature, and to configure the maximum frequency of hitless rebuilds that can occur before the node enters degraded mode, or a full rebuild is performed.

Most aspects of a full rebuild and a hitless rebuild function the same way. For example, initial synchronization between the switch and Cisco WAN Manager and the loss of statistics information will remain the same.

### Safe Switchover

Sometimes shortly after a switchover, the new active processor card will run some diagnostics and detect a failure, causing it to switch back to the original active card. The Hitless Rebuild feature will improve this situation under most conditions. Following any processor card switchover, the new standby will rebuild, preserving the key databases needed for a hitless rebuild (11 seconds). When database updates can start, the standby will rebuild again doing a normal standby rebuild (11 seconds). If there is a failure on the new active card that causes it to switch back before updates can start, the card taking over will do a hitless rebuild. If the active processor card fails while still updating its standby, it will perform a hitless rebuild.

The time it takes the updates to complete to the standby card is 15–25 minutes. A full active rebuild takes about 45 seconds. (These numbers are based on measurements done in Release 8.4.)

# Action Taken if the Control Card Fails

During any active control card failure, a decision must be made about the type of initialization to undertake. [Table 1-54](#page-232-1) shows the possible conditions and the corresponding actions to take.

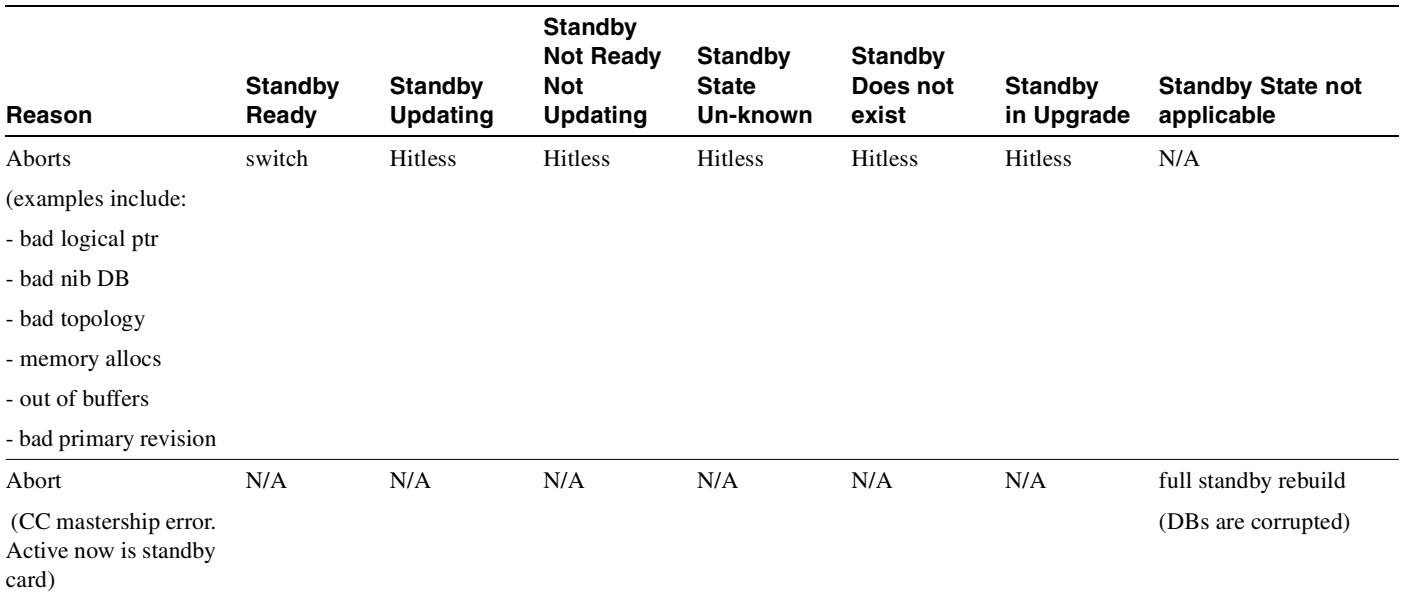

#### <span id="page-232-1"></span><span id="page-232-0"></span>**Table 1-54 What Happens when a Control Card Restarts or Aborts**

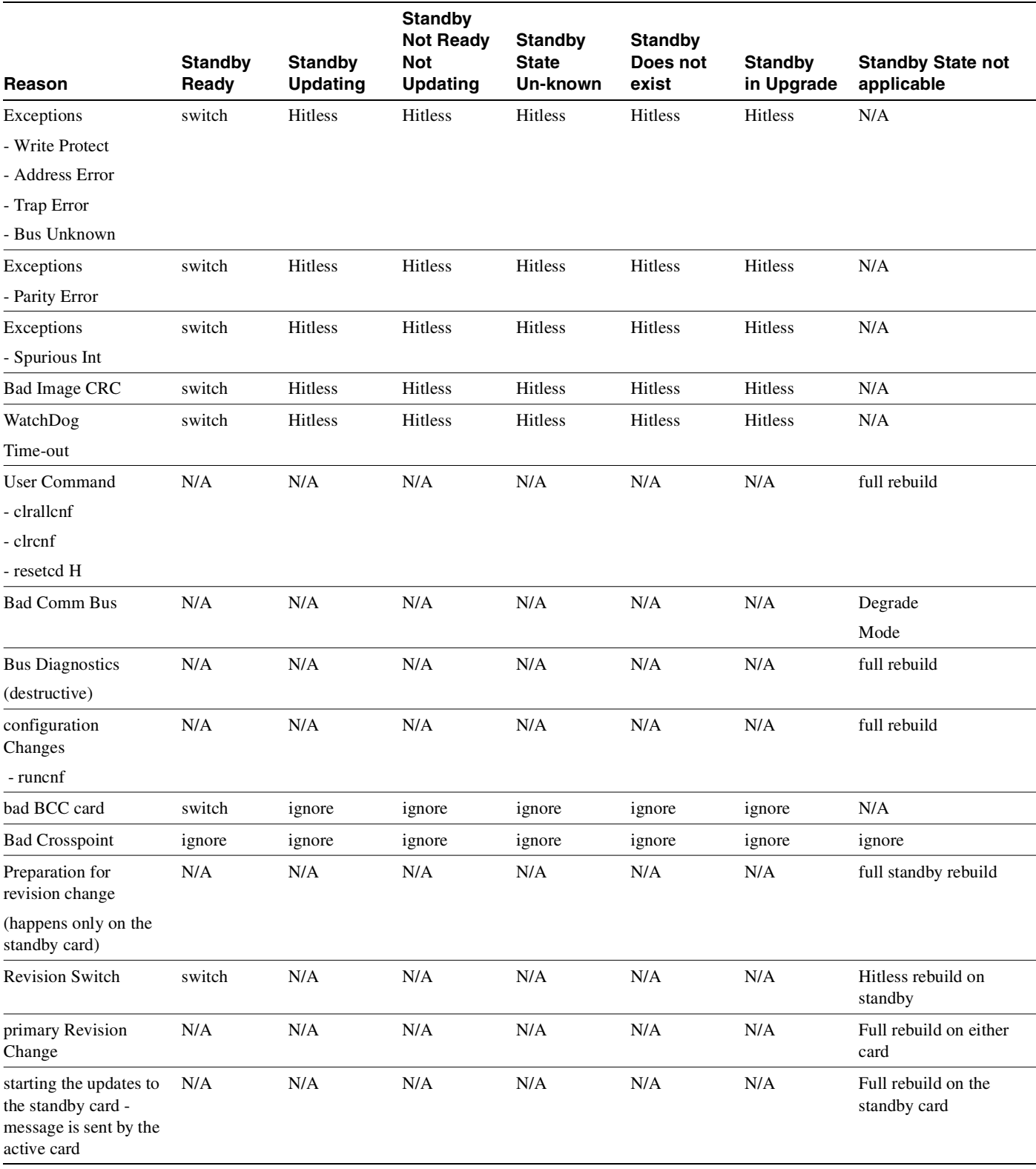

#### **Table 1-54 What Happens when a Control Card Restarts or Aborts (Continued)**

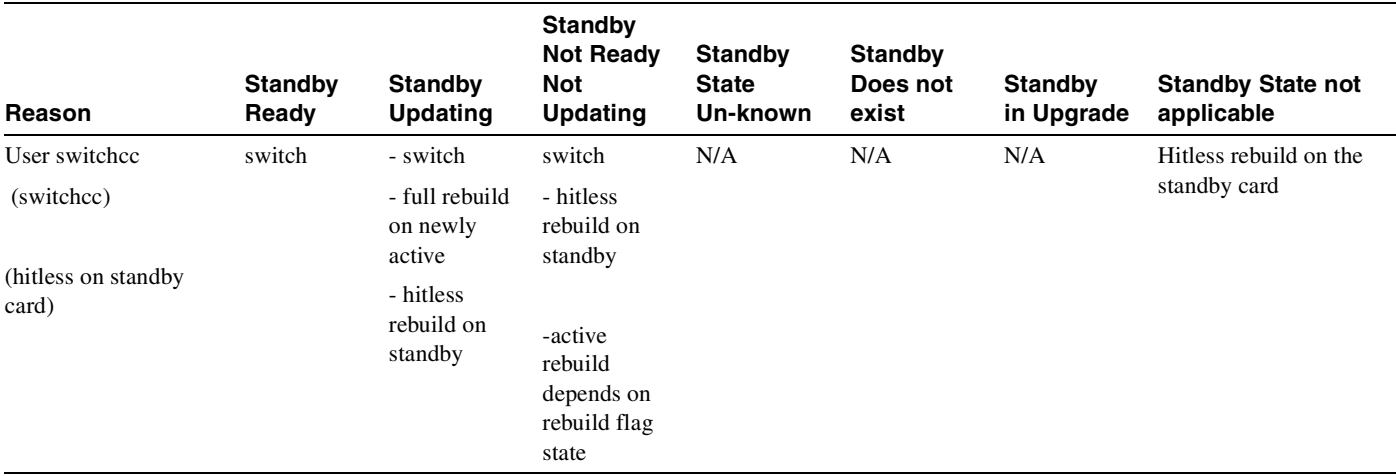

#### **Table 1-54 What Happens when a Control Card Restarts or Aborts (Continued)**

When a controller card switchover to the new card occurs, the new standby card (unless shown differently in [Table 1-54](#page-232-1)) will perform a hitless rebuild maintaining the databases. These databases will be maintained, allowing this card to take over without affecting traffic until the updates are started. After the updates have started, the new standby card will do a full rebuild to get ready to receive the updates. The duration of the standby updates are 15–25 minutes (based on Release 8.4 measurements).

When the threshold is exceeded and the node is to enter degraded mode, a hitless rebuild will take place first, and degraded mode will be entered after the hitless rebuild completes.

#### Autobus Diagnostic Feature Disabled

As part of the Hitless Rebuild feature, the Autobus diagnostic feature on the node will be disabled. This is done because the feature is destructive, and it requires the node to undergo a series of full rebuilds causing the node to be out of the network for a long duration of time.

#### How Memory is Managed during Hitless Rebuilds

Full rebuilds result in the complete initialization of all RAM memory regions. Before the Hitless Rebuild feature, there was no need to save any databases in RAM through an initialization. All databases were rebuilt from configuration stored in BRAM. For a rebuild to be hitless, databases containing certain types of critical information related to trunks, connections, and so on., must survive intact in RAM.

Configuration data that must survive a hitless rebuild will be moved to regions where it will remain intact. These new regions are now managed by the new memory management algorithm, and will be known as "hitless regions."

A user logged into a node will be able to see the changes by using the Profiler. The user commands "dspprf" and "dspprfhist" show some statistics related to memory usage. (Refer to the Service commands for descriptions of **dspprf** and **dspprfhist** commands. Note that you must have service level privileges to use the debug, or Service-level commands.)

#### Errors and Alarm Handling

The Hitless Rebuild feature does not cause many changes to errors or alarms. However, most of the conditions that cause a hitless rebuild will themselves generate errors or alarms. There are no changes to these.

The Hitless Rebuild feature introduce two new events, indicating the end of a hitless rebuild or a full rebuild. These will be logged into the local event log on the node (which you can view with **dsplog**).

Corresponding Robust Card Alarm messages will also be sent from the node to Cisco WAN Manager, and these will result in traps being generated and sent to Cisco WAN Manager's RTM proxy. The traps will make the information available to external network management systems that register for traps on Cisco WAN Manager.

As always, the Robust Alarm mechanism does not guarantee that all alarm state transitions will result in messages being sent to Cisco WAN Manager. The mechanism guarantees that "current state" information will be sent. However, when multiple transitions occur close together, only the last one is guaranteed. During a rebuild, a few changes may occur quickly.

The Robust Card Alarm messages sent to Cisco WAN Manager have the following values:

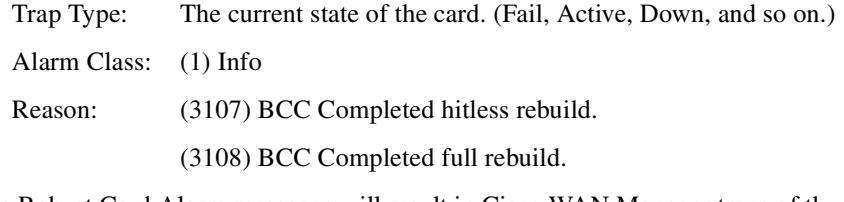

This Robust Card Alarm messages will result in Cisco WAN Manager traps of the following type:

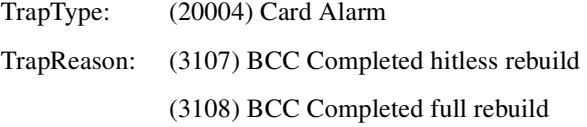

#### Consistency Checking

The purpose of the Hitless Rebuild feature is to dramatically improve performance of switch software during rebuilds, and to return the node to normal operation as quickly as possible. The intent is to minimize the effect of a control plane failure on the user plane when a node must rebuild. All existing user connections must be maintained through the initialization. LMI continuity and trunk state must be preserved. Unlike a full rebuild, which will result in communication failures, a hitless rebuild will not result in communication failures.

When a hitless rebuild is completed, the node will go through consistency checks to verify the databases. Some of these include topology checking, and verification of LCONS and VIA LCONS to have valid end points. The line card consistency checks done during a hitless rebuild will be the same as that done when a switchover to the standby takes place.

The line and trunk cards should not reset during a hitless rebuild. Rather than having a node with many connections take up to two hours to restore itself fully to the network, a hitless rebuild takes, at most, only a little longer than a processor card switchover.

During normal switch operation, or during normal switchovers into hot standby processor cards, the Hitless Rebuild feature should have no impact on the performance of switch software.

### Node Reliability and Maintainability

The Hitless Rebuild feature is a direct improvement to the survivability of the BPX. It significantly reduces the possibility that a failure in the control plane will cause a failure in the user plane. The main purpose of hitless rebuild is to avoid, as much as possible, affecting the user traffic through a node when processor card redundancy is unusable or itself fails and the control card software must rebuild.

# Hitless Rebuild Examples

#### Normal switchcc

[Table 1-55](#page-236-0) shows the steps for a normal switchcc. The standby is ready (in Standby state). Up to step 4 the new standby (card 7) can do a hitless rebuild if necessary. Note that a standby card rebuild is not the same as an active card rebuild. This is the same for both normal and hitless rebuilds.

The normal abort case is almost identical to this case. In step 1, the abort causes an automatic switch. The remaining steps are the same.

<span id="page-236-0"></span>

| <b>Steps</b> | Card 7                                                                                    | Card 8                                                      |
|--------------|-------------------------------------------------------------------------------------------|-------------------------------------------------------------|
| Step 1       | Active BCC                                                                                | Standby BCC - Ready                                         |
| Step 2       | User issues 'switchcc'.                                                                   |                                                             |
| Step 3       | Does Standby Hitless Rebuild, not<br>ready to receive updates, can do<br>Hitless Rebuild. | Activates itself.                                           |
| Step 4       |                                                                                           | Kicks off standby updates. Can now<br>do a Hitless Rebuild. |
| Step 5       | Does normal standby rebuild.                                                              | Waits for standby                                           |
| Step 6       | Enters normal standby mode, ready<br>to receive updates, cannot do Hitless<br>Rebuild.    |                                                             |
| Step 7       |                                                                                           | Starts standby updates and network<br>updates.              |

**Table 1-55 Steps for a Normal switchcc** 

### <span id="page-237-0"></span>Abort -- Standby not Ready

[Table 1-56](#page-237-0) shows the possible actions by the active card during an abort operation when the standby card is not ready.

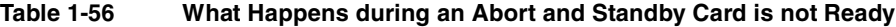

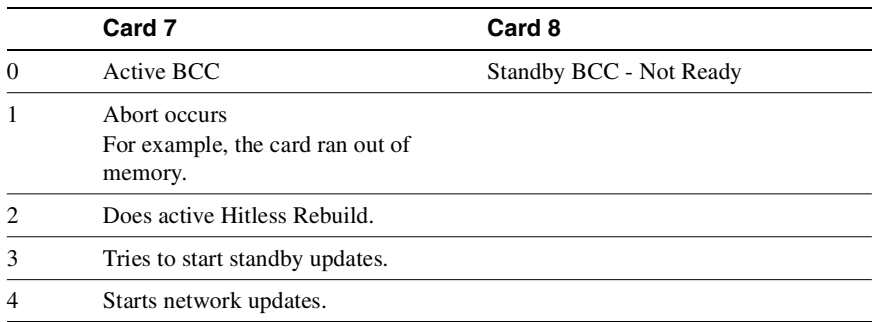

#### <span id="page-237-1"></span>Commbus failure

In the case of a Commbus failure (see [Table 1-57](#page-237-1)), the active card is no longer certain of the state of any other card. In particular, it can make no assumptions about the state of the standby BCC.

|          | Card 7                                                                                 | Card 8            |
|----------|----------------------------------------------------------------------------------------|-------------------|
| $\Omega$ | Active BCC                                                                             | Standby BCC - Any |
|          | Commbus failure detected.                                                              |                   |
|          | Enter Degraded Mode if feature is<br>enabled. Otherwise, a full rebuild<br>will occur. |                   |

**Table 1-57 What Happens when a CommBus Failure Occurs** 

#### **Attributes**

Jobs: No Log: No Lock: No Node Type: IGX, BPX

### Associated Commands

**cnfnodeparm, resetcd, switchcc, dspcds, dsplog** 

#### Function

The **dsphitless** command displays the statistical history of hitless rebuilds that may have occurred within the configured thresholding period. This thresholding period is part of the super user command **cnfnodeparm**.

Statistical history of hitless rebuilds will be stored in BRAM, and will survive a full rebuild. Two records of hitless rebuilds will be kept. One will contain information that is within the current thresholding window. When a full rebuild occurs, the hitless rebuild statistics from the current window will be moved to a saved area, and a new current window will begin.

The command **dsphitless** accepts some optional parameters, and will display either a summary screen or a detailed screen providing the history of hitless rebuilds. There can be two different versions of each screen, one for the current window and one for the saved previous window. See the Syntax section for a list of the optional parameters.

Note that you can use the f, a, c, and d options listed below on the command line at the same time (for example, **dsphitless -d -a**).

#### Syntax

**dsphitless [summary screen (default)] or [d - detailed screen] dsphitless [active window (default)] or [p - previous window] dsphitless [c - clear stats for current window] dsphitless [s - standby stats]** 

### System Response

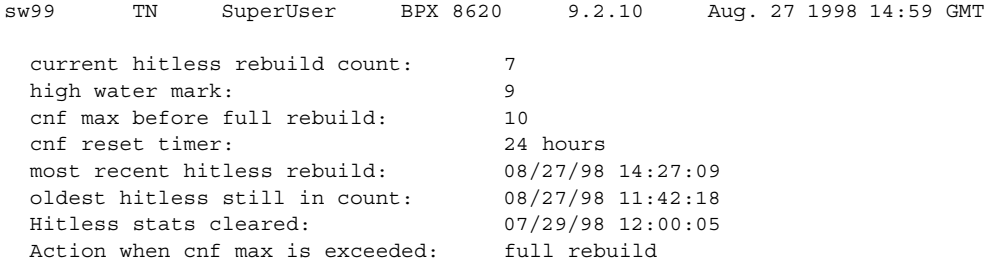

Last Command: dsphitless

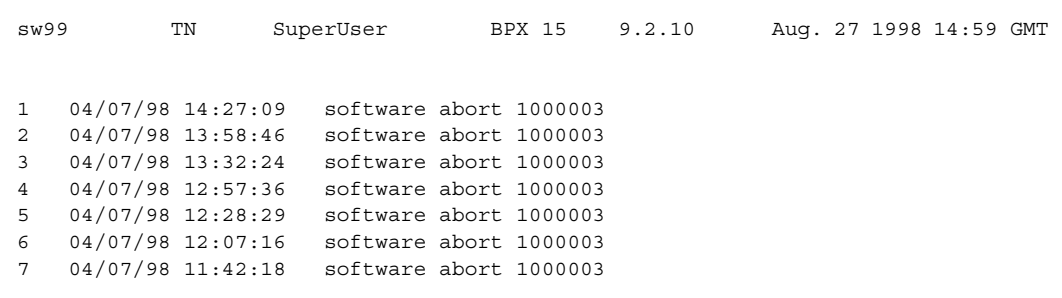

#### **Figure 1-86 dsphitless—Display Statistical History of Hitless Rebuilds**

Last Command: dsphitless d p

# **dsplnstatcnf (Display Statistics Enabled for a Line)**

The **dsplnstatcnf** command displays statistics configured as enabled for a selected line.

# **Attributes**

Jobs: No Log: Yes Lock: Yes Node Type: IGX, BPX

# Associated Commands **cnflnstats**

#### Syntax

**dsplnstatcnf** <line>

<line> Specifies the line.

#### Function

This command displays the line statistics as enabled by the **cnflnstats** command, by Cisco WAN Manager, or by node features. (Note that the **dsplnstatcnf** command is the same as **dspclnstatcnf**.) [Figure 1-87](#page-240-0) illustrates an example display.

The Owner column identifies who or what set the statistic. If the Owner column shows "Automatic," the node's features set the statistic. If the node name appears under Owner, Cisco WAN Manager set the statistic. If the user name appears under Owner, the **cnfchstats** command executed from the command line interface set the statistic.

#### <span id="page-240-0"></span>**Figure 1-87 dsplnstatcnf—Display Statistics Enabled for a Line**

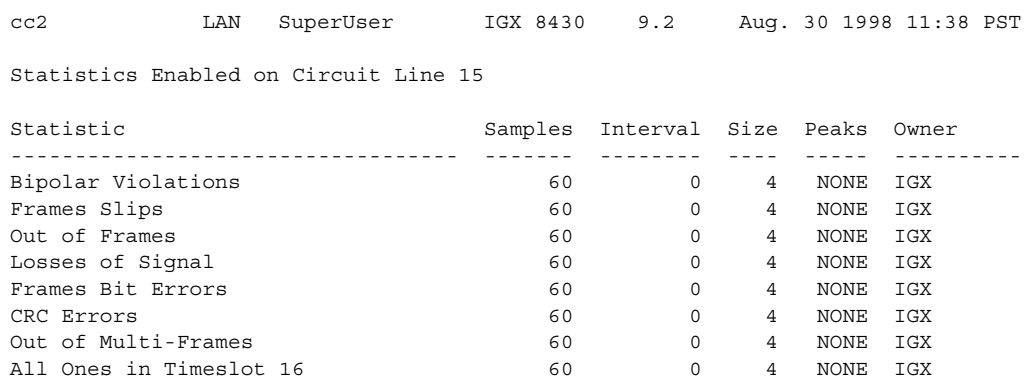

Last Command: dsplnstatcnf 15

# **dsplnstathist (Display Statistics Data for a Line)**

The **dsplnstathist** command displays a history of statistics configured as enabled for a selected line.

# **Attributes**

Jobs: No Log: Yes Lock: Yes Node Type: IGX, BPX

Associated Commands **cnflnstats**, **dsplnstatcnf**

#### Syntax

**dsplnstathist** <line> <statistic number> <interval> <owner>

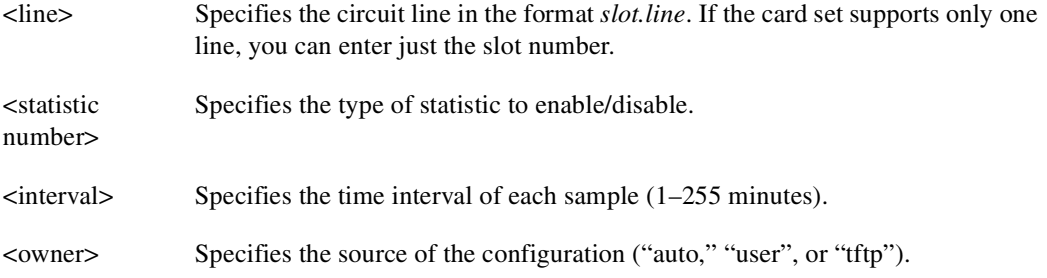

#### Function

This command displays the last five occurrences of the line statistic. (Note that **dspclnstathist** the command is the same as **dsplnstathist**.) The line statistic is selected from the list displayed when this command is first entered. Use the **dsplnstatcnf** to display the statistics enabled on the selected channel. Use **cnflnstats** to enable a statistic.

[Figure 1-88](#page-242-0) illustrates an example display.

**Note** You may have to enter owner "auto" in all capital letters.

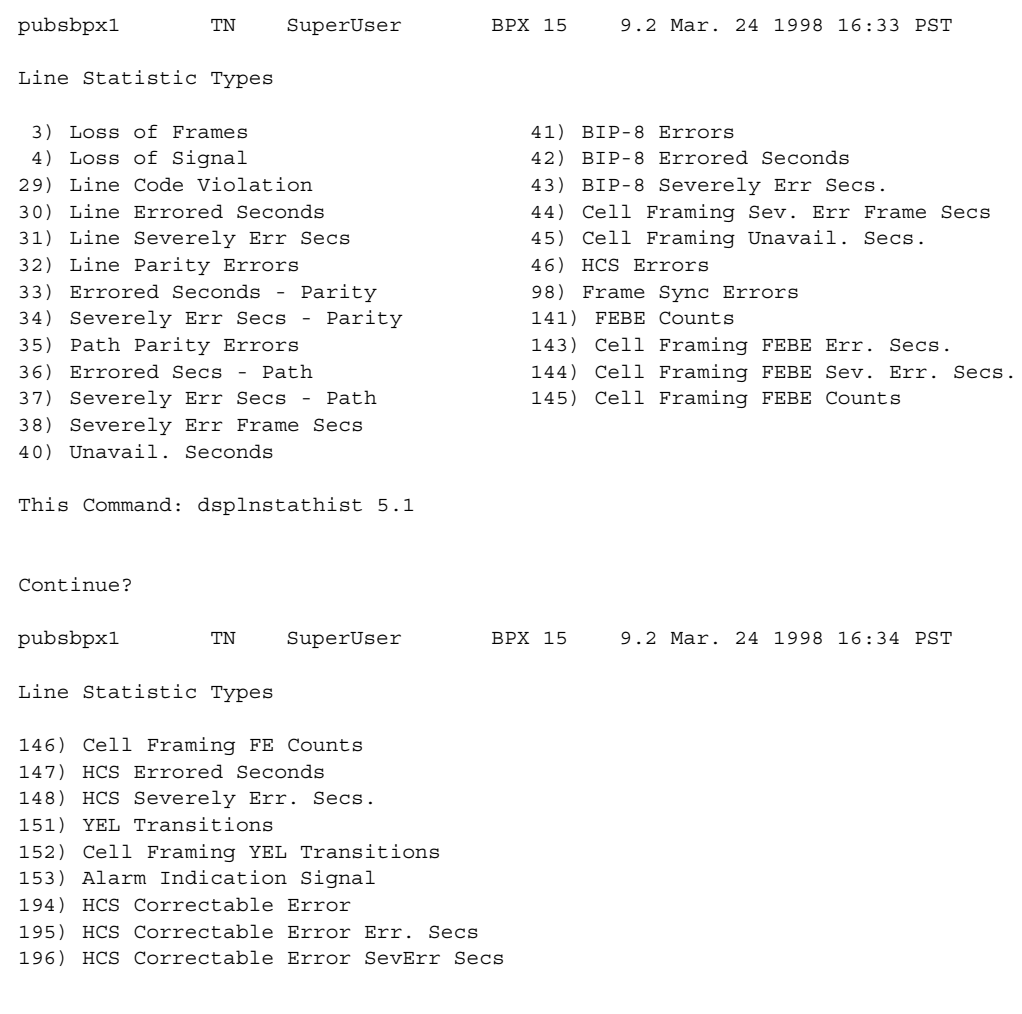

# <span id="page-242-0"></span>**Figure 1-88 dsplnstathist—Display Statistics Data for a Line**

This Command: dsplnstathist 5.1

Statistic Type:

# **dspphyslnstatcnf (Display Statistics Enabled for a Physical Line)**

The **dspphyslnstatcnf** command displays statistics configured as enabled for a selected line on a UXM card.

The **dspphyslnstatcnf** command now lets you configure the additional physical line statistics (which support the ATM Forum compliant IMA protocol). [Table 1-58](#page-243-0) provides a summary and description of these statistics.

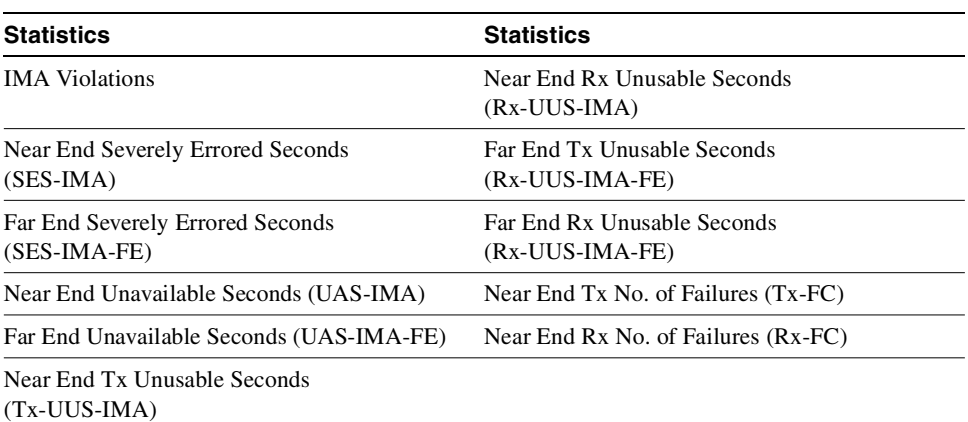

#### <span id="page-243-0"></span>**Table 1-58 IMA Physical Line Statistics**

#### **Attributes**

Jobs: No Log: Yes Lock: Yes Node Type: IGX

# Associated Commands **cnfphyslnstats**

#### Syntax

**dspphyslnstatcnf** <line>

<line> Specifies the line.

### Function

This command displays the physical line statistics on a UXM card as enabled by the **cnfphyslnstats** command, by Cisco WAN Manager, or by node features. [Figure 1-89](#page-244-0) illustrates an example display.

The Owner column identifies who or what set the statistic. If the Owner column shows "Automatic," the node's features set the statistic. If the node name appears under Owner, Cisco WAN Manager set the statistic. If the user name appears under Owner, the **cnfchstats** command executed from the command line interface set the statistic.

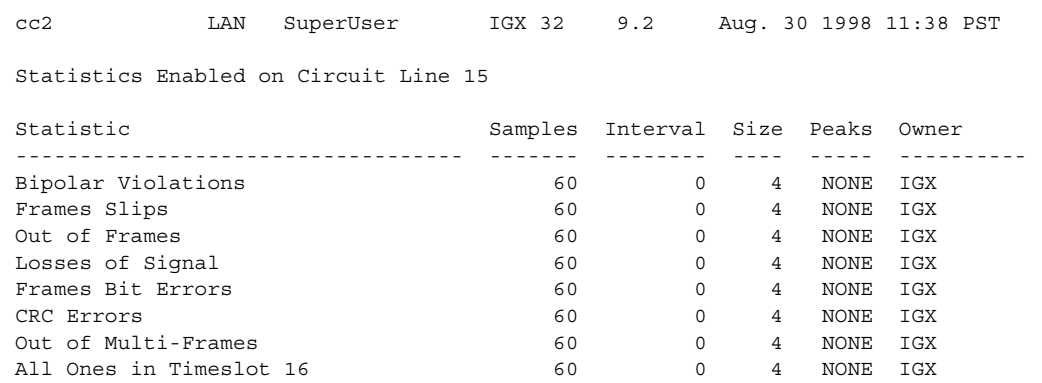

### <span id="page-244-0"></span>**Figure 1-89 dspphyslnstatcnf—Display Statistics Enabled for a Line**

Last Command: dspphyslnstatcnf 15

# **dspphyslnstathist (Display Statistics Data for a Physical Line)**

The **dspphyslnstathist** command displays a history of statistics configured as enabled for a selected physical line on an active IMA trunk on a UXM card.

#### **Attributes**

Jobs: No Log: Yes Lock: Yes Node Type: IGX

# Associated Commands **cnfphyslnstats**, **dspphyslnstatcnf**

### **Syntax**

dspphyslnstathist <line> <statistic number> <interval> <owner>

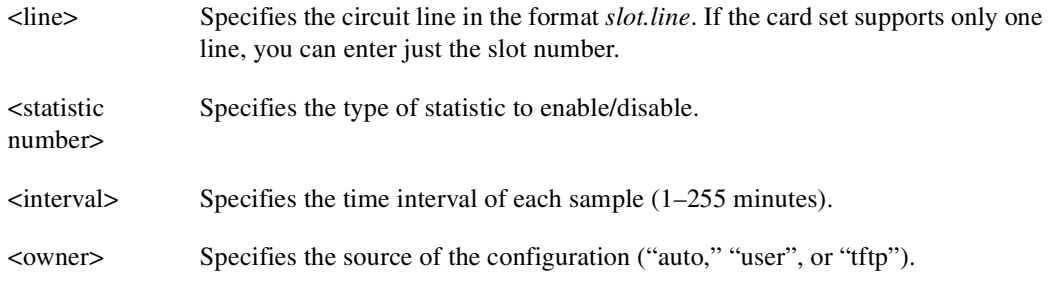

### Function

This command displays the last five occurrences of the line statistic for a physical line on an active IMA trunk on a UXM card. The line statistic is selected from the list displayed when this command is first entered. Use the **dspphyslnstatcnf** to display the statistics enabled on the selected channel. Use **cnfphyslnstats** to enable a statistic.

[Figure 1-90](#page-246-0) illustrates an example display.

**Note** You may have to enter owner "auto" in all capital letters.

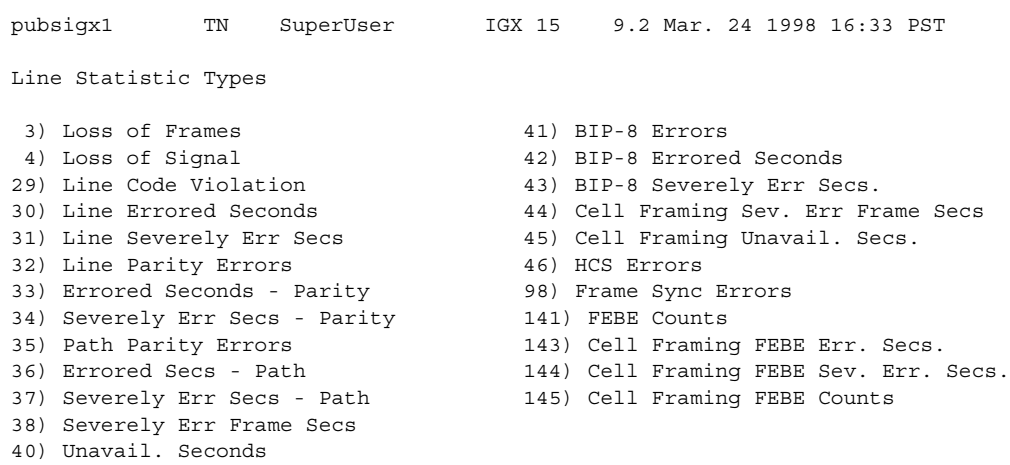

### <span id="page-246-0"></span>**Figure 1-90 dspphyslnstathist—Display Statistics Data for a Line**

This Command: dspphyslnstathist 15

# **dspportstatcnf (Display Statistics Enabled for a FR Port)**

The **dspportstatcnf** command displays statistics configured as enabled for a selected Frame Relay port.

**Attributes** 

Jobs: No Log: Yes Lock: Yes Node Type: IGX

Associated Commands **cnfportstats**

#### **Syntax**

**dspclnstatcnf** <line>

<line> Specifies the port in the form *slot.port*: do NOT enter the DLCI.

#### Function

This command displays the enabling of Frame Relay port statistics. These are the statistics set by the **cnfportstats** command, by Cisco WAN Manager, or by node features. See [Figure 1-91](#page-247-0) for an example display.

The owner column shows what set the statistic. If the owner column is "Automatic", it was set by feature; if it is "node name" it was set by Cisco WAN Manager; if it is "user", it was set with the **cnfportstats** command.

#### <span id="page-247-0"></span>**Figure 1-91 dspportstatcnf—Display Port Statistics Enabled**

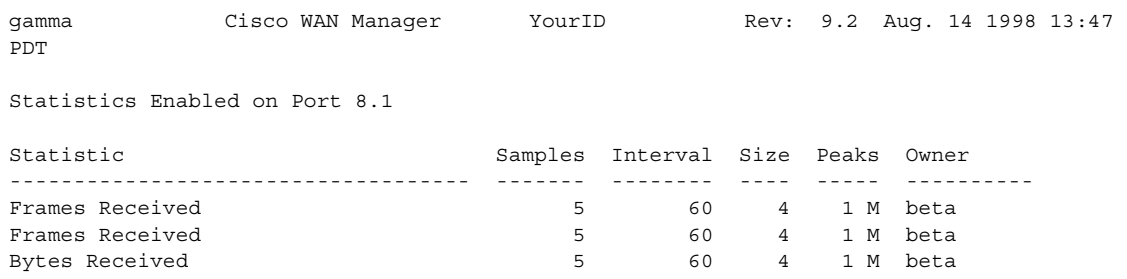

Last Command: dspportstatcnf 8.1

# **dspportstathist (Display Statistics History for a FR Port)**

The **dspportstathist** command displays a history of statistics configured as enabled for a selected Frame Relay port.

### **Attributes**

Jobs: No Log: Yes Lock: Yes Type: IGX

# Associated Commands **cnfportstats**, **dspportstatcnf**

#### **Syntax**

**dspportstathist** <line> <statistic number> <interval> <owner>

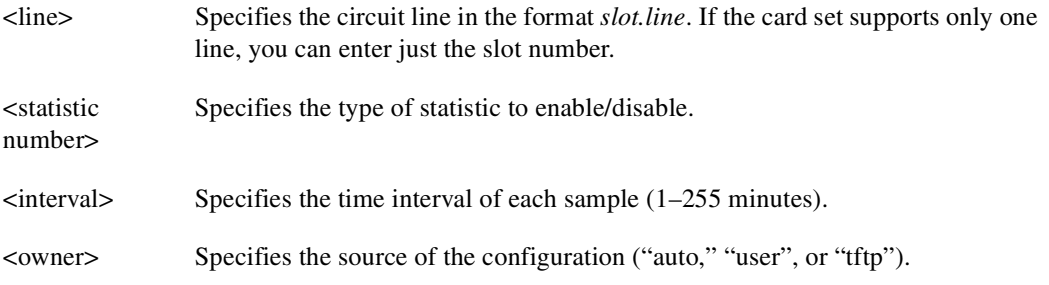

# Function

This command displays the data for the last five occurrences of the port statistic. The port statistic is selected from the list displayed when this command is first entered. Use the **dspportstatcnf** to display the statistics enabled on the selected port. Use **cnfportstats** to enable a statistic.

[Figure 1-92](#page-249-0) illustrates a display for FR port 8.2 DE Frames Dropped (1 second interval) history.

**Note** You may have to enter owner "auto" or "user" in all capital letters.

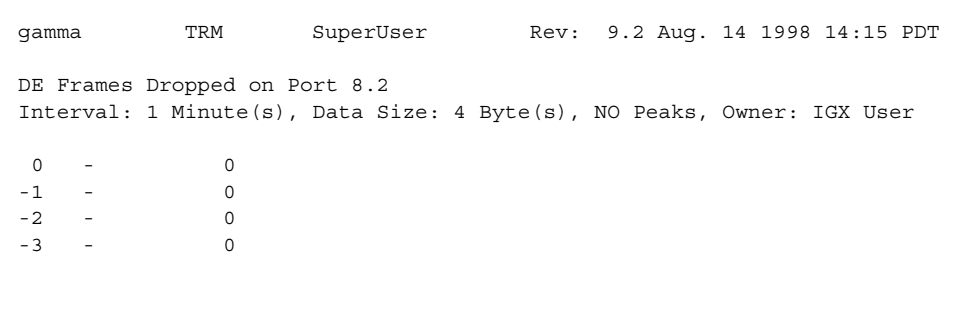

#### <span id="page-249-0"></span>**Figure 1-92 dspportstathist—Display Port Statistics History**

Last Command: dspportstathist 8.2 19 1 USER

# **dsprevs (Display Revisions)**

The **dsprevs** command displays the system software revision running on all nodes in the network.

# **Attributes**

Jobs: No Log: No Lock: No Node Type: IGX, BPX

Associated Commands **runrev**, **loadrev**

Syntax

**dsprevs**

### Function

This command displays the configuration and status of the primary and secondary software revisions for all nodes in the network. The primary revision is the software that is running on the node. The secondary revision is the software that is available in memory but not being run. [Table 1-59](#page-250-0) lists the various status messages. [Figure 1-93](#page-251-0) illustrates a typical display.

<span id="page-250-0"></span>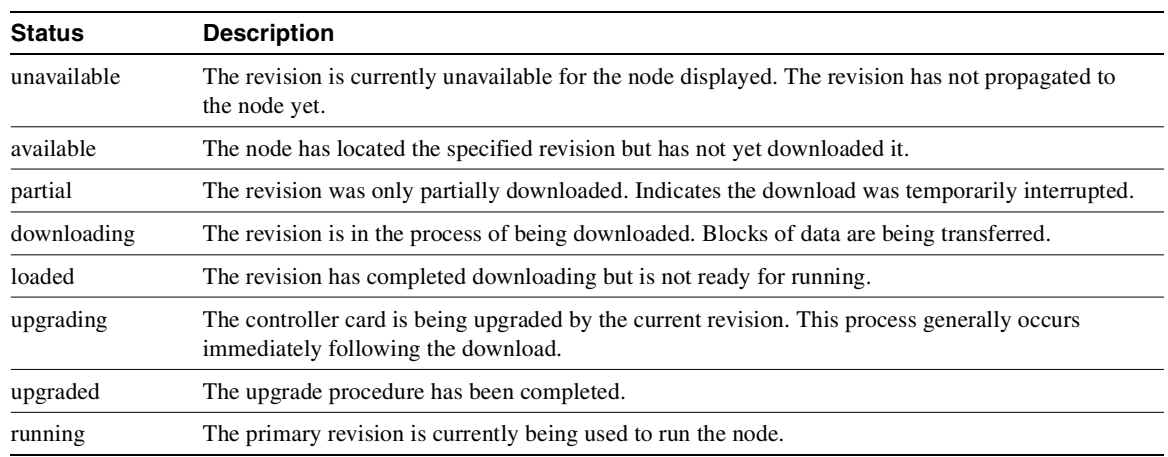

#### **Table 1-59 Status of Node Software Revisions**

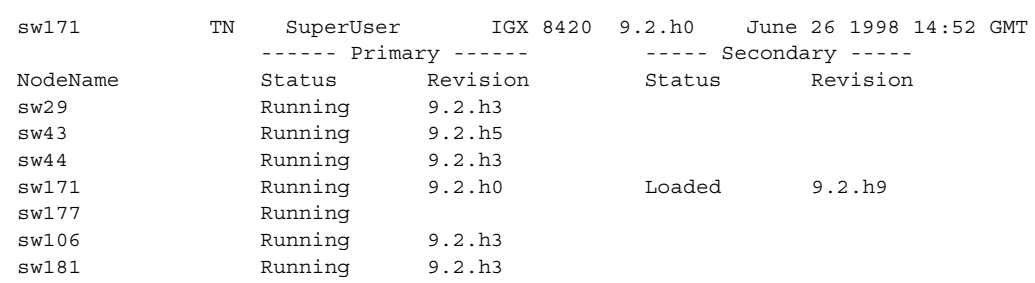

#### <span id="page-251-0"></span>**Figure 1-93 dsprevs—Display Revisions**

Lowest revision running in net: 9.2.h0

Last Command: dsprevs
## **dsprobst (Display Robust Statistics)**

The **dsprobst** command displays the statistics associated with the Robust Alarms feature.

## **Attributes**

Jobs: No Log: No Lock: No Node Type: IGX, BPX

Associated Commands **cnfrobparm**

#### Syntax

**dsprobst** [clear**]**

[clear] Specifies that the statistics buffers should be cleared after the display.

#### Function

This command displays the statistics associated with the Robust Alarms messages between the node and Cisco WAN Manager NMS. The optional "clear" argument clears the statistics buffers. [Figure 1-94](#page-252-0) illustrates a sample display screen.

#### <span id="page-252-0"></span>**Figure 1-94 dsprobst—Display Robust Statistics**

sw197 TN SuperUser IGX 8420 9.2 Apr. 7 1998 05:43 GMT Robust Communications Statistics since : Date/Time Not Set Updts msg xmit: 0 Updts msg ackd: 0 Updts ack tout: 0 LCBs freed: 0 Updts ack reset: 0

Last Command: dsprobst

## **dsprrst (Display Reroute Statistics)**

The **dsprrst** command displays the connection rerouting statistics for the network.

## **Attributes**

Jobs: No Log: No Lock: No Node Type: IGX, BPX

Associated Commands **rrtcon**, **drtop**

#### Syntax

**dsprrst** [s] [clear]

#### [s]

[clear] Specifies that the reroute statistics buffers should be cleared after the display.

#### Function

This command displays the statistics related to connection rerouting resulting from failed trunks. These statistics may be useful in determining the performance of the reroute algorithm. Use the "clear" option to clear the counters before accumulating the statistics. [Table 1-60](#page-253-0) lists reroute statistics.

| <b>Statistic</b>              | <b>Description</b>                                                                                                    |
|-------------------------------|----------------------------------------------------------------------------------------------------|
| Number of Completed Routes    | This is the total number of connections routed since the NPC rebuilt.                                                                                                    |
| Number of Failed Routes       | This is the number of attempted reroutes that failed for any reason.                                                                                                    |
| Number of Collisions          | During a reroute, the initiating node locks all nodes on the route until rerouting<br>is done. If another node attempts to reroute through a locked node, a collision<br>occurs, so the second node must wait then retry. |
| Max. # of Consec. Collisions  | Is the count of consecutive collisions as defined above.                                                                                                    |
| Max/Avg Secs To Select Route  | Time taken within the initiating node to select a new route.                                                                                                    |
| Max/Avg Secs To Perform Route | Time taken to contact and lock the nodes on the new route and perform the<br>rerouting process.                                                                                                    |
| Avg Secs to Route a Conn:     | Time to perform a reroute divided by the average number of connections in a<br>bundle.                                                                                                    |
| % of Collisions/Rrt Attempt   | Another statistic derived from the number of collisions and the number of<br>reroute attempts.                                                                                                    |
| Max Secs To NOT find Route    | Similar to "max secs to select a route" except that the algorithm finished and no<br>route was found.                                                                                                    |
| Number of Routes not found    | Number of routes not found in the rerouting process. This parameter updates<br>periodically as a heartbeat to check for activity.                                                                                         |

<span id="page-253-0"></span>**Table 1-60 Display Reroute Statistics** 

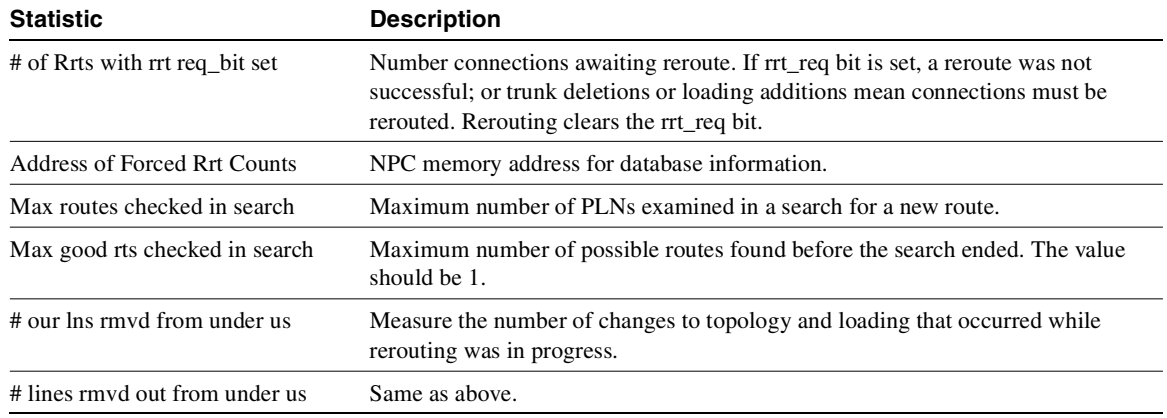

#### **Table 1-60 Display Reroute Statistics (Continued)**

### **Figure 1-95 dsprrst—Display Reroute Statistics**

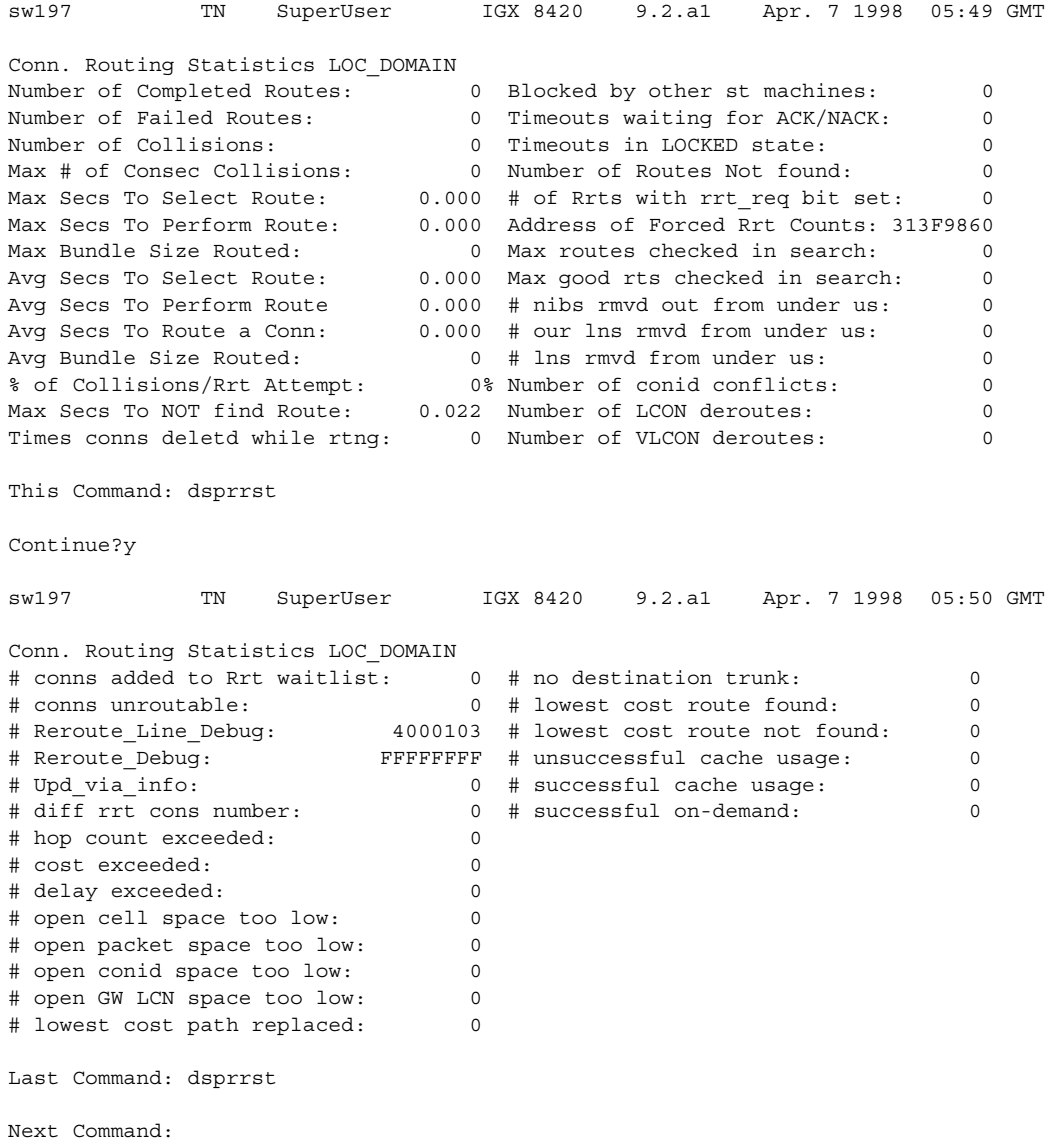

## **dspsig (Display Signaling)**

The **dspsig** command displays the current signaling state received at the node from the specified voice channel.

#### **Attributes**

Jobs: No Log: No Lock: No Node Type: IGX

## Associated Commands **cnfclnsigparm**, **cnfrcvsig**, **dspclnsigparm**

#### **Syntax**

**dspsig** <start\_channel>

<start\_channel> First voice channel in the format *slot.port*.

#### Function

This command displays the current signaling state received at the node from the specified voice channel. The status of the transmit and receive A and B signaling bits (for DS1 trunks) or A, B, C and D signaling bits (for E1 trunks) are displayed as a 0 or 1. The status of the bits  $(0 \text{ or } 1)$  depends on the signaling type utilized on the connection displayed. The transmit direction of transmission is towards the remote node; the receive direction is towards the local circuit line.

The **dspsig** command can be used to verify the connection signaling type. [Figure 1-96](#page-255-0) illustrates a typical screen. If you compare the A/B bit states on-hook and off-hook with those shown in the **dspchcnf** command, you will note that the node passes signaling straight through. The signaling definition is only important for monitoring the on-hook/off-hook state and setting conditioning patterns.

#### <span id="page-255-0"></span>**Figure 1-96 dspsig—Display Signaling**

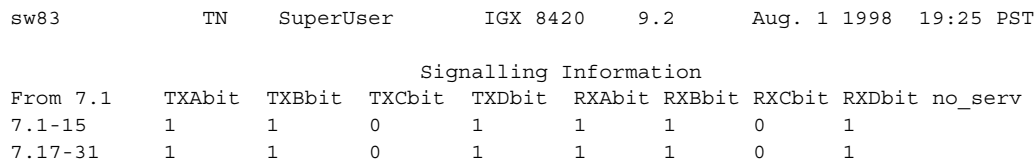

Last Command: dspsig 7.1

## **dspslot (Display Slot)**

The **dspslot** command displays system information associated with a specific card in the node.

### **Attributes**

Jobs: No Log: No Lock: No Node Type: IGX, BPX

Associated Commands

none

#### Syntax

**dspslot** <slot number>

<slot number> Specifies the shelf slot number.

#### Function

This command displays system information associated with a specific card in the node. The information can help you debug card failures. When a card failure is reported to the Cisco TAC, the TAC engineer records the parameters for the associated card displayed by using **dspslot**.

The information displayed by the **dspslot** command is unique to the card and is used primarily by the controller card to supervise background system tasks. [Figure 1-97](#page-256-0) illustrates a typical display—an FRP in this case. [Table 1-61](#page-257-0) lists the slot parameters you can display on a node.

Use this command to add information on a failed card when you return it. Print the screen or otherwise record the information and return it with the faulty card to Cisco.

#### <span id="page-256-0"></span>**Figure 1-97 dspslot—Display Slot Parameters**

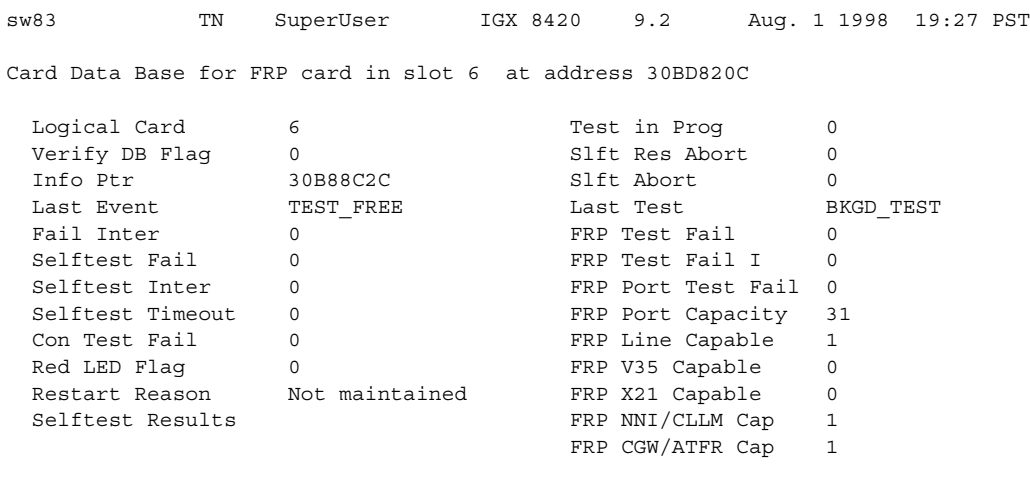

Last Command: dspslot 6

| Item | <b>Parameter</b>        | <b>Description</b>                                                                           |
|------|-------------------------|----------------------------------------------------------------------------------------------|
| 1    | Logical Card            | This number represents the type of card.                                                     |
| 2    | Verify DB Flag          | Verify database flag. Concerned with database and memory.                                    |
| 3    | Info Ptr                | Information pointer. Concerned with database and memory.                                     |
| 4    | <b>Last Event</b>       | This is the previous state of the card known to the NPC.                                     |
| 5    | Fail Inter              | Indicates intermittent card failure.                                                         |
| 6    | <b>Selftest Fail</b>    | Indicates self-test fail condition.                                                          |
| 7    | Selftest Inter          | Indicates intermittent self-test failure.                                                    |
| 8    | <b>Selftest Timeout</b> | Self-test routine timed out before completion.                                               |
| 9    | Con Test Fail           | Indicates failure of the test con command.                                                   |
| 10   | Red LED Flag            | Indicates front panel FAIL LED on.                                                           |
| 11   | <b>Restart Reason</b>   | Reason for last card reset.                                                                  |
| 12   | <b>Selftest Results</b> | Results of last self-test for card.                                                          |
| 13   | Test in Prog            | Indicates card test is in progress.                                                          |
| 14   | <b>Slft Res Abort</b>   | Not used.                                                                                    |
| 15   | Slft Abort              | Not used.                                                                                    |
| 16   | Card Stats Up           | A "1" indicates statistics are being collected on this card.                                 |
| 17   | Sib Pointer             | Pointer to database concerning statistics.                                                   |
| 18   | Summary stats           | Pointer to database concerning statistics.                                                   |
| 19   | Detailed stats          | Pointer to database concerning statistics.                                                   |
| 20   | <b>Bus Mastership</b>   | For BCC, this indicates whether this is the slave BCC. For other cards, this is<br>not used. |
| 21   | <b>Last Test</b>        | Last test performed on card in this slot.                                                    |

<span id="page-257-0"></span>**Table 1-61 Slot Parameters You Can Display on Node** 

## **dspslotstatcnf (Display Statistics Enabled for a BXM Card Slot)**

The **dspslotstatcnf** command displays enabled statistics for a BXM card.

## **Attributes**

Jobs: No Log: Yes Lock: Yes Node Type: BPX

### Associated Commands **cnfslotstats**

#### Syntax

**dspslotstatcnf** <slot>

<slot> Specifies the slot where the BXM resides.

#### Function

This command displays the enabled BXM card slot statistics. These statistics are set by the **cnfslotstats** command, by Cisco WAN Manager, or by node features. See [Figure 1-98](#page-258-0) for slot statistics for a BXM node. Note that "Monarch" is a BXM card.

The "Owner" column shows what set the statistic, as follows:

- If the column shows "Automatic," it was set by features.
- If the column shows the node name, it was is set by Cisco WAN Manager.
- If the column shows the name of the user, it was set with the **cnfslotstats** command.

#### <span id="page-258-0"></span>**Figure 1-98 Slot Statistics for a BXM**

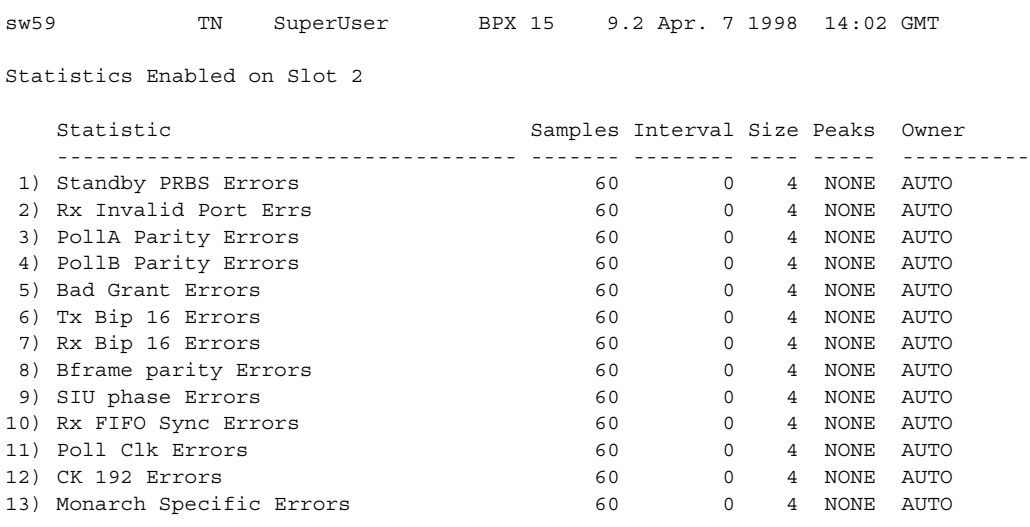

This Command: dspslotstatcnf 2

Continue?

## **dspslotstathist (Display Statistics History for a BXM Card)**

The **dspslotstathist** command displays a history of statistics enabled for a BXM card slot.

# **Attributes** Jobs: No Log: Yes Lock: Yes Type: BPX Associated Commands **cnfslotstats**, **dspslotstatcnf** Syntax dspslotstathist <port> <slot> Specifies the slot.

#### Function

This command displays the data for the last five occurrences of the slot statistic. The statistic is selected from the list displayed when this command is first entered. Use the **dspslotstatcnf** to display the statistics enabled on the selected slot. Use **cnfslotstats** to enable a statistic.

**Note** You may have to enter owner "auto" or "user" in all capital letters.

## **dspstatfiles (Display TFTP Statistics File Information)**

The **dspstatfiles** command displays TFTP statistics file information for the current node.

### **Attributes**

Privilege: SuperUser Jobs: No Log: No Help: No History: OK Lock: No Hipri: No Type: BPX and IGX

## Associated Commands **dspstatparms**, **cnfstatparms**, **cnfnodeparm**, **dspstatmem**

## Syntax

**dspstatfiles** [d]

[d] Optional. Specifies a detailed display for command output.

### Function

These files contain statistics for switch objects (such as connections, lines, trunks, ports, and so forth) that are reported to the Cisco WAN Manager (CWM) by means of the Trivial File Transport Protocol (TFTP).

### Example

Display TFTP statistics file information for the current node.

```
dspstatfiles
sw62 TN StrataCom BPX 8620 9.2.36 Jan. 24 2001 01:24 GMT
KEY: A = Active File, S = Switchover occurred, R = States Rest, K = States SkewedE = Stats just enabled, W = Write Failure, M = Made while standby
FILE NAME FLAGS FILE NAME FLAGS
    sw62.0124010030 M
    sw62.0124010030 M
    sw62.0124010045 M
     sw62.0124010100 SE
    sw62.0124010115 R
    sw62.0000000000 A
Last Command:dspstatfiles
Next Command:
                 SW CD MAJOR ALARM
Field definitions for default display:
A = Active File - The active file.
S = Switchover occured - A CC switch over occurred while the file was active.
R = Stats Reset - While the file was active a user executed the
                         "rststats" command, or a there was a time change
                         large enough to invalidate the current collection.
K = Stats Skewed - Due to cbus message throttling some statistics
                         polls may have been skipped. The stats were picked
                         up by a later poll, but due to a file rollover the
                         stats were skewed into the new active file.
E = Stats just enabled - New statistics were enabled while the file was
                         active.
W = Write Failure - The file could not be written because the file
                         size exceeded the remaining memory allocated for
                         TFTP files. This is an error condition. The
                         software error 2051 is logged to provide information
                         about the error condition.
M = Made while standby - The stats in the file were collected by the active
                         CC while the current CC was standby.
```
Default display example:

Display detailed TFTP statistics file information for the current node:

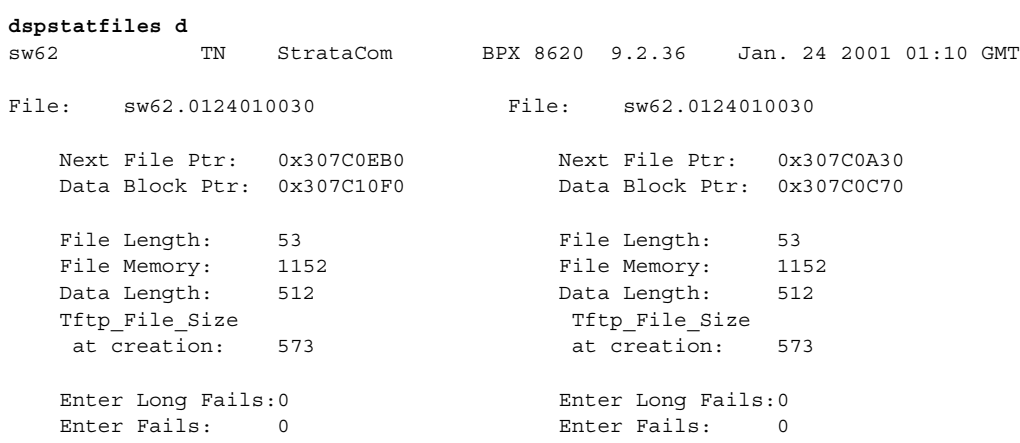

This Command:dspstatfiles d

Continue?

SW CD MAJOR ALARM

## **dspstatmem (Display Statistics Memory Use)**

The **dspstatmem** command displays memory usage for statistics collection.

## **Attributes**

Jobs: No Log: Yes Lock: No Node Type: IGX, BPX

### Associated Commands

none

Syntax

**dspstatmem**

#### Function

This command displays memory usage for statistics collection. It is intended for debugging statistics collection problems, not everyday use. The command shows the amount of controller card memory allocated by the user to statistics display (defaults to 650 Kbytes).

The memory occupied by USER is used for user-enabled statistics. [Figure 1-99](#page-263-0) illustrates a typical screen. The memory occupied by USER figure is that used by the Cisco WAN Manager user. Memory occupied by AUTO is that used by node features.

<span id="page-263-0"></span>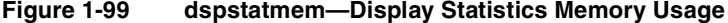

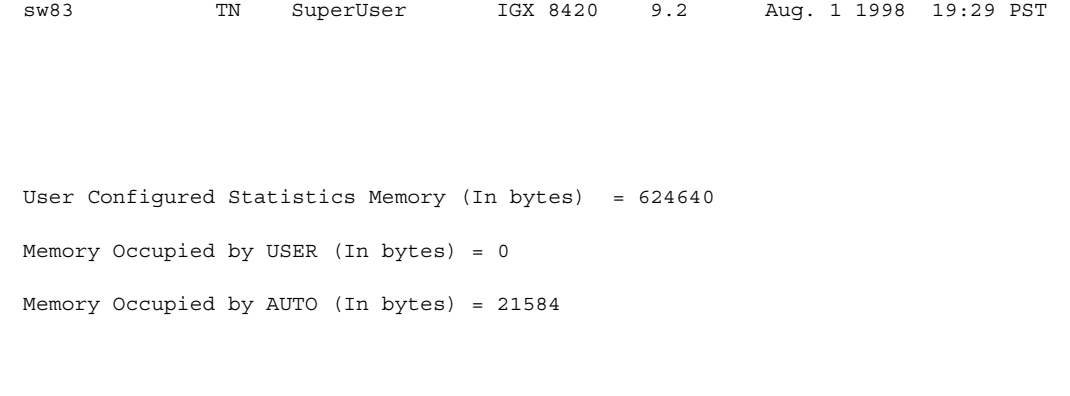

Last Command: dspstatmem

## **dsptcpparm (Display TCP Parameters)**

The **dspftcpparm** command displays the TCP bandwidth throttle parameter.

## **Attributes**

Jobs: No Log: No Lock: No Node Type: IGX, BPX

Associated Commands **cnftcpparm**

Syntax

**dsptcpparm** 

### Function

This command displays the TCP bandwidth throttle parameter. [Figure 1-100](#page-264-0) shows a typical display.

#### <span id="page-264-0"></span>**Figure 1-100 dsptcpparm—Display TCP Parameters**

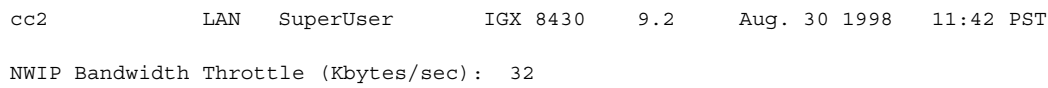

Last Command: dsptcpparm

## **dsptrkcons (Display Trunk Connection Counts)**

The **dsptrkcons** command displays the number of connections routed over the specified trunk. This command applies to physical and virtual trunks.

#### **Attributes**

Jobs: No Log: No Lock: No Node Type: IGX, BPX

Associated Commands **dsptrkmcons**, **dspplnmcons**

#### **Syntax**

**dsptrkcons** <line number>

<line number> Trunk number.

#### Function

This command displays the total number of connections being carried by the specified trunk. The connections are summed for each terminating node in the network and lists the connection count for the transmit direction (out of the node).

This command is useful in determining the source of dropped packets in cases where the specified trunk is oversubscribed. Use the **dsptrks** command to list the trunks that originate at each node. Next, use the **dsptrkcons** to determine the number of connections (the more connections per trunk the greater the possibility of over-subscription). Then use the **dsprts** command to identify any through nodes (where the trunk is not terminated). Finally, look at the utilization factor for each of these lines using the **dsputl** and **dspdutl** commands. [Figure 1-101](#page-265-0) illustrates the **dsptrkcons** command display.

#### <span id="page-265-0"></span>**Figure 1-101 dsptrkcons—Display Trunk Connection Counts**

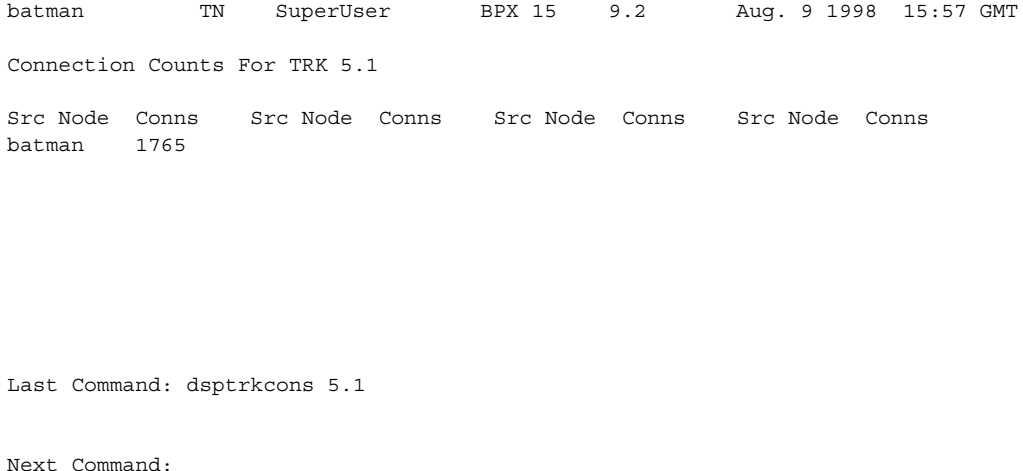

**1-248** Cisco WAN Switching SuperUser Command Reference, Release 9.2, November 2002, Part No. 78-6722-05 Rev. A0

## **dsptrkmcons (Display Trunk Connection Counts by Master Node)**

The **dsptrkmcons** command displays the number of connections routed over the specified trunk (BNI) by the master node.

#### **Attributes**

Jobs: No Log: No Lock: No Node Type: IGX, BPX

Associated Commands **dsptrkcons**

#### **Syntax**

**dsptrkmcons** <line number>

<line number> Specified trunk number. Note that in a BPX, the line number must include a port number.

#### Function

This command displays the total number of connections being carried by the specified trunk. Rather than showing the remote end of the connection, the display lists the connection and the node that owns that connections.

This command is useful in determining the source of dropped packets in cases where the specified trunk is oversubscribed. First, use the **dsptrkmcons** command to list the trunks that originate at each node (the more connections per trunk, the greater the possibility of over-subscription). Next, use the **dsprts** command to identify any through-nodes (on which the trunk is not terminated). Finally, look at the utilization for each of these lines by using the **dsputl** and **dspdutl** commands. [Figure 1-102](#page-266-0)  illustrates the **dsptrkmcons** command display.

#### <span id="page-266-0"></span>**Figure 1-102 dsptrkmcons—Display Trunk Connection Counts by Master Node**

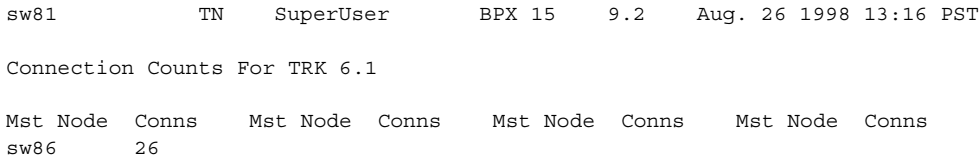

Last Command: dsptrkmcons 6.1

## **dsptrkstatcnf (Display Statistics Enabled for a Trunk)**

The **dsptrkstatcnf** command displays the enabled statistics a physical or virtual trunk.

### **Attributes**

Jobs: No Log: Yes Lock: Yes Node Type: IGX, BPX

### Associated Commands **cnftrkstats**

#### Syntax

#### **dsptrkstatcnf** <line>

<line> Specifies the trunk: *line* can have the form *slot*, *slot.port* or *slot.port.vtrk.* The format depends on whether the trunk card has one or more physical ports and whether the trunk is a virtual trunk.

### Function

This command displays the statistics enabled for a trunk. It is intended for debugging statistics collection problems. It displays the trunk statistics set by the **cnftrkstats** command, by Cisco WAN Manager, or by node features. [Figure 1-103](#page-268-0) shows example statistics for a T3 ATM trunk. The Owner column shows the source of the specification. If the Owner column shows "AUTO," the node's features determined the statistics. If the Owner column shows the name of the node, Cisco WAN Manager determined the statistics. If the Owner column shows "USER," the **cnftrkstats** command was used to configure the statistics. The display may take up to four screens to display completely depending on statistics displayed.

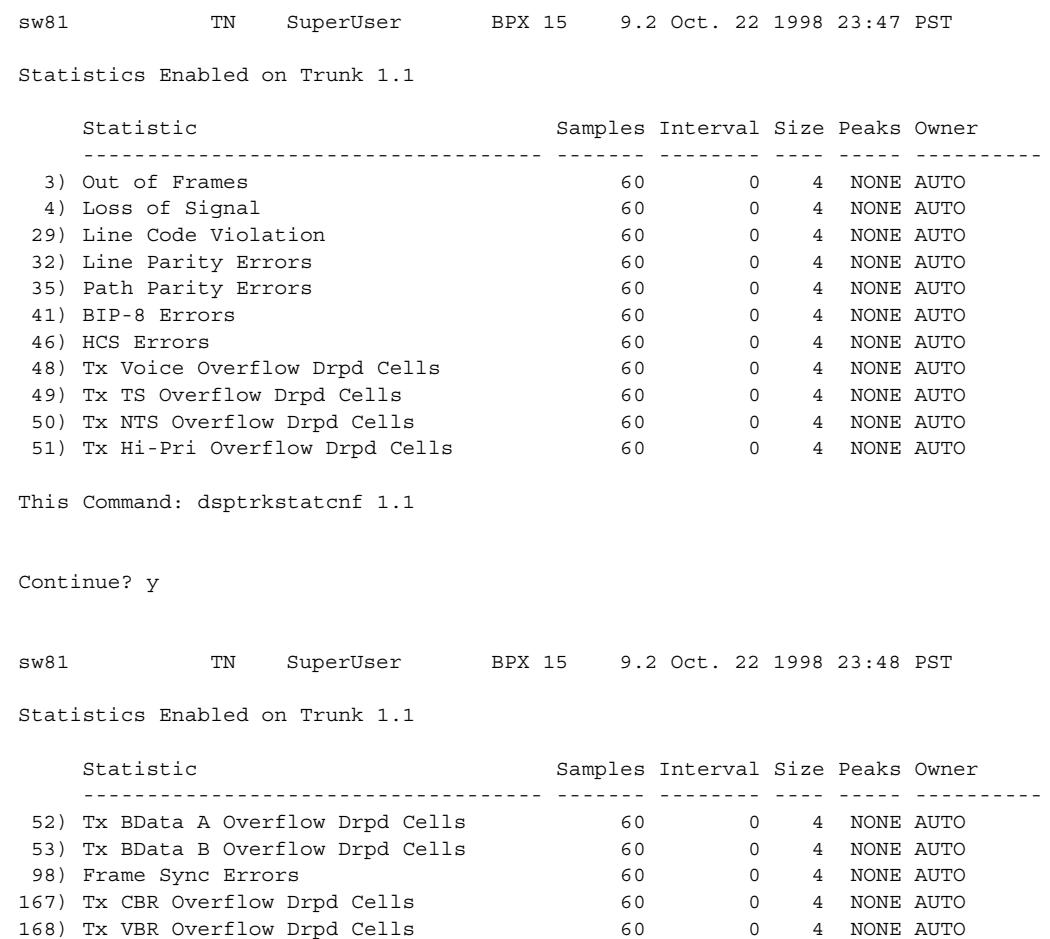

169) Tx ABR Overflow Drpd Cells 60 0 4 NONE AUTO

#### <span id="page-268-0"></span>**Figure 1-103 dsptrkstatcnf—Display T3 Trunk Statistics Enabled (Screen 1)**

Last Command: dsptrkstatcnf 1.1

## **dsptrkstathist (Display Statistics History for a Trunk)**

The **dsptrkstathist** command displays a history of configured statistics for a physical or virtual trunk.

#### **Attributes**

Jobs: No Log: Yes Lock: Yes Node Type: IGX, BPX

Associated Commands **cnftrkstats**, **dsptrkstatcnf**

#### **Syntax**

**dsptrkstathist** <trunk>

<trunk> Specifies the trunk in one of the following formats: *slot* for a trunk card with one line *slot.port* for a trunk card with more than one line *slot.port.vtrk* for a virtual trunk

#### Function

The **dsptrkstathist** command is a statistics debugging command. It displays the data for the last five occurrences of the selected statistic. The available trunk statistics appear on screen upon entry of the **dsptrkstathist** command. (The **cnftrkstats** command enables individual statistics. The **dsptrkstatcnf** command displays the enabled statistics for a trunk.) [Figure 1-104](#page-270-0) displays a statistic history for virtual trunk 1.1.1. The statistic is TX ABR Overflow Dropped Cells. This is statistic number 169. The execution of **dsptrkstatcnf** shows as enabled for this trunk. (If a *disabled* statistic is selected, a message stating this appears above the command line prompt.) The entered bucket interval is 0 minutes, which means that only the preceding 60 seconds worth of gathered data for number 169 appears.

**Note** Enter the owner in all capital letters. You may have to enter owner "auto" in all capital letters.

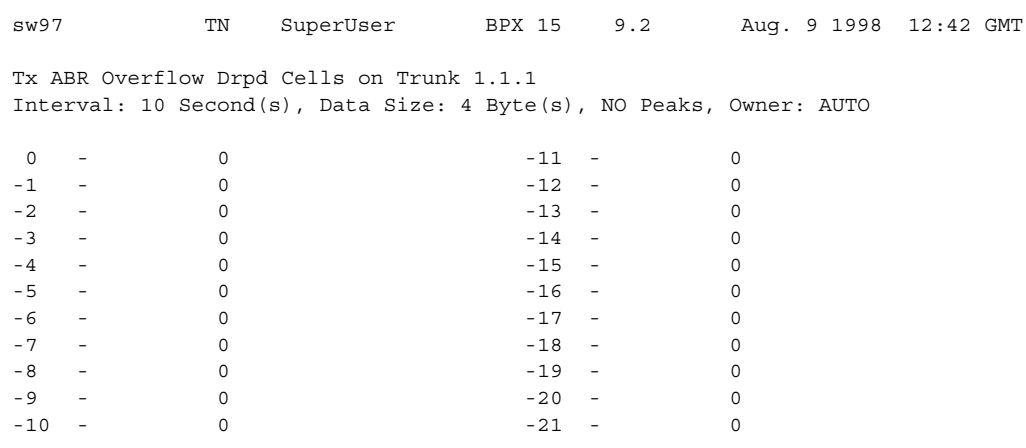

## <span id="page-270-0"></span>**Figure 1-104 dsptrkstathist—Display Trunk Statistics History**

This Command: dsptrkstathist 1.1.1 169 0 BPX

Continue?

## **dsputl (Display Utilization)**

The **dsputl** command displays the utilization factor for all voice connections on a circuit line.

## **Attributes**

Jobs: No Log: No Lock: Yes Node Type: IGX

### Associated Commands **dspdutl**

#### Syntax

dsputl <br/>bslot> [clear]

<bslot> Specifies the shelf back slot number of the circuit line. [clear] Directs the controller card to clear the utilization counters after being displayed.

#### Function

This command displays the actual percentage utilization for all voice connections on a single circuit line specified by the back slot (**bslot**) number. The percentage is calculated by dividing the number of packets transmitted over the total number of packets allocated to the specified channel. Only transmit packet rates are used. If percentage of actual utilization exceeds the configured utilization the channel appears in reverse video.

[Figure 1-105](#page-272-0) illustrates a typical display. In this example, the connections from 11.1 to 11.11 use VAD and the connections from 11.12 to 11.17 do not. The connections using VAD do not use any network bandwidth (0 utilization) until the connection is used. The other connections utilize the full bandwidth (100% utilization) even though they may be idle.

Use the **dspdutl** command to display utilization for data channels.

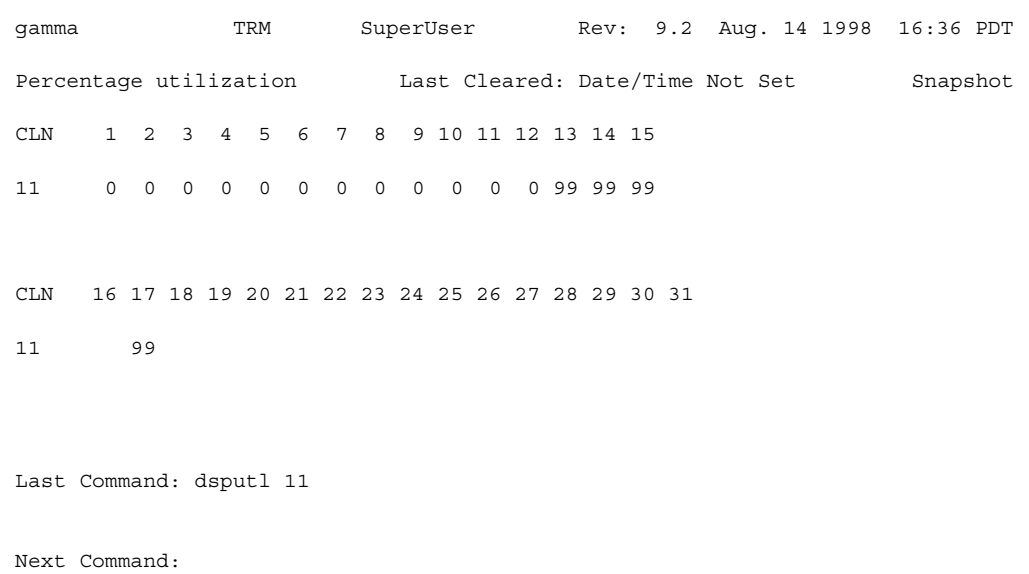

## <span id="page-272-0"></span>**Figure 1-105 dsputl—Display Voice Channel Utilization**

## **getfwrev (Get Firmware Revision)**

The **getfwrev** command gets and loads a firmware image from Cisco WAN Manager, Cisco WAN Manager, or a remote node into the specified card on the specified node or on all reachable nodes.

#### **Attributes**

Jobs: Yes Log: Yes Lock: Yes Node Type: IGX, BPX

## Associated Commands **burnfwrev**, **dspfwrev**, **dspdnld**

#### **Syntax**

**getfwrev** <card type> <image name> <nodename>

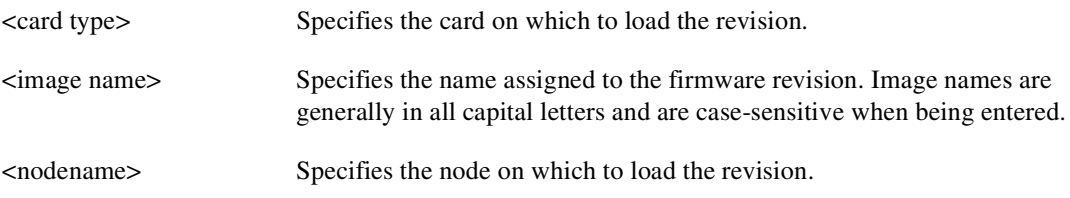

#### Function

This command gets and loads a firmware revision image into the specified node's NPC memory. This firmware image can then be downloaded to specific interface cards within the node with the **burnfwrev** command. The firmware image must be already loaded into the Cisco WAN Manager or Cisco WAN Manager terminal before using this command.

When the command is first entered, the status is temporarily "Unavailable" while the node attempts to locate the source of the firmware image. Once the download begins, a list of all of the files that make up the image is displayed and as the downloading progresses, the address of the file is updated.

- **getfwrev a.b.cd \***—Loads firmware revision a.b.cd at all reachable nodes
- **getfwrev BNI-E3 a.b.cd nodename**—Loads firmware revision a.b.cd on the BNI-E3 card at one node only (nodename specifies the node).
- **getfwrev 0.0** —Clears a firmware revision image from NPC memory. Should be issued after every firmware download to clear the NPC memory.
- **getfwrev BNI-E3 0.0 nodename**—Clears a firmware revision image from the BNI-E3 card at one node only (nodename specifies the node).

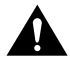

**Caution** This command is not to be confused with **loadrev**. The **loadrev** command loads system software, not firmware.

## **killuser (Log Out a User)**

The **killuser** command logs out a user.

## **Attributes**

Jobs: No Log: Yes Lock: Yes Node Type: IGX, BPX

Associated Commands

none

#### **Syntax**

**killuser** <user number>

<user number> Specifies the number of the user to log out.

#### Function

This command logs out a user. The **killuser** screen in [Figure 1-106](#page-274-0) displays a numbered list of users. The number is the argument that **killuser** takes. The display indicates your user number so that you do not log out yourself.

#### <span id="page-274-0"></span>**Figure 1-106 killuser—Kill User**

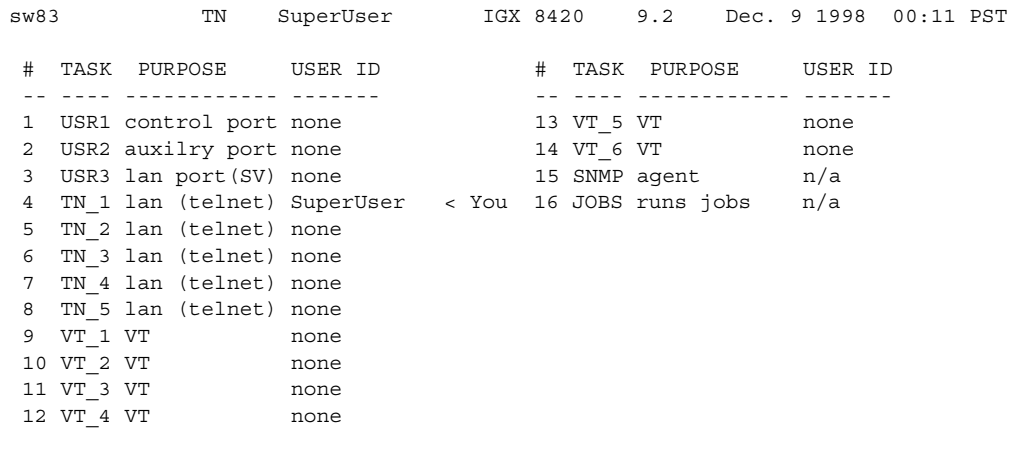

This Command: killuser

Please Enter User Number:

## **loadcnf (Load Configuration)**

The **loadcnf** command loads a configuration image from Cisco WAN Manager to a node.

### **Attributes**

Jobs: Yes Log: Yes Lock: Yes Node Type: IGX, BPX, IGX/AF

## Associated Commands **dspcnf**, **runcnf**, **savecnf**

### $C$

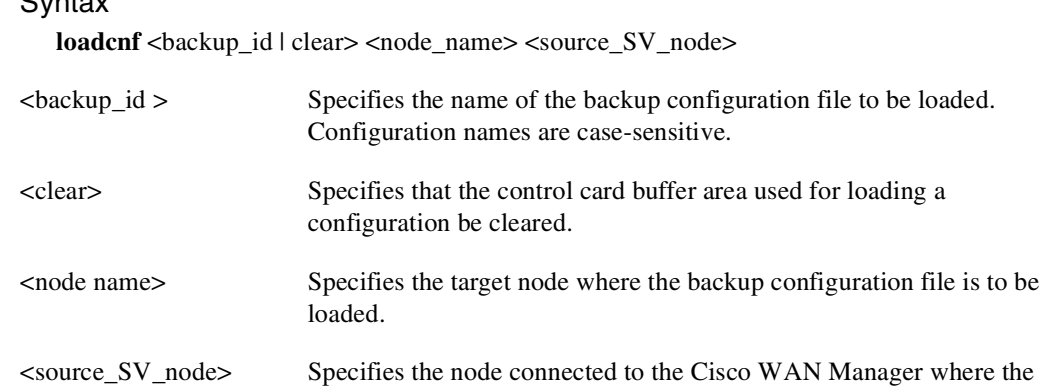

configuration file *backup\_id* resides.

#### Function

This command causes a saved network configuration file to be downloaded from Cisco WAN Manager to one node or all nodes. (See **savecnf**.) The configuration image downloaded is temporarily stored in a buffer area in a node's controller card memory. The process runs in the background and may take several minutes if the configuration file is large. Although loaded, the configuration is not yet restored. The configuration is restored to the controller card's BRAM memory using the **runcnf** command.

After loading and restoring a network configuration, the control card buffer area used for this purpose should be cleared so it is available for other downloading processes, such as that of firmware. To clear the buffer area, execute **loadcnf** with the *clear* parameter specified instead of *backup\_id*. Specify the buffer of an individual node with *node\_name* or all nodes with \*. For the purpose of clearing the buffer area, do not specify the *source\_SV\_node* parameter.

To execute this command on an IGX/AF interface shelf, telnet to the shelf or use a control terminal attached to the shelf.

## **loadrev (Load Revision)**

The **loadrev** command loads a secondary system software revision image from Cisco WAN Manager into a node.

#### **Attributes**

Jobs: No Log: Yes Lock: Yes Node Type: IGX, BPX, IGX/AF

## Associated Commands **runrev**, **dsprevs**, **cnfdlparm, upggrp**

#### **Syntax**

**loadrev** <revision> <node\_name | group\_name | \*>

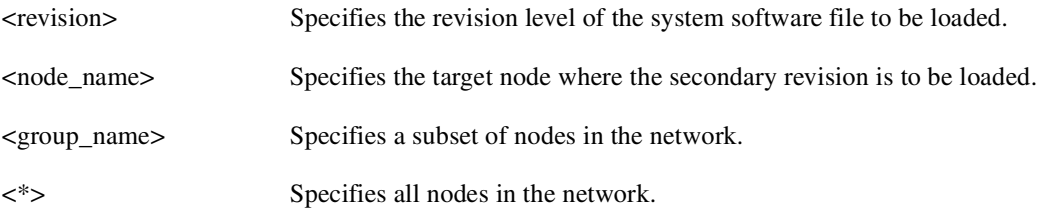

### Function

This command loads the secondary revision system software for the specified nodes. The secondary revision system software is the code that is loaded onto a controller card but is not being run. Use the **runrev** command (after you have loaded a revision with **loadrev**) to make the secondary revision the primary revision. The primary revision then becomes the secondary.

Examples of this command:

- **loadrev a.b.cd \***—Loads revision a.b.cd at all reachable nodes.
- **loadrev a.b.cd nodename**—Loads revision a.b.cd at nodename only
- **loadrev 0.0**.—Clears a software revision image from controller memory. You should issue this command after every software download to clear the controller memory.

After entering the command, the system responds with the following:

Enter Rev Number:

Use the **dsprevs** command to view the software revisions that are currently loaded in the controller memory. Use the **dspdnld** command to display a running picture of the download procedure status once it has begun. The **runrev** command also displays the lowest revision running in the network.

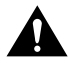

**Caution** Do not confuse **loadrev** with **getfwrev**. The **getfwrev** command loads firmware, not system software.

## **prtcderrs (Print Card Errors)**

The **prtcderrs** command prints out detailed card failure information.

## **Attributes**

Jobs: Yes Log: No Lock: Yes Node Type: IGX, BPX

Associated Commands **clrcderrs**, **dspcderrs**

#### **Syntax**

**prtcderrs** [<slot>]

<slot > Specifies the shelf slot where the selected card is installed.

#### Function

Prints a history of card failures associated with a specified slot on the network printer. If no argument is specified, a summary is printed, indicating the slots that have failures recorded against them. Refer to **dspcderrs** command for an example of a typical card error record that might be printed.

## **rrtcon (Reroute Connection)**

The **rrtcon** command is used to manually reroute one or more connections.

### **Attributes**

Jobs: Yes Log: Yes Lock: Yes Node Type: IGX, BPX

Associated Commands **drtop**

#### Syntax

 $rrtcon < group \mid channel(s) \mid *>$ 

<group | channel(s) | \*>: Specifies a group, a channel, or a range of channels to be rerouted. A \* specifies all locally owned groups and connections.

### Function

This command forces a group, channel or range of channels to be rerouted. If a free-routing connection is rerouted by the system for whatever reason, it will not automatically return to its original route when the trouble clears. This may leave the connection on a path that is not the most direct or cost effective.

You can use **rrtcon** to force a reroute that will likely put the connection back to its original route if that route is available. Over time, many routes may need to be rerouted back to their original paths. In this case, use the "\*" parameter with **rrtcon** on the node where you originally executed it to reroute all connections.

To use this command you must first vt to the node that owns the connection (local node). If not at the local node, the system displays "This node is not owner of the connection(s)."

There is no provision for specifying a route. The node determines the connection route according to the same rules that are used when adding a new connection. If no network bandwidth is available for rerouting the connection, the node marks the connection as failed.

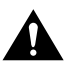

**Caution** Using this command on a connection that is in service should be done with some discretion because the reroute interrupts service for as long as it takes to reroute the connection.

## **rststats (Reset Statistics Collection Time)**

The **rststats** command resets the statistics collection time for the **tststats** command. Executing **rststats** clears all statistics. When you enter it, a prompt warns you that the command clears all statistics and asks if you want to proceed.

#### **Attributes**

Jobs: Yes Log: No Lock: Yes Node Type: IGX, BPX

Associated Commands **tststats**

Syntax

**rststats**

#### Function

This command resets the collection time for the **tststats** command. The **tststats** command displays a test statistics summary. Before there will be any meaningful statistics, the **tstcon** command must be performed on one or more network connections. Refer to the *Cisco WAN Switching Command Reference* for information on the **tstcon** command. [Figure 1-107](#page-279-0) illustrates the system response.

#### <span id="page-279-0"></span>**Figure 1-107 rststats—Reset Statistics Collection Time**

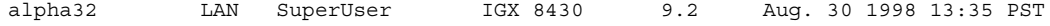

This Command: rststats

Warning: This command clears all statistics Continue?

## **runcnf (Run Configuration)**

The **runcnf** command restores a network configuration image at one or all nodes.

### **Attributes**

Jobs: No Log: Yes Lock: Yes Node Type: IGX, BPX, IGX/AF

Associated Commands **savecnf**, **loadcnf**, **clrcnf**

#### Syntax

**runcnf** <br/>backup\_id> <node\_name>

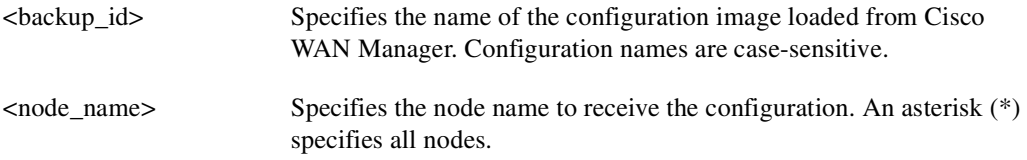

### Function

This command restores the specified configuration to the controller card's BRAM memory and overwrites the current configuration. Once restored, the specified node (or all nodes) rebuilds with the restored configuration image. To execute this command on an IGX/AF interface shelf, telnet to the shelf or use a control terminal attached to the shelf.

This command is usually run after a previous configuration has been lost. If doubts exist about the state of the configuration at other nodes in the network, load the configuration into all nodes by specifying "\*" for the node name. The new configuration must have previously been loaded into the controller buffer area with the **loadcnf** command.

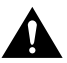

**Caution** All network nodes must be run with the same configuration.

The system may display two warnings in response to the **runcnf** command:

- **1** When single node specified:
	- **—** Warning—node\_name not reachable. Continue? Y/N.
	- **—** Warning—node\_name does not have the specified configuration. Continue? Y/N.
- **2** When all nodes specified:
	- **—** Warning—all nodes not reachable. Continue? Y/N.
	- **—** Warning—all nodes do not have the specified configuration. Continue? Y/N.

If a single node is not reachable, responding with a "Y" does not affect the operation of the network. If  $node(s)$  do not all have the specified configuration or all are unreachable, it is not recommended that you continue until after the problem is resolved.

## **runrev (Run Revision)**

The **runrev** command runs a specific revision of the system software at a node.

### **Attributes**

Jobs: No Log: Yes Lock: Yes Node Type: IGX, BPX

## Associated Commands **dsprevs**, **loadrev**, **cnfdlparm, upggrp**

#### Syntax

**runrev** <revision> <node\_name | group\_name | \*>

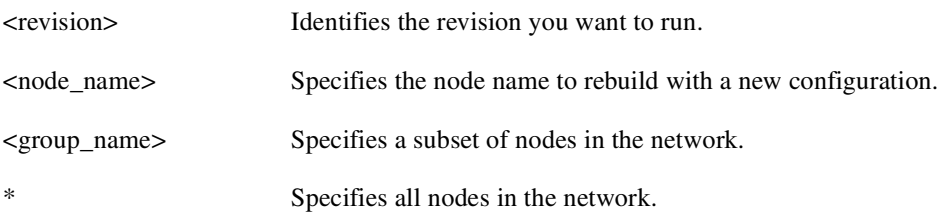

#### Function

This command sets the primary revision for the specified nodes. The primary software revision is the one that is actively controlling node operation. You can also load a non-active secondary revision that differs from the primary revision running in the controller. To set the primary software revision, enter:

• **runrev a.b.cd \***—To run revision a.b.cd at all reachable nodes.

or

• **runrev a.b.cd nodename**—To run revision a.b.cd at a single node (nodename) only.

After entering the command, the system responds with "Enter Rev Number." Use the **dsprevs** command to determine which revision(s)—primary and secondary—are available on the node. The **runrev** command also displays the lowest revision running in the network. The **runrev** command will be ignored if the required revision is not present on the node.

You may need to load the new revision onto the Cisco WAN Manager terminal and then use **loadrev** command to download the new software image into the standby controller before you issue the **runrev** command. If you enter a revision number that does not exist at the node, the system displays the message

"Warning—the node does not have the specified revision. Continue? Y/N"

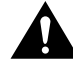

**Caution** All network nodes typically should be run with the same software revision to ensure normal network operation.

## **savecnf (Save Configuration)**

The **savecnf** command saves a configuration image on a Cisco WAN Manager workstation disk.

### **Attributes**

Jobs: Yes Log: Yes Lock: Yes Node Type: IGX, BPX, IGX/AF

Associated Commands **loadcnf**, **runcnf**, **clrcnf**

#### Syntax

savecnf <br/> <br/> <br/> <br/> <br/> <br/> <br/> <br/> <br/> <br/> <dest\_SV\_ipode> <dest\_SV\_ip>]</>

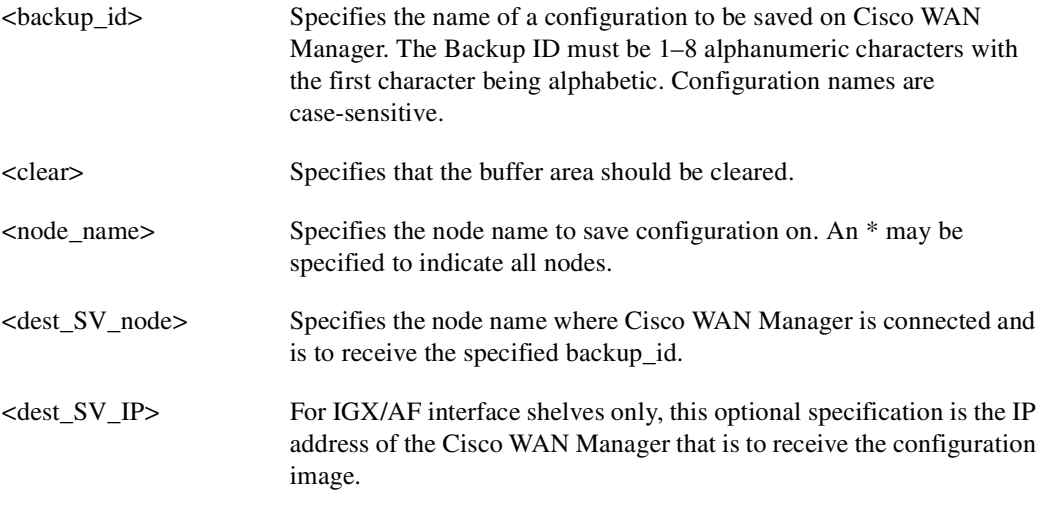

### Function

The **savecnf** command has two possible applications. It saves all the configurations for the nodes in a routing network, or it saves the configuration of one IGX/AF interface shelf to a specific Cisco WAN Manager workstation. Once saved, you can restore the configuration to BRAM by using the **loadcnf** and **runcnf** commands. You should execute **savecnf** in the following situations:

- After making any configuration changes in a network
- Before upgrading to a new system software release

### Execution on a Routing Node

In a routing network, **savecnf** saves a configuration image for one node or all routing nodes (*node\_name* = \*) on the Cisco WAN Manager workstation specified by *dest\_SV\_node*.

#### Execution on an IGX/AF Interface Shelf

To execute **savecnf** on an IGX/AF, either telnet to the shelf or use a control terminal attached to it: **savecnf** saves a configuration image of only the current shelf. The image is stored on the workstation with the IP address in the parameter *dest\_SV\_ip*. (In a routing network, *dest\_SV\_ip* is not necessary.) Note that *node\_name* and *dest\_SV\_node* must *both* be the name of the shelf. The IP address of the destination Cisco WAN Manager workstation uniquely identifies where to store the configuration image.

## **setfpevt (Set FastPAD Event Reporting)**

The **setfpevt** command enables the reporting of FastPAD events.

## **Attributes**

Jobs: No Log: Yes Lock: Yes Node Type: IGX

Associated Commands **clrfpevt**, **dsplog**

#### Syntax

**setfpevt** <slot.port>

<slot.port> Specifies the slot and port of the FastPAD.

#### Function

Executing **setfpevt** restarts FastPAD event logging after you have stopped logging by using **clrfpevt**.

The reason for executing **clrfpevt** is to prevent the large number of logged events that accumulate when certain user-controlled disruptions occur. Without suspension of event-logging, the number of events caused by the disruption can cause the FastPAD to become unreachable. Examples of these events are

- FTM Y-cable switchover
- NPM/NPC switchovers
- Adding a connection by using the **addfrcons** command
- Resetting the FastPAD (power cycling or by the **resetfp** command)

Example **setfpevt** 9.3

#### **Description**

The example command resumes event logging for the FastPAD connected to port 9.3.

**Note** No screen appears when **setfpevt** executes. The example shows the **dsplog** output after a sequence of **clrfpevt** then **setfpevt**. Earlier FastPAD events appear near the bottom of the screen.

[Figure 1-108](#page-285-0) illustrates a typical report of FastPAD events.

<span id="page-285-0"></span>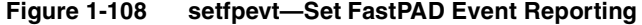

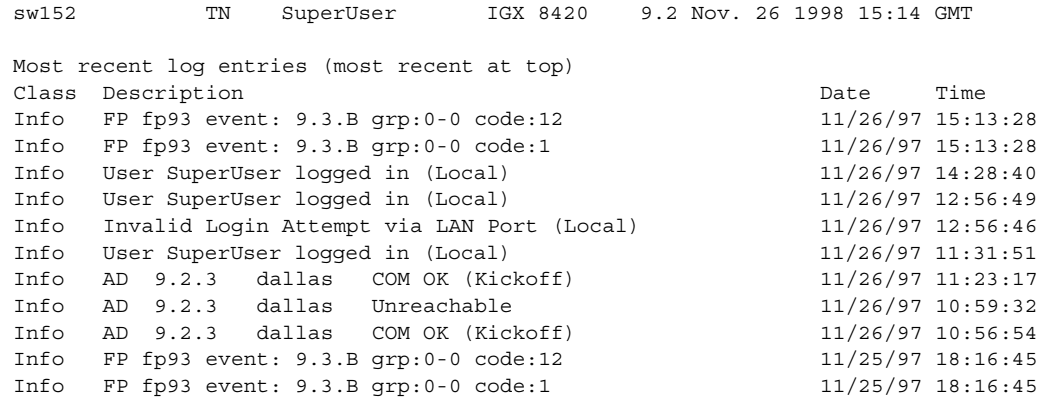

Last Command: dsplog

## **tststats (Test Statistics)**

The **tststats** command displays a summary of the test statistics that result from performing a **tstcon** command on various network connections.

#### **Attributes**

Jobs: No Log: No Lock: No Node Type: IGX, BPX

Associated Commands **tstcon**

**Syntax** 

**tststats** [clear]

[clear] Specifies that the test statistics buffers be cleared.

#### Function

Before **tststats** displays any meaningful statistics, the **tstcon** command must run on one or more network connections. Refer to the *Cisco WAN Switching Command Reference* for information on the **tstcon** command. The following are displayed for voice, data, and Frame Relay connections.

- Tests Completed, Passed, Failed, and Aborted.
- Failure data per failed connection (applies only to voice connections).
- Slot.channel—Indicates which connection has failed.
- Good reads—Indicates number of good reads on the test failure.
- Bad reads—Indicates number of bad reads on the test failure.

[Figure 1-109](#page-287-0) illustrates a typical test statistics display.

**Note** The **tstcon** command should have run before you enter **tststats**.

## <span id="page-287-0"></span>**Figure 1-109 tststats—Display Test Statistics**

Fr Relay 0 0 0 0

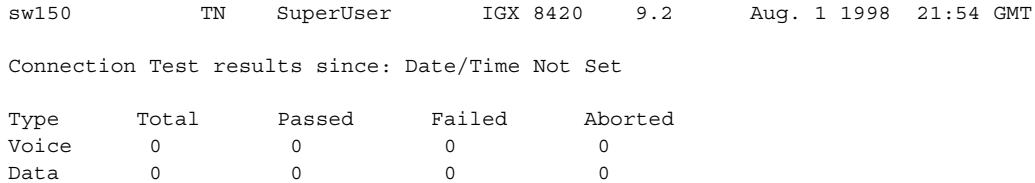

Last Command: tststats
# **tstbadubus**

You can use the **tstbadubus** command to test an NTM corruption problem. It can be used any time you encounter a possible cell drop problem. Issue the **tstbadubus** command to make sure the problem is not caused by the UBU allocation.

### **Attributes**

Jobs: Yes Log: Yes Lock: Yes Node Type: IGX

Associated Commands **dspbusbw, cnfbusbw**

**Syntax** 

**tstbadubus** 

## Function

The **tstbadubus** command checks every allocated UBU to see if the above problem exists. If an allocation problem is detected, the falsely allocated UBUs will be displayed.

Tests the NTM-UXM/NPM UBU corruption problem.

The NTM card has been known to corrupt Lane 1 of its previous UBU. But it only affects the cells, not FastPackets. Thus it may corrupt data for the UXM card (cells) and NPM (AAL5 cells) if their UBUs are located in front of the one for the NTM card.

For example, if UBU 2 is used by the NTM, the cells (not FastPackets) in Lane 1 of UBU 1 will be corrupted. Because the UXM and NPM are the only cards using the cells in the bus, the UBU immediately before the one used by NTM cannot be allocated to the UXM or NPM.

The UBU allocation software will not assign UBUs for a UXM and an NPM card, if it is next to the one for NTM (to avoid the problem mentioned above).

The **tstbadubus** command checks every allocated UBU to see if the above problem exists. If an allocation problem is detected, the falsely allocated UBUs will be displayed.

# **Workaround**

If the **tstbadubus** screen shows something similar to the screen in Example 1, then reallocating the UBU to slot 8 may cure the problem.

Issue the **dspbusbw** *<8>* command to see how may UBUs are currently allocated to slot 8. If the allocated UBU is 10, then always add one more UBU to the card. Use **cnfbusbw** *<8> <11>* to allocate 11 UBUs to slot 8. Most of the time, this change can remove the corruption condition.

If the problem persists, then add two more UBUs to the card. The idea is that by adding one or two more UBUs to the card, the UBU locations to be allocated change, which may cure the problem. Reallocating one or two fewer UBUs may also work.

Full Name Test NTM corruption problem **Syntax tstbadubus**

Related Commands **dspbusbw, cnfbusbw** 

Example 1 **tstbadubus** 

### **Description**

The 24th UBU in page 3 was "badly" allocated (causing corruption). It is allocated to the NTM located at slot 4. This UBU corrupts the UBU allocated to the UXM located at slot 8. A cell drop will be expected for slot 8 due to the corruption.

[Figure 1-110](#page-289-0) shows the system response to the **tstbadubus** command.

#### <span id="page-289-0"></span>**Figure 1-110 tstbadubus System Response**

```
sw152 TRM SuperUser IGX 8420 9.2.w3 Apr. 16 1999 15:13 GMT 
NTM-UXM UBU Corruption Test
Page UBU NTM UXM Page UBU NTM UXM Page UBU NTM UXM Page UBU NTM UXM 
  3 24 4 8
```
Total 1 Corrupted UBUs detected Last Command: tstbadubus

[Figure 1-111](#page-290-0) shows the system response to an NTM corruption problem.

# sw150 TN SuperUser IGX 8420 9.2 Aug. 1 1998 21:54 GMT Connection Test results since: Date/Time Not Set Type Total Passed Failed Aborted Voice 0 0 0 0 0 Data 0 0 0 0 0 0

<span id="page-290-0"></span>**Figure 1-111 tstbadubus—Test NTM Corruption Problem** 

Fr Relay 0 0 0 0

Last Command: tststats

Next Command:

### SuperUser Commands **1-273**

# **upggrp (Upgrade Groups)**

The **loadrev** and **runrev** commands take "upgrade group" names as arguments, allowing you to upgrade any subset of nodes at the same time.

Previous to Release 9.1, you could specify either a single node name, or an '\*' (asterisk) to specify all nodes in the network, as an argument to **runrev** or **loadrev**. An "upgrade group" is a list of nodes, which could be all nodes in the network. Instead of running **runrev** for each node to be upgraded, upgrading an entire group of nodes at one time leads to a synchronized upgrade process (which the "staggered update mechanism" relies on). The staggered mechanism prevents a situation where many nodes send messages to a single node at the same time.

After an upgrade, each node requests information from every node about its topology and connection database to compensate for any errors or race conditions that may occur during the upgrade. Every node sends its messages to only one node during a given interval. If all nodes start sending these updates at the same time (and the interval is configured the same on all nodes), then all nodes will send messages to different nodes as everyone has a different node number. Whenever the interval ends, they start sending to a node with the next node number. If they would not start at the same time, there would be overlaps as one node could be in its first interval, whereas others are already in the second or third interval.

If all nodes start at the same time, it is guaranteed that one node will exchange updates with only one other node during a given interval, reducing the amount of stress that would occur when multiple nodes send updates to one node at the same time.

# **Attributes**

Jobs: No Log: No Lock: No Node Type: IGX, BPX

Associated Commands **dsprevs, cnfdlparm, loadrev, runrev**

#### **Syntax**

**upggrp [-c[reate] | -d[elete] | -s[how] ] <group\_name> upggrp [-a[dd] -r[emove]] <group\_name> <node\_list**

### Function

This command creates a group of nodes to be upgraded by the **loadrev** and **runrev** commands. To create an upgrade group type

**upggrp** -c <group name>

You can create up to 20 upgrade groups. Naming the upgrade groups follows the same convention as for node names; that is, choose group names that are different from the node names in the network. If **loadrev** or **runrev** encounter a name conflict, the commands chose the node name interpretation.

**Note** Upgrade groups are only known on the node where they are created. They are neither sent to the Standby, nor saved in BRAM. It is assumed they are needed for a short time only. Once the upgrade is done, you can delete the groups.

To delete an upgrade group that is no longer needed, enter:

**upggrp** -d <group name>

This frees up the resources used by that group.

To show (list) the currently defined upgrade groups, enter:

**upggrp** -s

To list all the member nodes of a group, enter:

**upggrp** -s <group name>

To add several nodes to an upgrade group, enter:

**upggrp** -a  $\leq$ group name $>$  $\leq$ node 1 $>$  $\leq$ node 2 $>$ ...

The length of the node list can be as long as the command line allows. If an entry is invalid, that is, it is not a valid node name or not a name of a node in the network, an error message prints, and the remainder of the node list is not processed. The nodes before the invalid node are added to the group.

After the command is executed, the members of the group are listed. You can add nodes to an upgrade group in multiple iterations.

To remove a node or several nodes from an upgrade group, enter:

**upggrp** -r <group name> <node 1> <node 2> ...

The length of the node list can be as long as the command line allows. If an entry is invalid, that is, it is not a valid node name or not the name of a node in the net, an error message is printed, and the remainder of the node list is not processed. The nodes before the invalid node name are removed from the group. After the command is executed, the members of the group are listed.

[Table 1-62](#page-292-0) describes the parameters of the **upggrp** command.

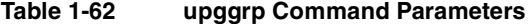

<span id="page-292-0"></span>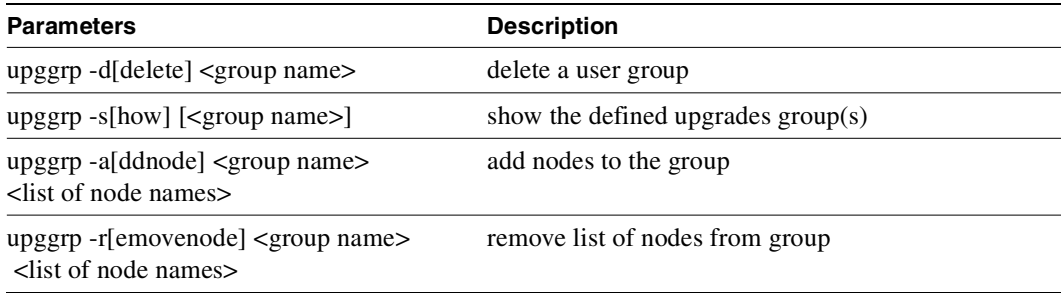